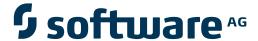

# webMethods EntireX

# **Administration under Windows**

Version 9.6

April 2014

# webMethods EntireX

This document applies to webMethods EntireX Version 9.6.

Specifications contained herein are subject to change and these changes will be reported in subsequent release notes or new editions.

Copyright © 1997-2014 Software AG, Darmstadt, Germany and/or Software AG USA, Inc., Reston, VA, USA, and/or its subsidiaries and/or its affiliates and/or their licensors..

The name Software AG and all Software AG product names are either trademarks or registered trademarks of Software AG and/or Software AG USA, Inc. and/or its subsidiaries and/or its affiliates and/or their licensors. Other company and product names mentioned herein may be trademarks of their respective owners.

Detailed information on trademarks and patents owned by Software AG and/or its subsidiaries is located at http://documentation.softwareag.com/legal/.

Use of this software is subject to adherence to Software AG's licensing conditions and terms. These terms are part of the product documentation, located at http://documentation.softwareag.com/legal/ and/or in the root installation directory of the licensed product(s).

This software may include portions of third-party products. For third-party copyright notices and license terms, please refer to "License Texts, Copyright Notices and Disclaimers of Third-Party Products". This document is part of the product documentation, located at http://documentation.softwareag.com/legal/ and/or in the root installation directory of the licensed product(s).

Document ID: EXX-ADMIN-96-20140628WINDOWS

# **Table of Contents**

| EntireX Administration under Windows                                      | ix  |
|---------------------------------------------------------------------------|-----|
| 1 Configuring webMethods EntireX to Run with the Microsoft Windows Person | al  |
| Firewall                                                                  |     |
| Method 1 - Allow a Specific Executable to Open a Port                     | 2   |
| Method 2 - Allow a Specific Port to be used on your PC                    | 3   |
| Overview of Executables and Port Numbers                                  |     |
| 2 Setting up Broker Instances                                             | 7   |
| Starting and Stopping the Default Broker                                  | 8   |
| Running Broker with SSL or TLS Transport                                  | 8   |
| Uniqueness Test for Broker ID                                             | 9   |
| Tracing EntireX Broker                                                    | 9   |
| Protecting a Broker against Denial-of-Service Attacks                     | 11  |
| 3 Configuring the Administration Service under Windows                    | 13  |
| Requirements                                                              | 14  |
| Introduction                                                              | 14  |
| Saving the Data of Administration Service in a Flat File (Default)        | 15  |
| Saving the Data of Administration Service in LDAP                         | 15  |
| Changing the Configuration of a Running Administration Service            | 16  |
| 4 Broker Attributes                                                       | 17  |
| Name and Location of Attribute File                                       | 19  |
| Attribute Syntax                                                          | 19  |
| Broker-specific Attributes                                                | 21  |
| Service-specific Attributes                                               | 46  |
| Topic-specific Attributes                                                 | 59  |
| Codepage-specific Attributes                                              | 66  |
| Security-specific Attributes                                              | 70  |
| TCP/IP-specific Attributes                                                | 76  |
| c-tree-specific Attributes                                                | 80  |
| SSL-specific Attributes                                                   | 82  |
| DIV-specific Attributes                                                   | 87  |
| Adabas-specific Attributes                                                | 87  |
| Variable Definition File                                                  | 89  |
| 5 Introduction to Broker Administration using SMH                         | 91  |
| 6 Managing the List of Brokers with SMH                                   | 93  |
| Creating a Local Broker                                                   | 95  |
| Deleting a Local Broker                                                   | 95  |
| Adding a Remote Broker Instance to System Management Hub                  | 97  |
| Removing a Remote Broker Instance from System Management Hub              | 97  |
| Stopping All Local Brokers from System Management Hub                     | 99  |
| Setting the User Credentials for a Broker Instance                        |     |
| Clearing the User Credentials for a Broker Instance                       |     |
| Setting SSL or TLS Parameters                                             |     |
| 7 Configuring a Single Broker with SMH                                    | 103 |

|      | Starting a Local Broker                            | 104 |
|------|----------------------------------------------------|-----|
|      | Restarting a Local Broker                          | 105 |
|      | Stopping a Local Broker                            | 106 |
|      | Administering a Broker Attribute File              | 107 |
|      | Administering a Log File                           | 109 |
|      | Setting the Local Broker Autostart Value           | 112 |
|      | Enabling the SNMP Plug-in                          | 112 |
|      | Disabling the SNMP Plug-in                         |     |
|      | ing the Broker Information Service with SMH        |     |
|      | Administering a Broker Instance                    | 116 |
|      | Filtering Clients                                  | 119 |
|      | Filtering Conversations                            | 120 |
|      | Filtering the User                                 | 120 |
|      | Filtering Participants                             | 122 |
|      | Filtering the Persistent Store                     | 123 |
|      | Filtering the Publication                          | 124 |
|      | Filtering the Publisher                            | 125 |
|      | Filtering Servers                                  | 126 |
|      | Filtering Services                                 | 127 |
|      | Filtering the Subscriber                           | 128 |
|      | Filtering the Topic                                | 129 |
| 9 Us | ing the Broker Command Service with SMH            | 131 |
|      | Connecting/Disconnecting Persistent Store          | 132 |
|      | Allowing and Forbidding new UOW Messages           | 133 |
|      | Setting a Broker Instance's Trace Level            | 133 |
|      | Flushing a Broker Instance's Trace Buffer          | 134 |
|      | Flushing a Broker Instance's Trace Buffer on Error | 134 |
|      | Producing Statistics of a Broker Instance          | 135 |
|      | Setting the Persistent Store Trace Level           | 135 |
|      | Setting the Security Trace Level                   | 136 |
|      | Deregistering a Server                             | 137 |
|      | Deregistering a Service                            | 138 |
|      | Purging Unit(s) of Work                            | 139 |
|      | Subscribing a User                                 | 141 |
|      | Unsubscribing a User                               | 142 |
|      | Logging Off a Subscriber                           |     |
|      | Logging Off a Publisher                            |     |
|      | Enabling/Disabling Cmdlog                          |     |
|      | Switching Cmdlog                                   |     |
|      | Adding Cmdlog Filter                               |     |
|      | Enabling/Disabling Cmdlog Filter                   |     |
|      | Deleting Cmdlog Filter                             |     |
|      | onfiguring Broker for Internationalization         |     |
|      | Configuring Translation                            |     |
|      | Configuring Translation User Exits                 | 153 |

| Configuring ICU Conversion                            | 153               |
|-------------------------------------------------------|-------------------|
| Configuring SAGTRPC User Exits                        | 154               |
| Writing Translation User Exits                        | 155               |
| Writing SAGTRPC User Exits                            | 158               |
| Building and Installing ICU Custom Converters         | 163               |
| 11 Managing the Broker Persistent Store               |                   |
| Implementing an Adabas Database as Persistent Store   | 168               |
| c-tree Database as Persistent Store                   | 176               |
| Migrating the Persistent Store                        | 177               |
| 12 Broker Resource Allocation                         | 181               |
| General Considerations                                | 182               |
| Specifying Global Resources                           | 183               |
| Restricting the Resources of Particular Services      | 183               |
| Specifying Attributes for Privileged Services         |                   |
| Maximum Units of Work                                 | 186               |
| Calculating Resources Automatically                   | 186               |
| Dynamic Memory Management                             | 188               |
| Dynamic Worker Management                             | 189               |
| Storage Report                                        | 190               |
| Maximum TCP/IP Connections per Communicator           | 193               |
| 13 Administration of Broker Stubs                     | 195               |
| Available Stubs                                       | 196               |
| Transport Methods for Broker Stubs                    | 196               |
| Tracing for Broker Stubs                              | 199               |
| Support of Clustering in a High Availability Scenario | 200               |
| 14 Broker Command-line Utilities                      | 203               |
| etbinfo                                               | 204               |
| etbcmd                                                | 211               |
| etbsrv                                                | 216               |
| 15 Administration Service Commands                    | 219               |
| Starting a Broker                                     | 220               |
| Pinging a Broker                                      | 220               |
| Pinging an RPC Server                                 | 220               |
| Restarting a Broker                                   | 221               |
| Stopping a Broker                                     | 221               |
| Enabling EntireX Security                             | 221               |
| Disabling EntireX Security                            |                   |
| 16 Administering the Attach Manager under Windows     | 223               |
| Prerequisites                                         | 22/               |
| Setting up the Attach Manager                         | ∠∠-               |
| Setting up the Attach Manager                         |                   |
| Sample Configuration File                             | 224               |
|                                                       | 224<br>229        |
| Sample Configuration File                             | 224<br>229<br>231 |

| Indirect TCP/IP Connections by the TCP Agent to Avoid Security       |     |
|----------------------------------------------------------------------|-----|
| Restrictions                                                         | 237 |
| Using the TCP Agent                                                  | 237 |
| Activating Tracing for the TCP Agent                                 | 238 |
| Architecture of the TCP Agent                                        | 239 |
| 18 Settting up and Administering the Broker SSL Agent                | 241 |
| Common Scenarios                                                     | 242 |
| Using the SSL Agent                                                  | 242 |
| Activating Tracing for the SSL Agent                                 | 243 |
| Architecture of the SSL Agent                                        | 243 |
| 19 Settting up and Administering the Broker HTTP(S) Agent            | 245 |
| HTTP(S) Tunneling with EntireX                                       | 246 |
| Configuring the HTTP(S) Agent                                        | 247 |
| Using Internationalization with the HTTP(S) Agent                    | 249 |
| Activating Tracing for the HTTP(S) Agent                             |     |
| 20 Administering the EntireX RPC Server                              |     |
| Locating and Calling the Target Server                               |     |
| Setting Server Parameters for the RPC Server                         |     |
| Scalability of the RPC Server                                        |     |
| Using Internationalization with the RPC Server                       |     |
| Using SSL or TLS with the RPC Server                                 |     |
| Starting the RPC Server                                              |     |
| Stopping the RPC Server                                              |     |
| Activating Tracing for the RPC Server                                |     |
| 21 Administering the EntireX RPC Servers using System Management Hub |     |
| Introduction                                                         |     |
| Adding a Local RPC Server                                            | 268 |
| Adding a Remote RPC Server                                           |     |
| Operating and Monitoring the RPC Servers using System Management Hub |     |
| 22 Running an EntireX RPC Server as a Windows Service                |     |
| Introduction                                                         |     |
| Sample Installation                                                  | 278 |
| EntireX RPC Service Tool                                             | 280 |
| Customizing the Service                                              | 282 |
| Removing the Service                                                 |     |
| Tracing for the Windows Service                                      |     |
| Starting an RPC Server Using the Service                             |     |
| Stopping an RPC Server Using the Service                             |     |
| Running with EntireX Security                                        |     |
| Windows-specific Folders                                             |     |
| 23 Administration of the EntireX Java RPC Server                     |     |
| Customizing the Java RPC Server                                      |     |
| Using Package Names with the Java RPC Server                         |     |
| Using Internationalization with Java RPC Server                      |     |
| Starting the Java RPC Server                                         |     |

| Stopping the Java RPC Server                                          | 293 |
|-----------------------------------------------------------------------|-----|
| Running the Java RPC Server as a Windows Service                      | 293 |
| Application Identification                                            | 294 |
| 24 Administering the EntireX XML/SOAP RPC Server                      | 295 |
| Administering the EntireX XML/SOAP RPC Server                         |     |
| Command-line Parameters                                               | 297 |
| Sample Properties File                                                | 299 |
| Configuration File for the XML/SOAP RPC Server                        | 299 |
| Configuring the XML/SOAP RPC Server                                   | 302 |
| XML/SOAP RPC Server with HTTP Basic Authentication                    | 303 |
| XML/SOAP RPC Server with UsernameToken                                | 303 |
| Using SSL or TLS with the XML/SOAP RPC Server                         | 304 |
| Java API for XML/SOAP RPC Server                                      | 306 |
| Starting the XML/SOAP RPC Server                                      | 309 |
| Stopping the XML/SOAP RPC Server                                      | 309 |
| Running the XML/SOAP RPC Server as a Windows Service                  | 310 |
| Running the XML/SOAP RPC Server in the Software AG Runtime            | 310 |
| 25 Administering the EntireX XML/SOAP Listener                        | 315 |
| Introduction                                                          | 316 |
| Configuring the XML/SOAP Listener                                     | 316 |
| XML/SOAP Listener with HTTP Basic Authentication and UsernameToken    |     |
| Authentication for EntireX Authentication                             |     |
| Using Internationalization with the XML/SOAP Listener                 |     |
| 26 Configuring Authorization Rules                                    |     |
| Configuration of LDAP (Lightweight Directory Access Protocol) Server  |     |
| Configuration of Authorization Rule Agent using System Management Hub |     |
| 27 Administering Authorization Rules using System Management Hub      |     |
| Adding a Rule                                                         |     |
| Adding a Service                                                      |     |
| Adding a Topic                                                        |     |
| Adding/Modifying Users                                                |     |
| 28 Hints for Special LDAP Server Products                             |     |
| Introduction                                                          |     |
| Hints for Microsoft Active Directory                                  |     |
| 29 Tracing webMethods EntireX                                         |     |
| Table Summarizing Tracing for webMethods EntireX Components           |     |
| Tracing EntireX Broker                                                |     |
| Tracing Broker Agent                                                  |     |
| Tracing Broker Stubs                                                  |     |
| Tracing Enterprise JavaBeans                                          |     |
| Logging Enterprise JavaBeans                                          |     |
| Tracing EntireX Java ACI                                              |     |
| Tracing Java RPC Server                                               |     |
| Tracing the RPC Server                                                |     |
| Tracing the RPC Server                                                | 350 |

| Tracing the XML/SOAP Runtime                      | 351 |
|---------------------------------------------------|-----|
| Tracing the EntireX RPC-ACI Bridge                | 356 |
| 30 EntireX Trace Utility                          | 357 |
| Introduction to the EntireX Trace Utility         | 358 |
| Process Trace                                     | 358 |
| Show Trace                                        | 365 |
| Using the EntireX Trace Utility in Batch Mode     | 366 |
| Usage Tips                                        | 368 |
| 31 Broker Shutdown Statistics                     | 371 |
| Shutdown Statistics Output                        | 372 |
| Table of Shutdown Statistics                      | 372 |
| 32 Command Logging in EntireX                     | 377 |
| Introduction to Command Logging                   | 378 |
| Command Log Filtering using System Management Hub | 379 |
| ACI-driven Command Logging                        | 382 |
| Dual Command Log Files                            | 383 |
| 33 Accounting in EntireX Broker                   | 385 |
| EntireX Accounting Data Fields                    | 386 |
| Using Accounting under UNIX and Windows           | 389 |
| Example Uses of Accounting Data                   | 390 |
|                                                   |     |

# **EntireX Administration under Windows**

Broker Configuration Broker-related configuration topics.

Broker Add-ons Broker add-ons: Broker stubs, command-line utilities, Attach Manager.

Broker Agents Broker agents.

RPC Servers, Listeners and Bridges RPC servers, listeners and bridges.

Authorization Rules Authorization rules.

Logging and Tracing Logging, tracing and accounting.

# 1 Configuring webMethods EntireX to Run with the Microsoft Windows Personal Firewall

| Method 1 - Allow a Specific Executable to Open a Port  | . 2 |
|--------------------------------------------------------|-----|
| Method 2 - Allow a Specific Port to be used on your PC |     |
| Overview of Executables and Port Numbers               | 3   |

If your machine is already running within a firewall-protected enterprise environment, please contact your system administrator to clarify whether this Windows firewall can be switched off to avoid having to configure it.

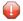

**Caution:** Disabling the firewall is solely your responsibility as user. Under no circumstances shall Software AG be responsible for any loss or other damages or costs which might occur due to disabling the Windows firewall.

For detailed information on configuring the Windows firewall, see the Microsoft documentation provided with your Windows version. In addition to this information, Software AG provides examples of how to run EntireX in an environment protected by the Windows firewall. However, these examples only provide technical guidelines; Software AG cannot guarantee that the examples given will provide the security you require.

These examples are based on two methods: one to allow a specific executable to open ports, the other to allow a specific port to be used by a certain program on your PC. The methods below use the EntireX Broker kernel as an example. For other EntireX components, see the list of executables and port numbers for the relevant information.

# Method 1 - Allow a Specific Executable to Open a Port

This method involves adding the broker kernel as an "allowed program". This means it can open any port for both TCP and UDP communication.

#### To add the broker kernel as an allowed program

■ Enter command:

```
 \hbox{C:}> netsh \ firewall \ add \ allowed program \\ program = "C:\\Software AG \setminus Entire X \setminus bin \cdot exe" \ name = "Entire X \ Broker \ Kernel" \\ profile = ALL
```

#### To remove the broker kernel as an allowed program

Enter command:

```
C:\>netsh firewall delete allowedprogram
program="C:\SoftwareAG\EntireX\bin\etbnuc.exe" profile=ALL
```

This example is for the EntireX Broker kernel program. To add other EntireX components as allowed programs, see *Overview of Executables and Port Numbers* below.

# Method 2 - Allow a Specific Port to be used on your PC

This method involves opening a specific port for all programs.

#### To open a specific port

■ Enter command:

```
C:\>netsh firewall add portopening protocol=TCP port=1971 name="EntireX Broker Kernel" profile=ALL
```

#### To close a specific port

■ Enter command:

```
C:\>netsh firewall delete portopening protocol=TCP port=1971 profile=ALL
```

This example is for the EntireX Broker kernel program. To open a port for other EntireX components, see *Overview of Executables and Port Numbers* below.

#### **Overview of Executables and Port Numbers**

To run all of EntireX and its subprograms you will need to open a variety of communications ports, depending on the functionality you are using. Below is a list of programs that need to establish communications ports. You may choose which of the programs or ports you want to use on the PC.

It is important to note that the file locations and the port numbers listed are the default settings. These parameters may be customized during the installation process. If you did not install using the default settings, you will need to use your custom parameters.

See *Method 1 - Allow a Specific Executable to Open a Port* and *Method 2 - Allow a Specific Port to be used on your PC* for the syntax required.

|                                             | Method 1                                                                           |            |                                              | Method 2                                                 |                                                                                               |
|---------------------------------------------|------------------------------------------------------------------------------------|------------|----------------------------------------------|----------------------------------------------------------|-----------------------------------------------------------------------------------------------|
| Component                                   | Program Name                                                                       | Executable | File Location                                | Default Port<br>Numbers                                  | Notes                                                                                         |
| EntireX Broker<br>Kernel                    | EntireX Broker<br>Kernel                                                           | etbnuc.exe | C:\SoftwareAG\EntireX\bin\                   | TCP port: 1971<br>SSL port: 1958                         |                                                                                               |
| EntireX Broker<br>Administration<br>Service | EntireX Broker<br>Administration<br>Service                                        | etbnuc.exe | C:\SoftwareAG\EntireX\bin\                   | TCP port: 57707<br>SSL port: 57708                       |                                                                                               |
| EntireX Broker<br>Agent                     | Broker Agent<br>(com.<br>softwareag.<br>entirex.ba.<br>Broker<br>Agent)            | java.exe   | %JAVA_HOME%<br>\bin\java.exe<br>(see note *) | TCP port: 3000                                           | When admin<br>Broker Agen<br>with System<br>javaw.exe mu<br>Windows Fi<br>path name o         |
| SSL Broker<br>Agent                         | SSL Broker<br>Agent (com.<br>softwareag.<br>entirex.ba.<br>SSL<br>Broker<br>Agent) | java.exe   | %JAVA_HOME%<br>\bin\java.exe                 | TCP port: 1958                                           | SMH Broker javaw.exe tha %CommonPr<br>AG\jre <jav<br>version&gt;\l<br/>the javaw.exe</jav<br> |
| Software AG<br>Web Server                   | Software AG<br>Web Server                                                          | java.exe   | %JAVA_HOME%<br>\bin\java.exe                 | HTTP: 10010 (Base port)                                  |                                                                                               |
| System<br>Manage-<br>ment Hub               | Web User<br>Interface Ports                                                        |            | C:\SoftwareAG\EntireX\smh\bin                | HTTPS port:10011<br>TCP/IP port:10013                    | You can con<br>numbers du<br>installation of<br>Hub. Depen                                    |
|                                             | CS Layer Server                                                                    | argsrv.exe |                                              | HTTP port:10015<br>HTTPS port:10012<br>TCP/IP port:10014 | components<br>not be used.                                                                    |

<sup>(\*)</sup> Optional, because this port is used only for outgoing packages.

# 2 Setting up Broker Instances

|   | Starting and Stopping the Default Broker              | . 8 |
|---|-------------------------------------------------------|-----|
|   | Running Broker with SSL or TLS Transport              |     |
|   |                                                       |     |
|   | Uniqueness Test for Broker ID                         |     |
|   | Tracing EntireX Broker                                | . 9 |
| • | Protecting a Broker against Denial-of-Service Attacks | 11  |

#### **Starting and Stopping the Default Broker**

If check box **Turn on Autostart for default EntireX Broker** is checked during installation, the default broker ETB001 is started.

#### To start the default broker

■ From the Windows start menu, choose **Software AG > Start Servers > Start EntireX Default Broker**.

#### To stop the default broker

■ From the Windows start menu, choose **Software AG > Stop Servers > Stop EntireX Default Broker**.

# **Running Broker with SSL or TLS Transport**

Before starting the Broker, it must be configured to correctly use SSL or TLS as a transport mechanism:

- Step 1: Modify Broker-specific Attributes
- Step 2: Modify SSL-specific Attributes

#### Step 1: Modify Broker-specific Attributes

Append "-SSL" to the TRANSPORT attribute. For example:

```
DEFAULTS = BROKER
TRANSPORT = TCP-SSL
```

See also TRANSPORT.

#### Step 2: Modify SSL-specific Attributes

Set the SSL or TLS attributes, for example:

```
DEFAULTS = SSL

KEY-STORE = "C:\SoftwareAG\EntireX\etc\ExxAppCert.pem"

KEY-PASSWD-ENCRYPTED = MyAppKey

KEY-FILE = "C:\SoftwareAG\EntireX\etc\ExxAppKey.pem"

VERIFY-CLIENT = N
PORT=1958
```

where 1958 is the default but can be changed to any port number.

See also *SSL-specific Attributes* (DEFAULTS=SSL) under *Broker Attributes* in the platform-independent administration documentation and *SSL or TLS and Certificates with EntireX*.

# **Uniqueness Test for Broker ID**

To guarantee that a broker ID is unique on one machine, a named semaphore is created at initialization. If this semaphore already exists for this broker ID, initialization is terminated with message ETBE0168, "This instance of broker already running". If as a result of an abnormal broker termination this semaphore cannot be deleted completely, you can force a restart of the Broker with Broker attribute FORCE=YES.

# **Tracing EntireX Broker**

This section covers the following topics:

- Broker TRACE-LEVEL Attribute
- Attribute File Trace Setting
- Deferred Tracing

#### **Broker TRACE-LEVEL Attribute**

The Broker TRACE-LEVEL attribute determines the level of tracing to be performed while Broker is running. The Broker has a master TRACE-LEVEL specified in the Broker section of the attribute file as well as several individual TRACE-LEVEL settings that are specified in the following sections of the attribute file. You can also modify the different TRACE-LEVEL values while Broker is running, without having to restart the Broker kernel for the change to take effect.

For temporary changes to TRACE-LEVEL without restarting the Broker, use the System Management Hub.

| Individual Settings          | Specified in Attribute File Section                                                      |
|------------------------------|------------------------------------------------------------------------------------------|
| Master trace level           | DEFAULTS=BROKER                                                                          |
| Persistent store trace level | DEFAULTS=ADABAS   CTREE   DIV (currently not available for DIV)                          |
| Conversion trace level       | Trace option of the CONVERSION parameter that can be defined in DEFAULTS=SERVICE   TOPIC |
| Security trace level         | DEFAULTS=SECURITY                                                                        |

These individual TRACE-LEVEL values determine the level of tracing within each subcomponent. If not specified, the master TRACE-LEVEL is used.

#### Attribute File Trace Setting

| Trace Level | Description                                                               |  |
|-------------|---------------------------------------------------------------------------|--|
| 0           | tracing. Default value.                                                   |  |
| 1           | ces incoming requests, outgoing replies, and resource usage.              |  |
| 2           | All of Trace Level 1, plus all main routines executed.                    |  |
| 3           | All of Trace Level 2, plus all routines executed.                         |  |
| 4           | all of Trace Level 3, plus Broker ACI control block displays.             |  |
| 8           | All of Trace Level 4, plus Adabas Persistent Store Adabas control blocks. |  |

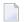

**Note**: Trace levels 2 and above should be used only when requested by Software AG support.

#### **Deferred Tracing**

It is not always convenient to run with TRACE-LEVEL defined, especially when higher trace levels are involved. Deferred tracing is triggered when a specific condition occurs, such as an ACI response code or a broker subtask abend. Such conditions cause the contents of the trace buffer to be written, showing trace information leading up the specified event. If the specified event does not occur, the Broker trace will contain only startup and shutdown information (equivalent to TRACE-LEVEL=0). Operating the trace in this mode requires the following additional attributes in the broker section of the attribute file. Values for TRBUFNUM and TRAP-ERROR are only examples.

| Attribute  | Value | escription                                                         |  |
|------------|-------|--------------------------------------------------------------------|--|
| TRBUFNUM   | 3     | Specifies the deferred trace buffer size = 3 * 64 K.               |  |
| TRMODE     | WRAP  | Indicates trace is not written until an event occurs.              |  |
| TRAP-ERROR | 322   | Assigns the event ACI response code 00780322 "PSI: UPDATE failed". |  |

10

# Protecting a Broker against Denial-of-Service Attacks

An optional feature of EntireX Broker is available to protect a broker running with SECURITY=YES against denial-of-service attacks. An application that is running with invalid user credentials will get a security response code. However, if the process is doing this in a processing loop, the whole system could be affected. If PARTICIPANT-BLACKLIST is set to YES, EntireX Broker maintains a blacklist to handle such "attacks". If an application causes ten consecutive security class error codes within 30 seconds, the blacklist handler puts the participant on the blacklist. All subsequent requests from this participant are blocked until the BLACKLIST-PENALTY-TIME has elapsed.

#### Server Shutdown Use Case

Here is a scenario illustrating another use of this feature that is not security-related.

An RPC server is to be shut down immediately, using Broker Command and Information Services (CIS), and has no active request in the broker. The shutdown results in the LOGOFF of the server. The next request that the server receives will probably result in message 00020002 "User does not exist", which will cause the server to reinitialize itself. It was not possible to inform the server that shutdown was meant to be performed.

With the *blacklist*, this is now possible. As long as the blacklist is not switched off, when a server is shut down immediately using CIS and when there is no active request in the broker, a marker is set in the blacklist. When the next request is received, this marker results in message 00100050 "Shutdown IMMED required", which means that the server is always informed of the shutdown.

# Configuring the Administration Service under Windows

| • F        | Requirements                                                       | 14   |
|------------|--------------------------------------------------------------------|------|
|            | ntroduction                                                        |      |
|            | Saving the Data of Administration Service in a Flat File (Default) |      |
| <b>=</b> § | Saving the Data of Administration Service in LDAP                  | . 15 |
| <b>-</b> ( | Changing the Configuration of a Running Administration Service     | . 16 |

The Administration Service controls the processes of the local brokers. The brokers are started or stopped. The local brokers connect with the Administration Service and provide it with their status and other information at an interval of 60 seconds. The Administration Service always has information on the current status of all local brokers.

The Administration Service also collates the status and other information of any known remote brokers and provides an interface with which these can be accessed.

#### Requirements

The Administration Service is provided in a fully functional state and is started by the installation. It needs access to the local port 57707, and to port 57708 for remote connections. The connections to port 57708 are SSL only. If this port is to be used, the client requires the respective SSL certificate. If no remote access to the Administration Service is required, you can deactivate this port. To deactivate the port, change the transport from "TCP-SSL" to "TCP". See TRANSPORT. The attribute file is in the working directory of the Administration Service, config/etb/ETBSRV.

#### Introduction

It is not normally necessary to change the configuration of the Administration Service. The log file, configuration file and SSL certificates are delivered in the EntireX directory *config/etb/ETBSRV*. If an error occurs, the log file of the Administration Service can provide information on the cause of the error. On Windows, the log file is called *ETBSRV.atr*.

The Administration Service requires SSL certificates to create brokers with SSL ports. During installation, the Administration Service copies the SSL certificates from the EntireX "etc" directory to the EntireX *config/etb* directory if this directory does not already contain any certificates. These certificates are for test purposes only and constitute a security risk. If you want to use SSL, replace the certificates in the *config/etb* directory with your own SSL certificates.

When a broker is created, the Administration Service copies the required certificates from the EntireX "config/etb" directory to the working directory of the newly created broker.

If the certificates are to be replaced after the installation, you also need to replace the certificates in the working directories *ETBSRV* (Administration Service) and *ETB001* (Default Broker) in the EntireX directory *config/etb*.

The Administration Service stores data in a directory service. The name of the corresponding data file is stored in file *xds.ini* in the EntireX directory *config*. You can also store the data of the Administration Service in LDAP. For this you need to adapt the entries in file *xds.ini* accordingly. The section for Administration Service is headed "[CIS Management]".

# Saving the Data of Administration Service in a Flat File (Default)

This is the default definition in file *xds.ini*:

```
[CIS Management]
dirservice=FLATDIR
file=C:\SoftwareAG\EntireX\etc\flat
```

# Saving the Data of Administration Service in LDAP

Modify default definition in file *xds.ini* to match your environment.

```
[CIS Management]
dirService=LDAPDIR
baseDN=<DN>
host=<host>
port=<port>
protocol=<protocol>
authDN=<user>
authPass=<ldap_password>
```

For authenticated access to the LDAP server, use the keywords authDN and authPass,

```
where <user> is the DN of the user <1dap_password> is the password of this user
```

**Caution:** The password is not encrypted in *xds.ini* 

For unauthenticated access to the LDAP server, do not include these keywords authDN and authPass in the *xds.ini*.

#### Example

dirService=LDAPDIR
host=myHost.myDomain
baseDN=dc=myCompany,dc=de
port=389
protocol=ldap
authDN=cn=admin,dc=myCompany,dc=de
authPass=myLdapPassword

# Changing the Configuration of a Running Administration Service

If the configuration of a running Administration Service is changed from flat file to LDAP, the Administration Service recognizes this and stores its data in LDAP without any further intervention.

The status of the configuration file *xds.ini* is checked every 60 seconds. This means it can take up to 60 seconds for the changes to the configuration file are activated.

# 4 Broker Attributes

| Name and Location of Attribute File | 19 |
|-------------------------------------|----|
| Attribute Syntax                    |    |
| Broker-specific Attributes          |    |
| Service-specific Attributes         |    |
| Topic-specific Attributes           | 59 |
| Codepage-specific Attributes        |    |
| Security-specific Attributes        |    |
| ■ TCP/IP-specific Attributes        |    |
| c-tree-specific Attributes          |    |
| SSL-specific Attributes             | 82 |
| ■ DIV-specific Attributes           |    |
| Adabas-specific Attributes          | 87 |
| ■ Variable Definition File          |    |

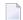

**Note:** This section lists all EntireX Broker parameters. Not all parameters are applicable to all supported operating systems.

The Broker attribute file contains a series of parameters (attributes) that control the availability and characteristics of clients and servers, publishers and subscribers as well as of the Broker itself. You can customize the Broker environment by modifying the attribute settings.

18

#### Name and Location of Attribute File

The name and location of the broker attribute file is platform-dependent.

| Platform | File Name/Location                                                                          |
|----------|---------------------------------------------------------------------------------------------|
| Windows  | File < BrokerName>.atr in directory < InstDir>\EntireX\config\etb\< BrokerName> (default) * |

\* When starting a broker manually, name and location of the broker attribute file can be overwritten with the environment variable ETB\_ATTR.

# **Attribute Syntax**

Each entry in the attribute file has the format:

ATTRIBUTE-NAME=value

The following rules and restrictions apply:

- A line can contain multiple entries separated by commas.
- Attribute names can be entered in mixed upper and lowercase.
- Spaces between attribute names, values and separators are ignored.
- Spaces in the attribute names are not allowed.
- Commas and equal signs are not allowed in value notations.
- Lines starting with an asterisk (\*) are treated as comment lines. Within a line, characters following an \* or # sign are also treated as comments.
- The CLASS keyword must be the first keyword in a service definition.
- Multiple services can be included in a single service definition section. The attribute settings will apply to all services defined in the section.
- Multiple topics can be included in a single topic definition section. The attribute settings will apply to all topics defined in the section.
- Attributes specified after the service definition (CLASS, SERVER, SERVICE *keywords*) overwrite the default characteristics for the service.
- Attributes specified after the topic definition (TOPIC *keyword*) override the default characteristics for the topic.
- Attribute values can contain variables of the form \${variable name} or \$variable name:

- Due to variations in EBCDIC codepages, braces should only be used on ASCII (UNIX or Windows) platforms or EBCDIC platforms using the IBM-1047 (US) codepage.
- The variable name can contain only alphanumeric characters and the underscore (\_) character.
- The first non-alphanumeric or underscore character terminates the variable name.
- under UNIX and Windows, the string \${variable name} is replaced with the value of the corresponding environment variable.
- On z/OS, variable values are read from a file defined by the DD name ETBVARS. The syntax of this file is the same as the attribute file.
- If a variable has no value: if the variable name is enclosed in braces, error 00210594 is given, otherwise \$variable name will be used as the variable value.
- If you encounter problems with braces (and this is quite possible in a z/OS environment), we suggest you omit the braces.

21

# **Broker-specific Attributes**

The broker-specific attribute section begins with the keyword DEFAULTS=BROKER. It contains attributes that apply to the broker. At startup time, the attributes are read and duplicate or missing values are treated as errors. When an error occurs, the broker stops execution until the problem is corrected.

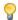

**Tip:** To avoid resource shortages for your applications, be sure to specify sufficiently large values for the broker attributes that define the global resources.

|                                                                                                    |                                                                                                    |                         | Operating System         |          |         |      |        |  |  |
|----------------------------------------------------------------------------------------------------|----------------------------------------------------------------------------------------------------|-------------------------|--------------------------|----------|---------|------|--------|--|--|
| Attribute                                                                                                    | Values                                                                                                    | Opt/<br>Req             | SO/z                     | XIND     | Windows | zwse | BS2000 |  |  |
| ABEND-LOOP-DETECTION                                                                                                    | YES   NO                                                                                                    | 0                       | Z                        | u        | w       | v    | b      |  |  |
|                                                                                                    | YES Stop broker if a task terminates abnormally twice, that is, the same abend reason at the same abend location already occurred. This attribute prevents an infinite abend loop.  NO Use only if requested by Software AG Support. This setting may make sense if a known error leads to an abnormal termination, but a hotfix solving the problem has not yet been provided. Reset to "YES" when the hotfix has been installed. |                         |                          |          |         |      |        |  |  |
| ABEND-MEMORY-DUMP                                                                                                    | YES   NO                                                                                                    | О                       | Z                        | u        | w       | v    | b      |  |  |
|                                                                                                    | YES Print all data pood dump is needed NO If the dump has a to avoid the extr                                                                                                    | to analyz<br>already bo | ze the abe<br>een sent t | end.     |         |      |        |  |  |
| ACCOUNTING                                                                                                    | <u>NO</u>   128-255                                                                                                    | О                       | Z                        |          |         |      |        |  |  |
|                                                                                                    | NO   YES<br>[SEPARATOR=char]                                                                                                    | О                       |                          | u        | W       | V    | b      |  |  |
|                                                                                                    | Determines whether accounting records are created.                                                                                                    |                         |                          |          |         |      |        |  |  |
|                                                                                                    | NO Do not create ac                                                                                                    | ccounting               | g records                |          |         |      |        |  |  |
|                                                                                                    | nen writii                                                                                                    | ng the acc              | counting                 | records. |         |      |        |  |  |
| YES Create accounting data.  char=separator character(s). Up to seven separato be specified using the SEPARATOR suboption, for ex  ACCOUNTING = (YES, SEPARATOR=;). If no sepa specified, the comma character will be used. |                                                                                                    |                         |                          |          |         |      |        |  |  |

|                        |                                                                                                    |             | Operating System |           |          |           |           |  |  |  |  |
|------------------------|----------------------------------------------------------------------------------------------------|-------------|------------------|-----------|----------|-----------|-----------|--|--|--|--|
| Attribute              | Values                                                                                                    | Opt/<br>Req | SO/z             | XINU      | Windows  | zwse      | BS2000    |  |  |  |  |
|                        | See also <i>Accounting in EntireX Broker</i> in the z/OS administration documentation.                                                                                                    |             |                  |           |          |           |           |  |  |  |  |
| ACCOUNTING-VERSION     | 1   2   3   4                                                                                                    | О           | Z                | u         | w        | v         | b         |  |  |  |  |
|                        | Determines whether accounting records are created.  1 Collect accounting information. This value is supported for reasons of compatibility with EntireX Broker 7.2.1 and below.  2 Collect extended accounting information in addition to that available |             |                  |           |          |           |           |  |  |  |  |
|                        | with option 1.                                                                                                    |             |                  |           |          |           |           |  |  |  |  |
|                        | 3 Create accounting records in layout of version 3.                                                                                                    |             |                  |           |          |           |           |  |  |  |  |
|                        | 4 Create accounting records in layout of version 4.                                                                                                    |             |                  |           |          |           |           |  |  |  |  |
|                        | This parameter applies when ACCOUNTING is activated.                                                                                                    |             |                  |           |          |           |           |  |  |  |  |
| AUTOLOGON              | YES   NO                                                                                                    | 0           | Z                | u         | w        | v         | b         |  |  |  |  |
| BLACKLIST-PENALTY-TIME | NO The application I<br>5m   n   n S   n M   n<br>H                                                                                                    |             | ue a LOG         | ON call.  | w        | V         | b         |  |  |  |  |
|                        | Define the length of time a participant is placed on the PARTICIPANT-BLACKLIST to prevent a denial-of-service attack.                                                                                                    |             |                  |           |          |           |           |  |  |  |  |
|                        | n Same as $n$ S.                                                                                                    |             |                  |           |          |           |           |  |  |  |  |
|                        | n S Non-activity tim                                                                                                    | ne in secc  | onds (max        | x. 214748 | 3647).   |           |           |  |  |  |  |
|                        | n M Non-activity tim                                                                                                    | ne in min   | utes (ma         | x. 357913 | 394).    |           |           |  |  |  |  |
|                        | n H Non-activity tim                                                                                                    | ne in hou   | rs (max.         | 596523).  |          |           |           |  |  |  |  |
|                        | See <i>Protecting a Broker against Denial-of-Service Attacks</i> in the platform-specific broker administration documentation.                                                                                                    |             |                  |           |          |           |           |  |  |  |  |
| BROKER-ID              | A32                                                                                                    | R           | Z                | u         | w        | v         | b         |  |  |  |  |
|                        | Identifies the broker to which the attribute file applies. The broker ID musbe unique per machine.                                                                                                    |             |                  |           |          |           |           |  |  |  |  |
|                        | Note: The numerical set the DBID in the Entire? To determine the DBII the attribute file.                                                                                                    | X Broker l  | kernel wi        | th Entire | Net-Worl | k transpo | rt (NET). |  |  |  |  |

|                  |                                                                                                    |             | Operating System |           |           |           |        |  |  |
|------------------|----------------------------------------------------------------------------------------------------|-------------|------------------|-----------|-----------|-----------|--------|--|--|
| Attribute        | Values                                                                                                    | Opt/<br>Req | SO/Z             | XINO      | Windows   | zvse      | BS2000 |  |  |
| CLIENT-NONACT    | 15M   n   nS   nM  <br>nH                                                                                                    | R           | z                | u         | w         | v         | b      |  |  |
|                  | Define the non-activity                                                                                                    | y time fo   | r clients.       |           |           |           |        |  |  |
|                  | n Same as nS.                                                                                                    |             |                  |           |           |           |        |  |  |
|                  | nS Non-activity tim                                                                                                    |             | •                |           | •         |           |        |  |  |
|                  | nM Non-activity tim                                                                                                    |             | •                |           | 94).      |           |        |  |  |
|                  | nH Non-activity tim                                                                                                    | e in houi   | rs (max. 5       | 96523).   |           |           |        |  |  |
|                  | A client that does not issue a broker request within the specified time limit is treated as inactive and all resources for the client are freed.                                                                                                    |             |                  |           |           |           |        |  |  |
| CMDLOG           | NO   YES                                                                                                    | О           | Z                | u         | w         | v         | b      |  |  |
|                  | NO Command logging will not be available in the broker. YES Command logging features will be available in the broken.                                                                                                    |             |                  |           |           |           |        |  |  |
| CMDLOG-FILE-SIZE | <u>1024</u>   <i>n</i>                                                                                                    | О           | Z                | u         | W         | v         | b      |  |  |
|                  | Defines the maximum size of the file that the command log is written to, in kilobytes. The value must be 1024 or higher. The default value is 1024. When one command log file grows to this size, broker starts writing to the other file. For more details, see <i>Command Logging in EntireX</i> . |             |                  |           |           |           |        |  |  |
| CONTROL-INTERVAL | 60s   n   nS   nM   nH                                                                                                    | О           | Z                | u         | W         | v         | b      |  |  |
|                  | Defines the time interval of time-driven broker-to-broker calls.                                                                                                    |             |                  |           |           |           |        |  |  |
|                  | 1. It controls the time between handshake attempts.                                                                                                    |             |                  |           |           |           |        |  |  |
|                  | 2. The standby broker will check the status of the standard broker after the elapsed CONTROL-INTERVAL time.                                                                                                    |             |                  |           |           |           |        |  |  |
|                  | n Same as nS.                                                                                                    |             |                  |           |           |           |        |  |  |
|                  | nS Interval in seconds (max. 2147483647).                                                                                                    |             |                  |           |           |           |        |  |  |
|                  | nM Interval in minutes (max. 35791394).                                                                                                    |             |                  |           |           |           |        |  |  |
|                  | <i>η</i> Η Interval in hours (max. 596523).                                                                                                    |             |                  |           |           |           |        |  |  |
|                  | The minimum value is value (60 seconds), ex                                                                                                    |             |                  | 0.        |           | nd the de | efault |  |  |
| CONV-DEFAULT     | <u>UNLIM</u>   n                                                                                                    | О           | Z                | u         | w         | v         | b      |  |  |
|                  | Default number of cor                                                                                                    | nversatio   | ns that a        | e allocat | ed for ev | ery servi | ce.    |  |  |

|                           |                                                                                                    |                 | Operating System |             |         |         |         |  |  |  |
|---------------------------|----------------------------------------------------------------------------------------------------|-----------------|------------------|-------------|---------|---------|---------|--|--|--|
| Attribute                 | Values                                                                                                    | Opt/<br>Req     | SO/Z             | XIND        | Windows | zNSE    | BS2000  |  |  |  |
|                           | UNLIM The number of conversations is restricted only by the number of conversations globally available. Precludes the use of NUM-CONVERSATION.  n Number of conversations.  This value can be overridden by specifying a CONV-LIMIT for the service. A value of 0 (zero) is invalid.                                                                                                    |                 |                  |             |         |         |         |  |  |  |
| DEFERRED                  | NO   YES                                                                                                    | 0               | z                | u           | W       | v       | b       |  |  |  |
|                           | Disable or enable deferred processing of units of work.  NO Units of work cannot be sent to the service until it is available.  YES Units of work can be sent to a service that is not up and registered.  They will be processed when the service becomes available.                                                                                                    |                 |                  |             |         |         |         |  |  |  |
| DYNAMIC-MEMORY-MANAGEMENT | YES   NO                                                                                                    | O z u w v b     |                  |             |         |         |         |  |  |  |
|                           | YES An initial portion of memory is allocated at broker startup based on defined NUM-* attributes or internal default values if no NUM-* attributes have been defined. More memory is allocated without broker restart if there is a need to use more storage. Unused memory is deallocated. The upper limit of memory consumption can be defined by the attribute MAX-MEMORY. See <i>Dynamic Memory Management</i> under <i>Broker Resource Allocation</i> in the general administration documentation.  NO All memory is allocated at broker startup based on the calculation from the defined NUM-* attributes. Size of memory cannot be changed. This was the known behavior of EntireX 7.3 and earlier. |                 |                  |             |         |         |         |  |  |  |
|                           | If you run your broker the following attribute                                                                                                    |                 |                  |             | EMORY-M | ANAGEME | NI=YES, |  |  |  |
|                           | ■ CONV-DEFAULT                                                                                                    | ■ N             | UM-PUBL          | ISHER       |         |         |         |  |  |  |
|                           | ■ HEAP-SIZE                                                                                                    | ■ N             | UM-SERV          | 'ER         |         |         |         |  |  |  |
|                           | ■ LONG-BUFFER-DEFA                                                                                                    | AULT ■ N        | UM-SERV          | I CE - EXTE | NSION   |         |         |  |  |  |
|                           | ■ PUBLICATION-DEFA                                                                                                    | AULT ■ N        | UM-SERV          | 'ICE        |         |         |         |  |  |  |
|                           | ■ SERVER-DEFAULT                                                                                                    | ■ N             | UM-SHOF          | RT[-BUFF    | ER]     |         |         |  |  |  |
|                           | ■ SHORT-BUFFER-DEFA                                                                                                    | AULT <b>=</b> N | UM-SUBS          | CRIBER-     | TOTAL   |         |         |  |  |  |
|                           | ■ SUBSCRIBER-DEFA                                                                                                    | ULT <b>=</b> N  | UM-SUBS          | CRIBER      |         |         |         |  |  |  |
|                           | ■ NUM-CLIENT                                                                                                    | ■ N             | UM-TOPI          | C-EXTEN     | ISION   |         |         |  |  |  |

|                           |                                                                                                    |             | Operating System |           |         |            |          |  |  |  |
|---------------------------|----------------------------------------------------------------------------------------------------|-------------|------------------|-----------|---------|------------|----------|--|--|--|
| Attribute                 | Values                                                                                                    | Opt/<br>Req | SO/Z             | NIX       | Windows | zNSE       | BS2000   |  |  |  |
|                           | <ul> <li>NUM-CMDLOG-FILTER</li> <li>NUM-TOPIC-TOTAL</li> <li>NUM-COMBUF</li> <li>NUM-TOPIC</li> <li>NUM-CONV[ERSATION]</li> <li>NUM-UOW MAX-UOWS MUOW</li> <li>NUM-LONG[-BUFFER]</li> <li>NUM-WQE</li> <li>NUM-PUBLICATION</li> </ul> Caution: However, if one of these attributes is defined, it determines the                                                                                                    |             |                  |           |         |            |          |  |  |  |
|                           | allocation size of that                                                                                                    | particula   | r broker         | resource. |         |            |          |  |  |  |
| DYNAMIC-WORKER-MANAGEMENT | <u>NO</u>   YES                                                                                                    | О           | Z                | u         | W       |            | b        |  |  |  |
|                           | <ul> <li>NO All worker tasks are started at broker startup. The number of tasks is defined by NUM-WORKER. After this initial step, no furth worker tasks can be started. This is default and simulates the best of EntireX version 8.0 and earlier.</li> <li>YES As above, the initial portion of worker tasks started at brokers is determined by NUM-WORKER. However, if there is a need to lan increased workload, additional worker tasks can be started runtime without restarting broker. Conversely, if a worker task runused, it is stopped. The upper and lower limit of running we tasks can be defined by the attributes WORKER-MIN and WORKER.</li> </ul> |             |                  |           |         |            |          |  |  |  |
|                           | If you run broker with attributes are useful to                                                                                                    |             |                  |           |         | ES, the fo | ollowing |  |  |  |
|                           | ■ WORKER-MAX                                                                                                    |             |                  |           |         |            |          |  |  |  |
|                           | ■ WORKER-MIN                                                                                                    |             |                  |           |         |            |          |  |  |  |
|                           | WORKER-NONACT                                                                                                    |             |                  |           |         |            |          |  |  |  |
|                           | WORKER-QUEUE-DE                                                                                                    |             |                  |           |         |            |          |  |  |  |
|                           | ■ WORKER-START-DELAY  The attribute NUM-WORKER defines the initial number of worker tasks started during initialization. See <i>Dynamic Worker Management</i> under <i>Broker Resource Allocation</i> in the general administration documentation.                                                                                                    |             |                  |           |         |            |          |  |  |  |
| FORCE                     | NO   YES                                                                                                    | 0           |                  | u         |         |            |          |  |  |  |
|                           | NO Go down with ex                                                                                                    |             |                  |           |         | un.        |          |  |  |  |

|                        |                                                                                                    |                                    | Operating System                                   |                                    |                                         |           |                         |  |  |  |
|------------------------|----------------------------------------------------------------------------------------------------|------------------------------------|----------------------------------------------------|------------------------------------|-----------------------------------------|-----------|-------------------------|--|--|--|
| Attribute              | Values                                                                                                    | Opt/<br>Req                        | SO/Z                                               | XINO                               | Windows                                 | zvse      | BS2000                  |  |  |  |
|                        | Note:                                                                                                    |                                    |                                                    | •                                  |                                         |           |                         |  |  |  |
|                        | <ol> <li>If broker is started twice, the second instance will kill the first by removing<br/>the IPC resources.</li> </ol>                                                                                                    |                                    |                                                    |                                    |                                         |           |                         |  |  |  |
|                        | 2. For BS2000/OSD, z/OS and z/VSE, see separate attribute FORCE in section <i>Adabas SVC/Entire Net-Work-specific Attributes</i> .                                                                                                    |                                    |                                                    |                                    |                                         |           |                         |  |  |  |
| HEAP-SIZE              | <u>1024</u>   <i>n</i>                                                                                                    | О                                  | z                                                  | u                                  | w                                       | v         | b                       |  |  |  |
|                        | Defines the size of the internal heap in KB. Not required if you are using DYNAMIC-MEMORY-MANAGEMENT. If you are <i>not</i> using dynamic memory management, we strongly recommend specifying - as a minimum - the default value of 1024 KB.                                                                                                    |                                    |                                                    |                                    |                                         |           |                         |  |  |  |
| ICU-CONVERSION         | YES   NO                                                                                                    | 0                                  | Z                                                  | u                                  | w                                       | v         | b                       |  |  |  |
| ICU-SET-DATA-DIRECTORY | Disable or enable ICU conversion. Default for z/VSE is N0; other platform YES.  YES ICU is loaded and available for conversion. It is a prerequisite for SAGTCHA and SAGTRPC.  NO ICU is not loaded and not available for conversion. SAGTCHA and SAGTRPC cannot be used.  If any of the broker service definitions uses the internationalization approach "ICU conversion", that is, the conversion methods SAGTCHA and SAGTRPC are defined by the service-specific or topic-specific attribute CONVERSION, ICU-CONVERSION must be set to "YES". The internationalization approache "Translation", "Translation User Exit" and "SAGTRPC User Exit" do not require ICU conversion. If all broker service definitions use these internationalization approaches, ICU-CONVERSION can be set to "NO".  ICU requires additional storage to run properly. If ICU conversion is not needed, setting ICU-CONVERSION to "NO" will help to avoid unnecessary storage consumption. |                                    |                                                    |                                    |                                         |           |                         |  |  |  |
| ICU-SET-DATA-DIRECTORY | YES   NO                                                                                                    | 0                                  |                                                    | u                                  | W                                       | 1.6       |                         |  |  |  |
| TRUC                   | Disable or enable ICU platforms.  YES The broker tries defined by the part of the NO Use of ICU cust                                                                                                    | to locate<br>platform,<br>platform | ICU cust<br>see Build<br>n-specific<br>erters is r | om conve<br>ling and In<br>adminis | erters wit<br>ustalling I<br>stration d | th the me | chanism<br>om<br>ation. |  |  |  |
| IPV6                   | YES   NO                                                                                                    | 0                                  | Z                                                  | u                                  | W                                       |           | b                       |  |  |  |

|                        |                                                                                                    |                                               |                       | Оре                      | erating Sys         | stem               |                    |  |  |  |
|------------------------|----------------------------------------------------------------------------------------------------|-----------------------------------------------|-----------------------|--------------------------|---------------------|--------------------|--------------------|--|--|--|
| Attribute              | Values                                                                                                    | Opt/<br>Req                                   | SO/Z                  | XINO                     | Windows             | zWSE               | BS2000             |  |  |  |
|                        | YES Establish SSL and TCP/IP transport in IPv6 and IPv4 networks according to the TCP/IP stack configuration.  NO Establish SSL and TCP/IP transport in IPv4 network only.  This attribute applies to EntireX version 9.0 and above.                                                                                                    |                                               |                       |                          |                     |                    |                    |  |  |  |
| LONG-BUFFER-DEFAULT    | <u>UNLIM</u>   n                                                                                                    | О                                             | z                     | u                        | w                   | v                  | b                  |  |  |  |
|                        | Number of long buffers to be allocated for each service or topic.  UNLIM The number of long message buffers is restricted only by t number of buffers globally available. Precludes the use of NUM-LONG-BUFFER.  n Number of buffers.  This value can be overridden by specifying a LONG-BUFFER-LIMIT service. A value of 0 (zero) is invalid. |                                               |                       |                          |                     |                    |                    |  |  |  |
| MAX-MEMORY             | <u>0</u>   n   nK   nM  <br>nG   UNLIM                                                                                                    | О                                             | Z                     | u                        | W                   | v                  | b                  |  |  |  |
|                        | Defines the upper lim DYNAMIC-MEMORY-MA  0, UNLIM No memoration others Defines the exceeded, MAX-MEM                                                                                                    | NAGEMEN<br>ry limit.<br>e maximi<br>error 671 | um limit<br>"Reques   | as been do               | lefined.<br>ted mem | ory. If lin        | nit is             |  |  |  |
| MAX-MESSAGE-LENGTH     | 2147483647   n                                                                                                    | О                                             | z                     | u                        | w                   | v                  | b                  |  |  |  |
|                        | Maximum message size that the broker kernel can process. This value is transport-dependent. The default value represents the highest positive number that can be stored in a four-byte integer.                                                                                                    |                                               |                       |                          |                     |                    |                    |  |  |  |
| MAX-MESSAGES-IN-UOW    | <u>16</u>   <i>n</i>                                                                                                    | О                                             | z                     | u                        | w                   | v                  | b                  |  |  |  |
|                        | Maximum number of                                                                                                    | message                                       | s in a UC             | W (or pu                 | ıblicatior          | າ).                | I                  |  |  |  |
| MAX-MSG                | See MAX-MESSAGE-LE                                                                                                    | NGTH.                                         |                       | <u> </u>                 |                     | <u> </u>           |                    |  |  |  |
| MAX-UOW-MESSAGE-LENGTH | See MAX-MESSAGE-LE                                                                                                    | NGTH.                                         |                       |                          |                     |                    |                    |  |  |  |
| MAX-UOWS               | <u>0</u>   <i>n</i>                                                                                                    | О                                             | Z                     | u                        | W                   | v                  | b                  |  |  |  |
|                        | The maximum number. The default value is 0 messages that are not done by any service, a                                                                                                    | (zero), w<br>part of a                        | hich mea<br>unit of w | ns that th<br>vork. If U | ne broker<br>OW pro | will processing is | cess only<br>to be |  |  |  |

|                       |                                                                                                    |                                                                                                    |                                                                                                    | Оре                                                                                                    | erating Sys                                                                                             | stem                                                                                                    |                                                                             |  |  |
|-----------------------|----------------------------------------------------------------------------------------------------|----------------------------------------------------------------------------------------------------|----------------------------------------------------------------------------------------------------|----------------------------------------------------------------------------------------------------|----------------------------------------------------------------------------------------------------|----------------------------------------------------------------------------------------------------|-----------------------------------------------------------------------------|--|--|
| Attribute             | Values                                                                                                    | Opt/<br>Req                                                                                            | SO/z                                                                                                    | XIND                                                                                                    | Windows                                                                                                 | z/VSE                                                                                                    | BS2000                                                                      |  |  |
|                       | The MAX-UOWS value for broker. NUM-UOW is an                                                                                                    |                                                                                                    |                                                                                                    |                                                                                                    | to the val                                                                                              | ue set fo                                                                                                    | r the                                                                       |  |  |
| MESSAGE-CASE          | NONE   UPPER   O z u w v b                                                                                                    |                                                                                                    |                                                                                                    |                                                                                                    |                                                                                                    |                                                                                                    |                                                                             |  |  |
|                       | Indicates if certain error message texts returned by the broker to its clients or written by the broker to its log file are to be in mixed case, uppercase, or lowercase.                                                                                                    |                                                                                                    |                                                                                                    |                                                                                                    |                                                                                                    |                                                                                                    |                                                                             |  |  |
|                       | NONE No changes                                                                                                    | are made                                                                                               | e to mess                                                                                                    | age case.                                                                                                    |                                                                                                    |                                                                                                    |                                                                             |  |  |
|                       | UPPER Messages ar                                                                                                    |                                                                                                    |                                                                                                    | Ü                                                                                                    |                                                                                                    |                                                                                                    |                                                                             |  |  |
|                       | LOWER Messages are changed to lowercase.                                                                                                    |                                                                                                    |                                                                                                    |                                                                                                    |                                                                                                    |                                                                                                    |                                                                             |  |  |
| MUOW                  | See NUM-UOW.                                                                                                    |                                                                                                    |                                                                                                    |                                                                                                    |                                                                                                    |                                                                                                    |                                                                             |  |  |
| NEW-UOW-MESSAGES      | YES   NO                                                                                                    | О                                                                                                    | Z                                                                                                    | u                                                                                                    | W                                                                                                    | v                                                                                                    | b                                                                           |  |  |
|                       | YES New UOW mess NO New UOW mess This applies to UOW non-persistent UOWs The broker persistent You can set NEW-UOW- from being added after (not production) of Uo store capacity has been can issue a CIS comm Structures in the ACI F UOW messages to be set o "YES", which permit broker sessions. | when using the store real MESSAGE rabroker DWs to one sufficient and, see programment to the sts new U | ng Persis<br>e example<br>ches capa<br>ES to "NC<br>restart. T<br>ccur after<br>tly reduce<br>ALLOW-N<br>ning doct | stence and e could be neity and D" to prevention action broker in the Ered, the Ered, the Ered, the Ered, the Ered, the Ered, the Ered aumentation actions are not at the Ered attractions. | the broke<br>vent new<br>n allows of<br>restart. A<br>ntireX Bro<br>GS under<br>on. This a<br>ibute NEW | er shuts of UOW moonly consister the poker adminates of the control of the control of the contro | down. essages umption ersistent nistrator CIS Data ows new ESSAGES osequent |  |  |
| NUM-BLACKLIST-ENTRIES | <u>256</u>   <i>n</i>                                                                                                    | 0                                                                                                    | Z                                                                                                    | u                                                                                                    | W                                                                                                    | V                                                                                                    | b                                                                           |  |  |
|                       | Number of entries in the Together with BLACKL this attribute is used to denial-of-service attack. Attacks in the platform                                                                                                    | IST-PEN<br>protect a<br>ks. See P                                                                      | ALTY-TI<br>broker re<br>rotecting                                                                                  | ME and P<br>unning w<br>a <i>Broker a</i>                                                                                                    | ARTICIP<br>rith SECUI<br>against De                                                                     | ANT-BLA<br>RITY=YE<br>enial-of-Se                                                                                                    | CKLIST,<br>S <mark>against</mark><br>ervice                                 |  |  |
| NUM-CLIENT            | n                                                                                                    | R                                                                                                    | Z                                                                                                    | u                                                                                                    | W                                                                                                    | v                                                                                                    | b                                                                           |  |  |
|                       | Number of clients that is invalid.                                                                                                    | can acce                                                                                               | ss the bro                                                                                                    | ker concu                                                                                                    | urrently.                                                                                               | A value o                                                                                                    | f 0 (zero)                                                                  |  |  |

|                                 |                                                                                                    |                                                                                                    | Operating System                                                 |                                                    |                                                                                                    |                                                   |                                      |  |  |  |
|---------------------------------|----------------------------------------------------------------------------------------------------|----------------------------------------------------------------------------------------------------|------------------------------------------------------------------|----------------------------------------------------|----------------------------------------------------------------------------------------------------|---------------------------------------------------|--------------------------------------|--|--|--|
| Attribute                       | Values                                                                                                    | Opt/<br>Req                                                                                                    | SO/z                                                             | XINO                                               | Windows                                                                                                    | zwse                                              | BS2000                               |  |  |  |
| NUM-CMDLOG-FILTER               | <u>1</u>   n                                                                                                    | 0                                                                                                    | Z                                                                | u                                                  | W                                                                                                    | v                                                 | b                                    |  |  |  |
|                                 | Maximum number of filters that can be specified simultaneously.                                                                                                    |                                                                                                    |                                                                  |                                                    |                                                                                                    |                                                   |                                      |  |  |  |
|                                 | <b>Tip:</b> We recommend y being monitored. Min attribute CMDLOG is se information.                                                                                                    | imum va                                                                                                    | lue is 1.                                                        | A value o                                          | of zero is                                                                                                    | invalid w                                         | hen the                              |  |  |  |
| NUM-COMBUF                      | 1 - 999999                                                                                                    | R                                                                                                    | Z                                                                | u                                                  | W                                                                                                    | v                                                 | b                                    |  |  |  |
|                                 | Determines the maxin processing commands communication buffer ultimately depends or 0 (zero) is invalid.                                                                                                    | arriving<br>is usual                                                                                            | ; in the bi<br>ly 16 KB s                                        | roker ker<br>split into                            | nel. The<br>32 slots o                                                                                                    | size of or<br>of 512 byt                          | es, but it                           |  |  |  |
| NUM-CONVERSATION or<br>NUM-CONV | n   AUTO                                                                                                    | R                                                                                                    | z                                                                | u                                                  | W                                                                                                    | v                                                 | b                                    |  |  |  |
|                                 | number specified show and non-conversation internally as one-conversation.  Number of co AUTO Uses the CONVerto calculate the calculation methods.  Note:  1. A value of 0 (zero) service-specific sectors. | ald be high<br>al requestersation<br>nversation<br>- DEFAUL<br>e number<br>ust not be<br>is invalidation of the | th enoughts. (Non-requests.) ons. I and the r of converset to "U | service-spersations JNLIM".  dcard serve file, the | ent for both tional respectific CC and the value of the value of the v | oth conver<br>quests are<br>ONV-LIMI<br>cues used | rsational e treated  T values in the |  |  |  |
|                                 | 2. See <i>Wildcard Service</i> platform-independ                                                                                                    |                                                                                                    |                                                                  |                                                    |                                                                                                    |                                                   |                                      |  |  |  |
| NUM-LONG-BUFFER or              | n   AUTO                                                                                                    | R                                                                                                    | Z                                                                | u                                                  | W                                                                                                    | v                                                 | b                                    |  |  |  |
| NUM-LONG                        | Defines the number of<br>have a fixed length of<br>larger than 2048 bytes<br>require two long mess                                                                                                    | 4096 byte<br>. Storing                                                                                          | es and ar<br>a reques                                            | e used to                                          | store re                                                                                                    | quests tha                                        | at are                               |  |  |  |
|                                 | n Number of buffers.                                                                                                    |                                                                                                    |                                                                  |                                                    |                                                                                                    |                                                   |                                      |  |  |  |
|                                 | AUTO Uses the LONG-BUFFER-DEFAULT and the service-specific LONG-BUFFER-LIMIT values to calculate the number of long                                                                                         |                                                                                                    |                                                                  |                                                    |                                                                                                    |                                                   |                                      |  |  |  |

|                           |                                                                                                    |                                                                                                    | Operating System            |           |                        |                        |           |  |  |  |  |  |
|---------------------------|----------------------------------------------------------------------------------------------------|----------------------------------------------------------------------------------------------------|-----------------------------|-----------|------------------------|------------------------|-----------|--|--|--|--|--|
| Attribute                 | Values                                                                                                    | Opt/<br>Req                                                                                                    | SO/Z                        | XIND      | Windows                | zwse                   | BS2000    |  |  |  |  |  |
|                           | to "UNLIM".  A value of 0 (zero) is in  In non-conversational molecular receives a reply containers are released  In conversational model one is received.                                                                                                    | A value of 0 (zero) is invalid.  In <i>non-conversational</i> mode, message containers are released as soon as the client receives a reply from the server. If no reply is requested, message containers are released as soon as the server receives the client request.  In <i>conversational</i> mode, the last message received is always kept until a new |                             |           |                        |                        |           |  |  |  |  |  |
|                           | <ol> <li>If a catch-all service is defined in the service-specific section of the attribute file, the value of AUTO is invalid.</li> <li>See Wildcard Service Definition under Broker Attributes in the platform-independent administration documentation.</li> </ol> |                                                                                                    |                             |           |                        |                        |           |  |  |  |  |  |
| NUM-PUBLICATION           | n   AUTO  Defines the number of n  Number of pu  AUTO Uses the PUBL PUBLICATION values used in                                                                                                    | blication                                                                                                    | ıs<br>N-DEFAU<br>to calcula | L⊺ and th | e topic-s<br>mber of j | pecific<br>publication |           |  |  |  |  |  |
|                           | <ol> <li>A value of 0 (zero) i</li> <li>If a wildcard topic i file, the value of AU</li> </ol>                                                                                                    | s defined                                                                                                    | d in the to                 | opic-spec | ific sectic            | on of the a            | attribute |  |  |  |  |  |
| NUM-PARTICIPANT-EXTENSION | Defines the number of participant extensions to link participants as clients and servers.   Number of participant extensions                                                                                                    |                                                                                                    |                             |           |                        |                        |           |  |  |  |  |  |
|                           | not specified If this attr<br>on NUM-C                                                                                                    |                                                                                                    |                             |           | t value is             | calculate              | ed based  |  |  |  |  |  |

|                       |                                                                                                    |                         |          | Оре       | erating Sys | stem           |           |  |  |
|-----------------------|----------------------------------------------------------------------------------------------------|-------------------------|----------|-----------|-------------|----------------|-----------|--|--|
| Attribute             | Values                                                                                                    | Opt/<br>Req             | SO/Z     | XINU      | Windows     | zwse           | BS2000    |  |  |
|                       | A value of 0 (zero) is i                                                                                                    | nvalid.                 |          |           |             |                |           |  |  |
| NUM-PUBLISHER         | n                                                                                                    | 0                       | z        | u         | W           | v              | b         |  |  |
|                       | Number of publishers that can access the broker concurrently. A value of 0 (zero) is invalid.                                                                                                    |                         |          |           |             |                |           |  |  |
| NUM-SERVER            | n I AUTO                                                                                                    | R                       | z        | u         | W           | v              | b         |  |  |
|                       | Defines the number of servers that can offer services concurrently using the broker. This is <i>not</i> the number of services that can be registered to the broker (see NUM-SERVICE).  **Number of servers.*  AUTO Uses the SERVER-DEFAULT and the service-specific SERVER-LIMI values to calculate the number of servers. The values used in the calculation must not be set to "UNLIM".  Note:  1. Setting this value higher than the number of services allows the starting of server replicas that provide the same service.  2. A value of 0 (zero) is invalid. If a wildcard service is defined in the service-specific section of the attribute file, the value of AUTO is invalid. 3. See <i>Wildcard Service Definition</i> under <i>Broker Attributes</i> in the platform-independent administration documentation. |                         |          |           |             |                |           |  |  |
| NUM-SERVICE           | n                                                                                                    | R                       | z        | u         | w           | v              | b         |  |  |
| MOIT SERVICE          | Defines the number of not the number of servalue of 0 (zero) is inv                                                                                                    | f services<br>vers that | that can | be regist | tered to th | l<br>ne broker | . This is |  |  |
| NUM-SERVICE-EXTENSION | n   AUTO                                                                                                    | 0                       | z        | u         | w           | v              | b         |  |  |
|                       | Defines the number of service extensions to link servers to services.  **Number of service extensions.**  AUTO Uses the value specified or calculated for NUM-SERVER + NUM-CLIENT, plus an extra cushion.  **not specified** If this attribute is not set, the default value is NUM-SERVER multiplied by NUM-SERVICE.  The minimum value is NUM-SERVER.  The maximum value is NUM-SERVER multiplied by NUM-SERVICE.  Caution is recommended with this attribute:                                                                                                    |                         |          |           |             |                |           |  |  |

|                     |                                                                                                    |                                                                        | Operating System                                  |                                                  |                                                    |                                           |                                   |  |  |
|---------------------|----------------------------------------------------------------------------------------------------|------------------------------------------------------------------------|---------------------------------------------------|--------------------------------------------------|----------------------------------------------------|-------------------------------------------|-----------------------------------|--|--|
| Attribute           | Values                                                                                                    | Opt/<br>Req                                                            | SO/z                                              | XIND                                             | Windows                                            | zwse                                      | BS2000                            |  |  |
|                     | Set this attribute on extensions need to be                                                                                                    |                                                                        |                                                   | esources                                         | allocated                                          | for servi                                 | ce                                |  |  |
|                     | ■ Note that the value instances of < <i>n</i> > to be                                                                                                    |                                                                        | vs only th                                        | ne specifi                                       | ed numb                                            | er of serv                                | ver                               |  |  |
|                     | ■ Value AUTO will ca<br>NUM-SERVER, which<br>considers the value<br>SERVER-LIMIT for                                                                                                    | n itself m<br>of SERVE                                                 | <b>ight be se</b><br>ER-DEFAL                     | et to AUT<br>JLT and e                           | O. In thi                                          | s case, th<br>individua                   | is also                           |  |  |
| NUM-SHORT-BUFFER or | n   AUTO                                                                                                    | R                                                                      | Z                                                 | u                                                | w                                                  | v                                         | b                                 |  |  |
| NUM-SHORT           | Defines the number of have a fixed length of than 2048 bytes. To sto four short message con n Number of but AUTO Uses the SHORT - BUFFE message buffer to "UNLIM".                                                                                                    | 256 bytes<br>re a requ<br>ntainers.<br>offers.<br>RT-BUFFE<br>RR-LIMIT | s and are<br>est of 102<br>ER-DEFAU<br>T values t | used to s<br>4 bytes, f<br>JLT and to<br>calcula | store requestor examp<br>the service<br>the the nu | uests of noble, would<br>ce-specification | o more<br>d require<br>c<br>short |  |  |
|                     | <ol> <li>In <i>non-conversational</i> mode, message containers are released as soon as the client receives a reply from the server. If no reply is requested, message containers are released as soon as the server receives the client request.</li> <li>In <i>conversational</i> mode, the last message received is always kept until a new one is received.</li> </ol> |                                                                        |                                                   |                                                  |                                                    |                                           |                                   |  |  |
|                     | 3. If a wildcard servic attribute file, the va                                                                                                    |                                                                        |                                                   |                                                  | specific s                                         | ection of                                 | the                               |  |  |
|                     | 4. See <i>Wildcard Service</i> platform-independent                                                                                                    |                                                                        |                                                   |                                                  |                                                    |                                           |                                   |  |  |
| NUM-SUBSCRIBER      | n   AUTO                                                                                                    | О                                                                      | z                                                 | u                                                | w                                                  | v                                         | b                                 |  |  |
|                     | n Number of su  AUTO Uses the SUBSCRIBER-                                                                                                    | <b>bscribers</b><br>SCRIBER                                            | s.<br>- DEFAUL <sup>-</sup>                       | ⊺ and the                                        | topic-sp                                           | ecific                                    | rs.                               |  |  |

|                      |                                                                                                    |                                                                                                    | Operating System                                                                                                    |                                                                                   |                                                                                                    |                                                             |                                                                                         |  |  |
|----------------------|----------------------------------------------------------------------------------------------------|----------------------------------------------------------------------------------------------------|----------------------------------------------------------------------------------------------------|-----------------------------------------------------------------------------------|----------------------------------------------------------------------------------------------------|-------------------------------------------------------------|-----------------------------------------------------------------------------------------|--|--|
| Attribute            | Values                                                                                                    | Opt/<br>Req                                                                                                    | SO/z                                                                                                    | XINO                                                                              | Windows                                                                                                    | zWSE                                                        | BS2000                                                                                  |  |  |
|                      | A value of 0 (zero) is i topic-specific section of                                                                                                    |                                                                                                    |                                                                                                    |                                                                                   |                                                                                                    |                                                             | alid.                                                                                   |  |  |
| NUM-SUBSCRIBER-TOTAL | n   AUTO                                                                                                    | О                                                                                                    | Z                                                                                                    | u                                                                                 | W                                                                                                    | v                                                           | b                                                                                       |  |  |
|                      | Defines the total numb subscription informat  n Total number                                                                                                    | ion is sav                                                                                                    | ed in the                                                                                                    | persiste                                                                          | nt store.                                                                                                    |                                                             |                                                                                         |  |  |
|                      | AUTO Uses the value defined or calculated for NUM-SUBSCRIBER.  A value of 0 (zero) is invalid. This value must be greater than or equithe NUM-SUBSCRIBER value. Parameter is required if SUBSCRIBER-STORE=PSTORE is defined.                                                                                               |                                                                                                    |                                                                                                    |                                                                                   |                                                                                                    |                                                             |                                                                                         |  |  |
| NUM-TOPIC            | n                                                                                                    | 0                                                                                                    | Z                                                                                                    | u                                                                                 | w                                                                                                    | v                                                           | b                                                                                       |  |  |
|                      | Defines the number of (zero) is invalid.                                                                                                    | f topics tl                                                                                                    | nat can be                                                                                                    | e active i                                                                        | n the bro                                                                                                    | ker. A va                                                   | lue of 0                                                                                |  |  |
| NUM-TOPIC-EXTENSION  | n   AUTO                                                                                                    | О                                                                                                    | z                                                                                                    | u                                                                                 | w                                                                                                    | v                                                           | b                                                                                       |  |  |
|                      | n Number AUTO Uses the NUM-SUB not specified If this attribute in The minimum value is The maximum value is The maximum value is Caution is recommend  Set this attribute only need to be restricted.  Note that the value of <n> to be used.  Value AUTO calculy NUM-SUBSCRIBER, considers the value SERVER-LIMIT for</n> | value spe<br>SCRIBER<br>ribute is r<br>d by NUM<br>s NUM - SU<br>s NUM - SU<br>ded with<br>y if the st<br>d.<br><n> allow<br/>ates the r<br/>which its<br/>of SERVE</n> | ecified for + NUM-P not set, the -TOPIC.  BSCRIBE JBSCRIBE this attrivorage researchers only the number of elf might ER-DEFALL | r UBLISHE e default ER. ER multip bute. c specified f allowed set to Al ULT and 6 | value is Noted by Noted to have in the inverse in the inverse inverse in the inverse inverse in the inverse inverse in the inverse inverse inverse in the inverse inverse inverse in the inverse inverse in | NUM-TOP or topic ex of topic instances this case, individua | IC.  Attensions  Attensions  Attensions  Attensions  Attensions  Attensions  Attensions |  |  |
| NUM TODIO TOTAL      |                                                                                                    | 1                                                                                                    | T                                                                                                    | T                                                                                 | 1                                                                                                    | 1                                                           | 1                                                                                       |  |  |
| NUM-TOPIC-TOTAL      | n   AUTO                                                                                                    | 0                                                                                                    | Z                                                                                                    | u                                                                                 | W                                                                                                    | ., V                                                        | b                                                                                       |  |  |
|                      | Defines the total numb                                                                                                    | er of topi                                                                                                    | cs tor wh                                                                                                    | ıch dural                                                                         | ole subscr                                                                                                    | nbers are                                                   | allowed.                                                                                |  |  |

|                         |                                                                                                    |             | Operating System |                |                 |                 |              |  |  |  |  |
|-------------------------|----------------------------------------------------------------------------------------------------|-------------|------------------|----------------|-----------------|-----------------|--------------|--|--|--|--|
| Attribute               | Values                                                                                                    | Opt/<br>Req | SO/z             | NIX            | Windows         | zwse            | BS2000       |  |  |  |  |
|                         | <ul> <li>Total number of topics that allow durable subscriptions.</li> <li>AUTO Uses the value defined for NUM-TOPIC.</li> <li>This value must be greater than or equal to the NUM-TOPIC value. This parameter is required if SUBSCRIBER-STORE=PSTORE is defined.</li> </ul>                                                                                    |             |                  |                |                 |                 |              |  |  |  |  |
| NUM - UOW               | O z u w v b  The maximum number of UOWs that can be concurrently active broker-wide  The default value is 0 (zero), which means that the broker will process only messages that are not part of a unit of work. If UOW processing is to be done by any service, a NUM-UOW value must be 1 or larger for the broker.  (MAX-UOWS is an alias for this attribute.) |             |                  |                |                 |                 |              |  |  |  |  |
| NUM-WORKER              | The NUM - UOW value for the service will default to the value set for the broken $\underline{1} \mid n \text{ (max. 10)}$ R Z u w v b                                                                                                    |             |                  |                |                 |                 |              |  |  |  |  |
|                         | Number of worker tasks that the broker can use. The number of worker tasks determines the number of functions (SEND, RECEIVE, REGISTER, etc that can be processed concurrently. At least one worker task is required; this is the default value.                                                                                                    |             |                  |                |                 |                 |              |  |  |  |  |
| NUM-WQE                 | 1 - 32768  Maximum number of rover all transport med  Each broker command                                                                                                    | hanisms.    |                  |                | ·               |                 |              |  |  |  |  |
|                         | the transport mechanishas received the result command has timed of                                                                                                    | ts of the o |                  |                |                 |                 |              |  |  |  |  |
| PARTICIPANT-BLACKLIST   | YES   NO  Determines whether puthe broker are to be puther.  YES Create a partici                                                                                                    | at on a bl  | acklist.         | u<br>pting a d | w<br>enial-of-s | v<br>service at | b<br>tack on |  |  |  |  |
|                         | NO Do not create a participant blacklist.  See <i>Protecting a Broker against Denial-of-Service Attacks</i> in the platform-specifibroker administration documentation.                                                                                                    |             |                  |                |                 |                 |              |  |  |  |  |
| PARTNER-CLUSTER-ADDRESS | A32 This is the address of Transport methods TO                                                                                                    |             |                  |                | -               |                 |              |  |  |  |  |

|               |                                                                                                    |                                                                                                    |             | Оре       | erating Sys | stem            | em      |  |  |  |  |
|---------------|----------------------------------------------------------------------------------------------------|----------------------------------------------------------------------------------------------------|-------------|-----------|-------------|-----------------|---------|--|--|--|--|
| Attribute     | Values                                                                                                    | Opt/<br>Req                                                                                                    | SO/z        | XND       | Windows     | zwse            | BS2000  |  |  |  |  |
|               | Broker ID for more deta is specified.                                                                                      | ails. This                                                                                                    | attribute i | s require | d if the a  | ttribute R      | UN-MODE |  |  |  |  |
| POLL          | YES   NO                                                                                                    | О                                                                                                    | z           | u         |             | v               |         |  |  |  |  |
|               | per communicator wa<br><i>Communicator</i> under <i>B</i><br>documentation for pla                                         | In earlier EntireX versions, the maximum number of TCP/IP connections per communicator was limited; see <i>Maximum TCP/IP Connections per Communicator</i> under <i>Broker Resource Allocation</i> in the general administration documentation for platform-specific list. With attribute POLL introduced in EntireX version 9.0, this restriction can be lifted under z/OS, UNIX and z/VSE. |             |           |             |                 |         |  |  |  |  |
|               | -                                                                                                    | YES The poll() system call is used to lift the resource restrictions with select() in multiplexing file descriptor sets.                                                                                                    |             |           |             |                 |         |  |  |  |  |
|               | poll() system o<br>Maximum TCP/II                                                                                          | NO This setting is used to run the compatibility mode in Broker. The poll() system call is not used. The limitations described under <i>Maximum TCP/IP Connections per Communicator</i> under <i>Broker Resource Allocation</i> in the general administration documentation apply.                                                                                                    |             |           |             |                 |         |  |  |  |  |
|               | <b>Note:</b> Setting this attribes only useful if you not connections per common consumption.                              | eed more                                                                                                    | than the    | maximu    | ım numb     | umber of TCP/IP |         |  |  |  |  |
| PSTORE        | NO   HOT   COLD                                                                                                    | 0                                                                                                    | z           | u         | W           | v               | b       |  |  |  |  |
|               | Defines the status of the condition of persistent "NO", PSTORE-TYPE I                                                      | t units of                                                                                                    | work (U     |           | _           |                 | -       |  |  |  |  |
|               | NO No persistent                                                                                                    | store.                                                                                                    |             |           |             |                 |         |  |  |  |  |
|               | HOT Persistent UO initialization.                                                                                          | Ws are re                                                                                                    | estored to  | their pri | ior state   | during          |         |  |  |  |  |
|               | COLD Persistent UO persistent stor                                                                                         |                                                                                                    |             | _         | g initializ | ation, an       | d the   |  |  |  |  |
|               | <b>Note:</b> For a hot or cold your broker is restarted                                                                    | <b>Note:</b> For a hot or cold start, the persistent store must be available when                                                                                                    |             |           |             |                 |         |  |  |  |  |
| PSTORE-REPORT | NO   YES                                                                                                    | 0                                                                                                    | Z           | u         | W           | v               | ь       |  |  |  |  |
|               |                                                                                                    |                                                                                                    |             |           | ''          | <u> </u>        |         |  |  |  |  |
|               | Determines whether PSTORE report is created.  NO Do not create the PSTORE report file.  YES Create the PSTORE report file. |                                                                                                    |             |           |             |                 |         |  |  |  |  |

|                     |                                                                                                    |             |            | Оре       | erating Sys | stem       |           |  |  |  |
|---------------------|----------------------------------------------------------------------------------------------------|-------------|------------|-----------|-------------|------------|-----------|--|--|--|
| Attribute           | Values                                                                                                    | Opt/<br>Req | SO/z       | XINO      | Windows     | zwse       | BS2000    |  |  |  |
|                     | See also <i>Persistent Store Report</i> under <i>Concepts of Persistent Messaging</i> in the general administration documentation.                                                                                                    |             |            |           |             |            |           |  |  |  |
| PSTORE-TYPE         | DIV (z/OS)   CTREE<br>(UNIX, Windows)  <br>Adabas (all platforms)<br>  FILE (UNIX,<br>Windows)                                                                                                    | О           | z          | u         | W           | V          | b         |  |  |  |
|                     | Describes the type of J                                                                                                    | persisten   | t store dr | iver requ | iired.      |            | '         |  |  |  |
|                     | DIV Data in Virtual. z/OS only, and default on this platform. So DIV-specific Attributes below and Implementing a DIV Persist Store under Managing the Broker Persistent Store in the z/OS administration documentation.  CTREE c-tree database. UNIX and Windows only. See c-tree-specific Attributes and c-tree Database as Persistent Store in the UNIX Windows administration documentation. |             |            |           |             |            |           |  |  |  |
|                     |                                                                                                    |             |            |           |             |            |           |  |  |  |
|                     | ADABAS Adabas. Al and Manag                                                                                                    | _           |            |           |             | Attributes | (below)   |  |  |  |
|                     | FILE B-Tree data                                                                                                    | base. UN    | IIX and W  | /indows   | only. No l  | onger su   | pported.  |  |  |  |
| PSTORE-VERSION      | 2   3   4                                                                                                    | О           | Z          | u         | W           | v          | b         |  |  |  |
|                     | Determines the versio to upgrade the PSTOF PSTORE - VERSION=3 v                                                                                                    | RE to vers  | sion 3. Aı | ny brokei | r restart v |            | t needed  |  |  |  |
|                     | PSTORE-VERSION=3 i<br>PSTORE-VERSION=3.                                                                                                    | s needed    | for ICU    | support.  | We recor    | nmende     | d setting |  |  |  |
|                     | PSTORE - VERSION=4 i with version 9.0. It rec                                                                                                    |             |            |           |             |            | troduced  |  |  |  |
|                     | Caution:                                                                                                    |             |            |           |             |            |           |  |  |  |
|                     | ■ If you go back to PSTORE - VERSION=2 after upgrading to PSTORE - VERSION=3, the broker will only process data previously crea with version 2. No version 3 data will be accessible.                                                                                                    |             |            |           |             |            |           |  |  |  |
|                     | ■ If you change the D restart for the chang                                                                                                    |             |            |           | _           |            |           |  |  |  |
| PUBLICATION-DEFAULT | n   UNLIM                                                                                                    | О           | Z          | u         | w           | v          | b         |  |  |  |
|                     | Default number of pu                                                                                                    | blication   | s that are | allocated | d for ever  | ry topic.  |           |  |  |  |

|                       |                                                                                                    | Operating System                                                |                                                             |                                                              |                                                   |                                            |                       |  |  |  |
|-----------------------|----------------------------------------------------------------------------------------------------|-----------------------------------------------------------------|-------------------------------------------------------------|--------------------------------------------------------------|---------------------------------------------------|--------------------------------------------|-----------------------|--|--|--|
| Attribute             | Values                                                                                                    | Opt/<br>Req                                                     | SOZ                                                         | XIND                                                         | Windows                                           | z/vSE                                      | BS2000                |  |  |  |
|                       | <ul> <li>Number of publications.</li> <li>UNLIM The number of publications is restricted only by the number of publications globally available. Precludes the use of NUM-PUBLICATION=AUTO.</li> <li>This value can be overridden by specifying a PUBLICATION-LIMIT for the topic. A value of 0 (zero) is invalid.</li> </ul>                                                                                                |                                                                 |                                                             |                                                              |                                                   |                                            |                       |  |  |  |
| PUBLICATION-LIFETIME  | $n \mid nS \mid nM \mid nH \mid nD$ O z u w v b Lifetime of a publication in absolute time units. Publications are retained by broker until they are either received by all subscribers or the publication lifetime has expired.                                                                                                    |                                                                 |                                                             |                                                              |                                                   |                                            |                       |  |  |  |
|                       | <ul> <li>n Same as nS.</li> <li>nS Publication lifetime in seconds (max. 2147483647).</li> <li>nM Publication lifetime in minutes (max. 35791394).</li> <li>nH Publication lifetime in hours (max. 596523).</li> <li>nD Publication lifetime in days (max. 24855).</li> <li>nY Publication lifetime in years (max. 68).</li> <li>The publication lifetime is calculated even for periods of time when brolenges.</li> </ul> |                                                                 |                                                             |                                                              |                                                   |                                            |                       |  |  |  |
| PUBLISH-AND-SUBSCRIBE | is stopped.  YES   NO                                                                                                    | О                                                               | z                                                           | u                                                            | w                                                 | v                                          | b                     |  |  |  |
| RUN-MODE              | Run publish and subs<br>STANDARD  <br>STANDBY  <br>PSTORE-LOAD  <br>PSTORE-UNLOAD                                                                                                    | cribe sub                                                       | system. S                                                   | Subsyster<br>u                                               | m require<br>w                                    | es a licens                                | se.                   |  |  |  |
|                       | Determines the initial  STANDARD  STANDBY  PSTORE-LOAD  I                                                                                                    | Default von Deprecate Broker with data to an Persistent documen | alue. Nored. Suppo<br>Il run as l<br>new pers<br>Store in t | rmal mod<br>orted for<br>oad brok<br>istent sto<br>he genera | compatib<br>er to writ<br>ore. See al<br>al admin | e Persiste<br>so <i>Migra</i><br>istration | ent Store<br>ting the |  |  |  |
|                       | PSTORE-UNLOAD I                                                                                                    | Broker wi<br>persistent                                         |                                                             |                                                              |                                                   |                                            | _                     |  |  |  |

|                |                                                                                                    |                                                                    | Operating System                    |                 |            |           |         |  |  |  |
|----------------|----------------------------------------------------------------------------------------------------|--------------------------------------------------------------------|-------------------------------------|-----------------|------------|-----------|---------|--|--|--|
| Attribute      | Values                                                                                                    | Opt/<br>Req                                                        | S0/z                                | XINU            | Windows    | zvse      | BS2000  |  |  |  |
|                | 1                                                                                                    | n PSTOR<br>Persistent<br>documen                                   | Store in t                          |                 |            |           | the     |  |  |  |
| SECURITY       | NO   YES                                                                                                    | О                                                                  | z                                   | u               | w          | v         | b       |  |  |  |
|                | Determines whether to NO The security exit YES The security exit activated, the broker trace reports the security module USRS.  EntireX Security  User-written USRS. | ts are not<br>ts are acti<br>oker will<br>ne type of<br>SEC is loa | activated<br>vated. If<br>not start | d.<br>the secur | ity routii | nes canno | ot be   |  |  |  |
| SECURITY-PATH  | A255                                                                                                    | 0                                                                  | Z                                   | u               | w          |           | b       |  |  |  |
|                | Full path and file nam or shared library for U will load and call. Exa SECURITY - PATH=use This assumes the DLI                                                      | NIX) con<br>ample:<br>ersec.dl                                     | taining th                          | ne user se      | •          |           | Vindows |  |  |  |
|                | SECURITY-PATH=c:\                                                                                                    |                                                                    |                                     |                 | dll        |           |         |  |  |  |
|                | If the path name conta                                                                                                    | ains spac                                                          | es, enclos                          | se it in qu     | otation r  | narks. Ex | ample:  |  |  |  |
|                | Note: This attribute is exit.                                                                                                    |                                                                    |                                     |                 |            |           |         |  |  |  |
| SERVER-DEFAULT | n   UNLIM                                                                                                    | О                                                                  | Z                                   | u               | w          | v         | b       |  |  |  |
|                | n Number of set UNLIM The number globally ava                                                                                                    | servers.<br>of server                                              | rs is restri                        | icted only      | by the n   | umber o   |         |  |  |  |

|                                                                   |                                                                                                    |                                                                      | Operating System                              |                                                       |                                  |                                   |            |  |  |  |
|-------------------------------------------------------------------|----------------------------------------------------------------------------------------------------|----------------------------------------------------------------------|-----------------------------------------------|-------------------------------------------------------|----------------------------------|-----------------------------------|------------|--|--|--|
| Attribute                                                         | Values                                                                                                    | Opt/<br>Req                                                          | SO/z                                          | XIND                                                  | Windows                          | zwse                              | BS2000     |  |  |  |
|                                                                   | This value can be over<br>A value of 0 (zero) is i                                                                                                    | -                                                                    | specifyi                                      | ng a SER                                              | VER-LIM                          | I⊺ for the                        | e service. |  |  |  |
| SERVICE-UPDATES                                                   | YES   NO                                                                                                    | 0                                                                    | Z                                             | u                                                     | w                                | v                                 | b          |  |  |  |
|                                                                   | <ul> <li>Switch on/off the automatic update mode of the broker.</li> <li>YES The broker reads the attribute file whenever a service registers first time. This allows the broker to honor modifications in the at file without a restart. The attribute file is read only when the first registers for a particular service; it is not reread when a second is activated.</li> <li>NO The attribute file is read only once during broker startup. Any of the attribute file will be honored only if the broker is restart.</li> </ul> |                                                                      |                                               |                                                       |                                  |                                   |            |  |  |  |
| SHORT-BUFFER-DEFAULT                                              | UNLIM   n                                                                                                    | O                                                                    | z                                             | u                                                     | w                                | v                                 | b          |  |  |  |
|                                                                   | UNLIM The number number of by                                                                                                    | of short a                                                           | message                                       | buffers is                                            | restricte                        |                                   |            |  |  |  |
|                                                                   | n Number of b  This value can be over service. A value of 0 (a                                                                                                    | ouffers.<br>ridden by                                                | y specifyi                                    | ng a SHO                                              |                                  |                                   |            |  |  |  |
| SSLPORT                                                           | <ul><li>n Number of b</li><li>This value can be over</li></ul>                                                                                                    | ouffers.<br>ridden by                                                | y specifyi                                    | <b>ng a</b> SHO                                       |                                  |                                   |            |  |  |  |
| SSLPORT<br>SSL-RESTART                                            | n Number of b<br>This value can be over<br>service. A value of 0 (2)                                                                                                    | ouffers.<br>ridden by                                                | y specifyi                                    | i <b>ng a</b> SHO                                     |                                  |                                   |            |  |  |  |
|                                                                   | n Number of b This value can be over service. A value of 0 (a                                                                                                    | ouffers.<br>ridden by                                                | y specifyi                                    | ing a SHO                                             |                                  |                                   |            |  |  |  |
| SSL-RESTART                                                       | <ul><li>n Number of b</li><li>This value can be over service. A value of 0 (a</li><li>See PORT.</li><li>See RESTART.</li></ul>                                                                                                    | ouffers.<br>ridden by                                                | y specifyi                                    | ng a SHO                                              |                                  |                                   |            |  |  |  |
| SSL-RESTART SSL-RETRY-LIMIT                                       | <ul><li>n Number of b</li><li>This value can be over service. A value of 0 (a</li><li>See PORT.</li><li>See RESTART.</li><li>See RETRY-LIMIT.</li></ul>                                                                                                    | ouffers. ridden by zero) is ir obsolete. We recon er data. F         | y specifyinvalid.  The substantian year       | scriber st                                            | RT-BUFF<br>ore in a s<br>e PSTOR | ER-LIMI<br>secondary              | ⊺ for the  |  |  |  |
| SSL-RESTART  SSL-RETRY-LIMIT  SSL-RETRY-TIME  SSTORE              | <ul> <li>n Number of b</li> <li>This value can be over service. A value of 0 (a</li> <li>See PORT.</li> <li>See RESTART.</li> <li>See RETRY-LIMIT.</li> <li>See RETRY-TIME.</li> <li>These parameters are no longer supported. to store your subscribe</li> </ul>                                                                                                    | ouffers. ridden by zero) is ir obsolete. We recon er data. F         | y specifyinvalid.  The substantian year       | scriber st                                            | RT-BUFF<br>ore in a s<br>e PSTOR | ER-LIMI<br>secondary              | ⊺ for the  |  |  |  |
| SSL-RESTART  SSL-RETRY-LIMIT  SSL-RETRY-TIME  SSTORE  SSTORE-TYPE | <ul> <li>n Number of b</li> <li>This value can be over service. A value of 0 (a</li> <li>See PORT.</li> <li>See RESTART.</li> <li>See RETRY-LIMIT.</li> <li>See RETRY-TIME.</li> <li>These parameters are no longer supported. to store your subscribe SUBSCRIBER-STORE=</li> </ul>                                                                                                    | obsolete. We reconer data. F. PSTORE. Ottabout be storage ge report. | The substance or this, so roker means report. | scriber st<br>ou use th<br>et broker<br>u<br>emory us | ore in a see PSTORe-specific     | econdary<br>E persist<br>paramete | ⊺ for the  |  |  |  |

| Values                                                                                                    | Opt/                                                                                                    |                                                                                                    |                                                                                                    | Operating System                                                                                                    |                                                                                                    |                                                                                                    |  |  |  |  |  |
|----------------------------------------------------------------------------------------------------|----------------------------------------------------------------------------------------------------|----------------------------------------------------------------------------------------------------|----------------------------------------------------------------------------------------------------|----------------------------------------------------------------------------------------------------|----------------------------------------------------------------------------------------------------|----------------------------------------------------------------------------------------------------|--|--|--|--|--|
|                                                                                                    | Req                                                                                                    | SO/Z                                                                                                    | XIND                                                                                                    | Windows                                                                                                    | zvse                                                                                                    | BS2000                                                                                                    |  |  |  |  |  |
| Sets the default STOR overridden by the STO                                                                                                    |                                                                                                    |                                                                                                    |                                                                                                    |                                                                                                    |                                                                                                    | te can be                                                                                                    |  |  |  |  |  |
| OFF Units of wo                                                                                                    |                                                                                                    | -                                                                                                    | ent.                                                                                                    |                                                                                                    |                                                                                                    |                                                                                                    |  |  |  |  |  |
| n   UNLIM                                                                                                    | 0                                                                                                    | z                                                                                                    | u                                                                                                    | w                                                                                                    | v                                                                                                    | b                                                                                                    |  |  |  |  |  |
| Default number of subscribers that are allowed for every topic.  n Number of subscribers  UNLIM The number of subscribers is restricted only by the number of subscribers globally available. Precludes the use of |                                                                                                    |                                                                                                    |                                                                                                    |                                                                                                    |                                                                                                    |                                                                                                    |  |  |  |  |  |
| NUM-SUBSCRIBER=AUTO.  This value can be overridden by specifying a SUBSCRIBER-LIMIT for the topic. A value of 0 (zero) is invalid.                                                                                 |                                                                                                    |                                                                                                    |                                                                                                    |                                                                                                    |                                                                                                    |                                                                                                    |  |  |  |  |  |
| <u>NO</u>   PSTORE                                                                                                    | О                                                                                                    | Z                                                                                                    | u                                                                                                    | w                                                                                                    | V                                                                                                    | b                                                                                                    |  |  |  |  |  |
| PSTORE Save subscriber stores.                                                                                                    | iber data<br>ore in a s                                                                                                    | in PSTO                                                                                                    | RE.                                                                                                    | no longe                                                                                                    |                                                                                                    |                                                                                                    |  |  |  |  |  |
| See PORT.                                                                                                    |                                                                                                    |                                                                                                    |                                                                                                    |                                                                                                    |                                                                                                    |                                                                                                    |  |  |  |  |  |
| NO   YES                                                                                                    | О                                                                                                    | Z                                                                                                    | u                                                                                                    | w                                                                                                    | v                                                                                                    | b                                                                                                    |  |  |  |  |  |
| or are swapped. See sl<br>administration docum<br>NO All conversation<br>YES Conversations w                                                                                                    | lso Swapp<br>nentation<br>s with Uo<br>rith UOW                                                                                                    | oing out N<br>OWs rem<br>Is (STORE                                                                                                    | Tew Units  Lain in mo                                                                                                    | of Work i<br>emory.<br>R) created                                                                                                    | n the ger<br>I by a clie                                                                                                    | neral ent and                                                                                                    |  |  |  |  |  |
| swapped out of r<br>is no need to kee<br>data.                                                                                                    | memory.  p it in m                                                                                                    | The data<br>emory ur<br>oute MIN-                                                                                                    | is persis<br>aless a se                                                                                                    | ted on PS rver wan                                                                                                    | STORE at ts to rece                                                                                                    | nd there sive this                                                                                                    |  |  |  |  |  |
|                                                                                                    | n Number of s UNLIM The number subscribers a NUM-SUBSCR  This value can be over topic. A value of 0 (zero number subscribers of topic. A value of 0 (zero number subscriber subscriber subs | n Number of subscriber  UNLIM The number of subscribers globally a NUM-SUBSCRIBER=AL  This value can be overridden be topic. A value of 0 (zero) is involved in the subscriber inform. PSTORE OOD Determines whether subscriber data.  Tip: The subscriber store in a serecommend you use the PSTOR data.  See PORT.  NO   YES OOD Determines whether conversat or are swapped. See slso Swapper administration documentation. NO All conversations with UOM finished with an EOC with swapped out of memory, is no need to keep it in medata.  Note: See service-specific attributes. | Number of subscribers  UNLIM The number of subscribers is r subscribers globally available. NUM-SUBSCRIBER=AUTO.  This value can be overridden by specify topic. A value of 0 (zero) is invalid.  NO   PSTORE   O   z    Determines whether subscriber information is to PSTORE Save subscriber data in PSTORE    Tip: The subscriber store in a secondary recommend you use the PSTORE persist data.  See PORT.  NO   YES   O   z    Determines whether conversations with or are swapped. See slso Swapping out N administration documentation.  NO All conversations with UOWs rem YES Conversations with UOWs (STORE finished with an EOC without bein swapped out of memory. The data is no need to keep it in memory undata.  Note: See service-specific attribute MIN- | Number of subscribers  UNLIM The number of subscribers is restricted subscribers globally available. Preclude NUM-SUBSCRIBER=AUTO.  This value can be overridden by specifying a SUB topic. A value of 0 (zero) is invalid.  NO   PSTORE   O   z   u    Determines whether subscriber information is sto be stored PSTORE Save subscriber data in PSTORE.  Tip: The subscriber store in a secondary store is recommend you use the PSTORE persistent stored data.  See PORT.  NO   YES   O   z   u    Determines whether conversations with units of or are swapped. See slso Swapping out New Units administration documentation.  NO All conversations with UOWs remain in many YES Conversations with UOWs (STORE=BROKE) finished with an EOC without being accept swapped out of memory. The data is persis is no need to keep it in memory unless a see data.  Note: See service-specific attribute MIN-UOW-COM | Number of subscribers  UNLIM The number of subscribers is restricted only by subscribers globally available. Precludes the use NUM-SUBSCRIBER=AUTO.  This value can be overridden by specifying a SUBSCRIBE topic. A value of 0 (zero) is invalid.  NO   PSTORE   O   z   u   w    Determines whether subscriber information is stored and NO   No subscriber information is to be stored. PSTORE Save subscriber data in PSTORE.  Tip: The subscriber store in a secondary store is no longer recommend you use the PSTORE persistent store to store data.  See PORT.  NO   YES   O   z   u   w    Determines whether conversations with units of work reror are swapped. See slso Swapping out New Units of Work is administration documentation.  NO All conversations with UOWs (STORE=BROKER) created finished with an EOC without being accepted by a sampped out of memory. The data is persisted on PS is no need to keep it in memory unless a server wandata.  Note: See service-specific attribute MIN-UOW-CONVERSATIONAL in the subscribers in the subscribers in t | Number of subscribers  UNLIM The number of subscribers is restricted only by the number subscribers globally available. Precludes the use of NUM-SUBSCRIBER=AUTO.  This value can be overridden by specifying a SUBSCRIBER-LIMIT topic. A value of 0 (zero) is invalid.  NO   PSTORE   O   z   u   w   v    Determines whether subscriber information is stored and where.  NO   No subscriber information is to be stored.  PSTORE Save subscriber data in PSTORE.  Tip: The subscriber store in a secondary store is no longer support recommend you use the PSTORE persistent store to store your subdata.  See PORT.  NO   YES   O   z   u   w   v    Determines whether conversations with units of work remain in nor are swapped. See slso Swapping out New Units of Work in the get administration documentation.  NO   All conversations with UOWs (STORE=BROKER) created by a clief finished with an EOC without being accepted by a server with swapped out of memory. The data is persisted on PSTORE at is no need to keep it in memory unless a server wants to received. |  |  |  |  |  |

|                 |                                                                                                    |                                                  |                                                    | Оре                                              | erating Sys                                         | stem                            |                        |  |  |
|-----------------|----------------------------------------------------------------------------------------------------|--------------------------------------------------|----------------------------------------------------|--------------------------------------------------|-----------------------------------------------------|---------------------------------|------------------------|--|--|
| Attribute       | Values                                                                                                    | Opt/<br>Req                                      | SO/z                                               | XINO                                             | Windows                                             | zwse                            | BS2000                 |  |  |
|                 | improve the performa<br>without waiting for sw<br>new and unassigned U<br>reduces the restart tim<br>See also <i>Swapping out</i> I<br>documentation.                                                                                                    | vap-in of<br>JOW cor<br>ne signific              | data from<br>nversation<br>cantly.                 | n PSTORE<br>ns remair                            | . During<br>n in PSTC                               | broker re<br>ORE only           | estart, all<br>This    |  |  |
| TCP-RESTART     | See RESTART.                                                                                                    |                                                  |                                                    |                                                  |                                                     |                                 |                        |  |  |
| TCP-RETRY-LIMIT | See RETRY-LIMIT.                                                                                                    |                                                  |                                                    |                                                  |                                                     |                                 |                        |  |  |
| TCP-RETRY-TIME  | See RETRY-TIME.                                                                                                    |                                                  |                                                    |                                                  |                                                     |                                 |                        |  |  |
| TOPIC-UPDATES   | YES   NO                                                                                                    | О                                                | Z                                                  | u                                                | w                                                   | v                               | b                      |  |  |
|                 | YES The broker reads the attribute file whenever a topic is being subscribe for the first time. This allows broker to honor modifications in the attribute file without a restart. The attribute file is read only when the first subscriber subscribes to a particular topic. It is not reread when a second subscriber subscribes to the same topic.  NO The attribute file is read only once during broker startup. Any change to the attribute file will be honored only if the broker is restarted. |                                                  |                                                    |                                                  |                                                     |                                 |                        |  |  |
| TRACE-DD        | A255                                                                                                    | О                                                | Z                                                  |                                                  |                                                     |                                 |                        |  |  |
|                 | A string containing da attributes describe the using a GDG (generating Data to a GDG Data Settle The following keywors    DATACLAS   DCB including BLKS   DISP   DSN   MGMTCLAS   SPACE   STORCLAS   UNIT                                                                                                    | trace out<br>ion data<br>t under T<br>rds are su | tput file a<br>group) as<br>Fracing Er<br>upported | nd must<br>s output o<br>atireX Bro<br>as part o | be define<br>data set.<br><i>ker</i> .<br>f the TRA | ed if you a<br>See <i>Flush</i> | are using<br>ing Trace |  |  |
|                 |                                                                                                    | rence Ma                                         | nual for a                                         | a complet                                        | e descrip                                           | tion of th                      | 1                      |  |  |

|             |                                                                                                    |                                                                                                    |                                                                                                    | Оре                                                                                              | erating Sys                                                       | stem                                                    |                               |
|-------------|----------------------------------------------------------------------------------------------------|----------------------------------------------------------------------------------------------------|----------------------------------------------------------------------------------------------------|--------------------------------------------------------------------------------------------------|-------------------------------------------------------------------|---------------------------------------------------------|-------------------------------|
| Attribute   | Values                                                                                                    | Opt/<br>Req                                                                                                 | SO/Z                                                                                                  | XIND                                                                                             | Windows                                                           | zNSE                                                    | BS2000                        |
|             | Example:  TRACE-DD = "DSNAM  DCB=(BL  DISP=(N  SPACE=(  STORCLA                                                                                                    | KSIZE=1<br>EW,CATL<br>CYL,(10                                                                               | 210,DS0<br>.G,CATL0                                                                                   | à),                                                                                              | LRECL=1                                                           | 21,RECF                                                 | M=FB),                        |
| TRACE-LEVEL | 0 - 4                                                                                                    | О                                                                                                    | z                                                                                                    | u                                                                                                | w                                                                 | v                                                       | b                             |
|             | The level of tracing to  0 No tracing. Default  1 Traces incoming requerrors if SAGTRPC SUBSTITUTE - NONC  2 All of trace level 1, 1  3 All of trace level 2, 1  4 All of trace level 3, 1  If you modify the TRA the change to take effected to take effected to the composition of the trace levels 2, 3, and 4 AG support.                                                                                                    | value.  uests, out is used fo  ONV or S  plus all r  plus all r  plus Brok  CE-LEVE  ect. For te  use Syste | egoing repor CONVE<br>TOP.<br>main rout<br>outines e<br>ker ACI c<br>L attribu<br>emporary<br>m Manag | plies, reso<br>RSION w<br>ines exec<br>xecuted.<br>ontrol bl<br>te, you n<br>changes<br>gement F | ource usage ith the continued.  oock displanust restants to TRACH | ge and conversion lays.  art the broken the LEVEL BCMD. | options  oker for without     |
| TRANSPORT   | TCP   SSL   NET                                                                                                    | О                                                                                                    | Z                                                                                                    | u                                                                                                | W                                                                 | v                                                       | b                             |
|             | The broker transport rof the following method  TCP TCP/IP is supported by to the following method  TCP TCP/IP is supported by the following method representation of the following method for the following method representation of the following method representation of the following method re | ods:  prited.  pported.  is suppo  Windows  ifies that  he broke                                            | This valueted. This is.  only the r.                                                                  | ue is not s value is Entire N the TCP/                                                           | supporte<br>not supp<br>et-Work                                   | ed for a b<br>orted for<br>transport                    | roker<br>a broker<br>: method |

|                 |                                                                                                    |                                     |                        | Оре                   | erating Sys           | stem       |                  |
|-----------------|----------------------------------------------------------------------------------------------------|-------------------------------------|------------------------|-----------------------|-----------------------|------------|------------------|
| Attribute       | Values                                                                                                    | Opt/<br>Req                         | SOZ                    | XINU                  | Windows               | zwse       | BS2000           |
|                 | TRANSPORT=TCP-SSL<br>Entire Net-Work trans                                                                               |                                     |                        |                       |                       |            |                  |
|                 | Section <i>TCP/IP-specific</i> in the platform-indep parameters for each to                                              | endent a                            | dministra              |                       |                       |            |                  |
| TRAP-ERROR      | nnnn                                                                                                    | О                                   | z                      | u                     | w                     |            | b                |
|                 | Where <i>nnnn</i> is the four for example 0007 (Ser There is no default va See <i>Deferred Tracing</i> in documentation. | vice not r<br>lue.                  | egistered              | l). Leadir            | ng zeros a            | are not re | equired.         |
| TRBUFNUM        | n                                                                                                    | О                                   | z                      | u                     | w                     |            | b                |
|                 | Changes the trace to v                                                                                                   |                                     |                        |                       |                       |            | the size         |
| TRMODE          | WRAP                                                                                                    | О                                   | z                      | u                     | w                     |            | b                |
| UMSG            | Changes the trace mo instructs broker to wr This event is triggered or when an exception  See MAX-MESSAGES-I             | ite the tra<br>by a mate<br>occurs. | ace buffer             | r (see TRE            | BUFNUM <b>) i</b>     | if an even | t occurs.        |
| UOW-MSGS        | See MAX - MESSAGES - I                                                                                                   |                                     |                        |                       |                       |            |                  |
| UWSTAT-LIFETIME | no value   n[S]   nM   nH   nD                                                                                           | O                                   | Z                      | u                     | W                     | v          | b                |
|                 | The value to be added is entered, it must be value is entered, the lias the lifetime of the U                            | 1 or great<br>fetime of             | ter; a valu<br>the UOW | ae of 0 w             | ill result            | in an erro | or. If no        |
|                 | nS Number of secon (max. 214748364                                                                                       |                                     | OW statu               | ıs exists l           | onger tha             | an the UC  | OW itself        |
|                 | nM Number of minu                                                                                                    | ıtes (max                           | . 3579139              | 94).                  |                       |            |                  |
|                 | nH Number of hour                                                                                                    | rs (max. 5                          | 96523).                |                       |                       |            |                  |
|                 | nD Number of days                                                                                                    | (max. 24                            | 855).                  |                       |                       |            |                  |
|                 | The lifetime determin retained in the persist associated UOW entermine "TIMEOUT", "BACKE                                 | ent store<br>rs any of              | and is ca<br>the follo | lculated<br>wing stat | from the<br>uses: "PF | time at w  | which the<br>D", |

|                        |                                                                                                    |                      | Operating System         |             |            |            |          |  |  |  |
|------------------------|----------------------------------------------------------------------------------------------------|----------------------|--------------------------|-------------|------------|------------|----------|--|--|--|
| Attribute              | Values                                                                                                    | Opt/<br>Req          | SO/z                     | XIND        | Windows    | zwse       | BS2000   |  |  |  |
|                        | additional lifetime of executing. Value in UW in attribute UWSTATP.                                                                                           |                      |                          |             |            |            |          |  |  |  |
|                        | <b>Note:</b> If no unit is spe                                                                                                    | cified, th           | e default                | unit is se  | econds. T  | he unit d  | oes not  |  |  |  |
|                        | have to be identical to                                                                                                    | the unit             | specified                | l for UWT]  | ME.        |            |          |  |  |  |
| UWSTATP                | <u>0</u>   <i>n</i>                                                                                                    | 0                    | z                        | u           | w          | v          | b        |  |  |  |
|                        | Contains a multiplier<br>the service. The UWST/<br>lifetime of the associat<br>will be retained in the                                                        | ATP value<br>ted UOW | e is multi<br>7) to dete | plied by    | the UWTI   | ME value   | (the     |  |  |  |
|                        | 0 The status is n                                                                                                    | ot persis            | tent.                    |             |            |            |          |  |  |  |
|                        | <ul><li>The status is not persistent.</li><li>1 - 254 Multiplied by the value of UWTIME to determine how long a persistent status will be retained.</li></ul> |                      |                          |             |            |            |          |  |  |  |
|                        | <b>Note:</b> This attribute h                                                                                                    |                      | en suppo                 | orted sinc  | e Entire>  | (version   | 7.3. Use |  |  |  |
| UWTIME                 | 1D   nS   nM   nH   nD                                                                                                    | О                    | Z                        | u           | w          | V          | b        |  |  |  |
|                        | Defines the default life                                                                                                    | etime for            | units of                 | work for    | the servi  | ce.        |          |  |  |  |
|                        | nS Number of secon                                                                                                    | nds the U            | OW can                   | exist (ma   | x. 214748  | 83647).    |          |  |  |  |
|                        | nM Number of minu                                                                                                    |                      |                          | •           |            | -          |          |  |  |  |
|                        | nH Number of hour                                                                                                    |                      |                          | •           | •          |            |          |  |  |  |
|                        | <i>n</i> D Number of days                                                                                                    | the UOV              | V can exi                | st (max. 2  | 24855).    |            |          |  |  |  |
|                        | If the UOW is inactive deleted and given a st by the UWTIME field in                                                                                          | atus of "7           | TIMEOU'                  | Γ". This a  | ttribute o |            |          |  |  |  |
|                        | See <i>Timeout Considerat</i> documentation.                                                                                                    | ions for E           | ntireX Br                | oker in th  | e genera   | l adminis  | stration |  |  |  |
| WAIT-FOR-ACTIVE-PSTORE | NO   YES                                                                                                    | О                    | Z                        | u           | w          | v          | b        |  |  |  |
|                        | Determines whether become active.                                                                                                    | proker sh            | ould wai                 | t for the A | Adabas F   | Persistent | Store to |  |  |  |
|                        | NO If broker should is not active or is                                                                                                    |                      |                          |             |            | and the c  | latabase |  |  |  |

|                    |                                                                                                    |                                                                             |                                                                          | Оре                                                     | erating Sys                           | stem                                    |                        |  |
|--------------------|----------------------------------------------------------------------------------------------------|-----------------------------------------------------------------------------|--------------------------------------------------------------------------|---------------------------------------------------------|---------------------------------------|-----------------------------------------|------------------------|--|
| Attribute          | Values                                                                                                    | Opt/<br>Req                                                                 | SO/z                                                                     | XINO                                                    | Windows                               | zNSE                                    | BS2000                 |  |
|                    | YES If broker should is not active or is initiate community requests until brokers.                                                                                                    | not acce                                                                    | ssible, br<br>vith the F                                                 | oker wil<br>STORE.                                      | l retry ev<br>Broker w                | ery 10 se<br>vill reject a              | conds to               |  |
| WORKER-MAX         | 32   <i>n</i> (min. 1, max. 32)                                                                                                    | О                                                                           | Z                                                                        | u                                                       | W                                     |                                         | b                      |  |
|                    | Maximum number of                                                                                                    | worker t                                                                    | asks the l                                                               | broker ca                                               | ın use.                               |                                         |                        |  |
| WORKER-MIN         | <u>1</u>   <i>n</i> (min. 1, max. 32)                                                                                                    | 0                                                                           | z                                                                        | u                                                       | w                                     |                                         | b                      |  |
|                    | Minimum number of                                                                                                    | worker ta                                                                   | asks the b                                                               | roker ca                                                | n use.                                | '                                       | •                      |  |
| WORKER-NONACT      | 70S n   nS   nM   nH                                                                                                    | О                                                                           | z                                                                        | u                                                       | w                                     |                                         | b                      |  |
|                    | <ul> <li>n Same as nS.</li> <li>nS Non-activity time in seconds (default 70, max. 2147483647).</li> <li>nM Non-activity time in in minutes (max. 35791394).</li> <li>nH Non-activity time in hours (max. 596523).</li> <li>Caution: A value of 0 (zero) is invalid. If you set this value too low, a overhead is required for starting and stopping worker tasks. The and recommended value is 70S.</li> </ul> |                                                                             |                                                                          |                                                         |                                       |                                         |                        |  |
| WORKER-QUEUE-DEPTH | <u>1</u> ∣ <i>n</i> (min. 1)                                                                                                    | 0                                                                           | z                                                                        | u                                                       | w                                     |                                         | b                      |  |
|                    | Number of unassigned<br>worker task gets started<br>value will result in lor                                                                                                    | ed. The de                                                                  | efault and                                                               | d recomn                                                | nended v                              |                                         |                        |  |
| WORKER-START-DELAY | internal-value   n                                                                                                    | О                                                                           | Z                                                                        | u                                                       | W                                     |                                         | b                      |  |
|                    | n Delay is extended be Delay after a successful can be started to hand to avoid the risk of recovered task itself cause. If no value is specified optimize dynamic wo maximum time requires                                                                                                    | al worker<br>le curren<br>cursive in<br>ses workl<br>, an inter<br>rker man | r task inv<br>t incomin<br>vocation<br>oad incre<br>mal value<br>agement | ng workl<br>of worke<br>ease.<br>e calculat<br>This cal | oad. This<br>er tasks, l<br>ed by the | s attribute<br>because s<br>e broker is | e is used<br>tarting a |  |

## **Service-specific Attributes**

Each section begins with the keyword <code>DEFAULTS=SERVICE</code>. Services with common attribute values can be grouped together. The attributes defined in the grouping apply to all services specified within it. However, if a different attribute value is defined immediately following the service definition, that new value applies. See also the sections <code>Wildcard Service Definition</code> under <code>Broker Attributes</code> in the platform-independent administration documentation and <code>Service Update Modes</code> below the table.

|                          |                                                                                                    |                                                                                        |                                                                                 | Ope                                                                                | rating Sys                                                                                                    | stem                                      |                                                    |
|--------------------------|----------------------------------------------------------------------------------------------------|----------------------------------------------------------------------------------------|---------------------------------------------------------------------------------|------------------------------------------------------------------------------------|----------------------------------------------------------------------------------------------------|-------------------------------------------|----------------------------------------------------|
| Attribute                | Values                                                                                                    | Opt/<br>Req                                                                            | SO/Z                                                                            | XIND                                                                               | Windows                                                                                                    | zNSE                                      | BS2000                                             |
| CLASS                    | A32<br>(case-sensitive)                                                                                                    | R                                                                                      | z                                                                               | u                                                                                  | W                                                                                                    | V                                         | b                                                  |
|                          | Part of the name<br>SERVER and SE<br>followed immed<br>Classes starting<br>Software AG an<br>applications: BF<br>NATURAL. Val<br>numbers 0-9, hy<br>period or commenames.                                                                                                    | RVICE at<br>diately b<br>with any<br>d should<br>ROKER,<br>id chara<br>phen an         | ttributes y SERVE y of the f d not be SAG, EN cters for d under                 | . CLASS<br>R and S<br>followin<br>used in<br>VTIRE, E<br>class na<br>score. D      | must be ERVICE. g are res custome ETB, RPC time are loo not use                                                                                                    | erved for er-written ADAB etters a-       | d first, or use by n SAS, z, A-Z, percent, tribute |
| CLIENT-RPC-AUTHORIZATION | <u>N</u>   Y                                                                                                    | О                                                                                      | Z                                                                               |                                                                                    |                                                                                                    |                                           | b                                                  |
|                          | Determines who checking.  N No RPC autily RPC library authorization "YES" only to the confort CLIENT-RPC-Adefined with a part of the confort CLIENT-RPC-Adefined with a part of the confort client and client and | norization<br>and prog<br>n check to<br>po RPC-su<br>mity with<br>UTHORIX<br>prefix ch | on check<br>gram na<br>perform<br>upported<br>th Natur<br>ZATION I<br>aracter a | ing is pe<br>me are a<br>ed by Er<br>d service<br>al Secur<br>paramet<br>as follow | erformed appended the set of the set of the | l.<br>d to the<br>ecurity. S<br>otionally | specify  be                                        |
| CONV-LIMIT               | <u>UNLIM</u>   n                                                                                                    | О                                                                                      | z                                                                               | u                                                                                  | w                                                                                                    | v                                         | b                                                  |
|                          | Allocates a num                                                                                                    | ber of c                                                                               | onversat                                                                        | ions esp                                                                           | ecially f                                                                                                    | or this se                                | ervice.                                            |

|             |                                                                                                    |                                                                        | Operating System                                                                      |                                                                                       |                                                      |                               |                            |  |  |  |  |
|-------------|----------------------------------------------------------------------------------------------------|------------------------------------------------------------------------|---------------------------------------------------------------------------------------|---------------------------------------------------------------------------------------|------------------------------------------------------|-------------------------------|----------------------------|--|--|--|--|
| Attribute   | Values                                                                                                    | Opt/<br>Req                                                            | SO/Z                                                                                  | XINO                                                                                  | Windows                                              | zWSE                          | BS2000                     |  |  |  |  |
|             | numbe<br>the use<br>section                                                                                                    |                                                                        |                                                                                       |                                                                                       |                                                      |                               |                            |  |  |  |  |
|             | A value of 0 (ze<br>If NUM-CONVERS<br>the attribute file<br>section. A value<br>must be suppre<br>(CONV-DEFAUL                                                                                                    | SATION=<br>, CONV-L<br>e must be<br>ssed ent                           | -AUTO is<br>_IMIT=U<br>e specific<br>irely for                                        | NLIM is a<br>ed or the<br>the serv                                                    | not allow<br>e CONV - L                              | ved in the<br>₋IMIT at        | e service<br>tribute       |  |  |  |  |
| CONV-NONACT | <u>5M</u>   n   nS  <br>nM   nH                                                                                                    | R                                                                      | Z                                                                                     | u                                                                                     | w                                                    | V                             | b                          |  |  |  |  |
|             | Non-activity times of the second of the second of the seco | S.  ity time ity time ity time ro) is invelatis, a erences tective and | in secon<br>in minut<br>in hours<br>valid. If a<br>server o<br>he conne<br>d the allo | ds (max<br>tes (max. 5<br>(max. 5<br>a connec<br>or a clien<br>ection in<br>ocated re | . 357913<br>96523).<br>etion is not does not any way | ot used ot issue a y, the cor | a broker<br>nnection<br>d. |  |  |  |  |
| CONVERSION  | Format: A255  ( SAGTCHA [, TRACE = n] [, OPTION = s]   SAGTRPC [, TRACE = n] [, OPTION = s]   name [, TRACE = n]   NO )  Defines convers with EntireX and use? under Intro decisions about                                                                                                    | ion for ir<br>d What is                                                | s the Best<br>to Interni                                                              | Internat<br>ationaliza                                                                | tionalizat<br>ation for                              | <i>ion Appr</i><br>help on    | oach to                    |  |  |  |  |

|           |                                                                                             |                                                                                                    | Operating System                  |                       |                        |                        |                      |  |  |  |
|-----------|---------------------------------------------------------------------------------------------|----------------------------------------------------------------------------------------------------|-----------------------------------|-----------------------|------------------------|------------------------|----------------------|--|--|--|
| Attribute | Values                                                                                      | Opt/<br>Req                                                                                                    | SO/Z                              | XINO                  | Windows                | zNSE                   | BS2000               |  |  |  |
|           |                                                                                             | Conversion using ICU Conversion <sup>(1)</sup> for <i>ACI-bas Programming</i> .                                                                                                    |                                   |                       |                        |                        |                      |  |  |  |
|           | SAGTRPC (2) C                                                                               | Conversio<br>Componen                                                                                                    |                                   |                       |                        | (1) for RP             | C-based              |  |  |  |
|           | d<br>a<br>a<br>e                                                                            | We recommend always using SAGTRPC for RP data streams. Conversion with Multibyte, Double-by and other Complex Codepages will always be correand Conversion with Single-byte Codepages is also efficient because SAGTRPC detects single-byte codepages automatically. See Conversion Details Name of the SAGTRPC user exit for RPC-based components. See also Configuring SAGTRPC Use Exits under Configuring Broker for Internationalization the platform-specific administration documentation and Writing SAGTRPC User Exit in the platform-specific administration documentation. |                                   |                       |                        |                        |                      |  |  |  |
|           | c<br>E<br>ir<br>d<br>ir                                                                     |                                                                                                    |                                   |                       |                        |                        |                      |  |  |  |
|           | C                                                                                           | f convers<br>CONVERSI<br>or examp                                                                                                    | ON attri                          | bute or s             | pecify C               |                        |                      |  |  |  |
|           | Only one interr<br>for a service. The<br>overrides the TI<br>That is, when T<br>TRANSLATION | he CONVE<br>RANSLAT<br>RANSLAT                                                                                                    | RSION attr<br>ION attr<br>ION and | attribute<br>ibute wł | for inter<br>nen defir | rnational<br>ned for a | lization<br>service. |  |  |  |
|           | Note:                                                                                       |                                                                                                    |                                   |                       |                        |                        |                      |  |  |  |
|           | 1. See also Conj<br>for Internation<br>documentati                                          | nalization                                                                                                    |                                   |                       |                        |                        |                      |  |  |  |
|           | 2. SAGTRPC ar                                                                               | nd SAGT                                                                                                    | RPC use                           | r exit are            | not sup                | ported or              | n z/VSE.             |  |  |  |
|           | TRACE                                                                                       |                                                                                                    |                                   |                       |                        |                        |                      |  |  |  |
|           | If tracing is swi<br>log file:                                                              | tched on                                                                                                    | , the tra                         | ce outpu              | t is writt             | ten to the             | e broker             |  |  |  |
|           | 0 No tracing                                                                                |                                                                                                    |                                   |                       |                        |                        |                      |  |  |  |

|                  |                                                                           |                     |                | Оре           | rating Sys                       | stem      |          |  |  |  |
|------------------|---------------------------------------------------------------------------|---------------------|----------------|---------------|----------------------------------|-----------|----------|--|--|--|
| Attribute        | Values                                                                    | Opt/<br>Req         | SO/Z           | XINO          | Windows                          | zNSE      | BS2000   |  |  |  |
|                  | 1 Trace level<br>STANDARD                                                 | 1                   |                |               |                                  |           |          |  |  |  |
|                  | 2 Trace level ADVANCED                                                    | 8 81                |                |               |                                  |           |          |  |  |  |
|                  | 3 Trace level SUPPORT                                                     | an                  | nd shoul       | d only b      | or suppo<br>e switcho<br>vare AG | ed on w   | hen      |  |  |  |
|                  | OPTION                                                                    |                     |                |               |                                  |           |          |  |  |  |
|                  | See table of pos                                                          | sible val           | ues und        | er OPTI       | ON Values                        | for Con   | version. |  |  |  |
| DEFERRED         | <u>NO</u>   YES                                                           | О                   | Z              | u             | W                                | V         | b        |  |  |  |
|                  | NO Units of w<br>available.<br>YES Units of w<br>registered<br>service be | ork can<br>. The un | be sent t      | to a serv     | ice that i                       | s not up  | and      |  |  |  |
| ENCRYPTION-LEVEL | 0   1   2                                                                 | О                   | z              | u             | W                                | v         | b        |  |  |  |
|                  | Enforce encrypeserver.                                                    | tion whe            | en data is     | s transfe     | rred bet                         | ween cli  | ent and  |  |  |  |
|                  | 0 No encryptic                                                            | n is enfo           | orced.         |               |                                  |           |          |  |  |  |
|                  | 1 Encryption is                                                           | s enforce           | d betwe        | en serve      | r and br                         | oker ker  | nel.     |  |  |  |
|                  | 2 Encryption is also between                                              |                     |                |               | r and bro                        | oker keri | nel, and |  |  |  |
|                  | See also ENCRYI<br>Encryption unde<br>ACI Programm                        | er Writing          | g Applica      | itions usi    |                                  |           |          |  |  |  |
|                  | <b>Note:</b> The per s                                                    | here the            | broker a       | nttribute     | SECURI                           | TY=YES1   |          |  |  |  |
| LOAD-BALANCING   | specified and or YES   NO                                                 | nly if you          | u are usi<br>z | ng Entir<br>u | eX Secu:                         | <u> </u>  | b        |  |  |  |
| LOVE DUTUILING   | ILS INO                                                                   |                     | L              | u             | Į vv                             | V         |          |  |  |  |

|                        |                                                                                                    |                                                                                           | Operating System                                                                                                    |                                                                                                    |                                                |                                                                             |               |  |  |
|------------------------|----------------------------------------------------------------------------------------------------|-------------------------------------------------------------------------------------------|----------------------------------------------------------------------------------------------------|----------------------------------------------------------------------------------------------------|------------------------------------------------|-----------------------------------------------------------------------------|---------------|--|--|
| Attribute              | Values                                                                                                    | Opt/<br>Req                                                                               | SO/z                                                                                                    | XINO                                                                                                    | Windows                                        | zWSE                                                                        | BS2000        |  |  |
|                        | YES When servers that offer a particular service are started, no conversations will be assigned to these servers in a round-robin fashion. The first waiting server will get the first new conversation, the second waiting server will get the second new conversation, and so on.  NO A new conversation is always assigned to the first serve in the queue. |                                                                                           |                                                                                                    |                                                                                                    |                                                |                                                                             |               |  |  |
| LONG-BUFFER-LIMIT      | UNLIM   n O z u w v b Allocates a number of long message buffers for the service.                                                                                                    |                                                                                           |                                                                                                    |                                                                                                    |                                                |                                                                             |               |  |  |
| MAY MEGGLOEG IN HOLL   | the us section n Numb  A value of 0 (ze specified in the LONG-BUFFER-A value must be must be suppre (LONG-BUFFER                                                                                                    | number of NUM of the aper of lor ero) is in Broker self. IMIT=Ue specific ssed ent-DEFAUL | r of buffer LONG-I<br>attribute<br>attribute<br>ng messa<br>valid. If<br>section of<br>JNLIM is<br>ed or the<br>irely for<br>LT) become | ers globa<br>BUFFER=<br>file.<br>nge buffe<br>NUM-LON<br>of the attr<br>not allow<br>LONG-E<br>the serv<br>mes activ | ers.  NG-BUFF  ribute fil  NGFER-  rice so the | able. Pro<br>the Brol<br>ER=AUT<br>e,<br>e service<br>LIMIT a<br>lat the do | 0 is section. |  |  |
| MAX-MESSAGES-IN-UOW    | <u>16</u>   <i>n</i>                                                                                                    | 0                                                                                         | Z                                                                                                    | u                                                                                                    | w                                              | V                                                                           | b             |  |  |
| MAY MECCACE LENGTH     | Maximum num                                                                                                    |                                                                                           |                                                                                                    |                                                                                                    |                                                |                                                                             | 1-            |  |  |
| MAX-MESSAGE-LENGTH     | 2147483647   n                                                                                                    | 0                                                                                         | Z                                                                                                    | u<br>ho cont                                                                                                    | W                                              | riac                                                                        | b             |  |  |
|                        | Maximum mess<br>This is transpor<br>highest positive                                                                                                    | t-depen                                                                                   | dent. Th<br>r that ca                                                                                                    | e defaul                                                                                                    | t value r                                      | epresent                                                                    |               |  |  |
| MAX-MSG                | See MAX-MESSA                                                                                                    |                                                                                           |                                                                                                    |                                                                                                    |                                                |                                                                             |               |  |  |
| MAX-UOW-MESSAGE-LENGTH | See MAX-MESSA                                                                                                    | GE-LEN                                                                                    | GTH.                                                                                                    | ,                                                                                                    |                                                | ,                                                                           |               |  |  |
| MAX-UOWS               | 0 l n                                                                                                    | О                                                                                         | Z                                                                                                    | u                                                                                                    | W                                              | V                                                                           | b             |  |  |
|                        | 0 The service only message prevents the intended to                                                                                                    | ges that a                                                                                | are not p<br>g of UO                                                                                                    | oart of a                                                                                                    | UOW. U                                         | sing zer                                                                    | О             |  |  |

|                                 |                                                                                                    |             |      | Ope  | rating Sys | stem |        |  |  |  |  |
|---------------------------------|----------------------------------------------------------------------------------------------------|-------------|------|------|------------|------|--------|--|--|--|--|
| Attribute                       | Values                                                                                                    | Opt/<br>Req | SO/z | XIND | Windows    | zwse | BS2000 |  |  |  |  |
|                                 | n Maximum number of UOWs that can be active concurrently for the service. If you do not provide a MAX - UOWS value for the service, it defaults to the MAX - UOWS setting for the broker. If you provide a value that exceeds that of the broker, the service MAX - UOWS is set to the broker's MAX - UOWS value and a warning message is issued.  Specify MAX - UOWS = 0 for Natural RPC Servers. This restriction will be removed with a later release.                                                                                                    |             |      |      |            |      |        |  |  |  |  |
| MIN-UOW-CONVERSATIONS-IN-MEMORY | <u>256</u>   <i>n</i>                                                                                                    | О           | Z    | u    | W          | V    | b      |  |  |  |  |
| MIIOM                           | <ul> <li>Defines the minimum number of UOW conversations (STORE=BROKER, created by a client and finished with an EOC without being accepted by a server) kept in memory to improve the performance for servers receiving new UOW conversations without waiting for data to be swapped in from PSTORE. See also <i>Swapping out New Units of Work</i> in the general administration documentation.</li> <li>256 The default value should be used if producer (client) and consumer (server) of UOW conversations are both active at the same time regardless of the speed producing or consuming UOW conversations. It guarantees a reasonable balance between memory being used and swap-out/swap-in activities.</li> <li><i>n</i> Minimum number of UOW conversations kept in memory. The value <i>n</i> is equal to or greater than 256.</li> <li>Note: If broker-specific attribute SWAP-OUT-NEW-UOWS is set to "NO", MIN-UOW-CONVERSATIONS-IN-MEMORY has no effect.</li> </ul> |             |      |      |            |      |        |  |  |  |  |
| MUOW                            | See MAX-UOWS.                                                                                                    |             | 1    | T    | T          | Т    | Г      |  |  |  |  |
| NOTIFY-EOC                      | NO   YES   O   z   u   w   v   b                                                                                                    |             |      |      |            |      |        |  |  |  |  |

|                |                                                                                                    |                                                                                                    |                                       | Ope                                | rating Sy                          | stem                            |             |  |  |  |  |
|----------------|----------------------------------------------------------------------------------------------------|----------------------------------------------------------------------------------------------------|---------------------------------------|------------------------------------|------------------------------------|---------------------------------|-------------|--|--|--|--|
| Attribute      | Values                                                                                                    | Opt/<br>Req                                                                                                    | SO/Z                                  | XINU                               | Windows                            | zwse                            | BS2000      |  |  |  |  |
|                | If a server is no stored or discard when it is ready                                                                                                    | ded. If it                                                                                                    | is stored                             |                                    |                                    |                                 |             |  |  |  |  |
|                | Caution: The be-<br>upon only during<br>Specifically, con-<br>lifetime can spa-<br>assumed to sho                                                                                                    | ng a sing<br>iversatio<br>in multip                                                                                                    | gle lifetir<br>ons conta<br>ole broke | ne of the<br>ining ur<br>er kernel | e broker<br>nits of w<br>l session | kernel.<br>ork, who<br>s, canno | ose<br>t be |  |  |  |  |
| NUM - UOW      | Alias for MAX - U                                                                                                    | Alias for MAX-UOWS.                                                                                                    |                                       |                                    |                                    |                                 |             |  |  |  |  |
| SERVER         | A32<br>(case-sensitive)                                                                                                    | R                                                                                                    | Z                                     | u                                  | W                                  | v                               | b           |  |  |  |  |
|                | CLASS must be and SERVICE.  Valid characters                                                                                                    | Valid characters for server name are letters a-z, A-Z, numbers 0-9 hyphen and underscore. Do not use dollar, percent, period or                                                                                                    |                                       |                                    |                                    |                                 |             |  |  |  |  |
| SERVER-DEFAULT | n   UNLIM                                                                                                    | О                                                                                                    | Z                                     | u                                  | w                                  | v                               | b           |  |  |  |  |
|                | n Numb UNLIM The nu of serv NUM - S A value of 0 (ze                                                                                                    | Default number of servers that are allowed for every service.  n Number of servers.  UNLIM The number of servers is restricted only by the number of servers globally available. Precludes the use of NUM-SERVER=AUTO.  A value of 0 (zero) is invalid.  This value can be overridden by specifying a SERVER-LIMIT for |                                       |                                    |                                    |                                 |             |  |  |  |  |
| SERVER-LIMIT   | n   UNLIM                                                                                                    | О                                                                                                    | z                                     | u                                  | w                                  | v                               | b           |  |  |  |  |
|                | Allows a number of servers especially for this service.  **Number of servers.**  UNLIM The number of servers is restricted only by the number of servers globally available. Precludes the use of NUM-SERVER=AUTO in the Broker section of the attribute file. |                                                                                                    |                                       |                                    |                                    |                                 |             |  |  |  |  |

|                    |                                                                                                    |                                                 |                                                 | Ope                                          | rating Sys                                     | stem                                         |                        |  |  |
|--------------------|----------------------------------------------------------------------------------------------------|-------------------------------------------------|-------------------------------------------------|----------------------------------------------|------------------------------------------------|----------------------------------------------|------------------------|--|--|
| Attribute          | Values                                                                                                    | Opt/<br>Req                                     | SO/Z                                            | XINO                                         | Windows                                        | zNSE                                         | BS2000                 |  |  |
|                    | A value of 0 (ze                                                                                                    | ro) is inv                                      | valid.                                          |                                              |                                                |                                              |                        |  |  |
|                    | If NUM-SERVER=<br>attribute file, SE<br>section. A value<br>must be suppre<br>(SERVER-DEFAL                                                                                                    | RVER-L<br>must be<br>ssed ent                   | IMIT=UN<br>specifie<br>irely for                | NLIM is r<br>d or the<br>the serv            | not allow<br>SERVER-                           | red in the<br>LIMIT a                        | e service<br>attribute |  |  |
| SERVER-NONACT      | <u>5M</u>   <i>n</i>   <i>n</i> S   <i>n</i> M   <i>n</i> H                                                                                                    | R                                               | Z                                               | u                                            | W                                              | V                                            | b                      |  |  |
|                    | Non-activity time request within the all resources for                                                                                                    | he speci                                        | ified tim                                       | e limit is                                   |                                                |                                              |                        |  |  |
|                    | <ul> <li>n Same as nS.</li> <li>nS Non-activity time in seconds (max. 2147483647).</li> <li>nM Non-activity time in minutes (max. 35791394).</li> <li>nH Non-activity time in hours (max. 596523).</li> </ul> |                                                 |                                                 |                                              |                                                |                                              |                        |  |  |
|                    | If a server regis                                                                                                    |                                                 | -                                               |                                              | _                                              |                                              |                        |  |  |
| SERVICE            | A32 (case-sensitive)                                                                                                    | R                                               | z                                               | u                                            | W                                              | V                                            | b                      |  |  |
|                    | Part of the name and SERVER attraction CLASS must be and SERVICE.                                                                                                    | ributes.                                        |                                                 |                                              | C                                              |                                              |                        |  |  |
|                    | The SERVICE at "DEPLOYMEN" should not be u characters for so hyphen and uncomma. See also                                                                                                    | T" are re<br>sed in cu<br>ervice na<br>derscore | eserved f<br>ustomer-<br>ame are l<br>e. Do not | or Softw<br>written<br>letters a-<br>use dol | vare AG<br>applicat<br>z, A-Z, 1<br>lar, perce | internal<br>ions. Va<br>numbers<br>ent, peri | lid<br>s 0-9,<br>od or |  |  |
| SHORT-BUFFER-LIMIT | <u>UNLIM</u>   n                                                                                                    | О                                               | Z                                               | u                                            | w                                              | v                                            | b                      |  |  |
|                    | the use                                                                                                    | umber of<br>number<br>e of NUM                  | f short m                                       | nessage l<br>ers globa<br>BUFFER             |                                                | s restrict<br>able. Pre                      | ed only                |  |  |

|             |                                                                                                    |                                                                                   |                                                             | Ope                                                           | rating Sy                                                | stem                                       |                        |  |  |  |
|-------------|----------------------------------------------------------------------------------------------------|-----------------------------------------------------------------------------------|-------------------------------------------------------------|---------------------------------------------------------------|----------------------------------------------------------|--------------------------------------------|------------------------|--|--|--|
| Attribute   | Values                                                                                                   | Opt/<br>Req                                                                       | SO/Z                                                        | XINO                                                          | Windows                                                  | zNSE                                       | BS2000                 |  |  |  |
|             | n Numb                                                                                                   | per of sho                                                                        | ort mess                                                    | age buff                                                      | ers.                                                     |                                            |                        |  |  |  |
|             | If NUM-SHORT-<br>the attribute fil-<br>in the service so<br>SHORT-BUFFER<br>the service so th<br>active. | e, SHORT<br>ection. A                                                             | -BUFFE<br>value m<br>attribute                              | R-LIMIT<br>nust be s<br>e must be                             | =UNLIM<br>pecified<br>e suppre                           | is not all<br>or the<br>essed ent          | llowed<br>irely for    |  |  |  |
| STORE       | <u>OFF</u>   BROKER                                                                                      | О                                                                                 | Z                                                           | u                                                             | W                                                        | v                                          | b                      |  |  |  |
|             | Sets the default STORE attribute for all units of work sent to the service.                              |                                                                                   |                                                             |                                                               |                                                          |                                            |                        |  |  |  |
|             | OFF Units of work are not persistent.                                                                    |                                                                                   |                                                             |                                                               |                                                          |                                            |                        |  |  |  |
|             | BROKER Units of work are persistent.                                                                     |                                                                                   |                                                             |                                                               |                                                          |                                            |                        |  |  |  |
|             | This attribute can be overridden by the STORE field in the Broker ACI control block.                     |                                                                                   |                                                             |                                                               |                                                          |                                            |                        |  |  |  |
| TRANSLATION | Format: A255                                                                                             | О                                                                                 | z                                                           | u                                                             | w                                                        | v                                          | b                      |  |  |  |
|             | SAGTCHA                                                                                                  |                                                                                   |                                                             |                                                               |                                                          |                                            |                        |  |  |  |
|             | NO   <name></name>                                                                                       |                                                                                   |                                                             |                                                               |                                                          |                                            |                        |  |  |  |
|             | Activates transl<br>(see Translation<br>For help on dec<br>your environme<br>to use? under In            | <i>User Exit</i><br>ciding the<br>ent, see <i>V</i>                               | under I<br>e right ii<br>Vhat is th                         | ntroducti<br>nternatic<br>e Best Int                          | on to Inte<br>onalizatio<br>ernationa                    | ernationa<br>on appro                      | lization).<br>oach for |  |  |  |
|             | SAGTCHA Co                                                                                               | ogrammin                                                                          |                                                             |                                                               |                                                          |                                            |                        |  |  |  |
|             | pa                                                                                                    | cranslatio<br>yload (b:<br>ANSLATI                                                | roker m                                                     | essages)                                                      | - either                                                 | omit the                                   |                        |  |  |  |
|             | Tra<br>Ini<br>ad<br>Us<br>Ini                                                                            | nme of Translation dernational ministra er Exits us dernational ministra ministra | User Exi<br>ulization<br>tion docu<br>under Co<br>ulization | its under<br>in the pl<br>umentati<br>onfiguring<br>in the pl | Configu<br>atform-s<br>ion or Wi<br>g Broker<br>atform-s | ring Brok<br>specific<br>riting Tra<br>for | ker for                |  |  |  |

54

|                 |                                                                                                    |                                                                                                    |                                                               | Ope                            | rating Sy                                      | stem                              |                                |  |  |  |
|-----------------|----------------------------------------------------------------------------------------------------|----------------------------------------------------------------------------------------------------|---------------------------------------------------------------|--------------------------------|------------------------------------------------|-----------------------------------|--------------------------------|--|--|--|
| Attribute       | Values                                                                                                    | Opt/<br>Req                                                                                                    | SO/Z                                                          | XIND                           | Windows                                        | zNSE                              | BS2000                         |  |  |  |
|                 | The CONVERSIO<br>TRANSLATION a<br>TRANSLATION a<br>will be ignored.                                                                                                    | ttribute                                                                                                    | when de                                                       | efined fo                      | r a servi                                      | .ce; that i                       | is, when                       |  |  |  |
| UMSG            | Alias for MAX-M                                                                                                    | ESSAGE                                                                                                    | S-IN-U(                                                       | DW.                            |                                                |                                   |                                |  |  |  |
| UOW-MSGS        | Alias for MAX-M                                                                                                    | Alias for MAX-MESSAGES-IN-UOW.                                                                                                    |                                                               |                                |                                                |                                   |                                |  |  |  |
| UWSTAT-LIFETIME | <u>no value</u>   <i>n</i> [S]   <i>n</i> M   <i>n</i> H   <i>n</i> D                                                                                                    | О                                                                                                    | Z                                                             | u                              | W                                              | V                                 | b                              |  |  |  |
|                 | If a value is ente<br>in an error. If no<br>information wil                                                                                                    | The value to be added to the UWTIME (lifetime of associated UOW). If a value is entered, it must be 1 or greater; a value of 0 will result in an error. If no value is entered, the lifetime of the UOW <i>status</i> information will be the same as the lifetime of the UOW itself.  **nS** Number of seconds the UOW status exists longer than the                                                                                                    |                                                               |                                |                                                |                                   |                                |  |  |  |
|                 | UOW itsel                                                                                                    | UOW itself (max. 2147483647).                                                                                                    |                                                               |                                |                                                |                                   |                                |  |  |  |
|                 | nM Number of                                                                                                    |                                                                                                    | •                                                             |                                | 4).                                            |                                   |                                |  |  |  |
|                 | nH Number of                                                                                                    |                                                                                                    | •                                                             | •                              |                                                |                                   |                                |  |  |  |
|                 | The lifetime determines how much additional time the status is retained in the persistent store and is calculated time at which the associated UOW enters any of the forstatuses: "PROCESSED", "TIMEOUT", "BACKEDOUT" "CANCELLED", "DISCARDED". The additional lifetime UOW status is calculated only when broker is executing in UWSTAT-LIFETIME supersedes the value (if specificattribute UWSTATP. |                                                                                                    |                                                               |                                |                                                |                                   |                                |  |  |  |
|                 | <b>Note:</b> If no unit                                                                                                    | is speci                                                                                                    | fied, the                                                     | default                        | unit is se                                     | econds.                           | Γhe unit                       |  |  |  |
|                 | does not have to                                                                                                    | be ider                                                                                                    | ntical to                                                     | the unit                       | specified                                      | d for UW                          | ΓΙΜΕ.                          |  |  |  |
| UWSTATP         | O   n  Contains a mult status for the set UWT I ME value (the length of tim  The stat  1 - 254 Multipli a persist                                                                                                    | rvice. The lifeting the start the start us is not ed by the start the start | ne UWST/<br>me of the<br>tus will!<br>t persiste<br>e value c | ATP value associate retainent. | e is mul<br>ated UO'<br>ed in the<br>E to dete | tiplied b<br>W) to de<br>persiste | y the<br>termine<br>ent store. |  |  |  |

|           |                                                                              |                                                                                                    |          | Operating System |          |        |         |  |  |  |
|-----------|------------------------------------------------------------------------------|----------------------------------------------------------------------------------------------------|----------|------------------|----------|--------|---------|--|--|--|
| Attribute |                                                                              | Opt/<br>Req                                                                                                 | SO/Z     | XINU             | Windows  | ZNSE   | BS2000  |  |  |  |
|           | Note: This attribu                                                           | <b>Note:</b> This attribute has not been supported since EntireX version                                    |          |                  |          |        |         |  |  |  |
|           | 7.3. Use UWSTAT-                                                             | 7.3. Use UWSTAT-LIFETIME instead.                                                                           |          |                  |          |        |         |  |  |  |
| UWTIME    | 1 <u>D</u>   n S   n M   n H   nD                                            | О                                                                                                    | Z        | u                | W        | V      | b       |  |  |  |
|           | nS Number of s nM Number of r nH Number of t                                 | nM Number of minutes the UOW can exist (max. 35791394). nH Number of hours the UOW can exist (max. 596523). |          |                  |          |        |         |  |  |  |
|           | If the unit of work the time limit, it is attribute can be or control block. | s delet                                                                                                    | ed and g | given a s        | tatus of | TIMEOU | T. This |  |  |  |

### **Wildcard Service Definition**

The special names of CLASS = \*, SERVER = \* and SERVICE = \* are allowed in the service-specific section of the broker attribute file. These are known as "wildcard" service definitions. If this name is present in the attribute file, any service that registers with the broker and does not have its own entry in the attribute file will inherit the attributes that apply to the first wildcard service definition found.

For example, a server that registers with CLASS=ACLASS, SERVER=ASERVER and SERVICE=ASERVICE can inherit attributes from any of the following entries in the attribute file (this list is not necessarily complete):

```
CLASS = *, SERVER = ASERVER, SERVICE = ASERVICE
CLASS = ACLASS, SERVER = *, SERVICE = *
CLASS = *, SERVER = *, SERVICE = *
```

Of course, if there is a set of attributes that are specifically defined for CLASS=ACLASS, SERVER=ASERV-ER, SERVICE=ASERVICE, then all of the wildcard service definitions will be ignored in favor of the exact matching definition.

56

#### **Service Update Modes**

EntireX has two modes for handling service-specific attributes. See broker-specific attribute SER-VICE-UPDATES.

- In service update mode (SERVICE-UPDATES=YES), the service configuration sections of the attribute file are read whenever the first replica of a particular service registers.
- In **non-update mode** (SERVICE-UPDATES=NO), the attribute file is not reread. All attributes are read during startup and the broker does not honor any changes in the attribute file. This mode is useful if
  - there is a high frequency of REGISTER operations, or
  - the attribute file is rather large and results in a high I/O rate for the broker.

The disadvantage to using non-update mode is that if specific attributes are modified, the broker must be restarted to effect the changes. Generally, this mode should be used only if the I/O rate of the broker is considerably high, and if the environment seldom changes.

#### **OPTION Values for Conversion**

The different option values allow you to either handle character conversion deficiencies as errors, or to ignore them:

- 1. Do not ignore any character conversion errors and force an error always (value STOP). This is the default behavior.
- 2. Ignore if characters can not be converted into the receiver's codepage, but force an error if sender characters do not match the sender's codepage (value SUBSTITUTE-NONCONV).
- 3. Ignore any character conversion errors (values SUBSTITUTE and BLANKOUT).

The situations 1 and 2 above are reported to the broker log file if TRACE option for CONVERSION is set to level 1.

|            |                                                                                                    | Options Su | pported for | if TRACE Option for CONVERSION is set to 1        |                                                           |  |
|------------|----------------------------------------------------------------------------------------------------|------------|-------------|---------------------------------------------------|-----------------------------------------------------------|--|
| Value      | Description                                                                                                    | SAGTCHA    | SAGTRPC     | Bad Input<br>Characters<br>(Sender's<br>Codepage) | Non-convertible<br>Characters<br>(Receiver's<br>Codepage) |  |
| SUBSTITUTE | Substitutes both<br>non-convertible characters<br>(receiver's codepage) and bad<br>input characters (sender's<br>codepage) with a | yes        | yes         | No message.                                       | No message                                                |  |

|                    |                                                                                                    |            |             | Report Situation                                  | in Broker Log File                                        |
|--------------------|----------------------------------------------------------------------------------------------------|------------|-------------|---------------------------------------------------|-----------------------------------------------------------|
|                    |                                                                                                    |            |             | <b>if</b> TRACE                                   | Option for                                                |
|                    |                                                                                                    | Options Su | pported for | CONVERSIO                                         | ON is set to 1                                            |
| Value              | Description                                                                                                    | SAGTCHA    | SAGTRPC     | Bad Input<br>Characters<br>(Sender's<br>Codepage) | Non-convertible<br>Characters<br>(Receiver's<br>Codepage) |
|                    | codepage-dependent default replacement character.                                                                                                    |            |             |                                                   |                                                           |
| SUBSTITUTE-NONCONV | If a corresponding code point is not available in the receiver's codepage, the character cannot be converted and is substituted with a codepage-dependent default replacement character. Bad input characters in sender's codepage are not substituted and result in an error. | yes        | yes         | Write detailed conversion error message.          | No message.                                               |
| BLANKOUT           | Substitutes non-convertible characters with a codepage-dependent default replacement; blanks out the complete RPC IDL field containing one or more bad input characters.                                                                                                    | no         | yes         | No message.                                       | No message.                                               |
| STOP               | Signals an error on detecting a non-convertible or bad input character. This is the default behavior if no option is specified.                                                                                                    | yes        | yes         | conversion                                        | Write detailed conversion error message.                  |

# **Topic-specific Attributes**

The topic-specific attribute section begins with the keyword <code>DEFAULTS=TOPIC</code> as shown in the sample attribute file. It contains attributes that apply to the publish and subscribe communication model.

|                            |                                                                                                    |                                   |          | Ope                  | rating Sys | stem |        |  |  |
|----------------------------|----------------------------------------------------------------------------------------------------|-----------------------------------|----------|----------------------|------------|------|--------|--|--|
| Attribute                  | Values                                                                                                    | Opt/<br>Req                       | SO/Z     | XINO                 | Windows    | zvse | BS2000 |  |  |
| ALLOW-DURABLE              | YES   NO                                                                                                    | 0                                 | z        | u                    | w          | v    | b      |  |  |
|                            | Determines whe subscription to YES Subscriber NO Durable so If users are allowed.                                                                                                    | a topic.<br>r may pe<br>ubscripti | rform du | ırable su<br>llowed. | bscriptio  | on.  |        |  |  |
|                            | specify a value for the SUBSCRIBER-STORE parameter.                                                                                                    |                                   |          |                      |            |      |        |  |  |
| ALLOW-USER-SUBSCRIBE       | YES   NO                                                                                                    | О                                 | Z        | u                    | w          | v    | b      |  |  |
|                            | Determines if it is possible for a user to subscribe to a topic directly (YES) or only by Administrator.  YES Users are allowed to subscribe to the topic.  NO Users must be subscribed by the Administrator through CIS.  See <i>Broker Command and Information Services</i> . The subscribe request of users is rejected. |                                   |          |                      |            |      |        |  |  |
| AUTO-COMMIT-FOR-SUBSCRIBER | <u>NO</u>   YES                                                                                                    | О                                 | Z        | u                    | W          | V    | b      |  |  |
|                            | NO No COMMIT performed.  YES An implicit COMMIT is performed by broker when the subscriber receives a publication, that is, the subscriber does not need the CONTROL_PUBLICATION option COMMIT after receiving each publication.  Caution: You may lose your last message.                                                  |                                   |          |                      |            |      |        |  |  |
| CONVERSION                 | Format: A255                                                                                                    | О                                 | z        | u                    | w          | v    | b      |  |  |
|                            | ( SAGTCHA [TRACE =n]                                                                                                    |                                   |          |                      |            |      |        |  |  |

|           |                                                                                                    |                             |                                                  | Ope                     | rating Sys              | stem                      |                   |  |
|-----------|----------------------------------------------------------------------------------------------------|-----------------------------|--------------------------------------------------|-------------------------|-------------------------|---------------------------|-------------------|--|
| Attribute | Values                                                                                                    | Opt/<br>Req                 | SO/Z                                             | XINO                    | Windows                 | zvse                      | BS2000            |  |
|           | [, OPTION<br>=s])                                                                                                    |                             |                                                  |                         |                         |                           |                   |  |
|           | Defines convers with EntireX. Fo internationalizat Approach to use?                                                                          | r help or<br>tion appr      | n making<br>roach, see                           | g decision<br>What is t | ns about<br>the Best In | the<br>aternation         |                   |  |
|           |                                                                                                    |                             | n using IC<br>1g. For m                          |                         |                         |                           |                   |  |
|           | See also Configuring ICU Conversion under Configuring Broker for Internationalization in the platform-specific administration documentation. |                             |                                                  |                         |                         |                           |                   |  |
|           | NO If conversion is not to be used, either omit the CONVERSION attribute or specify CONVERSION=NO, for example for binary payload.           |                             |                                                  |                         |                         |                           |                   |  |
|           | Only one intern<br>for a topic. The<br>overrides the TR<br>is, when TRANS<br>TRANSLATION v                                                   | CONVER:<br>ANSLAT<br>LATION | SION attr<br>ION attrik<br>and CON               | ibute for               | r interna<br>en define  | tionaliza<br>d for a to   | tion<br>pic, that |  |
|           | TRACE                                                                                                    |                             |                                                  |                         |                         |                           |                   |  |
|           | If tracing is swit log file:                                                                                                    | tched on                    | , the trac                                       | e output                | t is writt              | en to the                 | broker            |  |
|           | 0 No tracing                                                                                                    |                             |                                                  |                         |                         |                           |                   |  |
|           | 1 Trace level<br>STANDARD                                                                                                    | i<br>I                      | This level<br>nformati<br>Please no<br>Conversio | on on co                | onversion<br>OPTION     | n errors o<br>I Values fo | only.<br>or       |  |
|           | 2 Trace level ADVANCED                                                                                                    |                             | Tracing o<br>and the p                           |                         | ng, outg                | oing para                 | ameters           |  |
|           | 3 Trace level SUPPORT This trace level is for support diagnostics and should only be switched on when requested by Software AG support.      |                             |                                                  |                         |                         |                           |                   |  |
|           | OPTION                                                                                                    |                             |                                                  |                         |                         |                           |                   |  |

|                                |                                                                                                    |                       |                | Ope         | rating Sys              | stem       |           |  |  |
|--------------------------------|----------------------------------------------------------------------------------------------------|-----------------------|----------------|-------------|-------------------------|------------|-----------|--|--|
| Attribute                      | Values                                                                                                    | Opt/<br>Req           | SO/Z           | XINU        | Windows                 | zwse       | BS2000    |  |  |
|                                | See OPTION Valuabove.                                                                                                    | ues for Co            | nversion       | under S     | ervice-sp               | ecific Att | ributes   |  |  |
| LONG-BUFFER-LIMIT              | <u>UNLIM</u>   n                                                                                                    | О                     | Z              | u           | w                       | v          | b         |  |  |
|                                | Allocates a num UNLIM The nu                                                                                                    | ımber of              | long me        | ssage bu    | ffers is re             | estricted  |           |  |  |
|                                | use of<br>the att                                                                                                    | NUM-LOI<br>ribute fil | NG-BUFF<br>le. | ER=AUT      | available<br>O in the E |            |           |  |  |
|                                | Number of long message buffers.  A value of 0 (zero) is invalid. If NUM-LONG-BUFFER=AUTO is specified in the Broker section of the attribute file, LONG-BUFFER-LIMIT=UNLIM is not allowed in the topic section.  A value must be specified or the LONG-BUFFER-LIMIT attribute must be suppressed entirely for the topic so that the default (LONG-BUFFER-DEFAULT) becomes active. |                       |                |             |                         |            |           |  |  |
| MAX-MESSAGES-IN-PUBLICATION    | <u>16</u>   <i>n</i>                                                                                                    | О                     | Z              | u           | w                       | v          | b         |  |  |
|                                | Maximum num                                                                                                    | ber of m              | essages        | in a pub    | lication.               |            |           |  |  |
| MAX-PUBLICATION-MESSAGE-LENGTH | <u>31647</u>   <i>n</i>                                                                                                    | О                     | Z              | u           | w                       | v          | b         |  |  |
|                                | Maximum size o                                                                                                    |                       | -              | oublication | on. The a               | ctual pul  | olication |  |  |
| PUBLICATION-LIFETIME           | n   nS   nM  <br>nH   nD   nY                                                                                                    | О                     | Z              | u           | W                       | v          | b         |  |  |
|                                | Lifetime of a puretained by brolor the publication                                                                                                    | ker until             | they are       | either re   |                         |            |           |  |  |
|                                | n Same as no                                                                                                    |                       |                |             |                         |            |           |  |  |
|                                | nS Publication                                                                                                    |                       |                | •           |                         | •          |           |  |  |
|                                | nM Publication                                                                                                    |                       |                | ,           |                         | 394).      |           |  |  |
|                                | nH Publication                                                                                                    |                       |                |             | •                       |            |           |  |  |
|                                | <ul><li>nD Publication lifetime in days (max. 24855).</li><li>nY Publication lifetime in years (max. 68).</li></ul>                                                                                                    |                       |                |             |                         |            |           |  |  |
|                                | The publication broker is stoppe                                                                                                    | lifetime              | •              |             |                         | ods of tin | ne when   |  |  |
| PUBLICATION-LIMIT              | n   UNLIM                                                                                                    | 0 O                   | z              | u           | w                       | v          | b         |  |  |
| I OPETONITON CINII             | "   OINLIIVI                                                                                                    |                       |                | u           | , vv                    | _ v        |           |  |  |

|                    |                                                                                                    |                                                                                                    | Operating System                                                                               |                                                           |                                                          |                                      |                                                    |  |  |  |
|--------------------|----------------------------------------------------------------------------------------------------|----------------------------------------------------------------------------------------------------|------------------------------------------------------------------------------------------------|-----------------------------------------------------------|----------------------------------------------------------|--------------------------------------|----------------------------------------------------|--|--|--|
| Attribute          | Values                                                                                                    | Opt/<br>Req                                                                                                    | SO/Z                                                                                           | XINO                                                      | Windows                                                  | zNSE                                 | BS2000                                             |  |  |  |
|                    | UNLIM The number use of                                                                                                    | cified, the ral maximal maxima | nis overri<br>mum val<br>mber of p<br>I ON.<br>blication<br>f publica<br>blications<br>BLICATI | des the plue per to bublications.  s. tions is residually | oublication opic. If no ons for the restricted y availab | on defau<br>either pa<br>ne topic is | alt value,<br>arameter<br>is limited<br>the<br>the |  |  |  |
|                    | A value of 0 (zero) is invalid. If PUBLICATION-LIMIT=AUTO is specified in the Broker section of the attribute file, PUBLICATION-LIMIT=UNLIM is not allowed in the topic section. A value must be specified, or the PUBLICATION-LIMIT attribute must be suppressed entirely for the topic so that the default (PUBLICATION-DEFAULT) becomes active. |                                                                                                    |                                                                                                |                                                           |                                                          |                                      |                                                    |  |  |  |
| PUBLISHER-NONACT   | 5 <u>M</u>   n   nS  <br>nM   nH   nD<br>  nY                                                                                                    | О                                                                                                    | Z                                                                                              | u                                                         | W                                                        | V                                    | b                                                  |  |  |  |
|                    | performed and                                                                                                    | Non-activity of the publisher, after which an auto-logoff is performed and the publisher's resources are freed.  n Same as nS.                                                                                                    |                                                                                                |                                                           |                                                          |                                      |                                                    |  |  |  |
|                    | nS Non-activ                                                                                                    | •                                                                                                    |                                                                                                | •                                                         |                                                          |                                      |                                                    |  |  |  |
|                    | nM Non-activ                                                                                                    | •                                                                                                    |                                                                                                | •                                                         |                                                          | 4).                                  |                                                    |  |  |  |
|                    | nD Non-activ                                                                                                    | •                                                                                                    |                                                                                                | •                                                         | •                                                        |                                      |                                                    |  |  |  |
|                    | nY Non-activ                                                                                                    | ity time                                                                                                    | in years                                                                                       | (max. 68                                                  | ).                                                       |                                      |                                                    |  |  |  |
|                    | If not specified,<br>the publisher's i<br>a subsequent lo                                                                                                    | internal                                                                                                    | memory                                                                                         |                                                           |                                                          |                                      |                                                    |  |  |  |
| SHORT-BUFFER-LIMIT | <u>UNLIM</u>   n                                                                                                    | О                                                                                                    | z                                                                                              | u                                                         | w                                                        | v                                    | b                                                  |  |  |  |
|                    | Allocates a num  UNLIM The numby the                                                                                                    | amber of                                                                                                    | f short m                                                                                      | essage b                                                  | uffers is                                                | •                                    | d only                                             |  |  |  |

|                       |                                                                                                    |                                                                                           | Operating System                                                                        |                                                                         |                                                             |                                        |                               |  |  |  |
|-----------------------|----------------------------------------------------------------------------------------------------|-------------------------------------------------------------------------------------------|-----------------------------------------------------------------------------------------|-------------------------------------------------------------------------|-------------------------------------------------------------|----------------------------------------|-------------------------------|--|--|--|
| Attribute             | Values Req SOZ X NO SWOOD SOZS SECOND                                                                                                    |                                                                                           |                                                                                         |                                                                         |                                                             |                                        |                               |  |  |  |
|                       | the att                                                                                                    | eribute fil<br>er of sho<br>ero) is inv<br>Broker s<br>- LIMIT=<br>e specifie<br>ssed ent | le.  ort messavalid. If Nection of a continuity or the continuity or the continuity for | nge buffe<br>NUM-SHO<br>f the attr<br>s not allo<br>SHORT-<br>the topio | RT-BUFF<br>ibute file<br>owed in the<br>BUFFER<br>c so that | FER=AUT<br>,<br>he topics<br>- LIMIT a | 0 is<br>section.<br>attribute |  |  |  |
| SSTORE<br>SSTORE-TYPE | These parameters are obsolete. The subscriber store in a secondary store is no longer supported. We recommend you use the primary persistent store (PSTORE) to store your subscriber data. For this, set broker-specific parameter SUBSCRIBER-STORE=PSTORE.                                                                     |                                                                                           |                                                                                         |                                                                         |                                                             |                                        |                               |  |  |  |
| SUBSCRIBER-LIMIT      | n   UNLIM O z u w v b  There is no default. Maximum number of subscriptions possible for this topic. If specified, this overrides the subscriber default value, which is a general maximum value per topic. If neither parameter is specified, the total number of subscribers for the topic is limited only by NUM-SUBSCRIBER. |                                                                                           |                                                                                         |                                                                         |                                                             |                                        |                               |  |  |  |
|                       | UNLIM The number use of                                                                                                    | umber of<br>er of sub                                                                     | scribers<br>BSCRIBE                                                                     | pers is re                                                              | estricted of<br>available<br>in the Bi                      | e. Exclud                              | les the                       |  |  |  |
|                       | A value of 0 (zer<br>in the Broker se<br>SUBSCRIBER-L<br>value must be sp<br>be suppressed e<br>(SUBSCRIBER-I                                                                                                    | ection of IMIT=UN pecified, entirely f                                                    | the attrik<br>NLIM is r<br>or the SU<br>for the to                                      | oute file,<br>not allow<br>JBSCRIB<br>pic so th                         | ed in the<br>ER-LIMI<br>at the de                           | e topic se<br>⊺attribu                 | ection. A                     |  |  |  |
| SUBSCRIBER-NONACT     | 5M   n   nS  <br>nM   nH   nD<br>  nY<br>  Non-activity of                                                                                                    |                                                                                           |                                                                                         |                                                                         |                                                             | _                                      | b                             |  |  |  |
|                       | performed and                                                                                                    | -                                                                                         | lisher's r                                                                              | esources                                                                | are freed                                                   | d.                                     |                               |  |  |  |

|                         |                                                                                                    |             | Operating System |           |             |           |        |  |  |
|-------------------------|----------------------------------------------------------------------------------------------------|-------------|------------------|-----------|-------------|-----------|--------|--|--|
| Attribute               | Values                                                                                                    | Opt/<br>Req | SO/Z             | XINO      | Windows     | z/VSE     | BS2000 |  |  |
|                         | <ul> <li>nS Non-activity time in seconds (max. 2147483647).</li> <li>nM Non-activity time in minutes (max. 35791394).</li> <li>nH Non-activity time in hours (max. 596523).</li> <li>nD Non-activity time in days (max. 24855).</li> <li>nY Non-activity time in years (max. 68).</li> <li>In the case of a non-durable subscriber, the user's subscription is also cancelled. In the case of a durable subscriber, the user to issue any subsequent SUBSCRIBE commands. The subscription of a durable subscriber is also persisted even while broker is stopped</li> </ul> |             |                  |           |             |           |        |  |  |
| SUBSCRIPTION-EXPIRATION | If not specified, defaults to 5 minutes. This is the time after which the subscriber's internal memory structures will be cleaned up and a subsequent logon is required.  NEVER   n   O   z   u   w   v   b                                                                                                    |             |                  |           |             |           |        |  |  |
|                         | nS   nM   nH  <br>nD   nY<br>Lifetime of a us<br>Subscriptions a<br>UNSUBSCRIBE of                                                                                                    | re retain   | ed by bro        | oker unti | il either t | he user i |        |  |  |
|                         | NEVER Subscriber will never be purged from PSTORE.  n Same as nS.  nS Expiration time in seconds (max. 2147483647).  nM Expiration time in minutes (max. 35791394).  nH Expiration time in hours (max. 596523).  nD Expiration time in days (max. 24855).                                                                                                    |             |                  |           |             |           |        |  |  |
|                         | Durable subscriptions remain effective even if the user performs the LOGOFF command or broker is stopped. The subscription lifetime is calculated also for periods of time when broker is stopped.                                                                                                    |             |                  |           |             |           |        |  |  |
|                         | SUBSCRIPTION-EXPIRATION is the time after which the subscription expires. In the case of durable subscription, the subscription is removed from the PSTORE. Broker removes expired subscriptions only when the user is not currently active, for example                                                                                                    |             |                  |           |             |           |        |  |  |

|                                                                                                    |                                                                                                    |                                                                                                    | Operating System                    |                                    |                               |             |            |  |  |
|----------------------------------------------------------------------------------------------------|----------------------------------------------------------------------------------------------------|----------------------------------------------------------------------------------------------------|-------------------------------------|------------------------------------|-------------------------------|-------------|------------|--|--|
| Attribute                                                                                                    | Values                                                                                                    | Opt/<br>Req                                                                                                    | SO/z                                | XINO                               | Windows                       | zNSE        | BS2000     |  |  |
|                                                                                                    | SUBSCRIB  If SUBSCRIP  SUBSCRIP                                                                                   | user has issue<br>ER-NONACT F<br>IBER-NONACT<br>TION-EXPIR<br>TION-EXPIR                                                                                                    | nas passe<br>Fis specia<br>ATION, b | d if no L<br>fied grea<br>roker ad | 0G0FF is<br>ter than<br>justs | issued.     |            |  |  |
| TOPIC                                                                                                    | A96<br>(case-sensi                                                                                                | R                                                                                                    | Z                                   | u                                  | w                             | v           | b          |  |  |
|                                                                                                    | characters                                                                                                    | Name of the topic for publish and subscribe processing. Valid characters for topic name are letters a-z, A-Z, numbers 0-9, hyphen and underscore. Do not use dollar, percent, period or comma. |                                     |                                    |                               |             |            |  |  |
| TRANSLATION                                                                                                    | Format: A2<br>SAGTCHA<br>NO   <nan< td=""><td>255 O</td><td>z</td><td>u</td><td>W</td><td>V</td><td>b</td></nan<> | 255 O                                                                                                    | z                                   | u                                  | W                             | V           | b          |  |  |
|                                                                                                    | (see <i>Transla</i><br>See also <i>W</i>                                                                          | ranslation or<br>ation User Exi<br>hat is the Best<br>n to Internatio                                                                                                    | t under I<br>Internati              | ntroducti<br>onalizatio            | ion to Inte                   | ernationa   | lization). |  |  |
|                                                                                                    | SAGTCHA                                                                                                    | A Conversion programm RPC.                                                                                                    |                                     |                                    |                               |             |            |  |  |
|                                                                                                    | NO                                                                                                    | If translation (broker meattribute or                                                                                                    | essages),                           | either or                          | nit the ∏                     | RANSLAT     |            |  |  |
| Name of Translation User Exit. See also Confised SAGTRPC User Exits under Configuring Broke Internationalization in the platform-specific administration documentation and Writing SAUser Exits in the platform-specific administration. |                                                                                                    |                                                                                                    |                                     |                                    |                               |             |            |  |  |
|                                                                                                    | TRANSLAT                                                                                                    | RSION attrib<br>ION attribute<br>ION and CON<br>ored.                                                                                                    | when de                             | efined fo                          | r a servio                    | ce, i.e. wl | hen        |  |  |

# **Codepage-specific Attributes**

The codepage-specific attribute section begins with the keyword <code>DEFAULTS=CODEPAGE</code> as shown in the sample attribute file. You can use the attributes in this section to customize the broker's locale string defaults and customize the mapping of locale strings to codepages for the internationalization approaches ICU conversion and SAGTRPC user exit. These attributes do not apply to other approaches. See <code>Internationalization with EntireX</code> for more information.

|                    |                                                                                             |                                                                                                    | Operating System |                    |               |      |        |  |  |  |
|--------------------|---------------------------------------------------------------------------------------------|----------------------------------------------------------------------------------------------------|------------------|--------------------|---------------|------|--------|--|--|--|
| Attribute          | Values                                                                                      | Opt/<br>Req                                                                                                    | SO/Z             | XINU               | Windows       | zwse | BS2000 |  |  |  |
| DEFAULT_ASCII      | Any ICU converter name or alias. See also Additional Notes below.                           | Ο                                                                                                    | Z                | u                  | W             | V    | b      |  |  |  |
|                    | for EntireX c Locale String documentati the calling the calling and one of the exit is used | Customize the broker's locale string defaults by assigning the default codepage for EntireX components (client or server, publisher or subscriber). See <i>Broker's Locale String Defaults</i> under <i>Locale String Mapping</i> in the internationalization documentation. This value is used instead of the broker's locale string defaults if  the calling component does not send a locale string itself, and  the calling component is running on an ASCII platform (UNIX, Windows, etc.), and  one of the internationalization approaches ICU conversion or SAGTRPC user exit is used. See <i>ICU Conversion</i> under <i>Introduction to Internationalization</i> and <i>SAGTRPC User Exit</i> under <i>Introduction to Internationalization</i> . |                  |                    |               |      |        |  |  |  |
|                    |                                                                                             | ker Local<br>T_ASCII=v<br>amples, see<br>mg in the in                                                                                                    |                  | 50<br>Broker's Loc | cale String D |      |        |  |  |  |
| DEFAULT_EBCDIC_IBM | Any ICU converter                                                                           | 0                                                                                                    | z                | u                  | W             | V    | b      |  |  |  |

|                    |                                                               |                                                 |                                                       | Oį                                                        | perating System                           | em                                             |                        |  |  |  |
|--------------------|---------------------------------------------------------------|-------------------------------------------------|-------------------------------------------------------|-----------------------------------------------------------|-------------------------------------------|------------------------------------------------|------------------------|--|--|--|
| Attribute          | Values                                                        | Opt/<br>Req                                     | SO/Z                                                  | XNO                                                       | Windows                                   | zwse                                           | BS2000                 |  |  |  |
|                    | name or<br>alias                                              |                                                 |                                                       |                                                           |                                           |                                                |                        |  |  |  |
|                    | Customize the for EntireX cocale String documentati           | omponents<br><i>Defaults</i> un<br>on. This val | (client or se<br>der <i>Locale S</i><br>lue is used i | erver, publisherver, publisher tring Mappis nstead of the | sher or subsing in the into he broker's l | scriber). See<br>sernationaliz<br>ocale string | <i>Broker's</i> zation |  |  |  |
|                    | the calling etc.) and                                         | componen                                        | t is running                                          | on an IBM                                                 | mainframe                                 | platform (z                                    | /OS, z/VSE             |  |  |  |
|                    | one of the exit is used                                       |                                                 | alization ap                                          | proaches IC                                               | CU conversi                               | on or SAGT                                     | RPC user               |  |  |  |
|                    | Example:                                                      | xample:                                         |                                                       |                                                           |                                           |                                                |                        |  |  |  |
|                    |                                                               | DEFAULT=CODEPAGE<br>DEFAULT_EBCDIC_IBM=ibm-937  |                                                       |                                                           |                                           |                                                |                        |  |  |  |
|                    | For more exa<br>String Mappi<br>Notes below                   | ng in the in                                    |                                                       |                                                           | -                                         | •                                              |                        |  |  |  |
| DEFAULT_EBCDIC_SNI | Any ICU converter name or alias                               | Ο                                               | Z                                                     | u                                                         | W                                         | V                                              | b                      |  |  |  |
|                    | Customize the for EntireX control Locale String documentation | omponents<br><i>Defaults</i> un                 | (client or se<br>der <i>Locale S</i>                  | erver, publis<br>tring Mappi                              | sher or subs                              | scriber). See<br>ernationaliz                  | <i>Broker's</i> zation |  |  |  |
|                    | the calling                                                   | componen                                        | t does not s                                          | end a locale                                              | string itsel                              | f, and                                         |                        |  |  |  |
|                    | the calling (BS2000/O                                         | •                                               | t is running                                          | on a Fujitsı                                              | u EBCDIC n                                | nainframe p                                    | olatform               |  |  |  |
|                    | one of the exit is used                                       |                                                 | alization ap                                          | proaches IC                                               | CU conversi                               | on or SAGT                                     | RPC user               |  |  |  |
|                    | Example:                                                      |                                                 |                                                       |                                                           |                                           |                                                |                        |  |  |  |

|               |                                                                                                    |                                                                                                    | Operating System                                                                                                    |                                                                                                    |                                                                                                    |                                                                                                    |                                                                                                    |  |  |  |  |
|---------------|----------------------------------------------------------------------------------------------------|----------------------------------------------------------------------------------------------------|----------------------------------------------------------------------------------------------------|----------------------------------------------------------------------------------------------------|----------------------------------------------------------------------------------------------------|----------------------------------------------------------------------------------------------------|----------------------------------------------------------------------------------------------------|--|--|--|--|
| Attribute     | Values                                                                                                    | Opt/<br>Req                                                                                                    | SO/Z                                                                                                    | XINO                                                                                                    | Windows                                                                                                    | zwse                                                                                                    | BS2000                                                                                                    |  |  |  |  |
|               | DEFAULT=CO<br>DEFAUL                                                                                                    |                                                                                                    | _SNI= bs20                                                                                                    | 000-edf03                                                                                                    | drv                                                                                                    |                                                                                                    |                                                                                                    |  |  |  |  |
|               | For more exa<br>String Mappi<br>Notes below                                                                                                    | ng in the in                                                                                                    | ,                                                                                                    |                                                                                                    | _                                                                                                    | •                                                                                                    |                                                                                                    |  |  |  |  |
| locale-string | Any ICU converter name or alias. See also Additional Notes below.                                                                                                    | 0                                                                                                    | z                                                                                                    | u                                                                                                    | W                                                                                                    | V                                                                                                    |                                                                                                    |  |  |  |  |
|               | requireme  if you wan see Buildin administra  The attribute (client or servent to use in client or servent to the codepage ibm-33722_P mechanism, in the internal distributed of the codepage ibm-33722_P mechanism, in the internal distributed of the codepage ibm-33722_P mechanism is a codepage ibm-33722_P mechanism is a codepa | Mapping in er's locale s lepage - you nts. It to install a g and Install a lion docume (locale striver, publishin place of the rapplication of the see Broker's ationalization locale striver. | the internal tring procesul can explicituser-writter ling ICU Cumentation.  In the same and the same and the | tionalization ssing fails - itly assign to a ICU convert stom Convert ocale string s riber) and tl ring. In the SCII as a loo ne way EUC ale strings an ale String M ntation. Exa  Codepage P12A-1999 | i.e. leads to he codepage erters (codepage erters in the page erters in the page erters i | no codepage which me bages) into to blatform-specthe examples the broker in X is mapped by the broker at Locale Stri | is useful: ge or to the gets your the broker, ecific mponent ge that you ge below, the haps this to de to gets mapping |  |  |  |  |

68

|           |                                                |              |      | Op  | erating Syste | em   |        |
|-----------|------------------------------------------------|--------------|------|-----|---------------|------|--------|
| Attribute | Values                                         | Opt/<br>Req  | SO/Z | XNU | Windows       | zwse | BS2000 |
|           | For more exa<br>Locale String I<br>Notes below | Mapping in t |      |     |               |      |        |

#### **Additional Notes**

- Locale string matching is case insensitive when bypassing the broker's built-in mechanism, that is, when the broker examines the codepages section in the attribute file.
- If ICU is used for the internationalization approach and if the style in not known by ICU, e.g. ECSnnnn, <ll>\_<cc> etc., the name will be mapped to a suitable ICU alias. For more details on the mapping mechanism, see Broker's Built-in Locale String Mapping under Locale String Mapping in the internationalization documentation. For more details on ICU and ICU converter name standards, see ICU Resources under Introduction to Internationalization.
- If SAGTRPC user exit is used for the internationalization approach, we recommend assigning the codepage in the form CP<nnnnn>. To determine the number given to SAGTRPC user exit, see *Broker's Built-in Locale String Mapping* under *Locale String Mapping* in the internationalization documentation.
- See CONVERSION and CONVERSION attribute CONVERSION on this page for the internationalization approach in use.

# **Security-specific Attributes**

The security-specific attribute section begins with the keyword <code>DEFAULTS=SECURITY</code> as shown in the sample attribute file. This section applies only if broker-specific attribute <code>SECURITY=YES</code> is specified.

|                        |                                                                                                    |                                                                   | Operating System                           |                                          |            |              |            |  |  |  |  |
|------------------------|----------------------------------------------------------------------------------------------------|-------------------------------------------------------------------|--------------------------------------------|------------------------------------------|------------|--------------|------------|--|--|--|--|
| Attribute              | Values                                                                                                    | Opt/<br>Req                                                       | SO/Z                                       | XNO                                      | Windows    | zwse         | BS2000     |  |  |  |  |
| ACCESS-SECURITY-SERVER | NO   YES                                                                                                    | 0                                                                 |                                            |                                          |            |              | b          |  |  |  |  |
|                        | Determines where aut  NO Authentication is                                                                                                    | s checked in                                                      | the broker t                               | asks. This re                            | •          | er to be run | ning under |  |  |  |  |
|                        |                                                                                                    | TSOS in order to execute privileged security checks.              |                                            |                                          |            |              |            |  |  |  |  |
|                        | YES Authentication is checked in the EntireX Broker Security Server for BS2000/OSD. This does not require broker to be running under TSOS. See <i>EntireX Broker Security Server for BS2000/OSD</i> in the BS2000/OSD administration documentation.                                                                                                    |                                                                   |                                            |                                          |            |              |            |  |  |  |  |
| APPLICATION-NAME       | A8                                                                                                    | О                                                                 | z                                          |                                          |            |              |            |  |  |  |  |
|                        | Specifies the name of the application to be checked if FACILITY-CHECK=YES is defined. In RACF, for example, an application "BROKER" with read permission for user "DOE" is defined with following commands:  RDEFINE APPL BROKER UACC(NONE) PERMIT BROKER CLASS(APPL) ID(DOE) ACCESS(READ) SETROPTS CLASSACT(APPL)  See attribute FACILITY-CHECK for more information. |                                                                   |                                            |                                          |            |              |            |  |  |  |  |
| AUTHENTICATION-TYPE    | OS   IdapUrl   iafUrl                                                                                                    | О                                                                 | Z                                          | u                                        | W          |              | b          |  |  |  |  |
|                        | OS Authenticate SECURITY = the attribute 1 dapUr1 Authenticate 1 dapUr1. No For TCP,                                                                                                    | FYES is spected file.  tion is perfoletion to the supported file. | ified and se<br>ormed again<br>ed under BS | ction DEFAL<br>ast the LDA<br>32000/OSD. | JLTS=SECUF | RITY is omi  | tted from  |  |  |  |  |

|           |                                           |                                                                                                    |                                                                                                    |                                                                                                    | Oţ                                                                                                    | perating Syst                                                                                                    | em   |                            |
|-----------|-------------------------------------------|----------------------------------------------------------------------------------------------------|----------------------------------------------------------------------------------------------------|----------------------------------------------------------------------------------------------------|----------------------------------------------------------------------------------------------------|----------------------------------------------------------------------------------------------------|------|----------------------------|
| Attribute | Values                                    |                                                                                                    | Opt/<br>Req                                                                                                    | S0/z                                                                                                    | XINO                                                                                                    | Windows                                                                                                    | zNSE | BS2000                     |
|           | If 33 A A A A A A A A A A A A A A A A A A | [:PortN  AUTHENT [:PortN  f no port n 89 for TCF  UTHENTIC  Authentical ramework S2000/OSI  The URL of  UTHENTIC  if no port n barameters example: A  UTHENTIC  if y erify erify se trust opt/soft | or TLS:  ICATION - T [umber]"  umber is specified against the D.  Ethe IAF ser  CATION - TYP  STName[:P  umber is specified UTHENTICA  CATION - TYP  chost.mydo  erver= no8  core=  wareag/En | ecified, the Examples for E="ldap:/E="ldaps: The med using IAF service wice is specified, the din the same TION-TYPE in the same TION-TYPE in the same tireX/eto | default is the or TCP and default is the or TCP and default is perified uring default is perior at as f = "iaf://m" | Name  ne standard SSL (or TLS  mydomain.  .mydomain  AG's Integra  ameters"  ort number  for the ACI finyhost.mydomain  mydomain. | com" | or TLS<br>SSLPAF<br>n:1000 |

|                        |                                                                                                    |                                                                                                | Operating System                                                                      |                                                          |                                                                   |                                                                                 |                                                 |  |  |  |
|------------------------|----------------------------------------------------------------------------------------------------|------------------------------------------------------------------------------------------------|---------------------------------------------------------------------------------------|----------------------------------------------------------|-------------------------------------------------------------------|---------------------------------------------------------------------------------|-------------------------------------------------|--|--|--|
| Attribute              | Values                                                                                                    | Opt/<br>Req                                                                                    | SO/Z                                                                                  | XINO                                                     | Windows                                                           | zNSE                                                                            | BS2000                                          |  |  |  |
| AUTHODIZATIONDE FAILLT | Example:  AUTHENTIC "iaf.ipc:  Under z/OS RACF reson authenticat SECURITY                                                                                                    | CATION-TYP<br>//IAF075:<br>6, IAF is curr<br>urce definition and aut<br>LEVEL=AUT              | PE= SVC245" rently not capions. As the                                                | pable of per<br>default SEG<br>it must be e<br>ION.      | forming aut<br>CURITY-LEV<br>xplicitly res                        | VEL sets bot                                                                    |                                                 |  |  |  |
| AUTHORIZATIONDEFAULT   | YES   NO  Determines whether a found listed in the rep  YES Grant access.  NO Deny access.  Applies only when us can be stored within a the values of this para a particular broker ins  See also Administering Windows administrate | sing EntireX<br>a repository.<br>ameter and<br>stance agair                                    | Security ur<br>When an a<br>AUTHORIZA<br>nst an (autho                                | nder UNIX a<br>uthorization<br>TIONDEFAU<br>enticated) u | and Windov<br>n call occurs<br>L⊺ to perfor<br>ser ID and I       | vs. Authoriz<br>s, EntireX Se<br>rm an acces<br>list of rules.                  | zation rules<br>ecurity uses<br>s check for     |  |  |  |
| AUTHORIZATIONRULE      | A32 List of authorization rechars. The maximum Applies only when use can be stored within a the values of this para a particular broker insection. See also Administering Windows administrate                                       | orules. Multinumber of sing EntireX repository. Impeter and stance againg Authorization docume | ple sets of reAUTHORIZA  Security unawhen an a AUTHORIZA anst an (authorion Rules usi | TIONRULE ender UNIX uthorization TIONDEFAU enticated) u  | entries in the or Windows n call occurs LT to perfor ser ID and I | e attribute f<br>s. Authoriza<br>s, EntireX Se<br>rm an acces<br>list of rules. | ile is 16. ation rules ecurity uses s check for |  |  |  |
| CHECK-IP-ADDRESS       | YES   <u>NO</u> Determines whether t                                                                                                    |                                                                                                | z<br>address of th                                                                    | he caller is s                                           | subject to a                                                      | resource che                                                                    | eck.                                            |  |  |  |
| ERRTXT-MODULE          | NA2MSG0  <br>NA2MSG1                                                                                                    | О                                                                                              | z                                                                                     |                                                          |                                                                   |                                                                                 |                                                 |  |  |  |

|                          |                                                                                                    |                                                               | Operating System                                             |                                             |                                               |                                             |                               |  |  |  |
|--------------------------|----------------------------------------------------------------------------------------------------|---------------------------------------------------------------|--------------------------------------------------------------|---------------------------------------------|-----------------------------------------------|---------------------------------------------|-------------------------------|--|--|--|
| Attribute                | Values                                                                                                    | Opt/<br>Req                                                   | SO/Z                                                         | XINO                                        | Windows                                       | z/VSE                                       | BS2000                        |  |  |  |
|                          | NA2MSG2  <br>ModuleName                                                                                                    |                                                               |                                                              |                                             |                                               |                                             |                               |  |  |  |
|                          | Specifies the name of messages. For instruct (Optional) under Instadocumentation.                                                         | ions on how                                                   | to customiz                                                  | e messages,                                 | see Build La                                  | inguage-spec                                | ific Mes                      |  |  |  |
| FACILITY-CHECK           | NO   YES                                                                                                    | О                                                             | z                                                            |                                             |                                               |                                             |                               |  |  |  |
|                          | It is possible to check performing a passwor is not allowed to use the authenticate the user. Trevoked; this situation APPLICATION-NAME I | rd check. The<br>his applicat<br>Failing an ar<br>his avoided | e advantago<br>ion, the bro<br>uthenticatio<br>if the facili | e of this add<br>ker returns<br>on check ma | litional ched<br>error 00080<br>y lead to the | ck is that wh<br>013 and doe<br>user's pass | nen the<br>es not t<br>word b |  |  |  |
|                          | <b>Note:</b> This facility chee each authentication ca                                                                                    |                                                               | tional call to                                               | the securit                                 | y subsysten                                   | n and is exec                               | cuted be                      |  |  |  |
| IGNORE-STOKEN            | NO   YES                                                                                                    | 0                                                             | z                                                            | u                                           | w                                             |                                             | b                             |  |  |  |
| Tanone Stonen            | Determines whether t                                                                                                    |                                                               |                                                              |                                             |                                               | verified on                                 |                               |  |  |  |
| INCLUDE-CLASS            | YES   NO                                                                                                    | O                                                             | z                                                            | La SEGORIT                                  | TOKEN 15                                      |                                             |                               |  |  |  |
|                          | Determines whether t                                                                                                    |                                                               |                                                              | ed in the re                                | <br>source chec                               | <br>                                        |                               |  |  |  |
| L<br>INCLUDE - NAME      | YES   NO                                                                                                    | 0                                                             | z                                                            |                                             |                                               |                                             |                               |  |  |  |
|                          | Determines whether t                                                                                                    | he server na                                                  |                                                              | l<br>ded in the r                           | esource che                                   | l<br>eck.                                   |                               |  |  |  |
| INCLUDE-SERVICE          | YES   NO                                                                                                    | О                                                             | Z                                                            |                                             |                                               |                                             |                               |  |  |  |
|                          | Determines whether t                                                                                                    |                                                               | lame is incl                                                 | uded in the                                 | resource ch                                   | ıeck.                                       |                               |  |  |  |
| LDAP-PERSON-BASE-BINDDN  | 1 dapDn                                                                                                    | О                                                             | z                                                            | u                                           | w                                             |                                             |                               |  |  |  |
|                          | Used with LDAP auth information is stored.                                                                                                | This value is                                                 | prefixed wi                                                  | th the user I                               | D field nam                                   | e (see below                                |                               |  |  |  |
| LDAP-REPOSITORY-TYPE     | OpenLDAP   ActiveDirectory   SunOneDirectory   Tivoli   Novell   ApacheDS                                                                 | O                                                             | Z                                                            | u                                           | W                                             |                                             |                               |  |  |  |
|                          | Use predefined know that most closely mate the user ID is typically                                                                       | ches your ac                                                  | tual reposit                                                 | tory. In the d                              | case of Win                                   | -                                           | -                             |  |  |  |
| LDAP-SASL-AUTHENTICATION |                                                                                                    | 0                                                             |                                                              |                                             | w                                             |                                             |                               |  |  |  |

|                          |                                                                                                    |                                        |                                                            | Op                                                   | perating Syst | em            |              |
|--------------------------|----------------------------------------------------------------------------------------------------|----------------------------------------|------------------------------------------------------------|------------------------------------------------------|---------------|---------------|--------------|
| Attribute                | Values                                                                                                    | Opt/<br>Req                            | SO/Z                                                       | NNX                                                  | Windows       | zNSE          | BS2000       |
|                          | Specifies whether or nauthentication check. the user is passed in pactivated, this implies  NO Password is sent YES Password is sent | In practice, plain text be that the pa | this determ<br>tween the b<br>ssword is en<br>erver in pla | ines whethe<br>broker kerne<br>ncrypted.<br>in text. | er or not the | password s    | supplied by  |
| LDAP-USERID-FIELD        | <u>cn</u>   <i>uidFieldName</i>                                                                                                    | О                                      | z                                                          | u                                                    | w             |               |              |
|                          | Used with LDAP auth Name, for example:  LDAP-USERID-FIELD                                                                            |                                        | o specify the                                              | e first field r                                      | name of a us  | er in the Dis | stinguished  |
| MAX-SAF-PROF-LENGTH      | 1-256                                                                                                    | О                                      | z                                                          |                                                      |               |               |              |
|                          | This parameter should of the profile comprise.  This parameter default                                                               | ing " <class></class>                  | >. <server>.&lt;</server>                                  | service>" - i                                        |               |               |              |
| PASSWORD-TO-UPPER-CASE   | NO   YES                                                                                                    | 0                                      | z                                                          | u                                                    | W             |               | b            |
|                          | Determines whether t verification.                                                                                                   | he passwor                             | d and new                                                  | password a                                           | re converte   | d to upperca  | ase before   |
| PRODUCT                  | RACF   ACF2  <br>TOP-SECRET                                                                                                    | О                                      | z                                                          |                                                      |               |               |              |
|                          | Specifies the name of security-system-special ACF2 Security                                                                          | fic errors. T                          |                                                            | g systems a:                                         |               |               | •            |
|                          | RACF Securit                                                                                                    | ty system R                            | ACF is insta                                               | alled. Defau                                         | lt.           |               |              |
|                          | TOP-SECRET Securit                                                                                                    | ty system T                            | OP-SECRE                                                   | Γ is installed                                       | l.            |               |              |
|                          | The default value is u                                                                                                    | sed if an inc                          | correct or no                                              | o value is sp                                        | ecified.      |               |              |
| PROPAGATE-TRUSTED-USERID | YES   NO                                                                                                    | О                                      | z                                                          |                                                      |               |               |              |
|                          | Determines whether a is propagated to a ser-                                                                                         |                                        |                                                            | -                                                    |               | ed user ID r  | nechanism    |
| SAF-CLASS                | NBKSAG  <br>SAFClassName                                                                                                    | 0                                      | z                                                          |                                                      |               |               |              |
|                          | Specifies the name of                                                                                                    | the SAF clas                           | ss/type used                                               | to hold the                                          | EntireX-re    | lated resour  | ce profiles. |
| SAF-CLASS-IP             | NBKSAG  <br>SAFClassName                                                                                                    | 0                                      | z                                                          |                                                      |               |               |              |

74 Administr

|                      |                                                                                                    |               |               | Oį           | perating Syst | em             |         |  |  |
|----------------------|----------------------------------------------------------------------------------------------------|---------------|---------------|--------------|---------------|----------------|---------|--|--|
| Attribute            | Values                                                                                                    | Opt/<br>Req   | SOZ           | XIND         | Windows       | zNSE           | BS2000  |  |  |
|                      | Specifies the name of checks.                                                                                                    | the SAF cla   | ss/type used  | d when perf  | forming IP a  | address autl   | norizat |  |  |
| SECURITY-LEVEL       | AUTHORIZATION  <br>AUTHENTICATION<br>  ENCRYPTION                                                                                                    | O             | z             | u            | W             | V              | b       |  |  |
|                      | Specifies the mode of                                                                                                    | operation.    | ı             | l            |               | 1              |         |  |  |
|                      | AUTHORIZATION Authorization, authentication, and encryption (not under BS2000/OSD or z/VSE).                                                                                                    |               |               |              |               |                |         |  |  |
|                      | AUTHENTICATION                                                                                                    | Authentica    | ation and er  | ncryption.   |               |                |         |  |  |
|                      | ENCRYPTION                                                                                                    | Encryption    | n only.       |              |               |                |         |  |  |
|                      | Caution: In version 8.                                                                                                    | 0, the defau  | lt value for  | this parame  | eter was "A   | UTHORIZA       | TION"   |  |  |
| SECURITY-NODE        | YES   name                                                                                                    | 0             | z             |              |               |                |         |  |  |
|                      | enabling different broker kernels, in different environments, to perform separate authorization checks according to each broker kernel. For example, it is often important distinguish between production, test, and development environments.  YES This causes the broker ID to be used as a prefix for all authorization checks.  **name** This causes the actual text (maximum 8 characters) to be prefixed onto all authorization checks. |               |               |              |               |                |         |  |  |
|                      | <b>Note:</b> By <i>not</i> setting the behavior).                                                                                                    | his paramet   | er, no prefix | is added to  | o the resour  | ce check (th   | e defau |  |  |
| TRACE-LEVEL          | 0 - 4                                                                                                    | О             | Z             | u            | w             | v              | b       |  |  |
|                      | Trace level for Entire file.                                                                                                    | Security. It  | overrides t   | he global va | alue of trace | e level in the | attribi |  |  |
| TRUSTED-USERID       | YES   NO                                                                                                    | О             | Z             |              |               |                |         |  |  |
|                      | Activates the trusted using IPC mechanism.                                                                                                    | user ID mec   | hanism for    | oroker requ  | ests arriving | g over the lo  | cal Ad  |  |  |
| USERID-TO-UPPER-CASE | NO   YES                                                                                                    | 0             | z             |              |               |                | b       |  |  |
|                      | Determines whether u                                                                                                    | user ID is co | nverted to    | uppercase b  | efore verifi  | cation.        |         |  |  |
| UNIVERSAL            | <u>NO</u>   YES                                                                                                    | О             | Z             |              |               |                |         |  |  |
|                      | Determines whether a                                                                                                    | access to un  | defined reso  | ource profil | es is allowe  | d.             |         |  |  |
| WARN-MODE            | NO   YES                                                                                                    | О             | Z             | u            | w             |                | b       |  |  |
|                      | Determines whether a                                                                                                    | resource d    | heck failure  | results in i | ıst a warnir  | or or an erro  | )r      |  |  |

# **TCP/IP-specific Attributes**

The TCP/IP-specific attribute section begins with the keyword <code>DEFAULTS=TCP</code> as shown in the sample attribute file. It contains attributes that apply to the TCP/IP transport communicator. The transport is activated by <code>TRANSPORT=TCP</code> in the Broker-specific section of the attribute file. A maximum of five TCP/IP communicators can be activated by <code>specifying</code> up to five <code>HOST/PORT</code> pairs.

|                    |                                                                                                    |                         | Operating System |              |                |              |              |  |  |  |  |
|--------------------|----------------------------------------------------------------------------------------------------|-------------------------|------------------|--------------|----------------|--------------|--------------|--|--|--|--|
| Attribute          | Values                                                                                                    | Opt/<br>Req             | SO/Z             | XINO         | Windows        | zwse         | BS2000       |  |  |  |  |
| CONNECTION-NONACT  | n   nS   nM<br>  nH                                                                                                    | 0                       | Z                | u            | W              | V            | b            |  |  |  |  |
|                    | Non-activity of the TCP/IP connection, after which a close is performed and the connection resources are freed. If this parameter is not specified here, broker will close the connection only when the application (or the network itself) terminates the connection.  **Non-activity* time in seconds (min. 600, max. 2147483647).  **Non-activity* time in minutes (min. 10, max. 35791394).  **Non-activity* time in hours (max. 596523).  If not specified, the connection non-activity test is disabled. On the stub side, non-activity can be set with the environment variable ETB_NONACT. See <i>Limiting the TCP/IP Connection Lifetime</i> in the platform-specific <i>Stub Administration</i> sections of the EntireX documentation. |                         |                  |              |                |              |              |  |  |  |  |
| HOST               | 0.0.0.0   HostName   IP address The address requests. If HOST is no system (or si                                                                                                    | ot specified,<br>tack). | broker will      | listen on an | y attached i   | nterface ad  | apter of the |  |  |  |  |
|                    | A maximum of broker's T                                                                                                    |                         |                  |              | ecified to sta | art multiple | instances    |  |  |  |  |
| MAX-MESSAGE-LENGTH | 2147483647<br>I n                                                                                                    | 0                       | Z                | u            | W              | V            | b            |  |  |  |  |

|             |                                  |                                                                                                    |                                                                                                    | Ol            | perating System | em           |             |  |  |
|-------------|----------------------------------|----------------------------------------------------------------------------------------------------|----------------------------------------------------------------------------------------------------|---------------|-----------------|--------------|-------------|--|--|
| Attribute   | Values                           | Opt/<br>Req                                                                                                    | SO/Z                                                                                                    | NIX           | Windows         | zwse         | BS2000      |  |  |
|             | Maximum m<br>TCP/IP. The o       | default valu                                                                                                    |                                                                                                    |               |                 |              |             |  |  |
| PORT        | 1025 - 65535                     | O                                                                                                    | z                                                                                                    | u             | w               | v            | b           |  |  |
|             | The TCP/IP                       | port numbe                                                                                                    | er on which                                                                                                    | the broker    | will listen fo  | or connectio | n requests. |  |  |
|             | If specified, <b>Note:</b> TCPPC |                                                                                                    |                                                                                                    |               |                 |              |             |  |  |
|             | If PORT is no                    | t specified                                                                                                    | pecified but TCPPORT is specified, TCPPORT is used. ot specified, the broker will attempt to find its TCP/IP port numb |               |                 |              |             |  |  |
|             | from the TCI                     | from the TCP/IP Services file, using <i>getservbyname</i> . If broker cannot find its TCP/II port number from the TCP/IP Services file, it will use the default value of 1971. |                                                                                                    |               |                 |              |             |  |  |
|             |                                  | aximum of five HOST/PORT pairs can be specified to start multiple instances oker's TCP/IP transport communicator.                                                              |                                                                                                    |               |                 |              |             |  |  |
| RESTART     | YES   NO                         | O                                                                                                    | z                                                                                                    | u             | W               | V            | b           |  |  |
|             | NO The bro                       |                                                                                                    |                                                                                                    |               |                 |              |             |  |  |
|             | Note: TCP-F                      |                                                                                                    |                                                                                                    |               |                 | TCP-RESTA    | RT is used. |  |  |
|             | The RESTAR                       | ⊺ setting ap                                                                                                    | plies to all                                                                                                    | ΓCP/IP com    | municators.     |              | _           |  |  |
| RETRY-LIMIT | <u>20</u>   <i>n</i>   UNLIM     | Ο                                                                                                    | Z                                                                                                    | u             | W               | V            | b           |  |  |
|             | Maximum n                        | umber of a                                                                                                    | ttempts to re                                                                                                    | estart the T  | CP/IP comm      | unicator.    |             |  |  |
|             | If specified,                    | RETRY-LIN                                                                                                    | /IIT override                                                                                                    | es broker at  | tribute TCP-    | RETRY-LIN    | MIT.        |  |  |
|             | Note: TCP-F                      | RETRY-LIM                                                                                                    | I⊺ will be re                                                                                                    | etired with t | the next vers   | sion.        |             |  |  |
|             | If RETRY-LI<br>TCP-RETRY-        |                                                                                                    |                                                                                                    | t TCP-RETR    | Y-LIMIT is      | specified,   |             |  |  |
|             | The RETRY -                      | LIMIT setti                                                                                                    | ng applies t                                                                                                    | o all TCP/II  | communic c      | ators.       |             |  |  |

|               |                                                                                                    |                                                                                                 |                                                                                                    | Oį                                                                                             | perating System                                                            | em                                                        |                              |
|---------------|----------------------------------------------------------------------------------------------------|-------------------------------------------------------------------------------------------------|----------------------------------------------------------------------------------------------------|------------------------------------------------------------------------------------------------|----------------------------------------------------------------------------|-----------------------------------------------------------|------------------------------|
| Attribute     | Values                                                                                                    | Opt/<br>Req                                                                                     | SOZ                                                                                                   | XIND                                                                                           | Windows                                                                    | zwse                                                      | BS2000                       |
| RETRY-TIME    | 3M   n   nS   nM   nH                                                                                                    | 0                                                                                               | Z                                                                                                    | u                                                                                              | W                                                                          | V                                                         | b                            |
|               | Wait time be error and the n Same and S Wait time n M Wait time n M Wait time n M Wait time n M Wait time Minimum was specified,  Note: TCP-F  If RETRY-TIME is used. | e next attends n S.  me in second me in minute in hours  rait time is 1  RETRY-TIME  RETRY-TIME | npt to restar<br>ads (max. 21<br>tes (max. 35<br>s (max. 5965<br>LS.<br>LE overrides<br>E will be ret | t it. 47483647). 791394). 23). broker attri                                                    | ibute TCP-R<br>ne next versi                                               | RETRY-TIME<br>on.                                         |                              |
|               | The RETRY -                                                                                                    | TIME setting                                                                                    | g applies to                                                                                          | all TCP/IP                                                                                     | communica                                                                  | tors.                                                     |                              |
| REUSE-ADDRESS | YES   NO<br>YES   NO                                                                                                    | 0                                                                                               | Z                                                                                                    | u                                                                                              | W                                                                          | V                                                         | b                            |
|               | NO The TO other a advise Note: This se immed                                                                                                    | ntions (this in the port assignment) polications you do not tting might intely after s          | is the defaul                                                                                         | It value on a<br>broker canr<br>default sett<br>value on th<br>d at your sit<br>This is due to | all non-Wino<br>not be taken<br>ing on Wino<br>nis platform<br>e when rest | dows platfo<br>over and as<br>dows, and w<br>arting broke | rms). ssigned to ve strongly |
| STACK-NAME    | StackName                                                                                                    | O                                                                                               | z                                                                                                    |                                                                                                |                                                                            |                                                           |                              |
|               | Name of the If not specifi machine.                                                                                                    |                                                                                                 |                                                                                                    |                                                                                                | Ü                                                                          | stack runnir                                              | g on the                     |
| TRACE-LEVEL   | <u>0</u> - 4                                                                                                    | 0                                                                                               | z                                                                                                    | u                                                                                              | W                                                                          | v                                                         | b                            |
|               | The level of method TCF                                                                                                    | _                                                                                               | -                                                                                                    |                                                                                                |                                                                            | _                                                         | -                            |

78

|           |                                                                                                    |                                                 |                                              | Op                           | perating System    | em            |              |
|-----------|----------------------------------------------------------------------------------------------------|-------------------------------------------------|----------------------------------------------|------------------------------|--------------------|---------------|--------------|
| Attribute | Values                                                                                                    | Opt/<br>Req                                     | SO/Z                                         | XNU                          | Windows            | zwse          | BS2000       |
|           | 0 No tracing 1 Display IF responses 2 All of trac 3 All of trac 4 All of trac                                                                                                    | Paddress of<br>re level 1, pl<br>re level 2, pl | incoming re<br>us errors if<br>us all routir | request entr                 | ries could no      | ot be allocat |              |
|           | If you modified change to take the broker, of the broker, of the b | ke effect. Fo                                   | or temporar<br>Managemer                     | y changes to<br>nt Hub or El | TRACE-LE<br>FBCMD. | VEL withou    | t restarting |

# c-tree-specific Attributes

The c-tree-specific attribute section begins with the keyword <code>DEFAULTS = CTREE</code>. The attributes in this section are optional. This section applies only if <code>PSTORE-TYPE = CTREE</code> is specified.

Not available under z/OS, BS2000/OSD, z/VSE.

|                                                                                                    |                                                                                                    |                                                                                                    |                                                                                                    | perating Syste                                                                                                    | m                                                                                                    |                                                                                                    |
|----------------------------------------------------------------------------------------------------|----------------------------------------------------------------------------------------------------|----------------------------------------------------------------------------------------------------|----------------------------------------------------------------------------------------------------|----------------------------------------------------------------------------------------------------|----------------------------------------------------------------------------------------------------|----------------------------------------------------------------------------------------------------|
| Values                                                                                                    | Opt/<br>Req                                                                                                    | SO/Z                                                                                                    | XINU                                                                                                    | Windows                                                                                                    | zWSE                                                                                                    | BS2000                                                                                                    |
| n   nM   nG                                                                                                    | О                                                                                                    |                                                                                                    | u                                                                                                    | w                                                                                                    |                                                                                                    |                                                                                                    |
| and another o                                                                                                    | lata file for n                                                                                                    | nessage data:                                                                                                    |                                                                                                    | r allocates on                                                                                                    | e data file for                                                                                                    | control data                                                                                                    |
|                                                                                                    |                                                                                                    |                                                                                                    |                                                                                                    |                                                                                                    |                                                                                                    |                                                                                                    |
|                                                                                                    |                                                                                                    |                                                                                                    |                                                                                                    |                                                                                                    |                                                                                                    |                                                                                                    |
|                                                                                                    |                                                                                                    |                                                                                                    |                                                                                                    | 1                                                                                                    | T                                                                                                    |                                                                                                    |
|                                                                                                    |                                                                                                    |                                                                                                    | u                                                                                                    | W                                                                                                    |                                                                                                    |                                                                                                    |
| Determines how many bytes are available in each c-tree node. PSTORE COLD start is require after changing this value.  n Same as nK nK PAGESIZE in KB.  The default and minimum value is 8 KB.  If PSD Reason Code = 527 is returned during UOW write processing, increase the PAGESIZE value and restart broker with PSTORE=COLD, or migrate the existing PSTORE a new PSTORE with an increased PAGESIZE value. See Migrating the Persistent Store in the general administration documentation and define the increased PAGESIZE value for the load broker. |                                                                                                    |                                                                                                    |                                                                                                    |                                                                                                    |                                                                                                    |                                                                                                    |
|                                                                                                    |                                                                                                    | wastawa fan a                                                                                                    |                                                                                                    |                                                                                                    |                                                                                                    |                                                                                                    |
|                                                                                                    |                                                                                                    | rectory for c-                                                                                                    |                                                                                                    |                                                                                                    |                                                                                                    |                                                                                                    |
| NO c-tree tr                                                                                                    | open mode o<br>ansaction log                                                                                                    | ; is not opene<br>; is opened in                                                                                                    | ansaction loged in synchrosynchronous                                                                                                    | g.<br>nous mode. I<br>mode to imp                                                                                                    | rove data sec                                                                                                    |                                                                                                    |
|                                                                                                    | n   nM   nG  Defines the mand another of mand another of maximum nM Maximum nG Maximum n   nK  Determines hafter changing n Same as nK PAGESIZ  The default at If PSD Reason PAGESIZE vates a new PSTOR general admit load broker.  A255  Path name of NO   YES  Controls the of NO c-tree transport of the page of the page o | ValuesReqn   nM   nGODefines the maximum size and another data file for not and another data file for not not maximum size in ME nM Maximum size in ME nM Maximum size in ME nM Maximum size in GBn   nKODetermines how many byte after changing this value.n   Same as nKnK PAGESIZE in KB.The default and minimum If PSD Reason Code = SPAGESIZE value and restar a new PSTORE with an in general administration do load broker.A255OPath name of the target diname of the target diname o | ValuesReqn   nM   nGODefines the maximum size of c-tree dat and another data file for message data:n Maximum size in MB.nM Maximum size in MB.nG Maximum size in GB.n   nK   ODetermines how many bytes are available after changing this value.n Same as nKnK PAGESIZE in KB.The default and minimum value is 8 KIIf PSD Reason Code = 527 is returned PAGESIZE value and restart broker with a new PSTORE with an increased PAGE general administration documentation load broker.A255   OPath name of the target directory for controls the open mode of the c-tree tree.NO   YES   OControls the open mode of the c-tree tree.NO c-tree transaction log is not opened.YES c-tree transaction log is opened in | Values       Req       S         n   nM   nG       O       u         Defines the maximum size of c-tree data files. Broker and another data file for message data:         n Maximum size in MB.       nM Maximum size in MB.         nG Maximum size in GB.       u         Determines how many bytes are available in each c-trafter changing this value.         n Same as nK       nK PAGESIZE in KB.         The default and minimum value is 8 KB.         If PSD Reason Code = 527 is returned during UC PAGESIZE value and restart broker with PSTORE=CO a new PSTORE with an increased PAGESIZE value. general administration documentation and define though broker.         A255       O       u         Path name of the target directory for c-tree index and NO   YES       O       u         Controls the open mode of the c-tree transaction log is not opened in synchronous yes       NO c-tree transaction log is opened in synchronous | Defines the maximum size of c-tree data files. Broker allocates on and another data file for message data:   n Maximum size in MB.  nM Maximum size in MB.  nG Maximum size in GB.  n   nK   O   u   w  Determines how many bytes are available in each c-tree node. PSTG after changing this value.  n Same as nK  nK PAGESIZE in KB.  The default and minimum value is 8 KB.  If PSD Reason Code = 527 is returned during UOW write pro PAGESIZE value and restart broker with PSTORE=COLD, or migra a new PSTORE with an increased PAGESIZE value. See Migrating general administration documentation and define the increased load broker.  A255   O   u   w  Path name of the target directory for c-tree index and data files.  NO   YES   O   u   w  Controls the open mode of the c-tree transaction log.  NO c-tree transaction log is not opened in synchronous mode. If YES c-tree transaction log is opened in synchronous mode to imp | Defines the maximum size of c-tree data files. Broker allocates one data file for and another data file for message data:  n Maximum size in MB. nM Maximum size in MB. nG Maximum size in GB.  n I nK O u w w  Determines how many bytes are available in each c-tree node. PSTORE COLD state after changing this value.  n Same as nK nK PAGESIZE in KB.  The default and minimum value is 8 KB.  If PSD Reason Code = 527 is returned during UOW write processing, incree PAGESIZE value and restart broker with PSTORE=COLD, or migrate the existing a new PSTORE with an increased PAGESIZE value. See Migrating the Persistent general administration documentation and define the increased PAGESIZE valued broker.  A255 O u w w  Path name of the target directory for c-tree index and data files.  NO   YES O u w w |

|             |                                                                                                    |               |                  | 0              | perating Syste | m              |               |  |  |
|-------------|----------------------------------------------------------------------------------------------------|---------------|------------------|----------------|----------------|----------------|---------------|--|--|
| Attribute   | Values                                                                                                    | Opt/<br>Req   | SO/Z             | XINU           | Windows        | zwse           | BS2000        |  |  |
|             | security. See <i>c-tree Database as Persistent Store</i> in the UNIX and Windows administration documentation. |               |                  |                |                |                |               |  |  |
| TRACE-LEVEL | 0-8                                                                                                    | O             |                  | u              | W              |                |               |  |  |
|             | Trace level for file.                                                                                          | c-tree persis | tent store. It o | verrides the g | lobal value of | trace level in | the attribute |  |  |

# **SSL-specific Attributes**

The SSL-specific attribute section begins with the keyword <code>DEFAULTS=SSL</code> as shown in the sample attribute file. The attributes in this section are needed to execute the SSL communicator of the EntireX Broker kernel. In this section, "SSL" also applies to TLS (Transport Layer Security).

|              |                                                                                                    |                                                                                                    |                                                                                                    | Оре                                                                                                    | w b nentation. SSL is a standardizons (hash functions, symmetomust be implemented in the                                                                                                    |                                                                                                    |                                                                                           |  |  |  |  |
|--------------|----------------------------------------------------------------------------------------------------|----------------------------------------------------------------------------------------------------|----------------------------------------------------------------------------------------------------|----------------------------------------------------------------------------------------------------|----------------------------------------------------------------------------------------------------|----------------------------------------------------------------------------------------------------|-------------------------------------------------------------------------------------------|--|--|--|--|
| Attribute    | Values                                                                                                    | Opt/<br>Req                                                                                                    | SO/Z                                                                                                    | XINO                                                                                                    | Windows                                                                                                    | z/VSE                                                                                                    | BS2000                                                                                    |  |  |  |  |
| CIPHER-SUITE | string                                                                                                    | 0                                                                                                    | z                                                                                                    | u                                                                                                    | w                                                                                                    |                                                                                                    | b                                                                                         |  |  |  |  |
| CIFILE SUITE | String that is passed to protocol that uses diffe and asymmetric encry SSL stack; others are o agree by "handshake" used. In a default scen capable of. It can be in SSL server side (the broto the broker and there Under UNIX and Win is used; on z/OS and BEXAMPLE FOR CIPHER-SUITE=EXP-Example for GSK:  CIPHER-SUITE=0903 | the under the under erent cryp ption etc. ptional. V on the cip erion, this fluenced obser alway eby become dows, the escondord of the cip the cip become the cip become the cip the cip the c | lying SSL tographic ). Some of When an S ther suite, to informati by setting to simplem the SSI topenSSI topenSSI topenSSI topenSSI | implemer functions f these mu SL conne chat is, the on depen the attrib ents the se L clients. L implenta K.  Us ke C-SHA Ex HA1 with with expo | Intation. SS is (hash furust be imported in the imported in the end of the end of the en | nctions, syllemented, both sides at both sides at both sides. This stubble at SSL series at a standar 25 as hashample. | ndardized ymmetric d in the th parties by lengths des are E for the bis connect ever side |  |  |  |  |
|              | For more information  OpenSSL                                                                                                    |                                                                                                    | ,                                                                                                    |                                                                                                    |                                                                                                    |                                                                                                    |                                                                                           |  |  |  |  |
|              | http://www.openssl                                                                                                    | .org/docs                                                                                                    | /apps/cipl                                                                                                    | ners.html                                                                                                    |                                                                                                    |                                                                                                    |                                                                                           |  |  |  |  |

|                   |                                                                                                    |                                                  |                                                       | Оре                                      | erating Sys                           | tem                      |           |
|-------------------|----------------------------------------------------------------------------------------------------|--------------------------------------------------|-------------------------------------------------------|------------------------------------------|---------------------------------------|--------------------------|-----------|
| Attribute         | Values                                                                                                    | Opt/<br>Req                                      | SO/Z                                                  | XINO                                     | Windows                               | zwse                     | BS2000    |
|                   | ■ <b>GSK</b> http://publib.boulde info/apis/gsk_attribu                                                                                                    |                                                  |                                                       | 75r2/ic292                               | 4/index.h                             | tm?                      |           |
| CONNECTION-NONACT | $n \mid nS \mid nM \mid nH$                                                                                                    | О                                                | Z                                                     | u                                        | W                                     |                          | b         |
|                   | Non-activity of the SSI connection resources a will close the connection terminates the connection of the SSI results of the same as nS.  nS Non-activity time nM Non-activity time nH Non-activity time | are freed. on only we tion. tin second tin minut | If this par<br>when the a<br>ds (min. 6<br>es (min. 1 | ameter is pplication 00, max. 20, max. 3 | not speci<br>n (or the r<br>214748364 | fied here,<br>network it | broker    |
|                   | If not specified, the con                                                                                                    | nnection 1                                       | non-activi                                            | ty test is                               | disabled.                             |                          |           |
| HOST              | The address of the net requests.  If HOST is not specified the system (or stack).  A maximum of five HO of EntireX Broker's TC                                                                           | l, broker v<br>ST/PORT <sub>J</sub>              | will listen<br>oairs can l                            | on any a                                 | ttached in                            | terface ac               | lapter of |
| KEY-LABEL         | name                                                                                                    | О                                                | z                                                     |                                          |                                       |                          |           |
|                   | The label of the key in kernel (see also TRUST (Example: "ETBCERT"                                                                                                    | -STORE p                                         | , .                                                   |                                          | ed to auth                            | enticate tl              | ne broker |
| KEY-FILE          | file name                                                                                                    | R                                                |                                                       | u                                        | w                                     |                          | b         |
|                   | File that contains the background (Example: MyAppKey.  Note: EntireX Broker so not supported.                                                                                                    | pem)                                             |                                                       | ·                                        |                                       |                          | ŕ         |
| KEY-PASSWD        | password (A32)                                                                                                    | R                                                |                                                       | u                                        | W                                     |                          | b         |
|                   | Password used to protesee KEY-PASSWD-ENC                                                                                                    | -                                                |                                                       | Unlocks /                                | МуАррКеу                              | .pem.De                  | precated. |

|                      |                                                                                                    |                          |                      | Оре                    | erating Sys | tem          |             |
|----------------------|----------------------------------------------------------------------------------------------------|--------------------------|----------------------|------------------------|-------------|--------------|-------------|
| Attribute            | Values                                                                                             | Opt/<br>Req              | SO/z                 | XND                    | Windows     | zwse         | BS2000      |
| KEY-PASSWD-ENCRYPTED | encrypted value (A64)                                                                              | R                        |                      | u                      | W           |              | b           |
|                      | Password used to prote<br>replaces KEY-PASSWD<br>KEY-PASSWD and KEY-<br>KEY-PASSWD-ENCRYT          | to avoid a<br>- PASSWD - | clear-tex<br>ENCRYTP | t passwoi<br>ED are bo | rd as attri | bute valu    |             |
| KEY-STORE            | file name                                                                                          | R                        |                      | u                      | w           |              | b           |
|                      | SSL certificate; may co (Example: <i>ExxAppCer</i> <b>Note</b> : EntireX Broker s not supported.   | t.pem)                   | •                    |                        | pe .pem. I  | Files of typ | oe .jks are |
| MAX-MESSAGE-LENGTH   | <u>2147483647</u>   <i>n</i>                                                                       | О                        | Z                    | u                      | w           |              | b           |
|                      | Maximum message siz<br>method SSL. The defat<br>be stored in a four-byt                            | ılt value ı              |                      |                        | •           | _            | •           |
| PORT                 | 1025 - 65535                                                                                       | 0                        | z                    | u                      | w           |              | b           |
|                      | The SSL port number of not changed, this parar attribute file.  If the port number is not changed. | neter take               | es the stan          | dard valu              | e as speci  | fied in the  | example     |
| RESTART              | YES   NO                                                                                           | О                        | z                    | u                      | w           |              | b           |
|                      | YES The broker kerne the default value                                                             | ).                       | •                    |                        |             |              |             |
| RETRY-LIMIT          | <u>20</u>   <i>n</i>   UNLIM                                                                       | О                        | z                    | u                      | w           |              | b           |
|                      | Maximum number of                                                                                  | attempts                 | to restart           | the SSL co             | ommunic     | ator.        | l .         |
| RETRY-TIME           | <u>3M</u>   <i>n</i>   <i>n</i> S   <i>n</i> H                                                     | О                        | z                    | u                      | w           |              | b           |
|                      | Wait time between sus and the next attempt to n Same as nS.                                        |                          |                      | nunication             | n due to u  | nrecovera    | able error  |
|                      | nS Wait time in secon                                                                              | nds (may                 | 21474836             | 47)                    |             |              |             |
|                      | nM Wait time in minu                                                                               | •                        |                      | •                      |             |              |             |
|                      | nH Wait time in hour                                                                               | •                        |                      | ± <i>)</i> •           |             |              |             |
|                      |                                                                                                    | 5 (max. 5)               | 70020j.              |                        |             |              |             |

|               |                                                                                                    |                                                                |                                                       | Оре                                        | erating Sys                    | tem                  |                 |
|---------------|----------------------------------------------------------------------------------------------------|----------------------------------------------------------------|-------------------------------------------------------|--------------------------------------------|--------------------------------|----------------------|-----------------|
| Attribute     | Values                                                                                                    | Opt/<br>Req                                                    | SOZ                                                   | XIND                                       | Windows                        | zNSE                 | BS2000          |
|               | Minimum: 1S                                                                                                    |                                                                |                                                       |                                            |                                |                      |                 |
| REUSE-ADDRESS | YES   NO                                                                                                    | О                                                              | z                                                     | u                                          | w                              |                      | b               |
|               | YES The SSL port assistant other application NO The SSL port assistant other application Note:  This setting might immediately after TCP/IP stack who | is (this is to<br>gned to the<br>is.<br>In the requer stopping | the defaul<br>ne broker<br>ired at yo<br>g it. This i | t value). cannot be our site whis due to t | e taken ov<br>nen restar       | er and ass           | signed to<br>er |
| STACK-NAME    | name                                                                                                    | О                                                              | z                                                     | u                                          | w                              |                      |                 |
| TRACE-LEVEL   | If not specified, broken machine.  0 - 4  The level of tracing to                                                                                     | О                                                              | Z                                                     | u                                          | w                              |                      | b               |
|               | method SSL or TLS. It routines.  0 No tracing. Default 1 Display IP address of error responses. 2 All of trace level 1, I                             | value.<br>of incomin<br>plus error<br>plus all ro              | ng reques<br>s if reque<br>utines exc                 | t, display<br>st entries<br>ecuted.        | error nui                      | mber of o            | utgoing         |
|               | 4 All of trace level 3, p  If you modify the TRAI change to take effect. For the broker, use System Trace levels 2, 3, and 4 support.                 | CE-LEVEI<br>or tempor<br>ı Managei                             | attribute<br>ary chang<br>ment Hub                    | e, you mu<br>ges to TRAC<br>or ETBCN       | st restart:<br>CE-LEVEL<br>1D. | the broke<br>without | restarting      |
| TRUST-STORE   | Location of the store of CAs).                                                                                                    | L                                                              | z<br>certificat                                       | u<br>es of trust                           | w<br>: Certifica               | te Author            | b<br>rities (or |

|               |                       |             | Operating System                         |                                                               |                                         |                        |                       |  |
|---------------|-----------------------|-------------|------------------------------------------|---------------------------------------------------------------|-----------------------------------------|------------------------|-----------------------|--|
| Attribute     | Values                | Opt/<br>Req | SO/Z                                     | NIX                                                           | Windows                                 | z/VSE                  | BS2000                |  |
|               | z/OS                  | f<br>l      | ormat: [ l<br>JSER - I D i<br>pe associa | e RACF k<br>ISER-ID/<br>s provided<br>ted with t<br>unning un | ] RING - NA<br>d, the key<br>he user II | AME. If no ring is ass | value for<br>sumed to |  |
|               | BS2000/OSD/Window     | I           | Examples                                 | e file nam<br>EXXCAC<br>ExxCACer                              | CERT.PEN                                |                        | ate store.            |  |
| VERIFY-CLIENT | NO   YES              | О           | Z                                        | u                                                             | W                                       |                        | b                     |  |
|               | YES Additional client |             | •                                        |                                                               |                                         |                        |                       |  |

### **DIV-specific Attributes**

The DIV-specific attribute section begins with the keyword DEFAULTS = DIV. The attributes in this section are required if PSTORE-TYPE = DIV is specified.

|           |        |             | Operating System |     |         |      |        |
|-----------|--------|-------------|------------------|-----|---------|------|--------|
| Attribute | Values | Opt/<br>Req | SO/Z             | XN∩ | Windows | zwse | BS2000 |
| DIV       | A511   | R           | Z                |     |         |      |        |

The VSAM Persistent Store parameters, enclosed in double quotes (""). The value can span more than one line. See *Format Parameters* under *Managing the Broker Persistent Store* in the z/OS administration documentation for details of the parameters. In previous versions of EntireX, these parameters were read from the SYSIN DD during broker kernel startup.

### **Adabas-specific Attributes**

The Adabas-specific attribute section begins with the keyword <code>DEFAULTS = ADABAS</code>. The attributes in this section are required if <code>PSTORE-TYPE = ADABAS</code> is specified. In previous versions of EntireX, these Adabas-specific attributes and values were specified in the broker-specific <code>PSTORE-TYPE</code> attribute.

|           |                                                                                                    |             | Operating System |      |         |      |        |
|-----------|----------------------------------------------------------------------------------------------------|-------------|------------------|------|---------|------|--------|
| Attribute | Values                                                                                                    | Opt/<br>Req | SO/Z             | NNIX | Windows | zWSE | BS2000 |
| BLKSIZE   | 126-20000                                                                                                    | O           | z                | u    | w       | V    | b      |
|           | Optional blocking factor used for message data. If not specified, broker will split the message data into 2 KB blocks to be stored in Adabas records. The maximum value depends on the physical device assigned to data storage. See the <i>Adabas</i> documentation.  For reasons of efficiency, do not specify a BLKSIZE much larger than the actual total size of the UOW data to be written. The total UOW size is the sum of all messages in the UOW plus 41 bytes of header information. This takes effect only after COLD start.  The BLKSIZE parameter applies only for a cold start of broker; subsequently the value of BLKSIZE is taken from the last cold start.  Default value is 2000. |             |                  |      |         |      |        |
| DBID      | 1 - 32535                                                                                                    | R           | z                | u    | w       | v    | b      |

|             |                                                                                                    |             | Operating System |     |         |      |        |  |  |
|-------------|----------------------------------------------------------------------------------------------------|-------------|------------------|-----|---------|------|--------|--|--|
| Attribute   | Values                                                                                                    | Opt/<br>Req | SO/Z             | ×N∪ | Windows | zNSE | BS2000 |  |  |
|             | Database ID of Adabas database where the persistent store resides.                                                                                                    |             |                  |     |         |      |        |  |  |
| FNR         | 1 - 32535                                                                                                    | R           | z                | u   | w       | V    | b      |  |  |
|             | File number of broker persistent store file.                                                                                                    |             |                  |     |         |      |        |  |  |
| FORCE-COLD  | <u>N</u>   Y                                                                                                    | O           | Z                | u   | w       | V    | b      |  |  |
|             | Determines whether a broker cold start is permitted to overwrite a persistent store file that has been used by another broker ID and/or platform.  Specify Y to allow existing information to be overwritten. |             |                  |     |         |      |        |  |  |
| MAXSCAN     | 0- <i>n</i>                                                                                                    | О           | Z                | u   | W       | v    | b      |  |  |
|             | Limits display of persistent UOW information in the persistent store through Command and Information Services.  Default value is 1000.                                                                        |             |                  |     |         |      |        |  |  |
| OPENRQ      | <u>N</u>   Y                                                                                                    | О           | Z                | u   | W       | v    | b      |  |  |
|             | Determines whether driver for Adabas persistent store is to issue an OPEN command to Adabas.                                                                                                    |             |                  |     |         |      |        |  |  |
| SVC         | 200-255                                                                                                    | R           | Z                |     |         | v    |        |  |  |
|             | Use this parameter to specify the Adabas SVC number to be used by the Adabas persistent store driver.                                                                                                    |             |                  |     |         |      |        |  |  |
| TRACE-LEVEL | 0-8                                                                                                    | О           | z                | u   | w       | v    | b      |  |  |
|             | Trace level for Adabas persistent store. It overrides the global value of trace level in the attribute file.                                                                                                  |             |                  |     |         |      |        |  |  |

#### Variable Definition File

The broker attribute file contains the configuration of one EntireX Broker instance. In order to share attribute files between different brokers, you identify the attributes that are unique and move them to a variable definition file. This file enables you to share one attribute file among different brokers. Each broker in such a scenario requires its own variable definition file.

The following attributes are considered unique for each machine:

- BROKER-ID (in Broker-specific attributeBROKER-ID)
- NODE (in Entire Net-Work-specific attribute NODE)
- PORT (in PORT (SSL) and PORT (TCP/IP))

How you use the variable definition file will depend upon your particular needs. For instance, some optional attributes may require uniqueness - for example, DBID and FNR in DEFAULTS=ADABAS - so that you may specify the persistent store.

# 5

# Introduction to Broker Administration using SMH

Before you log in to the System Management Hub for the first time, see *Initial Login Considerations* in the System Management Hub for EntireX documentation. See also *Broker Service 'etbsrv'* under *Post-installation Steps under Windows*.

EntireX Broker instances are administered from the EntireX Broker System Management Hub node. The **EntireX Broker** node is located below the EntireX node in the System Management Hub tree view. When the **EntireX Broker** node is expanded, all of the brokers that are known to the current System Management Hub host are listed. The list consists of all the broker instances configured on the host running the System Management Hub ("local" brokers) and broker instances configured on other hosts that the user has defined to the System Management Hub ("remote" brokers). The node of a broker instance can be expanded if its broker is currently running. Below the node you can see the list of all Command and Information Services. The broker stub nodes allow a detailed runtime administration of the broker.

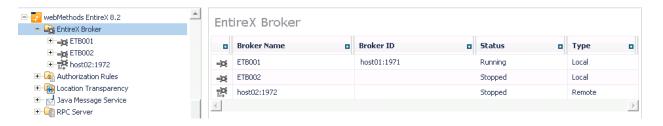

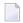

**Note**: The list of the known brokers is maintained by a special administrative service. The SMH agents communicate with it or directly with the listed brokers to perform all necessary actions. For more information see *Configuring the Administration Service*.

# 6 Managing the List of Brokers with SMH

| Creating a Local Broker                                      | 95  |
|--------------------------------------------------------------|-----|
| Deleting a Local Broker                                      |     |
| Adding a Remote Broker Instance to System Management Hub     | 97  |
| Removing a Remote Broker Instance from System Management Hub | 97  |
| Stopping All Local Brokers from System Management Hub        | 99  |
| Setting the User Credentials for a Broker Instance           | 100 |
| Clearing the User Credentials for a Broker Instance          | 101 |
| Setting SSL or TLS Parameters                                | 101 |

 $See \ also \ \textit{Administration Service Messages under Error Messages and Codes}.$ 

### **Creating a Local Broker**

#### To create a local broker

- 1 Select the **EntireX Broker** node below the EntireX node in **System Management**.
- 2 From the context menu, choose **Create Local Broker**.
- 3 Enter **Broker ID**, **TCP Port Number**, and **SSL Port Number**. The valid port number range is 1024 65535.
- 4 Select a transport method.
- 5 Choose OK.

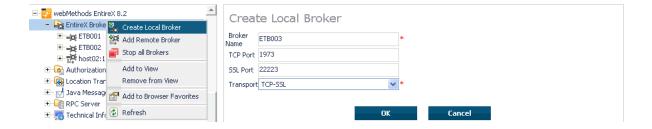

When a local broker is added using SMH, a working directory is created for the new broker in the EntireX directory *config/etb*. This directory contains an attribute file, and the SSL certificates from the EntireX directory *config/etb* are also copied to this directory. If the broker is to use its own SSL certificates, these must be replaced or the attribute file modified accordingly.

The attributes of the new broker are checked. If, for example, a broker already exists with the specified port, a corresponding error message is given.

## **Deleting a Local Broker**

#### To delete a local broker

- 1 Select the **EntireX Broker** node below the EntireX node in **System Management**.
- 2 Select the broker name to be deleted.
- 3 From the context menu, choose **Delete Broker**.
- 4 Choose **OK**.

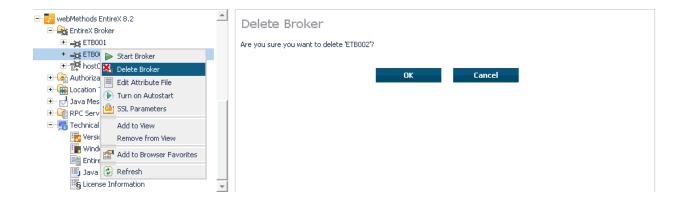

### Adding a Remote Broker Instance to System Management Hub

#### To add a remote broker instance to System Management Hub

- 1 Select the **EntireX Broker** node below the EntireX node in **System Management**.
- 2 From the context menu, choose **Add Remote Broker**.
- 3 In the field Broker Name, enter a valid name. Permitted characters are A-Z, a-z, 0-9.
- In the field **Broker ID**, enter the ID of an existing broker. Permitted formats: host:port[:protocol], protocol://host:port[?sslparameters].
- 5 Choose OK.

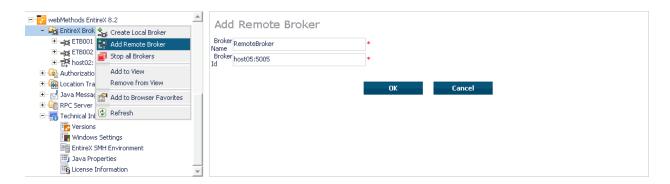

Function **Add Remote Broker** creates a directory for a remote broker. The working directories for a remote broker start with "RB". This directory contains an attribute file with the URL of the remote broker. This directory will also be used for transerring the log and attribute files to or from the remote broker. If the broker can only be addressed using the SSL protocol, the SSL certificates should also be stored in this directory. When a remote broker is added, the default SSL certificates from the EntireX *config/etb* directory are copied to the working directory of the remote broker. If this broker is to use other certificates, replace them manually.

### Removing a Remote Broker Instance from System Management Hub

#### To remove a remote broker instance from System Management Hub

- 1 Select the **EntireX Broker** node below the EntireX node in **System Management**.
- 2 Select the remote broker instance to be removed.
- 3 From the context menu, choose **Remove Definition**.
- 4 Choose **OK**.

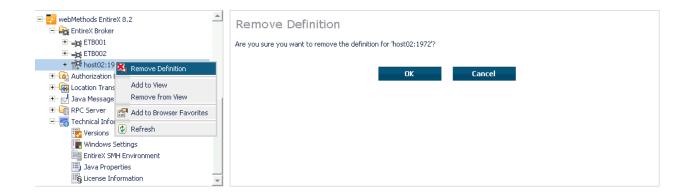

# **Stopping All Local Brokers from System Management Hub**

- To stop all local brokers from System Management Hub
- 1 Select the **EntireX Broker** node below the **EntireX** node in **System Management**.
- 2 From the context menu, choose **Stop All Brokers**.
- 3 Choose the stop mode.
- 4 Choose **OK** to confirm deregistration.

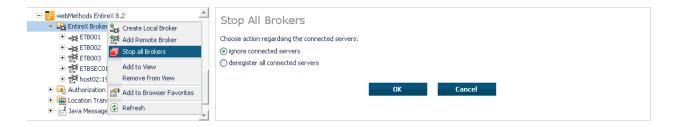

# **Setting the User Credentials for a Broker Instance**

Before a remote broker instance or instance of a local broker that uses LDAP authentication can be administered, user credentials (user ID and password) must be set.

### To set user credentials

- 1 Select the **EntireX Broker** node below the EntireX node in **System Management**.
- 2 Select the broker instance.
- 3 From the context menu, choose **Set User Credentials**.
- 4 Enter a **User ID** and **Password** that are valid for the broker instance.
- 5 Choose **OK**.
- 6 Choose **OK** when the success message is displayed.

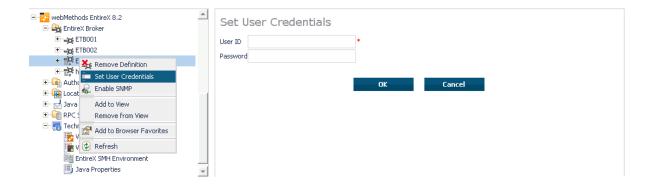

# Clearing the User Credentials for a Broker Instance

Once a remote broker instance has been administered, the user credentials should be cleared.

#### To clear user credentials

- 1 Select the **EntireX Broker** node below the EntireX node in **System Management**.
- 2 Select the broker instance.
- From the context menu, choose **Clear User Credentials**. A confirmation screen will appear.
- 4 Choose **OK** or **Cancel**.
- 5 Choose **OK** when the success message is displayed.

# **Setting SSL or TLS Parameters**

### To edit a broker SSL file

- Select the **EntireX Broker** node below the **webMethods EntireX** node in System Management Hub.
- 2 Select the broker name to be administered.
- 3 Choose **SSL Parameters**.
- 4 Make your changes.
- 5 Choose **Save**.

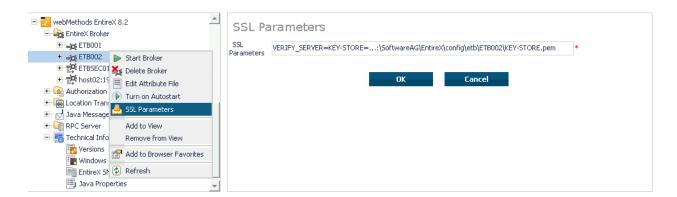

# 7 Configuring a Single Broker with SMH

| Starting a Local Broker                  | 104 |
|------------------------------------------|-----|
| Restarting a Local Broker                | 105 |
| Stopping a Local Broker                  |     |
| Administering a Broker Attribute File    |     |
| Administering a Log File                 | 109 |
| Setting the Local Broker Autostart Value | 112 |
| ■ Enabling the SNMP Plug-in              | 112 |
| ■ Disabling the SNMP Plug-in             |     |

# Starting a Local Broker

#### To start a local broker

- 1 Select the **EntireX Broker** node below the EntireX node in **System Management**.
- 2 Select the broker name to be started.
- 3 From the context menu, choose **Start Broker**.
- **Note:** Before you start a local Broker, make sure that the Broker's etbsrv service or daemon is running and try again. See *Broker Service 'etbsrv'* under *Post-installation Steps under Windows*.

A broker process is started in its working directory. The started broker establishes a connection to the local Administration Service and provides information such as the used and activated ports. The information is updated every 60 seconds. If an attribute file is modified after a broker has been started, this does not result in incorrect information. If a broker is started manually by a local user and the attribute file is not in the working directory under the EntireX directory *config/etb*, the broker can be administered only to a limited extent. It is only possible to stop this broker. Each local broker is displayed by the Administration Service in SMH. The brokers that were started manually have the status "Running: unmanaged Broker with restricted access" in SMH. If the broker is to be administered without restrictions, the working directory and attribute file must be located under the EntireX directory *config/etb*.

# **Restarting a Local Broker**

### To restart a local broker

- 1 Select the **EntireX Broker** node below the EntireX node in **System Management**.
- 2 Select the broker name to be administered.
- 3 From the context menu, choose **Restart Broker**.

# Stopping a Local Broker

### To stop a local broker

- 1 Select the **EntireX Broker** node below the EntireX node in **System Management**.
- 2 Select the broker name to be administered.
- 3 From the context menu, choose **Stop Broker**.
- 4 Choose **OK**.

# Administering a Broker Attribute File

This section covers the following topics:

- Editing an Attribute File
- Uploading an Attribute File
- Downloading an Attribute File

### **Editing an Attribute File**

#### To edit a broker attribute file

- 1 Select the **EntireX Broker** node below the EntireX node in **System Management**.
- 2 Select the broker name to be administered.
- 3 From the context menu, choose **Edit Attribute File**.
  - **Note:** There is another vertical scrollbar for the editor itself. Scroll the horizontal scrollbar to the right in order to see it. In addition, you can use Ctrl Home and Ctrl End to get the first and the last pages, respectively.
- 4 Edit your changes.
- 5 Choose **Save**.
- 6 Choose **Restart** for the changes to take effect.

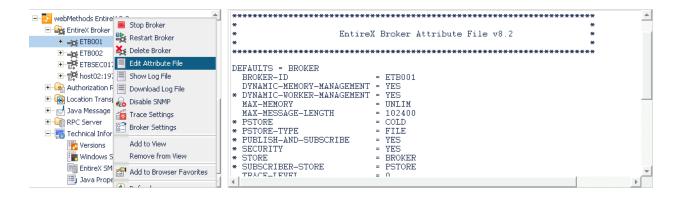

### Uploading an Attribute File

### To upload a broker attribute file

- 1 Select the **EntireX Broker** node below the EntireX node in **System Management**.
- 2 Select the broker name to be administered.
- 3 From the context menu, choose **Edit Attribute File**.
- 4 Choose **Upload**.
- 5 Choose **Browse** and select the local attribute file.

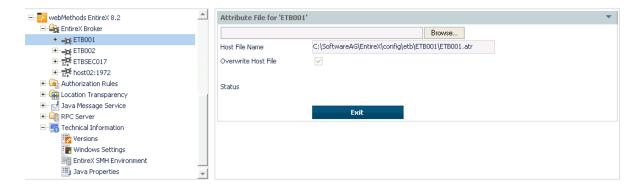

As a result, the upload starts automatically followed by a message "Upload completed!".

### Downloading an Attribute File

#### To download a broker attribute file

- 1 Select the **EntireX Broker** node below the EntireX node in **System Management**.
- 2 Select the broker name to be administered.
- 3 From the context menu, choose **Edit Attribute File**.
- 4 Choose **Download**.

In the ensuing dialog box, choose Save.

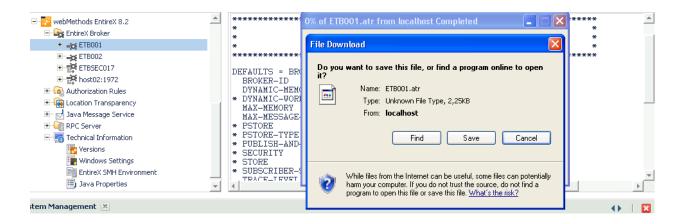

# Administering a Log File

This section covers the following topics:

- Showing a Log File
- Downloading a Log File

### Showing a Log File

### To show a broker log file

- 1 Select the **EntireX Broker** node below the EntireX node in **System Management**.
- 2 Select the broker name to be administered.
- 3 From the context menu, choose **Show Log File**.
  - **Note:** There is another vertical scrollbar for the editor itself. Scroll the horizontal scrollbar to the right in order to see it. In addition, you can use Ctrl Home and Ctrl End to get the first and the last pages, respectively.

### 4 Choose Close.

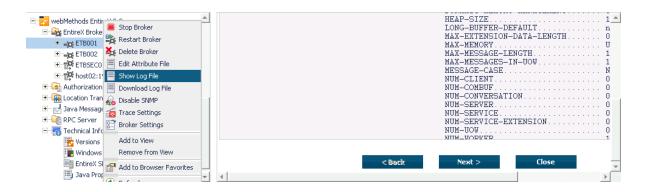

### Downloading a Log File

### To download a broker log file

- 1 Select the **EntireX Broker** node below the EntireX node in **System Management**.
- 2 Select the broker name to be administered.
- 3 From the context menu, choose **Download Log File**.

A message "Download file from host" appears and after it a hyperlink labeled **Download**.

4 Follow the hyperlink **Download**.

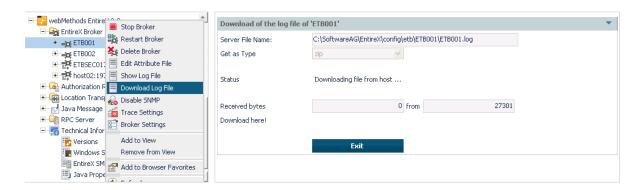

5 Use the ensuing dialog box to save the log file on the local machine.

# **Setting the Local Broker Autostart Value**

The autostart value of a broker instance determines whether it will be started when the computer is restarted.

### To set the Autostart value

- 1 Select the **EntireX Broker** node below the EntireX node in **System Management**.
- 2 Select the broker name to be administered.
- 3 If the broker instance is currently started automatically, only the **Turn off Autostart** command is visible; if the broker instance is currently *not* started automatically, the **Turn on Autostart** command is visible.
- 4 Choose either **Turn on Autostart** or **Turn off Autostart**.

### **Enabling the SNMP Plug-in**

Before a broker can be administered by SNMP, the SNMP plug-in must be enabled. In addition, the SNMP Plug-in credentials (user ID and password) must be set.

### To enable the SNMP plug-in

- 1 Select the EntireX Broker node below the EntireX node in System Management.
- 2 Select the broker.
- 3 From the context menu, choose **Enable SNMP**.
- 4 Enter a user ID and password that are valid for the broker instance.
- 5 Choose **Verify** to check if a logon to the broker is okay with the SNMP plug-in credentials, or click **OK** to save the SNMP plug-in credentials without any verification.
- 6 Choose **Close** when the Success message is displayed.

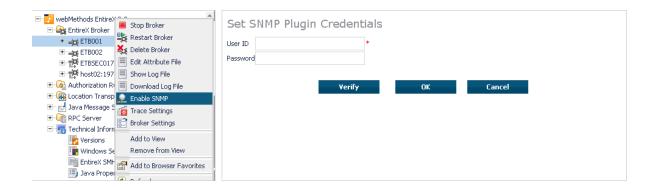

# **Disabling the SNMP Plug-in**

### To disable the SNMP plug-in

- 1 Select the **EntireX Broker** node below the EntireX node in **System Management**.
- 2 Select the broker.
- 3 From the context menu, choose **Disable SNMP**.
- 4 Choose **Close** when the Success message is displayed.

# 8 Using the Broker Information Service with SMH

| Administering a Broker Instance | 116 |
|---------------------------------|-----|
| Filtering Clients               | 119 |
| Filtering Conversations         | 120 |
| Filtering the User              |     |
| Filtering Participants          | 122 |
| Filtering the Persistent Store  | 123 |
| Filtering the Publication       | 124 |
| Filtering the Publisher         | 125 |
| Filtering Servers               | 126 |
| Filtering Services              |     |
| Filtering the Subscriber        |     |
| Filtering the Topic             |     |

# Administering a Broker Instance

### To administer a broker instance

- 1 Select the **EntireX Broker** node below the EntireX node in **System Management**.
- 2 Select the broker instance to be administered.
- If the broker instance is a remote broker instance (running on another node), see *Setting the User Credentials for a Broker Instance*.
- 4 Expand the broker instance node to view and administer the properties for the following objects:

| Object                  | Information Reply Structure      | Summary View | Filter Results |
|-------------------------|----------------------------------|--------------|----------------|
| Broker                  | BROKER-OBJECT                    |              |                |
| Worker                  | WORKER-OBJECT                    |              |                |
| Service                 | SERVICE-OBJECT                   | х            | х              |
| Server                  | CLIENT-SERVER-PARTICIPANT-OBJECT | х            | х              |
| Client                  | CLIENT-SERVER-PARTICIPANT-OBJECT | х            | х              |
| Participant             | CLIENT-SERVER-PARTICIPANT-OBJECT | х            |                |
| Conversation            | CONVERSATION-OBJECT              | х            |                |
| Persistent Store        | PSF-OBJECT                       | х            | х              |
| Persistent Store DIV    | PSFDIV-OBJECT                    |              |                |
| Persistent Store Adabas | PSFADA-OBJECT                    |              |                |
| Persistent Store File   | PSFFILE-OBJECT                   |              |                |
| Persistent Store c-tree | PSFCTREE-OBJECT                  |              |                |
| Topic                   | TOPIC-OBJECT                     |              | х              |
| Subscriber              | SUBSCRIBER-OBJECT                | х            | х              |
| Publisher               | PUBLISHER-OBJECT                 | х            | х              |
| Publication             | PUBLICATION-OBJECT               |              | х              |
| Cmdlog Filter           | CMDLOG_FILTER-OBJECT             |              |                |
| Security                | SECURITY-OBJECT                  |              |                |
| TCP                     | TCP-OBJECT                       |              |                |
| SSL                     | SSL-OBJECT                       |              |                |
| Net-Work                | NET-OBJECT                       |              |                |
| Pool-Usage              | POOL-USAGE-OBJECT                |              |                |
| Resource-Usage          | RESOURCE-USAGE-OBJECT            |              |                |
| Statistics              | STATISTICS-OBJECT                |              |                |

| Object       | Information Reply Structure | Summary View | Filter Results |
|--------------|-----------------------------|--------------|----------------|
| User         | USER-OBJECT                 | х            | х              |
| Worker-Usage | WORKER-USAGE-OBJECT         |              |                |

### Notes

■ For a summary view, expand the node and select the required object:

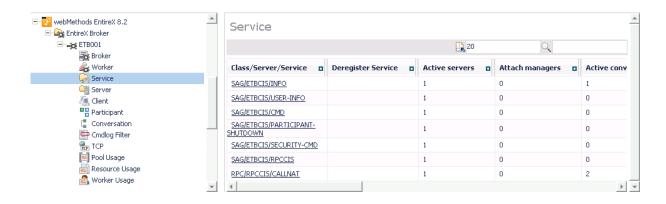

■ For detailed information, select an item from the summary view:

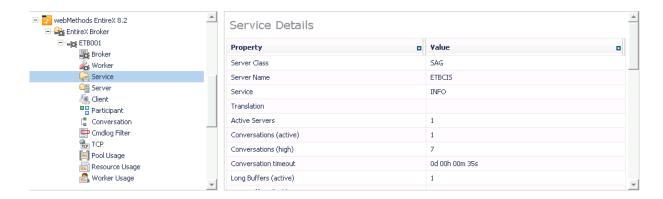

■ The items can be filtered. For an example, see *Filtering Services*.

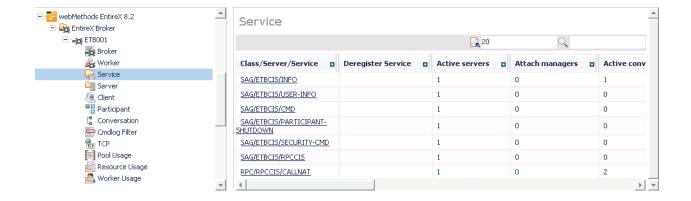

# **Filtering Clients**

### To filter clients

- 1 Select the **EntireX Broker** node below the EntireX node in **System Management**.
- 2 Click on the "+" sign of the broker name to be administered.
  - **Note:** The broker must be running in order to display the Client subtree.
- 3 Select Client.
- 4 From the context menu, choose **Filter**.
- 5 Enter the data for **UserID** or **Token** that you would like to filter.
- 6 Choose **OK**.

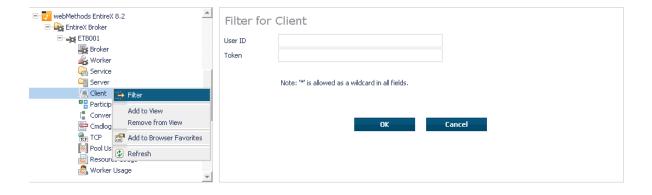

# **Filtering Conversations**

### To filter conversations

- 1 Select the **EntireX Broker** node below the EntireX node in **System Management**.
- 2 Click on the "+" sign of the broker name to be administered.
  - **Note:** The broker must be running in order to display the Client subtree.
- 3 Select **Conversation**.
- 4 From the context menu, choose **Filter**.
- 5 Enter the data for **UserID** or **Token** that you would like to filter.
- 6 Choose OK.

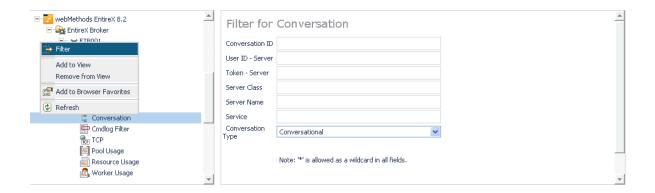

# Filtering the User

#### To filter the user

- 1 Select the **EntireX Broker** node below the **EntireX** node in System Management.
- 2 Select the Broker instance on which the user is present.
  - **Note:** The broker must be running in order to display the User subtree.
- 3 Select the user.
- 4 From the context menu, choose **Filter**.

- 5 Enter the data for User ID and Token that you would like to filter.
- 6 Choose **OK**.

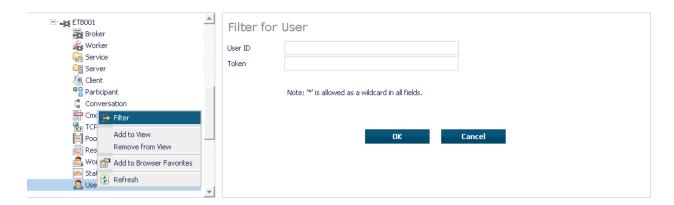

# **Filtering Participants**

### To filter participants

- 1 Select the **EntireX Broker** node below the EntireX node in **System Management**.
- 2 Click on the "+" sign of the broker name to be administered.
  - **Note:** The broker must be running in order to display the Client subtree.
- 3 Select **Participant**.
- 4 From the context menu, choose **Filter**.
- 5 Enter the data for **UserID** or **Token** that you would like to filter.
- 6 Choose OK.

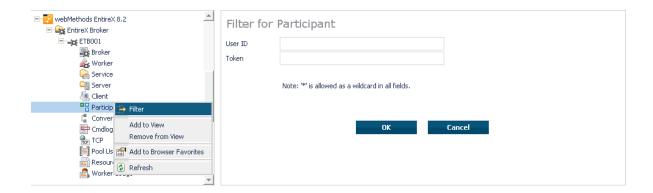

# **Filtering the Persistent Store**

### To filter the persistent store

- 1 Select the **EntireX Broker** node below the EntireX node in **System Management**.
- 2 Select the broker instance on which the unit of work is present. The persistent store attributes (such as PSTORE, PSTORE-TYPE, STORE, DEFERRED, and UWSTATP etc.) must be configured and the broker must be running in order to display the **Persistent Store**.
- 3 Select the **Persistent Store** node to display a summary list of units of work.
  - **Note:** A message box will pop up if the table is larger than 3,000 rows. You may prefer to apply a filter to your UOW table. See the filter command in the command menu. It might take several minutes to display all of the contents if you choose not to use the filter.
- 4 Choose Filter.
- 5 Click the check boxes for **Received**, **Accepted**, **Delivered**, **Backed Out**, **Processed**, **Cancelled**, **Timed Out** or **Discarded** that you would like to filter.
- 6 Choose **OK**.

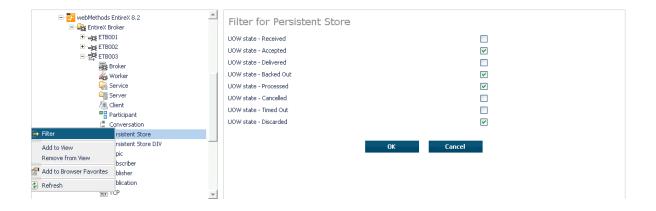

# **Filtering the Publication**

### To filter the publication

- 1 Select the **EntireX Broker** node below the EntireX node in **System Management**.
- 2 Select the Broker instance on which the publication is present.
  - **Note:** Pub/Sub must be enabled in the Broker attribute file, a license file for Pub/Sub must be installed, the Broker must be running, and a user must be published for a topic in order to display the data for the publication.
- 3 Select **Publication**.
- 4 From the context menu, choose **Filter**.
- 5 Enter the data for **Topic**, **User ID** or **Token** and **Publication ID**.
- 6 Choose **OK**.

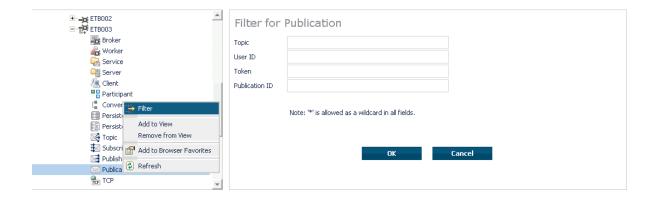

# Filtering the Publisher

### To filter the publisher

- 1 Select the **EntireX Broker** node below the EntireX node in **System Management**.
- 2 Select the Broker instance on which the publisher is present.
  - **Note:** Pub/Sub must be enabled in the Broker attribute file, a license file for Pub/Sub must be installed, the Broker must be running, and a user must be published for a topic in order to display the data for the publisher.
- 3 Select **Publisher**.
- 4 From the context menu, choose **Filter**.
- 5 Enter the data for **User ID** and **Token** that you would like to filter.
- 6 Choose **OK**.

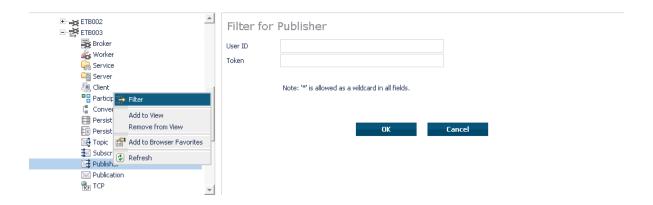

# **Filtering Servers**

### To filter servers

- 1 Select the **EntireX Broker** node below the EntireX node in **System Management**.
- 2 Click on the "+" sign of the broker name to be administered.
  - **Note:** The broker must be running in order to display the Server subtree.
- 3 Select Server.
- 4 From the context menu, choose **Filter**.
- 5 Enter the data for **UserID**, **Token**, **Server Class**, **Server Name** or **Service**.
- 6 Choose **OK**.

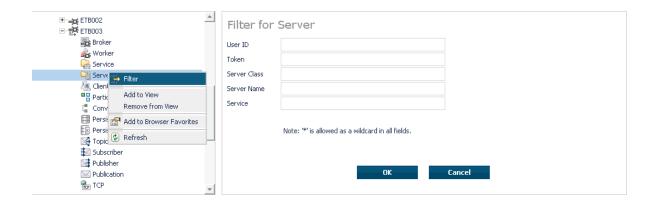

# **Filtering Services**

### To filter services

- 1 Select the **EntireX Broker** node below the EntireX node in **System Management**.
- 2 Click on the "+" sign of the broker name to be administered.
  - **Note:** The broker must be running in order to display the Service subtree.
- 3 Select **Service**.
- 4 From the context menu, choose **Filter**.
- 5 Enter the data for **Server Class**, **Server Name** and **Service**.
- 6 Choose **OK**.

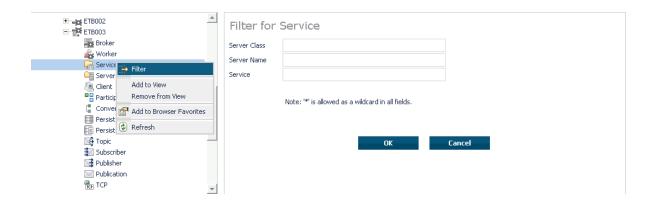

# Filtering the Subscriber

### To filter the subscriber

- 1 Select the **EntireX Broker** node below the EntireX node in **System Management**.
- 2 Select the Broker instance on which the subscriber is present.
  - **Note:** Pub/Sub must be enabled in the Broker attribute file, a license file for Pub/Sub must be installed, the Broker must be running, and a user must be subscribed to a topic in order to display the data for the subscriber.
- 3 Select **Subscriber**.
- 4 From the context menu, choose **Filter**.
- 5 Enter the data for **Topic**, **User ID**, **Token**; select **Subscription Type**, **Active Subscriber** and **Swapped Out** that you would like to filter.
- 6 Choose **OK**.

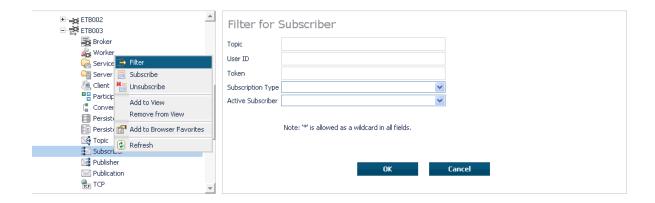

# **Filtering the Topic**

### To filter the topic

- 1 Select the **EntireX Broker** node below the EntireX node in **System Management**.
- 2 Select the Broker instance on which the topic is present.
  - **Note:** Pub/Sub must be enabled in the Broker attribute file, a license file for Pub/Sub must be installed, the Broker must be running, and a user must be subscribed to a topic in order to display the data for the topic.
- 3 Select **Topic**.
- 4 From the context menu, choose **Filter**.
- 5 Enter the data for the **Topic** that you would like to filter.
- 6 Choose **OK**.

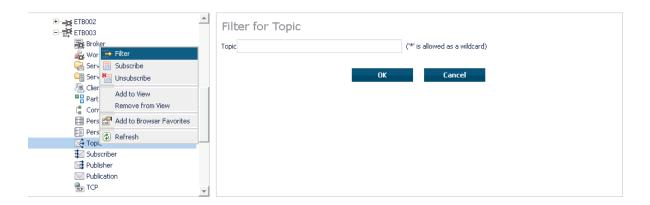

# 9 Using the Broker Command Service with SMH

| Connecting/Disconnecting Persistent Store          |     |
|----------------------------------------------------|-----|
| Allowing and Forbidding new UOW Messages           | 133 |
| Setting a Broker Instance's Trace Level            |     |
| Flushing a Broker Instance's Trace Buffer          | 134 |
| Flushing a Broker Instance's Trace Buffer on Error | 134 |
| Producing Statistics of a Broker Instance          | 135 |
| Setting the Persistent Store Trace Level           | 135 |
| Setting the Security Trace Level                   | 136 |
| Deregistering a Server                             | 137 |
| Deregistering a Service                            | 138 |
| ■ Purging Unit(s) of Work                          | 139 |
| ■ Subscribing a User                               | 141 |
| ■ Unsubscribing a User                             | 142 |
| Logging Off a Subscriber                           | 143 |
| Logging Off a Publisher                            | 144 |
| ■ Enabling/Disabling Cmdlog                        | 144 |
| Switching Cmdlog                                   | 146 |
| Adding Cmdlog Filter                               | 147 |
| ■ Enabling/Disabling Cmdlog Filter                 | 148 |
| Deleting Cmdlog Filter                             | 149 |

# **Connecting/Disconnecting Persistent Store**

### To connect or disconnect a Persistent Store

- 1 Select the **EntireX Broker** node below the EntireX node in **System Management**.
- 2 Select the broker instance to be administered.
- 3 To connect a persistent store, select **Connect PStore**.
- 4 To disconnect a persistent store, select **Disconnect PStore**.
  - As a result, a confirmation screen will appear.
- 5 Choose **OK** or **Cancel**.

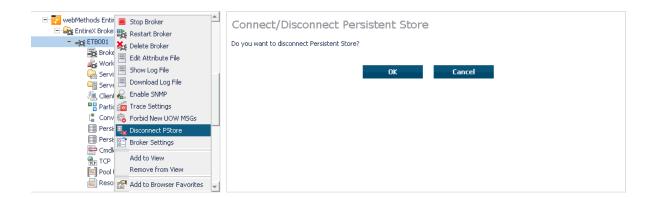

# Allowing and Forbidding new UOW Messages

- To allow or forbid a Broker instance to accept new unit-of-work messages
- 1 Select the **EntireX Broker** node below the EntireX node in **System Management**.
- 2 Select the broker instance to be administered.
- 3 To allow new unit-of-work messages, select **Allow new UOW MSGs**.
- 4 To forbid new unit-of-work messages, select **Forbid new UOW MSGs**.

As a result, a confirmation screen will appear.

5 Choose **OK** or **Cancel**.

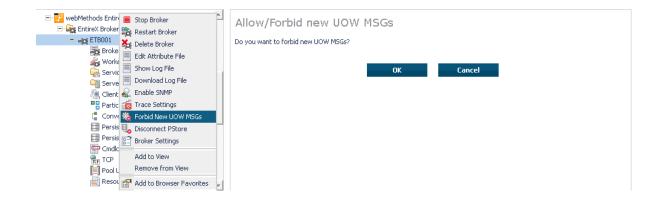

# **Setting a Broker Instance's Trace Level**

- To set a broker instance's trace level
- 1 Select the **EntireX Broker** node below the EntireX node in **System Management**.
- 2 Select the broker instance to be administered.
- 3 Choose **Trace Settings**.
- 4 Select a **Trace Level** between 1 and 4 or off.
- 5 Choose **OK**.

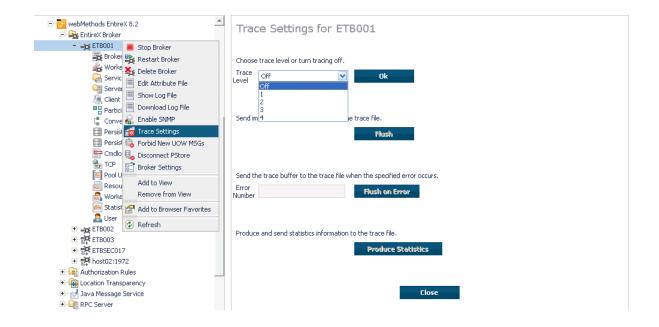

# Flushing a Broker Instance's Trace Buffer

### To flush a broker instance's trace buffer

- 1 Select the **EntireX Broker** node below the **EntireX** node in **System Management**.
- 2 Select the broker instance to be administered.
- 3 Choose **Trace Settings**.
- 4 Trace Level must be between 1 and 4. Press Flush to confirm.

# Flushing a Broker Instance's Trace Buffer on Error

#### To flush a broker instance's trace buffer

- 1 Select the **EntireX Broker** node below the **EntireX** node in **System Management**.
- 2 Select the broker instance to be administered.
- 3 Choose Trace Settings.
- 4 **Trace Level** must be between 1 and 4. Enter a number between 1 and 9999 in the **Error Number** field and press **Flush on Error**.

## **Producing Statistics of a Broker Instance**

- To produce statistics of a broker instance
- 1 Select the **EntireX Broker** node below the **EntireX** node in **System Management**.
- 2 Select the broker instance to be administered.
- 3 Choose **Trace Settings**.
- 4 Trace Level must be between 1 and 4. Press Produce Statistics.

## **Setting the Persistent Store Trace Level**

#### To set the persistent store trace level

- 1 Select the **EntireX Broker** node below the EntireX node in **System Management**.
- 2 Select the broker instance to be administered.
- 3 Select a subnode of **Persistent Store** (either **Persistent Store ADA** or **Persistent Store CTree**).
- 4 Choose **Set Trace Level**.
- 5 Select a **Trace Level** between 1 and 4 or off.
- 6 Choose **OK**.

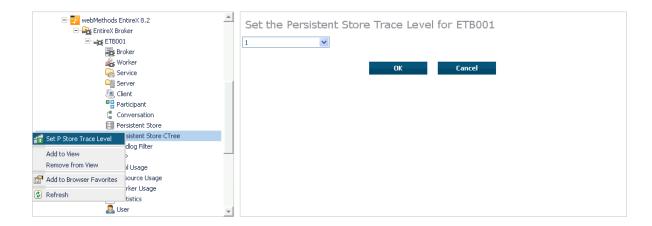

# **Setting the Security Trace Level**

#### To set the security trace level

- 1 Select the **EntireX Broker** node below the EntireX node in **System Management**.
- 2 Select the broker instance to be administered.
- 3 Select **Security**.
- 4 Set the security trace level by selecting a value between 1 and 4 in the **Set the Trace Level** box.
- 5 Choose **OK**.

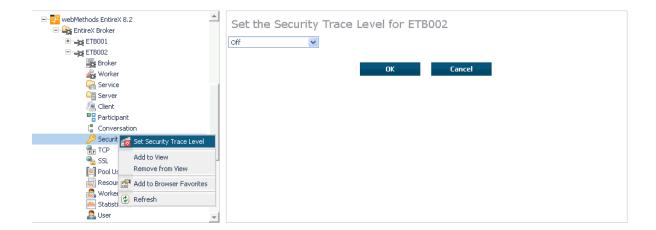

# **Deregistering a Server**

#### To deregister a server

- 1 Select the **EntireX Broker** node below the EntireX node in **System Management**.
- 2 Select the broker instance on which the server is running.
- 3 Select the **Server** node to display a summary list of servers.
- 4 From the column **Deregister Server**, choose icon **Shut Down Server**.
- 5 Choose the deregistration mode.

For deregister immediately, a server process will only be terminated if the server status is wait.

6 Confirm the deregistration by choosing **OK**.

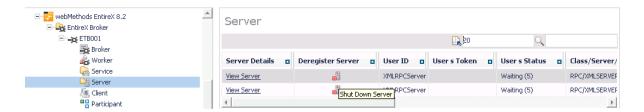

# **Deregistering a Service**

#### To deregister a service

- 1 Select the **EntireX Broker** node below the EntireX node in **System Management**.
- 2 Select the broker instance on which the server is running.
- 3 Select the Service node to display a summary list of servers.
- 4 From the column **Deregister Service**, choose icon **Deregister Service**.
- 5 Choose the deregistration mode.
- 6 Confirm the deregistration by choosing **OK**.

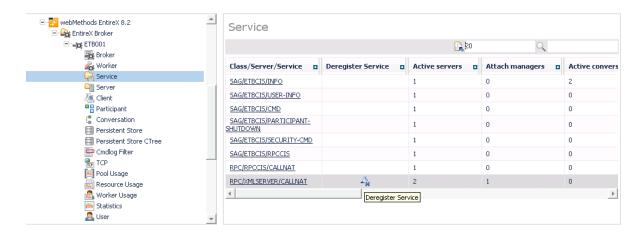

## **Purging Unit(s) of Work**

#### To purge a unit of work

- 1 Select the **EntireX Broker** node below the EntireX node in **System Management**.
- 2 Select the broker instance on which the unit of work is present.
- 3 Select the **Persistent Store** node to display a summary list of units of work.
  - **Note:** A message box will pop up if the table is larger than 3,000 rows. You may prefer to apply a filter to your UOW table. See the filter command in the command menu. It might take several minutes to display all of the contents if you choose not to use the filter.
- 4 Choose Purge.
- 5 Choose **OK**.

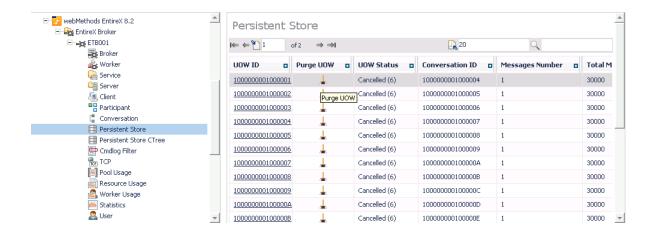

## To purge all units of work

- 1 Select the **EntireX Broker** node below the EntireX node in **System Management**.
- 2 Select the broker instance on which the units of work are present.
- 3 Select the **Persistent Store** node to display a summary list of units of work.
  - **Note:** A message box will pop up if the table is larger than 3,000 rows. You may prefer to apply a filter to your UOW table. See the filter command in the command menu. It might take several minutes to display all of the contents if you choose not to use the filter.

- 4 Choose **Purge All UOWs** at the bottom of the table. A confirmation message will appear.
- 5 Choose **OK** or **Cancel**.

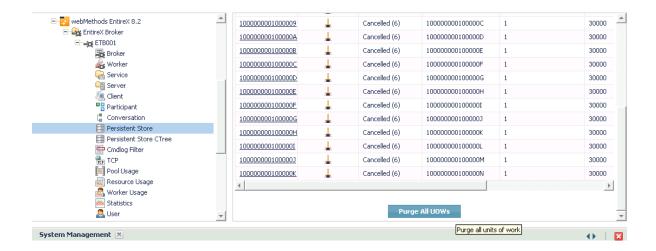

All units of work will be purged. The number of purged UOWs is reported in a screen similar to the one below.

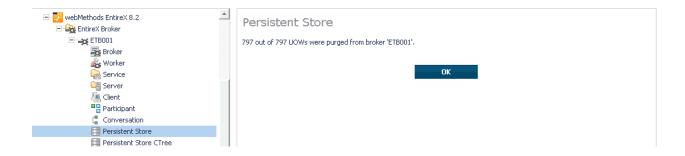

# Subscribing a User

#### To subscribe a user

- 1 Select the **EntireX Broker** node below the EntireX node in **System Management**.
- 2 Select the Broker instance on which the topic (or subscriber) is present.
  - **Note:** Pub/Sub must be enabled in the Broker attribute file, a license file for Pub/Sub must be installed, and the Broker must be running in order to display the topic (or subscriber).
- 3 Select **Topic** (or **Subscriber**).
- 4 From the context menu, choose **Subscribe**.
- If you are on the **Topic** node, enter the data for **User ID** and **Token**; if you are on the **Subscriber** node, specify the topic that you would like to subscribe to.
- 6 Choose **OK**.

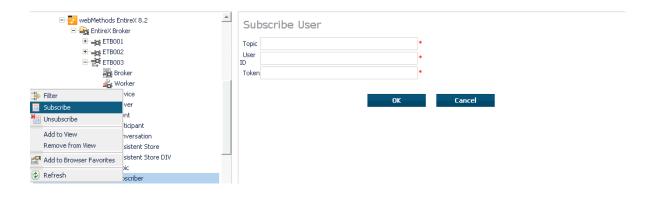

# **Unsubscribing a User**

#### To unsubscribe a user

- 1 Select the **EntireX Broker** node below the EntireX node in **System Management**.
- 2 Select the Broker instance on which the topic (or subscriber) is present.
  - **Note:** Pub/Sub must be enabled in the Broker attribute file, a license file for Pub/Sub must be installed, and the Broker must be running in order to display the topic (or subscriber).
- 3 Select **Topic** (or **Subscriber**).
- 4 From the context menu, choose **Unsubscribe**.
- If you are on the **Topic** node, enter the data for **User ID** and **Token**; if you are on the **Subscriber** node, specify the topic that you would like to unsubscribe from.
- 6 Choose **OK**.

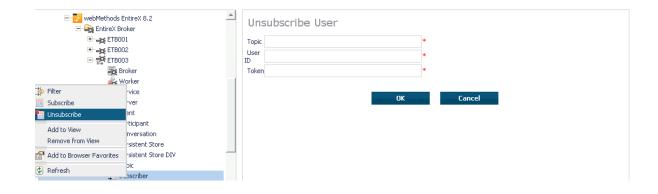

# Logging Off a Subscriber

#### To log off a subscriber

- 1 Select the **EntireX Broker** node below the EntireX node in **System Management**.
- 2 Select the Broker instance on which the subscriber is present.
  - **Note:** Pub/Sub must be enabled in the Broker attribute file, a license file for Pub/Sub must be installed, the Broker must be running, and a user must be subscribed to a topic in order to display the data for the subscriber.
- 3 Select **Subscriber**.
- 4 From the context menu, choose **Logoff**.
- 5 Choose the logoff mode.
- 6 Choose **OK**.

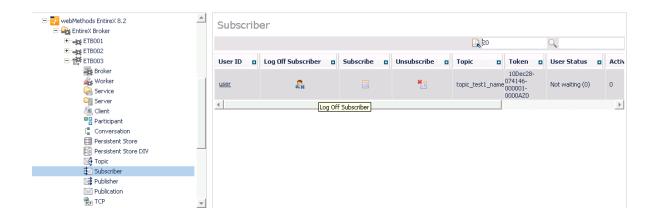

## Logging Off a Publisher

#### To log off a publisher

- 1 Select the **EntireX Broker** node below the EntireX node in **System Management**.
- 2 Select the broker instance on which the Publisher is present.
  - **Note:** Pub/Sub must be enabled in the broker attribute file, a license file for Pub/Sub must be installed, the broker must be running, and a user must be published from a topic in order to display the data for the Publisher.
- 3 Select **Publisher**.
- 4 Choose **Logoff**.
- 5 Choose the logoff mode.
- 6 Choose **OK**.
- 7 After a Publisher is shut down successfully, it will be removed from the list.

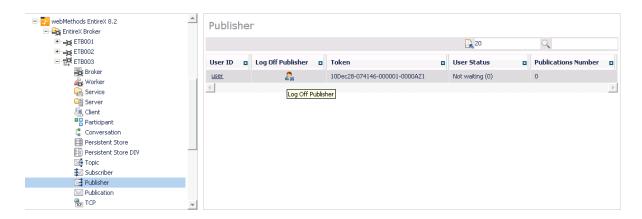

## **Enabling/Disabling Cmdlog**

## To enable/disable cmdlog

- 1 Select the **EntireX Broker** node below the EntireX node in **System Management**.
- 2 Select the broker instance on which the Cmdlog filter is present. Cmdlog must be enabled in the broker attribute file and the broker must be running.
- 3 From the context menu, choose **Cmdlog Filter**.

## 4 Choose Enable Cmdlog or Disable Cmdlog.

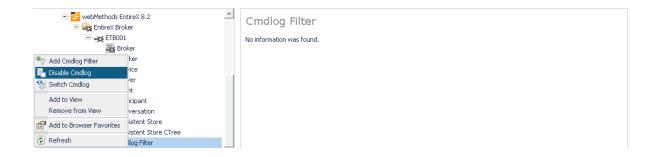

# **Switching Cmdlog**

## To switch cmdlog

- 1 Select the **EntireX Broker** node below the EntireX node in **System Management**.
- 2 Select the broker instance on which the Cmdlog filter is present. Cmdlog must be enabled in the broker attribute file and the broker must be running.
- 3 From the context menu, choose **Cmdlog Filter**.
- 4 Choose **Switch Cmdlog**.

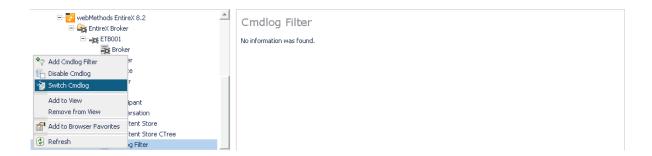

# **Adding Cmdlog Filter**

#### To add a cmdlog filter

- 1 Select the **EntireX Broker** node below the EntireX node in **System Management**.
- 2 Select the broker instance on which the Cmdlog filter is present. Cmdlog must be enabled in the broker attribute file and the broker must be running.
- 3 From the context menu, choose **Cmdlog Filter**.
- 4 Choose **Add Cmdlog Filter**.
- 5 Enter the data for user ID and Class/Server/Service or Topic you would like to filter.
- 6 Choose **OK** to add a Cmdlog filter to the list.

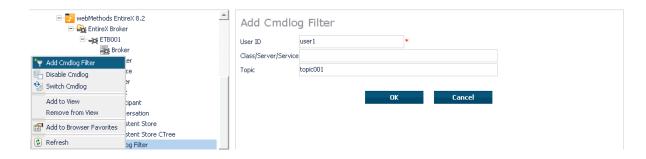

# **Enabling/Disabling Cmdlog Filter**

#### To enable/disable a cmdlog filter

- 1 Select the **EntireX Broker** node below the EntireX node in **System Management**.
- 2 Select the broker instance on which the Cmdlog filter is present. Cmdlog must be enabled in the broker attribute file and the broker must be running.
- 3 From the context menu, choose **Cmdlog Filter**.
- 4 Choose Enable Cmdlog Filter or Disable Cmdlog Filter.

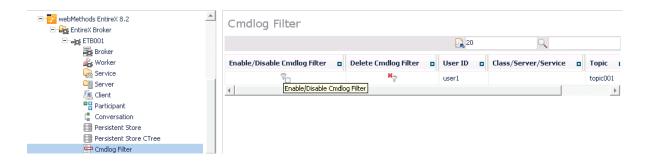

# **Deleting Cmdlog Filter**

#### To delete a cmdlog filter

- 1 Select the **EntireX Broker** node below the EntireX node in **System Management**.
- 2 Select the broker instance on which the Cmdlog filter is present. Cmdlog must be enabled in the broker attribute file and the broker must be running.
- 3 From the context menu, choose **Cmdlog Filter**.
- 4 Choose **Delete Cmdlog Filter** to remove a Cmdlog filter from the list.

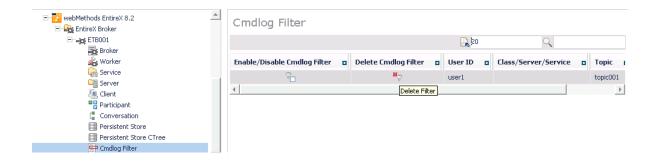

# 10 Configuring Broker for Internationalization

| <ul> <li>Configuring Translation</li> </ul>     |                   | 152 |
|-------------------------------------------------|-------------------|-----|
|                                                 | ser Exits         |     |
| <ul> <li>Configuring ICU Conversion</li> </ul>  | on                |     |
| <ul> <li>Configuring SAGTRPC Use</li> </ul>     | er Exits          | 154 |
| <ul> <li>Writing Translation User E</li> </ul>  | xits              | 155 |
| <ul> <li>Writing SAGTRPC User Ex</li> </ul>     | xits              | 158 |
| <ul> <li>Building and Installing ICU</li> </ul> | Custom Converters |     |

It is assumed that you have read the document *Internationalization with EntireX* and are familiar with the various internationalization approaches described there.

This chapter explains in detail how to configure the broker for the various internationalization approaches, how to write a translation user exit and how to write a SAGTRPC user exit.

See also What is the Best Internationalization Approach to use? under Introduction to Internationalization

# **Configuring Translation**

#### To configure translation

■ In the Broker attribute file, set the service-specific or topic-specific broker attribute TRANSLATION to SAGTCHA as the name of the translation routine. Example:

TRANSLATION=SAGTCHA

## **Configuring Translation User Exits**

#### To configure translation user exits

As a prerequisite, the user-written translation routine DLL must be accessible to the Broker worker threads.

- 1 Copy the user-written translation routine DLL into the EntireX *bin* folder.
- In the Broker attribute file, set the service-specific or topic-specific broker attribute TRANSLATION to the name of the user-written translation routine. Example:

#### TRANSLATION=MYTRANS

or

- 1. Place the user-written translation routine DLL in a folder of your choice. Spaces in the path name are not allowed.
- 2. In the Broker attribute file, set the service-specific or topic-specific broker attribute TRANSLATION to the full path name of the folder of the user-written translation routine. Example:

```
TRANSLATION="C:\MyDir\MyTrans\MyTrans.dll"
```

# **Configuring ICU Conversion**

#### To configure ICU conversion

- In the Broker attribute file, set the service-specific or topic-specific broker attribute CONVERSION. Examples:
  - ICU Conversion with SAGTCHA for *ACI-based Programming*:

```
CONVERSION=(SAGTCHA, TRACE=1, OPTION=SUBSTITUTE)
```

■ ICU Conversion with SAGTRPC for RPC-based Components and Reliable RPC:

#### CONVERSION=(SAGTRPC,TRACE=2,OPTION=STOP)

We recommend always using SAGTRPC for RPC data streams. *Conversion with Multibyte, Double-byte and other Complex Codepages* will always be correct, and *Conversion with Single-byte Codepages* is also efficient because SAGTRPC detects single-byte codepages automatically. See *Conversion Details*.

- 2 Optionally configure a CONVERSION OPTION to tune error behavior to meet your requirements; see *OPTION Values for Conversion*.
- For the Broker attribute, check if ICU conversion is possible, that is, the attribute ICU-CONVER-SION is either
  - not defined, its default is YES
  - set to YES

#### To configure locale string defaults (optional)

■ If the broker's locale string defaults do not match your requirements (see *Broker's Locale String Defaults* under *Locale String Mapping* in the internationalization documentation), we recommend you assign suitable locale string defaults for your country and region, see the respective attribute in *Codepage-specific Attributes* (DEFAULTS=CODEPAGE) under *Broker Attributes* in the platform-independent administration documentation for how to customize the broker's locale string defaults.

#### To customize mapping of locale strings (optional)

■ If the built-in locale string mapping mechanism does not match your requirements, you can assign specific codepages to locale strings. See *Broker's Built-in Locale String Mapping* under *Locale String Mapping* in the internationalization documentation and locale-string for information on customizing the mapping of locale strings to codepages.

# **Configuring SAGTRPC User Exits**

The user-written SAGTRPC user exit DLL must be accessible to the Broker worker threads.

#### To configure SAGTRPC user exits

- 1 Copy the user-written SAGTRPC user exit DLL into the EntireX *bin* folder.
- In the Broker attribute file, set the service-specific or topic-specific broker attribute CONVERSION to the name of your SAGTRPC user exit. Example:

#### CONVERSION=(MYRPC, TRACE=1)

or

- 1. Place the user-written translation routine DLL in a folder of your choice. Spaces in the path name are not allowed.
- 2. In the Broker attribute file, set the service-specific or topic-specific broker attribute CONVERSION to the full path name of the folder of the SAGTRPC user exit. Example:

CONVERSION="C:\MyDir\MyTrans\MyRpc.dll"

#### To configure locale string defaults

■ If the broker's locale string defaults do not match your requirements, we recommend you assign suitable locale string defaults for your country and region. See the appropriate attribute under *Codepage-specific Attributes* (DEFAULTS=CODEPAGE) under *Broker Attributes* in the platform-independent administration documentation for information on customizing broker's locale string defaults, and also *Locale String Mapping* in the internationalization documentation.

#### To customize mapping of locale strings

■ If the broker's built-in locale string mechanism does not match your requirements, you can assign specific codepages to locale strings. See *Broker's Built-in Locale String Mapping* under *Locale String Mapping* in the internationalization documentation and the appropriate attribute under *Codepage-specific Attributes* (DEFAULTS=CODEPAGE) under *Broker Attributes* in the platform-independent administration documentation for information on customizing broker's locale string defaults.

## **Writing Translation User Exits**

This section covers the following topics:

- Introduction
- Structure of the TRAP Control Block

Using the TRAP Fields

#### Introduction

EntireX Broker provides an interface to enable user-written translation routines in the programming language C. It contains three parameters:

- The address of the TRAP control block (TRAP = Translation Routine / Area for Parameters).
- The address of a temporary work area. It is aligned to fullword / long integer boundary (divisible by 4). The work area can only be used for temporary needs and is cleared after return.
- A fullword (long integer) that contains the length of the work area.
- **Note:** Names for user-written translation routines starting with "SAG" are reserved for Software AG usage and must not be used, e.g. "SAGTCHA" and "SAGTRPC".

#### Structure of the TRAP Control Block

The C structure TR\_TRAP covers the layout of the control block.

```
/* I / 0 */
typedef struct _TR_TRAP
 unsigned long tr_type;
                                     /* TRAP type: TRAP_TYPE inp
#define TR_TYPE 2
                                      /* TRAP type ETB 121
 long tr_ilen;
unsigned char *tr_ibuf;
long tr_olen;
unsigned char *tr_obuf;
                                      /* Input buffer length inp
                                     /* Ptr to input buffer inp
                                     /* Output buffer length inp */
                                      /* Ptr to output buffer inp */
               tr_dlen;
  long
                                     /* Len of data returned: out
                                      /* Minimum of tr_ilen
/* and tr_olen */
unsigned long tr_shost; /* Senders host inp */
#define TR_LITTLE_ENDIAN 0 /* little endian */
#define TR_BIG_ENDIAN 1 /* big endian */
unsigned long tr_scode; /* Senders character set inp */
#define SEBCIBM ((1L << 5)|(1L << 1)) /* 0x22 EBCDIC (IBM)
#define SEBCSNI ((1L << 6)|(1L << 1)) /* 0x42 EBCDIC (SNI)
#define SA88591 (1L << 7) /* 0x80 ASCII
  unsigned long tr_rhost; /* Receivers host (see tr_shost) inp
  unsigned long tr_rcode; /* Receivers char set (see tr_scode) inp */
 unsigned long tr_senva; /* Senders ENVIRONMENT field set: inp
#define OFF 0
                                      /* ENVIRONMENT field not set */
                                      /* ENVIRONMENT field set
#define ON
  unsigned long tr_renva; /* Receivers ENVIRONMENT field set: inp
                                                                   */
                         /* see tr_senva
                                                                    */
#define S_ENV 32 /* size of ENVIRONMENT field
  char tr_senv[S_ENV];/* Senders ENVIRONMENT field inp
```

The file *usrtcha.c* is an example of the translation user exit. It is delivered in the Broker user exit directory. See *Directories as Used in EntireX* in the general administration documentation.

#### Using the TRAP Fields

The  $tr\_dlen$  must be supplied by the user-written translation routine. It tells the Broker the length of the message of the translation. In our example its value is set to the minimum length of the input and output buffer.

All other TRAP fields are supplied by the Broker and must not be modified by the user-written translation routine.

The incoming message is located in a buffer pointed to by tr\_ibuf. The length (not to be exceeded) is supplied in tr\_ilen. The character set information from the send buffer can be taken from tr\_scode.

The outgoing message must be written to the buffer pointed to by  $tr_obuf$ . The length of the output buffer is given in the field  $tr_olen$ . The character set is specified in  $tr_rode$ . If the addresses given in  $tr_ibuf$  and  $tr_obuf$  point to the same location, it is not necessary to copy the data from the input buffer to the output buffer.

The environment fields tr\_senva and tr\_renva are provided to handle site-dependent character set information. For the SEND and/or RECEIVE functions, you can specify data in the ENVIRONMENT field of the Broker ACI control block. This data is translated into the codepage of the platform where EntireX Broker is running (see field tr\_bcode) and is available to the tr\_senv or tr\_renv field in the TRAP control block. tr\_senva or tr\_renva are set to 0N if environmental data is available.

The sample source USRTCHA contains a section to handle the ENVIRONMENT value \*NONE. The translation will be skipped if \*NONE is supplied by the sender or receiver. Any values given in the API field ENVIRONMENT must correspond to the values handled in the translation routine.

## Writing SAGTRPC User Exits

This section covers the following topics:

- Introduction
- Structure of the User Exit Control Block
- Using the User Exit Interface Fields
- Character Set and Codepage

#### Introduction

EntireX Broker provides an interface to SAGTRPC user exit routines written in the programming language C. The interface contains three parameters:

- The address of the UE (user exit) control block.
- The address of a temporary work area. It is aligned to a fullword / long-integer boundary (divisible by 4). The work area can only be used temporarily and is cleared after return.
- A fullword (long integer) that contains the length of the work area.
- **Note:** Names for conversion routines starting with "SAG" are reserved for Software AG usage and must not be used, e.g. "SAGTCHA" and "SAGTRPC".

#### Structure of the User Exit Control Block

The C structure UECB shows the layout of the user exit control block.

```
typedef struct _UECB
                   eVersion;
   unsigned long
#define USRTRPC_VERSION_1
                                           1
                        * pInputBuffer;
   unsigned long
                           uInputLen;
                        * pOutputBuffer;
   unsigned long uOutputLen; unsigned long uReturnedLe
                           uReturnedLen:
                  shost;
   unsigned long
#define USRTRPC_LITTLE_ENDIAN 0 /* little endian #define USRTRPC_BIG_ENDIAN 1 /* big endian
                                                                                 */
                                                                                 */
   unsigned long
                     scode;
#define USRTRPC_SEBCIBM ((1L << 5)|(1L << 1)) /* 0x22 EBCDIC (IBM)
                                                                                */
#define USRTRPC_SEBCSNI ((1L << 6)|(1L << 1)) /* 0x42 EBCDIC (SNI)
                                                                                 */
#define USRTRPC_SA88591
                                    (1L << 7) /* 0x80 ASCII
                                                                                 */
```

```
unsigned long
                          rhost:
/* see shost */
  unsigned long
                          rcode:
/* see scode */
  unsigned long
                          bhost:
/* see shost */
  unsigned long
                          bcode:
/* see scode */
                          uCpSender;
  unsigned long
  unsigned long
                          uCpReceiver;
  unsigned long
                          uCpBroker;
   char
                          eFunction;
#define USRTRPC_FCT_CONVERT
                                         ' C. '
                                         'L'
#define USRTRPC_FCT_GETLENGTH
   char
                          eDirection:
                                         '1'
#define USRTRPC_DIR_SENDER_TO_BROKER
#define USRTRPC_DIR_SENDER_TO_RECEIVER
                                         '2'
#define USRTRPC_DIR_BROKER_TO_RECEIVER
                                         '3'
   char
                          sFormat[2];
#define ERX_USERDATA
                        "01"
                                /* UserId, Lib, Pgm, etc. from Header
                                   (truncatable)
                                                                          */
                        "02"
                                                                          */
#define ERX METADATA
                                 /* Header Data (non-truncatable)
#define ERX_FRMTDATA
                        "03"
                                /* Format Buffer (non-truncatable)
                                                                          */
#define ERX_SB_ELEMENT
                        "04"
                                /* String Buffer
                                                                          */
#define ERX_VB_METADATA "05"
                                /* Value Buffer Array Occurences,
                                    String Length
                                                                          */
#define ERX_PREVIEW
                        "99"
                                 /* Previewing FB and VB, etc...
                                                                          */
                                /* Convert data lazy. Do not care on
                                                                          */
                                /* length changes and truncation.
                                                                          */
                        "A "
#define ERX_FRMT_A
                                /* Data Type A
                                                                          */
                        "AV"
#define ERX FRMT AV
                                /* Data Type AV
                                                                          */
#define ERX_FRMT_B
                        "B "
                                /* Data Type B
                                                                          */
#define ERX_FRMT_BV
                        "BV"
                                /* Data Type BV
                                                                          */
                        "D "
#define ERX FRMT D
                                /* Data Type D
                                                                          */
                        "F4"
#define ERX_FRMT_F4
                                /* Data Type F4
                                                                          */
#define ERX_FRMT_F8
                        "F8"
                               /* Data Type F8
                                                                          */
#define ERX_FRMT_I1
                        "I1"
                               /* Data Type I1
                                                                          */
#define ERX_FRMT_I2
                        "I2"
                                /* Data Type I2
                                                                          */
#define ERX_FRMT_I4
                        "T4"
                               /* Data Type I4
                                                                          */
#define ERX_FRMT_K
                        "K "
                                /* Data Type K
                                                                          */
                        "KV"
#define ERX_FRMT_KV
                                /* Data Type KV
                                                                          */
#define ERX_FRMT_L
                        "L "
                                /* Data Type L
                                                                          */
                        " N "
#define ERX_FRMT_N
                               /* Data Type N
                                                                          */
                        "P "
#define ERX_FRMT_P
                                /* Data Type P
                                                                          */
#define ERX_FRMT_T
                        "T "
                                /* Data Type T
                                                                          */
                        "U "
#define ERX FRMT U
                                /* Data Type U
                                                                          */
                         "UV"
#define ERX_FRMT_UV
                                /* Data Type UV
```

```
char szErrorText[40];
} UECB;
```

The file *usrtrpc.c* is an example of the SAGTRPC User Exit. It is delivered in the Broker User Exit Directory. See *Directories as Used in EntireX* in the general administration documentation.

#### Using the User Exit Interface Fields

The user exit provides two separate functions, Convert and GetLength. The field eFunction indicates the function to execute.

#### **Errors**

Both functions can send an error, using register 15 in the range 1 to 9999 to SAGTRPC together with an error text in the field szErrorText.

- A value of 0 returned in register 15 means successful response.
- Error 9999 is reserved for output buffer overflow. See Convert Function.
- When an error occurs, the conversion of the message will be aborted and the error text will be sent to the receiver (client or server). The error is prefixed with the error class 1011. See Message Class 1011 User-definable SAGTRPC Conversion Exit under Error Messages and Codes.

#### Example:

The user exit returns 1 in register 15 and the message "Invalid Function" in szErrorText. The receiver gets the error message 10110001 Invalid Function.

#### **Convert Function**

This function has to be executed when the contents of eFunction match the definition USRTRPC\_FCT\_CONVERT.

uReturnedLen must be supplied by SAGTRPC's user-written conversion exit. Its value must be set to the length of the output buffer.

All other interface fields are supplied by the Broker and must not be modified by SAGTRPC's user-written conversion exit.

The incoming data is located in a buffer pointed to by pInputBuffer.uInputLen defines the length.

The outgoing converted message must be written to the buffer pointed to by pOutputBuffer. The field  $tr\_olen$  defines the maximum length available.

For variable length data such as AV and KV, an output buffer overflow can occur if the message size increases after conversion or the receiver's receive buffer is too small. In this case error 9999

160

"output buffer overflow" must be returned, which calls the *GetLength Function* for the remaining fields.

#### **GetLength Function**

The GetLength function evaluates the needed length of the output buffer after conversion. An actual conversion must not be performed. The length needed must be returned in the field uOutputLen.

The GetLength function is called for remaining fields after the Convert function returned the error 9999 "output buffer overflow".

The purpose of this function is to evaluate the length needed by the receiver's receive buffer. This length is returned to the receiver in the ACI field RETURN-LENGTH. The receiver can then use the Broker ACI function RECEIVE with the option LAST together with a receive buffer large enough to reread the message.

#### **Character Set and Codepage**

The character-set information used is the same as in the user-written translation routine and is taken from <code>scode</code> (for the sender), <code>rcode</code> (for the receiver) and <code>bcode</code> (for the Broker). The character-set information depends on the direction information given in the field <code>eDirection</code>. See the following table:

| eDirection                     | From Character Set | To Character Set |
|--------------------------------|--------------------|------------------|
| USRTRPC_DIR_SENDER_TO_BROKER   | scode              | bcode            |
| USRTRPC_DIR_SENDER_TO_RECEIVER | scode              | rcode            |
| USRTRPC_DIR_BROKER_TO_RECEIVER | bcode              | rcode            |

Alternatively, the codepage as derived from the locale string mapping process is provided in uCpSender (sender codepage), uCpReceiver (receiver codepage) and uCpBroker (Broker codepage), and can be used to find the correct conversion table. See the following table and also *Locale String Mapping* in the internationalization documentation.

| eDirection                     | From Codepage | To Codepage |
|--------------------------------|---------------|-------------|
| USRTRPC_DIR_SENDER_TO_BROKER   | uCpSender     | uCpBroker   |
| USRTRPC_DIR_SENDER_TO_RECEIVER | uCpSender     | uCpReceiver |
| USRTRPC_DIR_BROKER_TO_RECEIVER | uCpBroker     | uCpReceiver |

#### **Software AG IDL Data Types to Convert**

The field spormat provides the SAGTRPC user-written conversion exit with the information on the IDL data types to convert. Each data type can be handled independently.

| sFormat | Data to be converted                            | Notes   |
|---------|-------------------------------------------------|---------|
| FMTA    | IDL data type A                                 | 1, 3, 4 |
| FMTAV   | IDL data type AV                                | 4, 5    |
| FMTB    | IDL data type B                                 | 1, 2, 7 |
| FMTBV   | IDL data type BV                                | 1, 2, 7 |
| FMTD    | IDL data type D                                 | 1, 2, 7 |
| FMTF4   | IDL data type F4                                | 1, 2, 7 |
| FMTF8   | IDL data type F8                                | 1, 2, 7 |
| FMTI1   | IDL data type I1                                | 1, 2, 7 |
| FMTI2   | IDL data type I2                                | 1, 2, 7 |
| FMTI4   | IDL data type I4                                | 1, 2, 7 |
| FMTK    | IDL data type K                                 | 1, 3, 4 |
| FMTKV   | IDL data type KV                                | 4, 5    |
| FMTL    | IDL data type L                                 | 1, 2, 7 |
| FMTN    | IDL data type N                                 | 1, 2, 7 |
| FMTP    | IDL data type P                                 | 1, 2, 7 |
| FMTT    | IDL data type T                                 | 1, 2, 8 |
| FMTU    | IDL data type U                                 | 1, 2, 7 |
| FMTUV   | IDL data type UV                                | 1, 2, 7 |
| FMTUSER | RPC user data such as user ID, library, program | 1, 3, 4 |
| FMTMETA | RPC metadata                                    | 1, 2, 7 |
| FMTFB   | RPC format buffer                               | 1, 2, 7 |
| FMTSB   | RPC metadata variable length                    | 4, 5, 7 |
| FMTPRE  | Preview data                                    | 4, 6, 7 |

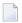

#### Notes:

- 1. Field length is constant.
- 2. The field content length must not increase or decrease during conversion. If this happens, the user exit should produce an error.
- 3. If the field content length *decreases* during the conversion, suitable padding characters (normally blanks) have to be used.
  - If the field content length *increases* during conversion and exceeds the field length, the contents must be truncated or, alternatively, the conversion can be aborted and an error produced.

- 4. If the contents are truncated, character boundaries are the responsibility of the user exit. Complete valid characters after conversion have to be guaranteed. This may be a complex task for codepages described under *Conversion with Multibyte*, *Double-byte and other Complex Codepages*. For *Conversion with Single-byte Codepages* it is simple because the character boundaries are the same as the byte boundaries.
- 5. The field length can decrease or increase during the conversion up to the output buffer length. The new field length must be returned in uReturnedLen. If the output buffer in the Convert function is too small, error 9999 must be returned to the caller.
- 6. The field buffer should continue to be converted until the output buffer is full or the input buffer has been processed. If the field content length increases or truncations occur, no error should be produced. If the field content length decreases, there should be no padding. The new field length should simply be returned to the caller.
- 7. Codepages used for RPC data streams must meet several requirements. See *Codepage Requirements* for RPC Data Stream Conversions under What is the Best Internationalization Approach to use? under Introduction to Internationalization. If these are not met, the codepage cannot be used to convert RPC data streams.

#### To compile and link the SAGTRPC User Exit

■ See the *README.TXT* in the *Broker User Exit Directory* under *Directories as Used in EntireX* in the general administration documentation.

## **Building and Installing ICU Custom Converters**

User-written ICU custom-converters can be used for *ACI-based Programming*, *RPC-based Components*, and *Reliable RPC*.

This section covers the following topics:

- Writing a User-written ICU Converter
- Compiling a User-written ICU Converter

Installing a User-written ICU Converter

#### Writing a User-written ICU Converter

ICU uses algorithmic conversion, non-algorithmic conversion and combinations of both. See *ICU Conversion* under *Introduction to Internationalization*. Non-algorithmic converters defined by the UCM format are the easiest way to define user-written ICU converters. See *UCM Format* under *ICU Resources* under *Introduction to Internationalization*.

#### To write a (non-algorithmic) user-written ICU converter

| Define the ICU | converter file | e in UCM | format | using a | text editor | to meet v | your req | uirements. |
|----------------|----------------|----------|--------|---------|-------------|-----------|----------|------------|
|                |                |          |        |         |             |           |          |            |

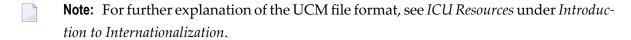

Writing algorithmic and partially algorithmic converters can be complex. However, they can be installed into EntireX in the same way as the table-driven, non-algorithmic ones. A description of how to write algorithmic and partially algorithmic converters is beyond the scope of this documentation; please see the ICU documentation and other sources specified under *ICU Resources* under *Introduction to Internationalization*.

#### Compiling a User-written ICU Converter

#### To compile the user-written ICU converter

■ Compile the converter source files (extension .ucm) into binary converter files (extension ".cnv") using the ICU tool makeconv. Example:

makeconv -v myebcdic.ucm

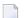

**Note:** EntireX delivers the ICU tool makeconv in the EntireX bin folder.

This produces a binary converter file named *myebcdic.cnv*.

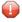

**Caution:** The binary format "cnv" depends on the endianness (big/little endian) and character set family (ASCII/EBCDIC) of the computer where it is produced. Under Windows, little endian ASCII binary converter files are produced. If the broker is running under Windows, it is highly recommended to compile the converter source file(s) under Windows also, otherwise unpredictable result may occur.

#### Installing a User-written ICU Converter

#### To install the user-written ICU converter

1 Check if the folder *Software AG* exists in the Windows local application data directory for all users. See *Application Data Directory* under *Directories as Used in EntireX* in the general administration documentation. If not, create the folder *Software AG*. Example:

C:\Documents and Settings\All Users\Application Data\Software AG

- 2 Check if the folder <code>icudt<icu-version>l</code> exists in the folder <code>Software AG</code> (see 1 above) in the Windows application data folder for all users. If not, create the folder <code>icudt<icu-version>l</code> where:
  - <i cu-version>is the ICU version used, for example "32".
  - "I" stands for little-endian, example:

C:\Documents and Settings\All Users\Application Data\Software AG/icudt321

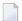

#### Notes:

- 1. The folder and its naming are given by ICU standard. It is not invented by Software AG.
- 2. See the Release Notes to determine the ICU version used by the broker you are running and form the correct folder name otherwise the user-written ICU converter will not be located.
- 3. There are also other approaches supported by ICU to locate converters. These approaches are (also) ICU version dependent. However, Software AG recommends the mechanism described above. See the ICU website for more information under ICU Resources under Introduction to Internationalization.
- If the converter name is not sent as the locale string by your application, customize the mapping of locale strings by assigning the user-written ICU converter (codepage) to locale strings in the Broker attribute file, see locale-string for how to customize the mapping of locale strings to codepages. Example:

```
DEFAULTS=CODEPAGE
/* Customer-written ICU converter */
CP1140=myebcdic
CP0819=myascii
```

- For the Broker attribute, check whether ICU conversion is possible, that is, the attribute ICU-CONVERSION is
  - not defined, its default is "YES"

- set to "YES"
- For the Broker attribute, check whether use of ICU custom converters is possible, that is, the attribute ICU-SET-DATA-DIRECTORY is either
  - not defined, its default is "YES"
  - (is) set to "YES"

# 11 Managing the Broker Persistent Store

| Implementing an Adabas Database as Persistent Store | 168 |
|-----------------------------------------------------|-----|
| c-tree Database as Persistent Store                 | 176 |
| Migrating the Persistent Store                      | 177 |

The persistent store is used for storing unit-of-work messages and publish-and-subscribe data to disk. This means message and status information can be recovered after a hardware or software failure to the previous commit point issued by each application component.

Under Windows, the broker persistent store can be implemented with:

- the Adabas database of Software AG
- the c-tree (C) Copyright database of FairCom Corporation (R)

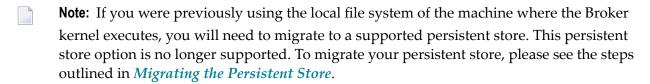

See also *Concepts of Persistent Messaging* in the general administration documentation.

## Implementing an Adabas Database as Persistent Store

- Introduction
- Adabas Persistent Store Parameters
- Configuring and Operating the Adabas Persistent Store
- Adabas DBA Considerations

#### Introduction

EntireX provides an Adabas persistent driver. This enables Broker unit of work (UOW) messages and their status to be stored in an Adabas file. It is designed to work with Adabas databases under z/OS, UNIX, Windows, BS200/OSD and z/VSE, and can be used where the database resides on a different machine to Broker kernel. For performance reasons, we recommend using EntireX Broker on the same machine as the Adabas database.

#### **Adabas Persistent Store Parameters**

Parameters are supplied using the *Adabas-specific Attributes* (DEFAULTS=ADABAS) under *Broker Attributes* in the platform-independent administration documentation. See excerpt from the broker attribute file:

```
DEFAULTS=BROKER

STORE = BROKER

PSTORE-TYPE = ADABAS

PSTORE = COLD

DEFAULTS=ADABAS

DBID = dbid

FNR = fnr
```

#### **Configuring and Operating the Adabas Persistent Store**

#### Selecting the Adabas Persistent Store Driver

The Adabas Persistent Store driver module is contained within the regular Broker load library or binaries directory. The module ADAPSI is activated by specifying the PSTORE-TYPE parameter as shown above.

Use the supplied script *persistence.fdu.bat* in the *bin* directory to create a persistent store file in your Adabas database. This script uses the Adabas FDT definition found in file *persistence.fdt* in the *etc* directory.

The script *persistence.fdu.bat* can be executed like this:

```
persistence.fdu.bat <dbid> <fnr>
```

**Note**: You can customize the supplied script and FDT file in accordance with your site requirements. See the *Adabas Utilities* manual where necessary, specifically *ADAFDU* (*File Definition Utility*).

#### To run the bat file

- Ensure that you execute the bat file on the same machine that the target Adabas is running on. (The database can be either active or inactive at the time you execute it.)
- 2 Ensure that Adabas environment variables (such as ACLDIR, ADATOOLS, ADABIN and ADALNK) are set up.
- 3 Set your working directory to the one where the bat and fdt files are located.
- Execute the bat file, passing it two parameters. (The first one is the DBID, where persistent store file is to be created; the second is the file number.)
- 5 Option: If the DBID is less than 3 characters long, include leading zeros. For example:

```
persistence.fdu.bat 001 19
```

Result: Creation of file number 19 in database 1.

#### **Defining an Adabas FDT for EntireX File**

```
ADACMP FNDEF='01,WK,21,A,DE'
ADACMP FNDEF='01,WJ,126,B,MU'
ADACMP FNDEF='01,WI,126,B,DE,NU'
ADACMP FNDEF='01,WL,96,A,DE,NU'
ADACMP FNDEF='01,WP,96,A,DE,NU'
```

#### Restrictions

If a HOT start is performed, the Broker kernel must be executed on the same platform on which also the previous Broker executed. This is because some portions of the persistent data are stored in the native character set and format of the Broker kernel. It is also necessary to start Broker with the same Broker ID as the previous Broker executed.

If a COLD start is executed, a check is made to ensure the Broker ID and platform information found in the persistent store file is consistent with the Broker being started (provided the persistent store file is not empty). This is done to prevent accidental deletion of data in the persistent store by a different Broker ID. If you intend to COLD start Broker and to utilize a persistent store file which has been used previously by a different Broker ID, you must supply the additional PSTORE-TYPE parameter FORCE-COLD=Y.

#### Recommendations

- Perform regular backup operations on your Adabas database. The persistent store driver writes C1 checkpoint records at each start up and shut down of Broker.
- For performance reasons, execute Broker on the same machine as Adabas.

#### **Broker Checkpoints in Adabas**

During startup, Broker writes the following C1 checkpoint records to the Adabas database. The time, date and job name are recorded in the Adabas checkpoint log. This enables Adabas protection logs to be coordinated with Broker executions. This information can be read from Adabas, using the ADAREP utility with option CPLIST:

| <b>Broker Execution Name</b> | Broker Execution Type | Adabas             |
|------------------------------|-----------------------|--------------------|
| ETBC                         | Broker Cold Start     | Normal Cold Start  |
| ЕТВН                         | Broker Hot Start      | Normal Hot Start   |
| ETBT                         | Broker Termination    | Normal Termination |

## **Adabas DBA Considerations**

- BLKSIZE: Adabas Persistent Store Parameter for Broker
- Table of Adabas Parameter Settings
- Estimating the Number of Records to be Stored
- Estimating the Number of Records to be Stored
- Tips on Transports, Platforms and Versions
- Copying the Persistent Store from/to another Adabas File or Database

### **BLKSIZE**: Adabas Persistent Store Parameter for Broker

Caution should be exercised when defining the block size (BLKSIZE) parameter for the Adabas persistent store. This determines how much UOW message data can be stored within a single Adabas record. Therefore, do not define a much larger block size than the size of the maximum unit of work being processed by Broker. (Remember to add 41 bytes for each message in the unit of work.) The advantage of having a good fit between the unit of work and the block size is that fewer records are required for each I/O operation.

It is necessary to consider the following Adabas parameters and settings when using Adabas for the persistent store file:

## **Table of Adabas Parameter Settings**

| Topic                                     | Description                                                                                                    |
|-------------------------------------------|----------------------------------------------------------------------------------------------------|
| Allowing Sufficient<br>Adabas UQ Elements | Allow sufficient Adabas user queue (UQ) elements each time you start Broker. The Broker utilizes a number of user queue elements equal to the number of worker tasks (NUM-WORKER), plus two. Adabas timeout parameter (TNAE) determines how long the user queue elements will remain. This can be important if Broker is restarted after an abnormal termination, and provision must be made for sufficient user queue elements in the event of restarting Broker.  Use either the Adabas utility ADAOPR or the Adabas DBA workbench to clean-up |
|                                           | any user queue element belonging to the previous Broker job.                                                                                                    |
| Setting Size of Hold<br>Queue Parameters  | Consideration must be given to the Adabas hold queue parameters NISNHQ and NH. These must be sufficiently large to allow Adabas to add/update/delete the actual number of records within a single unit of work.                                                                                                    |
|                                           | Example: where there are 100 message within a unit of work and the average message size is 10,000 bytes, the total unit of work size is 1 MB. If, for example, a 2 KB block size (default BLKSIZE=2000) is utilized by the Adabas persistent store driver, there will be 500 distinct records within a single Adabas commit (ET) operation, and provision must be made for this to occur successfully.                                                                                                    |
| Setting Adabas TT<br>Parameter            | Consideration must be given to the Adabas transaction time (TT) parameter for cases where a large number of records is being updated within a single unit of work.                                                                                                    |

172

| Topic                                                                 | Description                                                                                                    |
|-----------------------------------------------------------------------|----------------------------------------------------------------------------------------------------|
| Defining LWP Size                                                     | Sufficient logical work pool (LWP) size must be defined so that the Adabas persistent store can update and commit the units of work. Adabas must be able to accommodate this in addition to any other processing for which it is used.                                                                    |
| Executing Broker Kernel<br>and Adabas Nucleus on<br>Separate Machines | If Broker kernel is executed on a separate machine to the Adabas nucleus, with a different architecture and codepage, then we recommend running the Adabas nucleus with the UEC (universal conversion) option in order to ensure that Adabas C1 checkpoints are legible within the Adabas checkpoint log. |
| Setting INDEXCOMPRESSION=YES                                          | This Adabas option can be applied to the Adabas file to reduce by approximately 50% the amount of space consumed in the indexes.                                                                                                    |
| 4-byte ISNs                                                           | If you anticipate having more than 16 million records within the persistent store file, you must use 4-byte ISNs when defining the Adabas file for EntireX.                                                                                                    |
| Specification of Adabas LP<br>Parameter                               | <b>Caution:</b> This parameter must be specified large enough to allow the largest UOW to be stored in Adabas.                                                                                                    |
|                                                                       | If this is not large enough, Broker will detect an error (response 9; subresponse - 4 bytes - X'0003',C'LP') and Broker will not be able to write any further UOWs.                                                                                                    |
|                                                                       | See the description of the LP parameter under <i>ADARUN Parameters</i> in the <i>DBA Reference Summary</i> of the Adabas documentation.                                                                                                    |

## **Estimating the Number of Records to be Stored**

To calculate the Adabas file size it is necessary to estimate the number of records being stored. As an approximate guide, there will be one Adabas record (500 bytes) for each unprocessed unit of work, plus also *n* records containing the actual message data, which depends on the logical block size and the size of the unit of work. In addition, there will be one single record (500 bytes) for each unit of work having a persisted status.

Always allow ample space for the Adabas persistent store file since the continuous operation of Broker relies of the availability of this file to store and retrieve information.

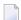

**Note:** If the Adabas file space is exceeded, Broker will automatically terminate, and it will be necessary either to increase the space available to the file using Adabas utilities or to perform a Broker HOT start with NEW-UOW-MESSAGES=NO to allow units of work to be consumed before normal operation can continue.

## **Estimating the Number of Records to be Stored**

In this example there are 100,000 Active UOW records at any one time. Each of these is associated with two message records containing the message data. UOW records are 500 bytes in length. Each message record contains 2,000 bytes. In addition, there are 500,000 UOW status records residing in the persistent store, for which the UOW has already been completely processed. These are 500 bytes long.

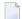

**Note:** The actual size of the data stored within the UOW message records is the sum of all the messages within the UOW, plus a 41-byte header for each message. Therefore, if the average message length is 59 bytes, the two 2,000 bytes, messagesrecords, could contain n = 4,000 / (59+41), or 40 messages. Adabas is assumed to compress the message data by 50% in the example (this can vary according to the nature of the message data).

3-byte ISNs and RABNs are assumed in this example. A device type of 8393 is used; therefore, the ASSO block size is 4,096, and DATA block size is 27,644. Padding factor of 10% is specified.

The following example calculates the space needed for Normal Index (NI), Upper Index (UI), Address Converter (AC) and Data Storage (DS).

| Calculation Factors                                   | Required Space                              |
|-------------------------------------------------------|---------------------------------------------|
| ■ Number entries for descriptor WK                    | = number UOW records: 0.1 + 0.5 million     |
| (21-byte unique key)                                  | + number message records: 0.2 million       |
| ■ NI Space for descriptor WK                          | ■ = 800,000 * (3 + 21 + 2)                  |
| (3-byte ISN)                                          | ■ = 20,800,000 bytes                        |
| (4,092 ASSO block 10% padding)                        | ■ = 5,648 blocks                            |
| ■ UI Space for descriptor WK                          | <b>=</b> 5,648 * (21 + 3 + 3 + 1)           |
| (3-byte ISN + 3-byte RABN)                            | ■ = 158,140 bytes                           |
| (4,092 ASSO block 10% padding)                        | ■ = 43 blocks                               |
| Number entries for descriptor WI  (8-byte unique key) | = number processed UOW records: 0.5 million |
| ■ NI Space for descriptor WI                          | <b>=</b> 500,000 * (3 + 8 + 2)              |
| (3-byte ISN)                                          | ■ = 6,500,000 bytes                         |
| (4,092 ASSO block 10% padding)                        | ■ = 1,765 blocks                            |
| ■ UI Space for descriptor WI                          | <b>=</b> 17,649 * (8 + 3 + 3 + 1)           |
| (3-byte ISN and 3 byte RABN)                          | ■ = 26,475 bytes                            |
| (4,092 ASSO block 10% padding)                        | ■ = 8 blocks                                |

| Calculation Factors                    | Required Space                                 |
|----------------------------------------|------------------------------------------------|
| ■ Number entries for descriptor WL     | = number UOW records 0.1 + 0.5 million         |
| (96 byte key)                          |                                                |
|                                        |                                                |
| ■ NI Space for descriptor WL           | <b>=</b> = 600,000 * (3 + 96 + 2)              |
| (3-byte ISN)                           | = 60,600,000 bytes                             |
| (4,092 ASSO block 10% padding)         | ■ = 16,455 blocks                              |
| ■ UI Space for descriptor WL           | <b>=</b> 164,548 * (96 + 3 + 3 + 1)            |
| (3-byte ISN and 3 byte RABN)           | ■ = 16,948,517 bytes                           |
| (4,092 ASSO block 10% padding)         | ■ = 461 blocks                                 |
| Address Converter space                | <b>=</b> = (800,000 + 1) * 3 / 4092            |
| ■ (4,092 ASSO block)                   | ■ = 587 blocks                                 |
| ■ Data storage for message data        | = 0.2 million * 2000 * 0.5 = 200,000,000 bytes |
| (2,000-byte records compressed by 50%) |                                                |
| ■ Data storage for UOW data            | = 0.6 million * 500 * 0.5 = 150,000,000 byte   |
| (2,000-byte records compressed by 50%) |                                                |
| Combined space required for data       | ■ = 14,068 blocks                              |
| (27,644 DATA block 10% padding)        |                                                |
| Entity Requiring Space                 | Total Required Space                           |
| Normal Index (NI)                      | = 23,868 blocks                                |
| Upper Index (UI)                       | = 512 blocks                                   |
| Data Storage (DS)                      | = 14,068 blocks                                |
| Address Converter (AC)                 | = 587 blocks                                   |

## Tips on Transports, Platforms and Versions

## **■** Entire Net-Work

If you intend to use Adabas persistent store through Entire Net-Work, see the Entire Net-Work documentation for installation and configuration details.

## **■** Adabas Versions

Adabas persistent store can be used on all Adabas versions currently released and supported by Software AG.

## Prerequisite Versions of Entire Net-Work with Adabas

See the Adabas and Entire Net-Work documentation to determine prerequisite versions of Entire Net-Work to use with Adabas at your site.

## Copying the Persistent Store from/to another Adabas File or Database

The DBA can perform an UNLOAD of the Adabas file in which the persistent store is located (this must be done when Broker is not running). This allows the persistent store to be LOADed into another Adabas file, in the same or in another Adabas database. Broker can then be restarted (PSTORE=HOT) with the attributes specifying the new location of the persistent store file. See *Table of Adabas Parameter Settings* above. See separate Adabas documentation for details of Adabas utilities for UNLOAD and LOAD operations.

The persistent store file can only be reloaded into another Adabas database running on the same platform type as the Adabas database from which it was unloaded.

## c-tree Database as Persistent Store

EntireX provides a c-tree © persistent driver based on the c-tree© User API of the FairCom Corporation ®. This driver manages a fast and reliable embedded local database.

In order to operate EntireX using the c-tree persistent store option, you must assign Broker attribute PSTORE-TYPE=CTREE. No other attributes are required. However, several attributes are supported to set additional optional attributes for the c-tree store. See *c-tree-specific Attributes* (DEFAULTS=CTREE) under *Broker Attributes* in the platform-independent administration documentation for details.

## **Migrating the Persistent Store**

The contents of EntireX Broker's persistent store can be migrated to a new persistent store in order to change the PSTORE type or to use the same type of PSTORE with increased capacity.

The migration procedure outlined here requires two Broker instances started with a special RUN-MODE parameter. One Broker unloads the contents of the persistent store and transmits the data to the other Broker, which loads data into the new PSTORE. Therefore, for the purposes of this discussion, we will refer to an *unload* Broker and a *load* Broker.

This procedure is based on Broker-to-Broker communication to establish a communication link between two Broker instances. It does not use any conversion facilities, since the migration procedure is supported for homogeneous platforms only.

- Configuration
- Migration Procedure

## Configuration

The migration procedure requires two Broker instances started with the RUN-MODE parameter. The unload Broker should be started with the following attribute:

RUN-MODE=PSTORE-UNLOAD

The load Broker should be started with the following attribute:

RUN-MODE=PSTORE-LOAD

These commands instruct the Broker instances to perform the PSTORE migration.

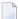

**Note:** The attribute PARTNER-CLUSTER-ADDRESS must be defined in both Broker instances to specify the transport address of the load Broker. The unload Broker must know the address of the load broker, and the load Broker must in turn know the address of the unload Broker.

### Example:

Broker ETB001 performs the unload on host HOST1, and Broker ETB002 performs the load on host HOST2. The transmission is based on TCP/IP. Therefore, Broker ETB001 starts the TCP/IP communicator to establish port 1971, and Broker ETB002 starts the TCP/IP communicator to establish port 1972.

For ETB001, attribute PARTNER-CLUSTER-ADDRESS=HOST2:1972:TCP is set, and for ETB002, attribute PARTNER-CLUSTER-ADDRESS=HOST1:1971:TCP is set to establish the Broker-to-Broker communication between the two Broker instances.

In addition to attributes RUN-MODE and PARTNER-CLUSTER-ADDRESS, a fully functioning Broker configuration is required when starting the two Broker instances. To access an existing PSTORE on the unloader side, you must set the attribute PSTORE=HOT. To load the data into the new PSTORE on the loader side, you must set the attribute PSTORE=COLD. The load process requires an empty PSTORE at the beginning of the load process.

**Note:** Use caution not to assign PSTORE=COLD to your unload Broker instance, as this startup process will erase all data currently in the PSTORE.

For the migration process, the unload Broker and the load Broker must be assigned different persistent stores.

A report can be generated to detail all of the contents of the existing persistent store. At the end of the migration process, a second report can be run on the resulting new persistent store. These two reports can be compared to ensure that all contents were migrated properly. To run these reports, set the attribute PSTORE-REPORT=YES. See PSTORE for detailed description, especially for the file assignment.

## **Migration Procedure**

The migration procedure is made up of three steps.

## Step 1

The unload Broker and the load Broker instances can be started independently of each other. Each instance will wait for the other to become available before starting the unload/load procedure.

The unload Broker instance sends a handshake request to the load Broker instance in order to perform an initial compatibility check. This validation is performed by Broker according to platform architecture type and Broker version number. The handshake ensures a correctly configured partner cluster address and ensures that the user did not assign the same PSTORE to both Broker instances. If a problem is detected, an error message will be issued and both Broker instances will stop.

## Step 2

The unload Broker instance reads all PSTORE data in a special non-destructive raw mode and transmits the data to the load Broker instance. The load Broker instance writes the unchanged raw data to the new PSTORE. A report is created if PSTORE-REPORT=YES is specified, and a valid output file for the report is specified.

## Step 3

The unload Broker instance requests a summary report from the load Broker instance to compare the amount of migrated data. The result of this check is reported by the unload Broker instance and the load Broker instance before they shut down.

When a Broker instances is started in RUN-MODE=PSTORE-LOAD or RUN-MODE=PSTORE-UNLOAD, the Broker instances only allow Administration requests. All other user requests are prohibited.

#### Notes:

- 1. The contents of the persistent store are copied to the new persistent store as an exact replica. No filtering of unnecessary information will be performed, for example, UOWs in received state. The master records will not be updated.
- 2. Before restarting your Broker with the new persistent store, be sure to change your PSTORE attribute to PSTORE=HOT. *Do not* start your broker with the new persistence store using PSTORE=COLD; this startup process will erase all of the data in your persistent store.
- 3. After completing the migration process and restarting your broker in a normal run-mode, it is important not to bring both the new PSTORE and the old PSTORE back online using separate Broker instances; otherwise, applications would receive the same data twice. Once the migration process is completed satisfactorily, and is validated, the old PSTORE contents should be discarded.

## 12 Broker Resource Allocation

| - Canadal Canadanations                          | 400 |
|--------------------------------------------------|-----|
| General Considerations                           |     |
| Specifying Global Resources                      | 183 |
| Restricting the Resources of Particular Services | 183 |
| Specifying Attributes for Privileged Services    | 185 |
| Maximum Units of Work                            | 186 |
| Calculating Resources Automatically              | 186 |
| Dynamic Memory Management                        | 188 |
| Dynamic Worker Management                        | 189 |
| Storage Report                                   | 190 |
| Maximum TCP/IP Connections per Communicator      | 193 |

The EntireX Broker is a multithreaded application and communicates among multiple tasks in memory pools. If you do not need to restrict the memory expansion of EntireX Broker, we strongly recommend you enable the dynamic memory management in order to handle changing workload appropriately. See *Dynamic Memory Management* under *Broker Resource Allocation* in the general administration documentation below. If dynamic memory management is disabled, non-expandable memory is allocated during startup to store all internal control blocks and the contents of messages.

## **General Considerations**

Resource considerations apply to both the global and service-specific levels:

- Dynamic assignment of global resources to services that need them prevents the return of a "Resource Shortage" code to an application when resources are available globally. It also enables the EntireX Broker to run with fewer total resources, although it does not guarantee the availability of a specific set of resources for a particular service.
- Flow control ensures that individual services do not influence the behavior of other services by accident, error, or simply overload. This means that you can restrict the resource consumption of particular services in order to shield the other services.

In order to satisfy both global and service-specific requirements, the EntireX Broker allows you to allocate resources for each individual service or define global resources which are then allocated dynamically to any service that needs them.

The resources in question are the number of conversations, number of servers, plus units of work and the message storage, separated in a long buffer of 4096 bytes and short buffer of 256 bytes. These resources are typically the bottleneck in a system, especially when you consider that non-conversational communication is treated as the special case of "conversations with a single message only" within the EntireX Broker.

Global resources are defined by the parameters in the Broker section of the attribute file. The number of conversations allocated to each service is defined in the service-specific section of the attribute file. Because the conversations are shared by all servers that provide the service, a larger number of conversations should be allocated to services that are provided by more than one server. The number of conversations required is also affected by the number of clients accessing the service in parallel.

## **Specifying Global Resources**

You can specify a set of global resources with no restrictions on which service allocates the resources:

- Specify the global attributes with the desired values.
- Do not specify any additional restrictions. That is, do not provide values for the following Broker-specific attributes:

```
LONG-BUFFER-DEFAULT
SHORT-BUFFER-DEFAULT
CONV-DEFAULT
SERVER-DEFAULT
```

Also, do not provide values for the following server-specific attributes:

```
LONG-BUFFER-LIMIT
SERVER-LIMIT
SHORT-BUFFER-LIMIT
CONV-LIMIT
```

## Example

The following example defines global resources. If no additional definitions are specified, resources are allocated and assigned to any server that needs them.

```
NUM-CONVERSATION=1000
NUM-LONG-BUFFER=200
NUM-SHORT-BUFFER=2000
NUM-SERVER=100
```

## **Restricting the Resources of Particular Services**

You can restrict resource allocation for particular services in advance:

- Use CONV-LIMIT to limit the resource consumption for a specific service.
- Use CONV-DEFAULT to provide a default limit for services for which CONV-LIMIT is not defined.

## Example

In the following example, attributes are used to restrict resource allocation:

```
DEFAULTS=BROKER
NUM-CONVERSATION=1000
CONV-DEFAULT=200

DEFAULTS=SERVICE
CLASS=A, SERVER=A, SERVICE=A, CONV-LIMIT=100
CLASS=B, SERVER=B, SERVICE=B, CONV-LIMIT=UNLIM
CLASS=C, SERVER=C, SERVICE=C
```

- Memory for a total of 1000 conversions is allocated (NUM-CONVERSATION=1000).
- Service A (CLASS A, SERVER A, SERVICE A) is limited to 100 conversation control blocks used simultaneously (CONV-LIMIT=100). The application that wants to start more conversations than specified by the limit policy will receive a "Resource shortage" return code. This return code should result in a retry of the desired operation a little later, when the resource situation may have changed.
- Service B (CLASS B, SERVER B, SERVICE B) is allowed to try to allocate as many resources as necessary, provided the resources are available and not occupied by other services. The number of conversations that may be used by this service is unlimited (CONV-LIMIT=UNLIM).
- Service C (CLASS C, SERVER C, SERVICE C) has no explicit value for the CONV-LIMIT attribute. The number of conversation control blocks that it is allowed to use is therefore limited to the default value which is defined by the CONV-DEFAULT Broker attribute.

The same scheme applies to the allocation of message buffers and servers:

■ In the following example, long message buffers are allocated using the keywords NUM-LONG-BUFFER, LONG-BUFFER-DEFAULT and LONG-BUFFER-LIMIT:

```
DEFAULTS=BROKER
NUM-LONG-BUFFER=2000
LONG-BUFFER-DEFAULT=250

DEFAULTS=SERVICE
CLASS=A, SERVER=A, SERVICE=A, LONG-BUFFER-LIMIT=100
CLASS=B, SERVER=B, SERVICE=B, LONG-BUFFER-LIMIT=UNLIM
CLASS=C, SERVER=C, SERVICE=C
```

■ In the following example, short message buffers are allocated using the keywords NUM-SHORT-BUFFER, SHORT-BUFFER-DEFAULT and SHORT-BUFFER-LIMIT:

```
DEFAULTS=BROKER
NUM-SHORT-BUFFER=2000
SHORT-BUFFER-DEFAULT=250

DEFAULTS=SERVICE
CLASS=A, SERVER=A, SERVICE=A, SHORT-BUFFER-LIMIT=100
CLASS=B, SERVER=B, SERVICE=B, SHORT-BUFFER-LIMIT=UNLIM
CLASS=C, SERVER=C, SERVICE=C
```

In the following example, servers are allocated using the keywords NUM-SERVER, SERVER-DEFAULT and SERVER-LIMIT:

```
DEFAULTS=BROKER
NUM-SERVER=2000
SERVER-DEFAULT=250

DEFAULTS=SERVICE
CLASS=A, SERVER=A, SERVICE=A, SERVER-LIMIT=100
CLASS=B, SERVER=B, SERVICE=B, SERVER-LIMIT=UNLIM
CLASS=C, SERVER=C, SERVICE=C
```

## **Specifying Attributes for Privileged Services**

If privileged services (services with access to unlimited resources) exist, specify UNLIMITED for the attributes CONV-LIMIT, SERVER-LIMIT, LONG-BUFFER-LIMIT and SHORT-BUFFER-LIMIT in the service-specific section of the attribute file.

## For example:

```
DEFAULTS=SERVICE
CONV-LIMIT=UNLIM
LONG-BUFFER-LIMIT=UNLIM
SHORT-BUFFER-LIMIT=UNLIM
SERVER-LIMIT=UNLIM
```

To ensure a resource reservoir for peak load of privileged services, define more resources than would normally be expected by specifying larger numbers for the Broker attributes that control global resources:

```
NUM-SERVER
NUM-CONVERSATION
CONV-DEFAULT
LONG-BUFFER-DEFAULT
SHORT-BUFFER-DEFAULT
SERVER-DEFAULT
```

## **Maximum Units of Work**

The maximum number of units of work (UOWs) that can be active concurrently is specified in the Broker attribute file. The MAX-UOWS attribute can be specified for the Broker globally as well as for individual services. It cannot be calculated automatically. If a service is intended to process UOWs, a MAX-UOWS value must be specified.

If message processing only is to be done, specify MAX-UOWS=0 (zero). The Broker (or the service) will not accept units of work, i.e., it will process only messages that are not part of a UOW. Zero is used as the default value for MAX-UOWS in order to prevent the sending of UOWs to services that are not intended to process them.

## **Calculating Resources Automatically**

To ensure that each service runs without impacting other services, allow the EntireX Broker to calculate resource requirements automatically:

- Ensure that the attributes that define the default total for the Broker and the limit for each service are not set to UNLIM.
- Specify AUTO for the Broker attribute that defines the total number of the resource.
- Specify a suitable value for the Broker attribute that defines the default number of the resource.

The total number required will be calculated from the number defined for each service. The resources that can be calculated this way are Number of Conversations, Number of Servers, Long Message Buffers and Short Message Buffers.

Avoid altering the service-specific definitions at runtime. Doing so could corrupt the conversation consistency. Applications might receive a message such as "NUM-CONVERSATIONS reached" although the addressed service does not serve as many conversations as defined. The same applies to the attributes that define the long and short buffer resources.

Automatic resource calculation has the additional advantage of limiting the amount of memory used to run the EntireX Broker. Over time, you should be able to determine which services need more resources by noting the occurrence of the return code "resource shortage, please retry". You can then increase the resources for these services. To avoid disruption to the user, you could instead allocate a relatively large set of resources initially and then decrease the values using information gained from the Administration Monitor application.

### **Number of Conversations**

To calculate the total number of conversations automatically, ensure that the CONV-DEFAULT Broker attribute and the CONV-LIMIT service-specific attribute are not set to UNLIM anywhere in the attribute

186

file. Specify NUM-CONVERSATION=AUTO and an appropriate value for the CONV-DEFAULT Broker attribute. The total number of conversations will be calculated using the value specified for each service.

## For example:

```
DEFAULTS=BROKER
NUM-CONVERSATION=AUTO
CONV-DEFAULT=200

DEFAULTS=SERVICE
CLASS=A, SERVER=A, SERVICE=A
CLASS=B, SERVER=B, SERVICE=B, CONV-LIMIT=100
CLASS=C, SERVER=C, SERVICE=C
```

- Service A and Service C both need 200 conversations (the default value). Service B needs 100 conversations (CONV-LIMIT=100).
- Because NUM-CONVERSATIONS is defined as AUTO, the broker calculates a total of 500 conversations (200 + 200 + 100).
- NUM-CONVERSATIONS=AUTO allows the number of conversations to be flexible without requiring additional specifications. It also ensures that the broker is started with enough resources to meet all the demands of the individual services.
- AUTO and UNLIM are mutually exclusive. If CONV-DEFAULT or a single CONV-LIMIT is defined as UNLIM, the EntireX Broker cannot determine the number of conversations to use in the calculation, and the EntireX Broker cannot be started.

### **Number of Servers**

To calculate the number of servers automatically, ensure that the SERVER-DEFAULT Broker attribute and the SERVER-LIMIT service-specific attribute are not set to UNLIM anywhere in the attribute file. Specify NUM-SERVER=AUTO and an appropriate value for the SERVER-DEFAULT Broker attribute. The total number of server buffers will be calculated using the value specified for each service.

## For example:

```
DEFAULTS=BROKER
NUM-SERVER=AUTO
SERVER-DEFAULT=250

DEFAULTS=SERVICE
CLASS=A, SERVER=A, SERVICE=A, SERVER-LIMIT=100
CLASS=B, SERVER=B, SERVICE=B
CLASS=C, SERVER=C, SERVICE=C
```

#### **Long Message Buffers**

To calculate the number of long message buffers automatically, ensure that the LONG-BUFFER-DE-FAULT Broker attribute and the LONG-BUFFER-LIMIT service-specific attribute are not set to UNLIM

anywhere in the attribute file. Specify NUM-LONG-BUFFER=AUTO and an appropriate value for the LONG-BUFFER-DEFAULT Broker attribute. The total number of long message buffers will be calculated using the value specified for each service.

## For example:

```
DEFAULTS=BROKER
NUM-LONG-BUFFER=AUTO
LONG-BUFFER-DEFAULT=250

DEFAULTS=SERVICE
CLASS=A, SERVER=A, SERVICE=A, LONG-BUFFER-LIMIT=100
CLASS=B, SERVER=B, SERVICE=B
CLASS=C, SERVER=C, SERVICE=C
```

## **Short Message Buffers**

To calculate the number of short message buffers automatically, ensure that the SHORT-BUFFER-DEFAULT Broker attribute and the SHORT-BUFFER-LIMIT service-specific attribute are not set to UNLIM anywhere in the attribute file. Specify NUM-SHORT-BUFFER=AUTO and an appropriate value for the SHORT-BUFFER-DEFAULT Broker attribute. The total number of short message buffers will be calculated using the value specified for each service.

## For example:

```
DEFAULTS=BROKER
NUM-SHORT-BUFFER=AUTO
SHORT-BUFFER-DEFAULT=250

DEFAULTS=SERVICE
CLASS=A, SERVER=A, SERVICE=A
CLASS=B, SERVER=B, SERVICE=B, SHORT-BUFFER-LIMIT=100
CLASS=C, SERVER=C, SERVICE=C
```

## **Dynamic Memory Management**

Dynamic memory management is a feature to handle changing Broker workload without any restart of the Broker task. It increases the availability of the Broker by using various memory pools for various Broker resources and by being able to use a variable number of pools for the resources.

If more memory is needed than currently available, another memory pool is allocated for the specific type of resource. If a particular memory pool is no longer used, it will be deallocated.

The following Broker attributes can be omitted if DYNAMIC-MEMORY-MANAGEMENT=YES has been defined:

```
■ NUM-CLIENT ■ NUM-PUBLISHER ■ NUM-SUBSCRIBER-TOTAL

■ NUM-CMDLOG-FILTER ■ NUM-SERVER ■ NUM-TOPIC

■ NUM-COMBUF ■ NUM-SERVICE ■ NUM-TOPIC-EXTENSION

■ NUM-CONV[ERSATION] ■ NUM-SERVICE-EXTENSION ■ NUM-TOPIC-TOTAL

■ NUM-LONG[-BUFFER] ■ NUM-SHORT[-BUFFER] ■ NUM-UOW|MAX-UOWS|MUOW

■ NUM-PUBLICATION ■ NUM-SUBSCRIBER ■ NUM-WQE
```

If you want statistics on allocation and deallocation operations in Broker, you can configure Broker to create a storage report with the attribute STORAGE-REPORT. See *Storage Report* below.

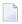

**Note:** To ensure a stabile environment, some pools of Broker are not deallocated automatically. The first pools of type COMMUNICATION, CONVERSATION, CONNECTION, HEAP, PARTICIPANT, PARTICIPANT EXTENSION, SERVICE ATTRIBUTES, SERVICE, SERVICE EXTENSION, TIMEOUT QUEUE, TRANSLATION, WORK QUEUE are excluded from the automatic deallocation even when they have not been used for quite some time. Large pools cannot be reallocated under some circumstances if the level of fragmentation in the address space has been increased in the meantime.

## **Dynamic Worker Management**

Dynamic worker management is a feature to handle the fluctuating broker workload without restarting the Broker task. It adjusts the number of running worker tasks according to current workload. The initial portion of worker tasks started at Broker startup is still determined by NUM-WORKER.

If more workers are needed than currently available, another worker task is started. If a worker task is no longer needed, it will be stopped.

The following Broker attributes are used for the configuration if DYNAMIC-WORKER-MANAGEMENT=YES has been defined:

- WORKER-MAX
- WORKER-MIN
- WORKER-NONACT
- WORKER-QUEUE-DEPTH
- WORKER-START-DELAY

The following two attributes are very performance-sensitive:

Attribute WORKER-QUEUE-DEPTH defines the number of unassigned user requests in the input queue before a new worker task is started.

Attribute WORKER-START-DELAY defines the time between the last worker task startup and the next check for another possible worker task startup. It is needed to consider the time for activating a worker task.

Both attributes depend on the environment, in particular the underlying operating system and the hardware. The goal is to achieve high-performance user request processing without starting too many worker tasks.

A good starting point to achieve high performance is not to change the attributes and to observe the performance of the application programs after activating the dynamic worker management.

If broker attribute DYNAMIC-WORKER-MANAGEMENT=YES is set, operator commands are available under z/OS to deactivate and subsequently reactivate dynamic worker management.

The following section illustrates the two different modes of dynamic worker management:

#### ■ Scenario 1

```
DYNAMIC-WORKER-MANAGEMENT=YES

NUM-WORKER = 5

WORKER-MIN = 1

WORKER-MAX = 32
```

Broker is started with 5 worker tasks and then dynamically varies the number of worker tasks within the range from WORKER-MIN=1 to WORKER-MAX=32 due to DYNAMIC-WORKER-MANAGEMENT=YES.

#### ■ Scenario 2

```
DYNAMIC-WORKER-MANAGEMENT=NO
NUM-WORKER = 5
WORKER-MIN = 1
WORKER-MAX = 32
```

Broker is started with 5 worker tasks. The WORKER-MIN/MAX attributes are ignored due to DYNAMIC-WORKER-MANAGEMENT=NO.

## Storage Report

You can create an optional report file that provides details about all activities to allocate or to deallocate memory pools. This section details how to create the report and provides a sample report.

- Creating a Storage Report
- Platform-specific Rules
- Sample Storage Report

See also Broker-specific attribute STORAGE-REPORT.

## **Creating a Storage Report**

Use Broker's global attribute STORAGE-REPORT with the value YES. If attribute value YES is supplied, all memory pool operations will be reported if the output mechanism is available. If the value NO is specified, no report will be created.

## Platform-specific Rules

Broker creates a file with the name *STORAGE.REPORT* in the current working directory. If the environment variable ETB\_STORAGE\_REPORT is supplied, the file name specified in the environment variable will be used. If Broker receives the command-line argument -r, the token following argument -r will be used as the file name.

## Sample Storage Report

The following is an excerpt from a sample STORAGE report.

| EntireX 8.1.0.00 STO                                                  | RAGE Report  | 2009-06-26 12: | 28:58 Page     | 1 ↔          |
|-----------------------------------------------------------------------|--------------|----------------|----------------|--------------|
|                                                                       |              |                |                | 4            |
| Identifier Time Action                                                | Address      | Size           | Total          | Date ↔       |
| KERNEL POOL 12:28:58.768 Allocated                                    | 0x25E48010   | 407184 bytes   | 407184 bytes   | 2009-06-26 ↔ |
| HEAP POOL                                                             | 0x25EB4010   | 1050692 bytes  | 1457876 bytes  | 2009-06-26 ↔ |
| 12:28:58.769 Allocated COMMUNICATION POOL                             | 0x25FB5010   | 16781380 bytes | 18239256 bytes | 2009-06-26 ↔ |
| 12:28:58.769 Allocated ACCOUNTING POOL                                | 0x26FB7010   | 762052 bytes   | 19001308 bytes | 2009-06-26 ↔ |
| 12:28:58.769 Allocated BROKER POOL                                    | 0x27072010   | 61540 bytes    | 19062848 bytes | 2009-06-26 ↔ |
| 12:28:58.775 Allocated CONVERSATION POOL                              | 0x27082010   | 368964 bytes   | 19431812 bytes | 2009-06-26 ↔ |
| 12:28:58.775 Allocated CONNECTION POOL                                | 0x270DD010   | 233668 bytes   | 19665480 bytes | 2009-06-26 ↔ |
| 12:28:58.779 Allocated LONG MESSAGES POOL                             | 0x27117010   | 4395204 bytes  | 24060684 bytes | 2009-06-26 ↔ |
| 12:28:58.782 Allocated SHORT MESSAGES POOL                            | 0x27549010   | 3703876 bytes  | 27764560 bytes | 2009-06-26 ↔ |
| 12:28:58.806 Allocated PARTICIPANT POOL                               | 0x278D2010   | 134244 bytes   | 27898804 bytes | 2009-06-26 ↔ |
| 12:28:58.827 Allocated PARTICIPANT EXTENSION POO                      | L 0x278F3010 | 36996 bytes    | 27935800 bytes | 2009-06-26 ↔ |
| 12:28:58.829 Allocated PROXY QUEUE POOL                               | 0x278FD010   | 26724 bytes    | 27962524 bytes | 2009-06-26 ↔ |
| 12:28:58.829 Allocated SERVICE ATTRIBUTES POOL 12:28:58.829 Allocated | 0x27904010   | 131668 bytes   | 28094192 bytes | 2009-06-26 ↔ |

| SERVICE POOL                                                         | 0x27925010 | 54372 bytes    | 28148564 bytes | 2009-06-26 ↔ |
|----------------------------------------------------------------------|------------|----------------|----------------|--------------|
| 12:28:58.830 Allocated SERVICE EXTENSION POOL 12:28:58.831 Allocated | 0x27933010 | 32900 bytes    | 28181464 bytes | 2009-06-26 ↔ |
| TIMEOUT QUEUE POOL 12:28:58.831 Allocated                            | 0x2793C010 | 87268 bytes    | 28268732 bytes | 2009-06-26 ↔ |
| TRANSLATION POOL 12:28:58.832 Allocated                              | 0x27952010 | 179300 bytes   | 28448032 bytes | 2009-06-26 ↔ |
| UNIT OF WORK POOL 12:28:58.834 Allocated                             | 0x2797E010 | 176324 bytes   | 28624356 bytes | 2009-06-26 ↔ |
| WORK QUEUE POOL 12:28:58.835 Allocated                               | 0x279AA010 | 391268 bytes   | 29015624 bytes | 2009-06-26 ↔ |
| BLACKLIST POOL<br>12:28:58.838 Allocated                             | 0x27A0A010 | 42084 bytes    | 29057708 bytes | 2009-06-26 ↔ |
| SUBSCRIPTION POOL 12:28:58.839 Allocated                             | 0x27A15010 | 344148 bytes   | 29401856 bytes | 2009-06-26 ↔ |
| TOPIC ATTRIBUTES POOL 12:28:58.841 Allocated                         | 0x27A6A010 | 129620 bytes   | 29531476 bytes | 2009-06-26 ↔ |
| TOPIC POOL 12:28:58.842 Allocated                                    | 0x26FB6068 | 2952 bytes     | 29534428 bytes | 2009-06-26 ↔ |
| TOPIC EXTENSION POOL 12:28:58.842 Allocated                          | 0x27A8A010 | 30852 bytes    | 29565280 bytes | 2009-06-26 ↔ |
| PSTORE SUBSCRIBER POOL 12:28:58.843 Allocated                        | 0x27A92010 | 33892 bytes    | 29599172 bytes | 2009-06-26 ↔ |
| PSTORE TOPIC POOL 12:28:58.843 Allocated                             | 0x27A9B010 | 19540 bytes    | 29618712 bytes | 2009-06-26 ↔ |
| COMMUNICATION POOL 12:30:58.514 Deallocated                          | 0x25FB5010 | 16781380 bytes | 12837332 bytes | 2009-06-26 ↔ |
| ACCOUNTING POOL 12:30:58.515 Deallocated                             |            | 762052 bytes   | 12075280 bytes | 2009-06-26 ↔ |
| BROKER POOL 12:30:58.516 Deallocated                                 |            | 61540 bytes    | 12013740 bytes | 2009-06-26 ↔ |
| CONVERSATION POOL 12:30:58.518 Deallocated                           |            | 368964 bytes   | 11644776 bytes | 2009-06-26 ↔ |
| CONNECTION POOL 12:30:58.519 Deallocated                             |            | 233668 bytes   | 11411108 bytes | 2009-06-26 ↔ |
| LONG MESSAGES POOL<br>12:30:58.520 Deallocated                       |            |                | 7015904 bytes  |              |
| SHORT MESSAGES POOL<br>12:30:58.526 Deallocated                      |            | •              | 3312028 bytes  |              |
| PROXY QUEUE POOL<br>12:30:58.530 Deallocated                         |            | 26724 bytes    |                |              |
| SUBSCRIPTION POOL 12:30:58.530 Deallocated                           |            | 344148 bytes   |                |              |
| TOPIC ATTRIBUTES POOL 12:30:58.531 Deallocated                       |            | 129620 bytes   |                |              |
| TOPIC POOL  12:30:58.531 Deallocated                                 |            | 2952 bytes     |                |              |
| TOPIC EXTENSION POOL 12:30:58.531 Deallocated                        |            | 30852 bytes    |                |              |
| TIMEOUT QUEUE POOL 12:30:58.532 Deallocated                          | 0x2793C010 | 87268 bytes    | 2690464 bytes  | 2009-06-26 ↔ |

192

| UNIT OF WORK POOL 12:30:58.533 Deallocated          | 0x2797E010 | 176324 bytes  | 2514140 bytes | 2009-06-26 ↔ |
|-----------------------------------------------------|------------|---------------|---------------|--------------|
| WORK QUEUE POOL                                     | 0x279AA010 | 391268 bytes  | 2122872 bytes | 2009-06-26 ↔ |
| 12:30:58.533 Deallocated BLACKLIST POOL             | 0x27A0A010 | 42084 bytes   | 2080788 bytes | 2009-06-26 ↔ |
| 12:30:58.534 Deallocated PSTORE SUBSCRIBER POOL     | 0x27A92010 | 33892 bytes   | 2046896 bytes | 2009-06-26 ↔ |
| 12:30:58.534 Deallocated PSTORE TOPIC POOL          | 0x27A9B010 | 19540 bytes   | 2027356 bytes | 2009-06-26 ↔ |
| 12:30:58.534 Deallocated PARTICIPANT POOL           |            | 134244 bytes  | ·             |              |
| 12:49:25.817 Deallocated PARTICIPANT EXTENSION POOL |            | ·             | ·             |              |
| 12:49:25.818 Deallocated                            |            | 36996 bytes   | 1856116 bytes |              |
| SERVICE ATTRIBUTES POOL 12:49:25.818 Deallocated    | 0x27904010 | 131668 bytes  | 1724448 bytes | 2009-06-26 ↔ |
| SERVICE POOL 12:49:25.818 Deallocated               | 0x27925010 | 54372 bytes   | 1670076 bytes | 2009-06-26 ↔ |
| SERVICE EXTENSION POOL 12:49:25.819 Deallocated     | 0x27933010 | 32900 bytes   | 1637176 bytes | 2009-06-26 ↔ |
| TRANSLATION POOL 12:49:25.819 Deallocated           | 0x27952010 | 179300 bytes  | 1457876 bytes | 2009-06-26 ↔ |
| HEAP POOL                                           | 0x25EB4010 | 1050692 bytes | 407184 bytes  | 2009-06-26 ↔ |
| 12:49:25.820 Deallocated KERNEL POOL                | 0x25E48010 | 407184 bytes  | 0 bytes       | 2009-06-26 ↔ |
| 12:49:25.820 Deallocated                            |            |               |               |              |

| Header     | Description                                                                                                    |
|------------|----------------------------------------------------------------------------------------------------|
| Identifier | Name of the memory pool.                                                                                                    |
| Address    | Start address of the memory pool.                                                                                                    |
| Size       | Size of the memory pool.                                                                                                    |
| Total      | Total size of all obtained memory pools.                                                                                                    |
| Date, Time | Date and time of the action.                                                                                                    |
| Action     | The action of Broker. The following actions are currently supported: Allocated: memory pool is allocated .  Deallocated: memory pool is deallocated. |

## **Maximum TCP/IP Connections per Communicator**

This table shows the maximum number of TCP/IP connections per communicator:

| Platform   | Maximum Number of TCP/IP Connections per Communicator |
|------------|-------------------------------------------------------|
| AIX        | 2,048                                                 |
| BS2000/OSD | 2,048                                                 |
| HP-UX      | 2,048                                                 |
| Linux      | 4,096                                                 |
| Solaris    | 65,356                                                |
| Windows    | 4,096                                                 |
| z/OS       | 16,384                                                |
| z/VSE      | 2,048                                                 |

With the Broker-specific attribute POLL, these restrictions can be lifted under z/OS, UNIX and z/VSE. See POLL.

See also MAX-CONNECTIONS under TCP-OBJECT (Struct INFO\_TCP) under Information Reply Structures in the Broker CIS documentation.

194

## Administration of Broker Stubs

| Available Stubs                                       | 196 |
|-------------------------------------------------------|-----|
| Transport Methods for Broker Stubs                    | 196 |
| Tracing for Broker Stubs                              | 199 |
| Support of Clustering in a High Availability Scenario |     |

## **Available Stubs**

The following table lists available stubs and gives an overview of available features and supported transport methods.

| Stub         | Language | Transport Methods | Compression | More Information                                   |
|--------------|----------|-------------------|-------------|----------------------------------------------------|
| broker.dll * | С        | TCP / SSL         | Yes         | See below.                                         |
| Jaci         | Java     | TCP /SSL          | Yes         | See Java ACI in the Developer's Kit documentation. |

<sup>(\*)</sup> Stub broker32.dll is still supported for reasons of backward compatibility. The functionality is identical to broker.dll.

## **Transport Methods for Broker Stubs**

The Broker stub can use TCP/IP and Secure Sockets Layer.

- Using TCP/IP as Transport Method for the Broker Stub
- Using SSL or TLS as Transport Method for the Broker Stub
- Setting the Timeout for the Transport Method
- Limiting the TCP/IP Connection Lifetime
- Modifying the Hosts and Services Tables

## Using TCP/IP as Transport Method for the Broker Stub

## To use TCP/IP

- Optional: set the timeout, see *Setting the Timeout for the Transport Method*.
- The Broker stub requires the IP address and the TCP port number (if the Broker's default TCP port number 1971 cannot be used) for each BROKER-ID. Either add an entry in the Domain Name System (DNS) or modify your local hosts and services tables. See *Modifying the Hosts and Services Tables*.

You can check whether the Broker has already been added to your DNS with the command:

### ping <br/> <br/> broker-id>

for example: ping ETB001. If a message such as "...is alive" or "Reply from ..." is displayed (the text displayed varies depending on your ping implementation), the name is known to your DNS and the host where the Broker is running is reachable. However, this does not necessarily mean that the Broker is active.

## Using SSL or TLS as Transport Method for the Broker Stub

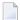

**Note:** The SETSSLPARMS function must contain the subparameter VERIFY\_SERVER=N, unless the common name of the server certificate matches the Broker name. Otherwise, the connection will be refused.

## Example:

TRUST\_STORE=C:\SoftwareAG\EntireX\ExxCACert.pem&VERIFY\_SERVER=N

## To use Secure Sockets Layer

- To operate with Secure Sockets Layer, certificates need to be provided and maintained. Software AG provides default certificates, but we strongly recommend that you create your own, for example, with the OpenSSL toolkit. The certificates must be installed locally with the EntireX Broker Stub.
- 2 Set the value SSL as part of the Broker ID (see the field BROKER-ID in the ACI control block, see also *Using the Broker ID in Applications* in the ACI Programming documentation) and set the SSL parameters (see *Setting SSL or TLS Parameters*). Example: localhost:1958:SSL.
  - The SSL parameters can be specified with the FCT\_SETSSLPARMS call type for ACI programs, or they can be appended with a "?" to the broker ID (Java stub).
- 3 The Broker stub requires the IP address and the SSL port number for each BROKER-ID. Either add an entry to the Domain Name System (DNS) or modify your local hosts and services tables. See *Modifying the Hosts and Services Tables*.

The default port number is 1958.

You can check whether the Broker has already been added to your DNS with the following command:

```
ping <br/>
<br/>
broker-id>
```

for example: ping ETB001. If a message such as "...is alive" or "Reply from ..." is displayed (the text displayed varies depending on your ping implementation), the name is known to your DNS and the host where the Broker is running is reachable. However, this does not necessarily mean that the Broker is active.

## **Setting SSL or TLS Parameters**

Enter the SSL parameters as follows: <keyword>=<value>. Parameters are separated by "&".

## Example code:

```
C:\SoftwareAG\EntireX\examples\ACI\conversational\C\convSvr -blocalhost:1958:SSL ←
-cACLASS -sASERVER -vASERVICE -x
"VERIFY_SERVER=N&TRUST_STORE=C:\SoftwareAG\EntireX\etc\ExxCACert.pem"
```

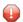

**Caution:** If stub tracing level is > 1, unencrypted contents of the send/receive buffers are exposed in the trace.

For information on the parameters see *Running Broker with SSL or TLS Transport* in the platform-specific administration documentation.

## **Setting the Timeout for the Transport Method**

The timeout settings of the transport layers are independent of the broker's timeout settings, which are set by the application in the WAIT field of the broker ACI control block.

If the transport layer is interrupted, communication between the Broker and the stub (i.e. client or server application) is interrupted as well. To prevent a client from waiting for a Broker reply indefinitely, set a timeout value for the transport method. The actual timeout for the procedure is then the Broker timeout (which is set by the application in the field WAIT (see *Broker ACI Fields* in the ACI Programming documentation) plus this value.

## To set a transport timeout value

■ Set the environment variable ETB\_TIMEOUT:

| Value                           | Description                                                                                                    |
|---------------------------------|----------------------------------------------------------------------------------------------------|
| 0                               | Infinite wait for the application.                                                                                   |
| n                               | Transport method waits additional time in seconds. Negative values are treated as ETB_TIMEOUT=0, i.e. infinite wait. |
| No environment variable defined | Transport method waits additional 20 seconds.                                                                        |

## Limiting the TCP/IP Connection Lifetime

With transport methods TCP/IP and SSL, the broker stub establishes one or more TCP/IP connections to the brokers specified with BROKER-ID. These connections can be controlled by the transport-specific CONNECTION-NONACT attribute on the broker side, but also by the transport-specific environment variable ETB\_NONACT on the stub side. If ETB\_NONACT is not 0, it defines the non-activity time (in seconds) of active TCP/IP connections to any broker. See ETB\_NONACT under *Environment Variables in EntireX*. Whenever the broker stub is called, it checks for the elapsed non-activity time and closes connections with a non-activity time greater than the value defined with ETB\_NONACT.

| Transport Non-activity Value | Description                                                                              |
|------------------------------|------------------------------------------------------------------------------------------|
| 0                            | Infinite lifetime until application is stopped.                                          |
| n (seconds)                  | Transport connections with non-activity time greater than $n$ will be closed.            |
|                              | Transport connections with non-activity time greater than 300s (default) will be closed. |

## Modifying the Hosts and Services Tables

## To add an entry to the hosts table

■ Add a line similar to the following to the local hosts file:

```
100.100.1.1 ETB226 # ETB test host name
```

## To add an entry to the services table

■ Add lines similar to the following to the local services file:

```
ETB226 18492/tcp # ETB test host name
ETB411 21234/tcp # ETB production host name
```

## **Tracing for Broker Stubs**

The broker stubs provide an option for writing trace files.

## To switch on tracing for the broker stub

■ Before starting the client application, set the environment variable ETB\_STUBLOG:

| Trace<br>Value | Trace Level | Description                                                                                                    |
|----------------|-------------|----------------------------------------------------------------------------------------------------|
| 0              | NONE        | No tracing.                                                                                                    |
| 1              | STANDARD    | Traces initialization, errors, and all ACI request/reply strings.                                                                                                    |
| 2              | ADVANCED    | Used primarily by system engineers, traces everything from level 1 and provides additional information - for example the Broker ACI control block - as well as transport information. |
| 3              | SUPPORT     | This is full tracing through the stub, including detailed traces of control blocks, message information, etc.                                                                         |

## Example:

### ETB\_STUBLOG=2

If the trace level is greater than 1, unencrypted contents of the send/receive buffers may be exposed in the trace.

Trace output, file *<thread-id>.etb*, is written to the trace directory. The location of the trace file depends on the settings of environment variable <code>%USERPROFILE%</code>, for example:

C:\Documents And Settings\<UserName>\My Documents\Software AG\EntireX

See *Trace Directory* under *Directories as Used in EntireX* in the general administration documentation.

Remember to switch off tracing to prevent trace files from filling up your disk.

## To switch off tracing for the broker stub

■ Set the environment variable ETB\_STUBLOG to NONE or delete it.

## Support of Clustering in a High Availability Scenario

EntireX Broker supports clustering in a high-availability scenario, using the environment variable ETB\_SOCKETPOOL. See *Environment Variables in EntireX* in the general administration documentation. This section covers the following topics:

- Introduction
- Exceptions
- Default

See also *High Availability in EntireX*.

### Introduction

A TCP/IP connection established between stub and broker is not exclusively assigned to a particular thread. With multithreaded applications, two or more threads may use the same connection. On the other hand, if a connection is busy, another new one is created to exchange data.

In order to access the same broker instance in a clustering environment, an affinity between application thread and TCP/IP connection is needed to always use the same connection within an application thread. Therefore, an environment variable is evaluated to control the handling of TCP/IP connections.

If environment variable ETB\_SOCKETPOOL is set to "OFF" (ETB\_SOCKETPOOL=OFF), an affinity between threads and TCP/IP connections is established. All requests to one particular broker will use the same TCP/IP connection. ETB\_SOCKETPOOL controls all TCP/IP connections.

## **Exceptions**

Broker attribute CONNECTION-NONACT is used by the broker to close TCP/IP connections after the elapsed non-activity time. Omit this attribute to keep the TCP/IP connection alive.

#### Default

ETB\_SOCKETPOOL=ON is the default setting. In this case, an established broker connection can be used by any thread if the connection is not busy.

# 14 Broker Command-line Utilities

| etbinfo | 20 | )/ |
|---------|----|----|
| etbcmd  |    |    |
| etbsrv  | 21 | 16 |

EntireX Broker provides the following internal services: Command Service, Information Service and Administration Service, which can be used to administer and monitor brokers and RPC servers. Because these services are implemented internally, nothing has to be started or configured. You can use these services immediately after starting EntireX Broker.

## etbinfo

Queries the Broker for different types of information, generating an output text string with basic formatting. This text output can be further processed by script languages. etbinfo uses data descriptions called profiles to control the type of data that is returned for a request. etbinfo is useful for monitoring and administering EntireX Broker efficiently, for example how many users can run concurrently and whether the number of specified message containers is large enough.

Although basic formatting of the output is available, it is usually formatted by script languages or other means external to the Broker.

- Running the Command-line Utility
- Command-line Parameters
- Command-line Parameters from File
- Profile
- Format String

## **Running the Command-line Utility**

In a Windows environment, run the command-line utility with etbinfo. If the environment variable LOGNAME is not set, you must use the -x option (see below) to provide a user ID if the Broker is running with EntireX Security. etbinfo is located in directory <a href="mailto:drive">drive</a>:\SoftwareAG\EntireX/bin.

#### Command-line Parameters

The table below explains the command-line parameters. The format string and profile parameters are described in detail following the table. All entries in the Option column are case-sensitive.

| Option | Command-line Parameter | Req/<br>Opt | Explanation                                                                                                    |
|--------|------------------------|-------------|----------------------------------------------------------------------------------------------------|
| - b    | brokerid               | R           | Broker identifier, for example localhost:1971:TCP.                                                                                                    |
| - C    | class                  | О           | Class as selection criterion.                                                                                                    |
| - C    | csvoutput              |             | Comma-separated values, suitable for input into a spreadsheet or other analysis tool. Any format string specified by means of format string or profile command-line parameters is ignored. |

| o " |                        | Req/ |                                  |                                                         |
|-----|------------------------|------|----------------------------------|---------------------------------------------------------|
|     | Command-line Parameter | Opt  | Explanation                      |                                                         |
| - d | object                 | R    | Possible values:                 |                                                         |
|     |                        |      | Object                           | Provides Info on                                        |
|     |                        |      | BROKER                           | Broker.                                                 |
|     |                        |      | CLIENT                           | Client.                                                 |
|     |                        |      | CMDLOG-FILTER                    | Command log filter.                                     |
|     |                        |      | CONVERSATION                     | Conversation.                                           |
|     |                        |      | NET                              | Entire Net-Work transport.                              |
|     |                        |      | PARTICIPANT                      | Participant.                                            |
|     |                        |      | POOL-USAGE                       | Broker pool usage.                                      |
|     |                        |      | PSF                              | Unit-of-work status.                                    |
|     |                        |      | PSFADA                           | Adabas persistent store.                                |
|     |                        |      | PSFCTREE                         | c-tree persistent store.                                |
|     |                        |      | PSFDIV                           | DIV persistent store.                                   |
|     |                        |      | PSFFILE                          | FILE persistent store.                                  |
|     |                        |      | PUBLICATION                      | Publication.                                            |
|     |                        |      | PUBLISHER                        | Publisher.                                              |
|     |                        |      | RESOURCE-USAGE                   | Broker resource usage.                                  |
|     |                        |      | SECURITY                         | EntireX Security.                                       |
|     |                        |      | SERVER                           | Server.                                                 |
|     |                        |      | SERVICE                          | Service.                                                |
|     |                        |      | SSL                              | SSL transport.                                          |
|     |                        |      | STATISTICS                       | Broker statistics.                                      |
|     |                        |      | SUBSCRIBER                       | Subscriber.                                             |
|     |                        |      | TCP                              | TCP transport.                                          |
|     |                        |      | TOPIC                            | Topic.                                                  |
|     |                        |      | USER                             | Participant (short).                                    |
|     |                        |      | WORKER                           | Worker.                                                 |
|     |                        |      | WORKER-USAGE                     | Worker usage.                                           |
| -е  | recv class             | О    | Receiver's class nar<br>PSF.     | me. This selection criterion is valid only for object   |
| - f | Format String          | 0    | Format string how                | you expect the output. See <i>Profile</i> .             |
| - g | recv service           | Ο    | Receiver's service r<br>PSF.     | name. This selection criterion is valid only for object |
| - h | help                   | 0    | Prints help informa              | ation.                                                  |
| - i | convid                 | О    | Conversation ID as CONVERSATION. | s selection criterion. Only valid for object            |

| Option | Command-line Parameter | Req/<br>Opt | Explanation                                                                                                    |  |
|--------|------------------------|-------------|----------------------------------------------------------------------------------------------------|--|
| - I    | conv type              | 0           | Conversation's type.                                                                                                    |  |
| - j    | recv server            | Ο           | Receiver's server name. This selection criterion is valid only for object PSF.                                                                                             |  |
| - k    | recv token             | О           | Receiver's token. This selection criterion is valid only for object PSF.                                                                                                   |  |
| - 1    | level                  | O           | The amount of information displayed:  FULL All information.  SHORT User-specific information.                                                                              |  |
| - m    | recv userid            | О           | Receiver's user ID. This selection criterion is valid only for object PSF.                                                                                                 |  |
| - n    | server name            | О           | Server name. This selection criterion is valid only for the objects SERVER, SERVICE or CONVERSATION.                                                                       |  |
| - p    | file                   | 0           | Here you can specify a file that defines the layout of the output. There are default files you can modify or you can use your own. The default files are:                  |  |
|        |                        |             | BROKER CLIENT CLOGFLT CONV NET                                                                                                    |  |
|        |                        |             | POOL PSF PSFADA PSFCTREE PSFDIV                                                                                                    |  |
|        |                        |             | PSFFILE PUBLIC PUBSHR RESOURCE SECURITY                                                                                                    |  |
|        |                        |             | SERVER SERVICE SSL STATIS SUBSCBR                                                                                                    |  |
|        |                        |             | TCP TOPIC USER WORKER WKRUSAGE See <i>Profile</i> .                                                                                                    |  |
| - q    | puserid                | 0           | Physical user ID. This selection criterion is valid only for objects CLIENT, SERVER, CONVERSATION, SUBSCRIBER, PUBLISHER or PUBLICATION. <b>Note:</b> Must be a hex value. |  |
| - P    | publication id         | 0           | Publication ID. This selection criterion is valid only for object                                                                                                    |  |
| Г      | publication id         |             | PUBLICATION.                                                                                                    |  |
| - r    | sec                    | 0           | Refresh information after seconds.                                                                                                    |  |
| - S    | service                | О           | Service. This selection criterion is valid only for objects SERVER, SERVICE or CONVERSATION.                                                                               |  |
| - S    | "sslparms"             | 0           | When using SSL transport.                                                                                                    |  |
| -t     | token                  | Ο           | This selection criterion is valid only for objects CLIENT, SERVER, SERVICE, CONVERSATION, SUBSCRIBER, PUBLISHER, PUBLICATION or TOPIC.                                     |  |
| - T    | topic                  | Ο           | Topic name. This selection criterion is valid only for objects PUBLICATION, SUBSCRIBER, PUBLISHER, or TOPIC.                                                               |  |
| - u    | userid                 | Ο           | User ID. This selection criterion is only valid for the display types CLIENT, SERVER, SERVICE, CONVERSATION, SUBSCRIBER, PUBLISHER, PUBLICATION or TOPIC.                  |  |

| Option | Command-line Parameter | Req/<br>Opt | Explanation                                                                                   |
|--------|------------------------|-------------|-----------------------------------------------------------------------------------------------|
| - U    | subscr type            | Ο           | Subscriber's subscription type. This selection criterion is valid only for object SUBSCRIBER. |
| - V    | UOW status             | О           | Unit of work status. This selection criterion is valid only for object PSF.                   |
| - W    | UOW ID                 | 0           | Unit of work ID. This selection criterion is valid only for object PSF.                       |
| - X    | userid                 | О           | User ID. For security purposes.                                                               |
| - y    | password               | 0           | Password. For security purposes.                                                              |
| - Z    | token                  | Ο           | Used with userid to uniquely identify a caller to Command and Information Services.           |

#### **Command-line Parameters from File**

etbinfo supports an alternative method of passing command-line parameters.

If the environment variable INF\_ATTR is set, the content is interpreted as a file name. If no command-line parameters are given, the command etbinfo evaluates the content of the file. Example:

```
-blocalhost:3930:TCP
-dBROKER
```

#### **Profile**

If you do not use the profile option or a format string, your output will be an unformatted list with all columns of that display type. To display specific columns, specify a profile that includes only those columns.

The following default sample profiles include all the columns defined for each display type:

```
■ BROKER ■ PSFCTREE ■ SERVICE
■ CLIENT ■ PSFDIV ■ SSL
■ CLOGFLT ■ PSFFILE ■ STATIS
■ CONV ■ PUBLIC ■ SUBSCBR
■ NET ■ PUBSHR ■ TCP
■ POOL ■ RESOURCE ■ TOPIC
■ PSF ■ SECURITY ■ USER
■ PSFADA ■ SERVER ■ WKRUSAGE
■ WORKER
```

You can either delete the columns not required or copy the default profile and modify the order of the columns. Ensure that the column names have a leading "%". Column names can be written in one line or on separate lines. The output is always written side by side.

#### **Location of Profiles**

On Windows, the profiles are contained in directory *<drive>:\SoftwareAG\EntireX\etc* and are named *broker.pro*, *client.pro* etc.

#### Example 1

Profile for object SERVICE: SERVICE.

```
etbinfo -b ETB001 -d SERVICE -p service.pro -l FULL
```

The following list is displayed:

```
SAG ETBCIS INFO

1 0 16 86400 0 31647 0 00 00 00 00 0 USER-INFO

2 0 16 86400 0 31647 0 00 00 00 00 USER-INFO

SAG ETBCIS CMD

6 0 16 86400 0 31647 0 00 00 00 00 00 00
```

## Example 2

Your own profile: MYPROF

```
etbinfo -b ETB001 -d SERVICE -p my_service.pro
```

Note: In this case, my\_service.pro contains:%4.4SERVERCLASS %SERVERNAME

The following list is displayed:

ACLA ASERVER
BCLA BSERVER
CCLA CSERVER

#### Sample Profiles for etbinfo

You can find the sample profiles for etbinfo in your *<drive>:\SoftwareAG\EntireX\EntireX\config* directory.

#### **Format String**

The format string, if specified, will override the use of a profile. The format string is built like a printf() in C language. The string must be enclosed in quotation marks. You can specify the columns by using a "%" and the column name. The column name must contain letters only. Numeric characters are not allowed. You can specify the length of column output by using a format precision, as in the ANSI-C printf() function. The column name must be followed by a blank. For example:

```
etbinfo -b ETB001 - BROKER -f "%12.12CPLATNAME %NUM-SERVER %NUM-CLIENT"
```

which produces the following output, for example:

```
MVS/SP 7.04 30 100
```

You can also use an arbitrary column separator, which can be any character other than "%". You can use \n for a new line in the output and \t for a tabulator in the format string or profile. For example:

```
etbinfo -b ETB001 -d SERVER -f "UserID: %5.5USER-ID Token: %5.5TOKEN"
```

which produces:

```
UserID: HUGO Token: MYTOK
UserID: EGON Token:
UserID: HELMU Token: Helmu
```

If you want to structure your output a little more, you can operate with the  $\n$  or  $\t$  character. For example:

```
etbinfo -b ETB001 -d SERVICE -f "Class:%5.5SERVER-CLASS \n\tName:%5.5SERVER-NAME \leftrightarrow \n\tService:%5.5SERVICE"
```

which produces:

## **Broker Command-line Utilities**

```
Class:DATAB
Name:DB10
Service:Admin
Class:PRINT
Name:LPT1
Service:PRINT
```

210

## etbcmd

Allows the user to take actions - for example purge a unit of work, stop a server, shut down a Broker - against EntireX Broker.

- Running the Command-line Utility
- Command-line Parameters
- Command-line Parameters from File
- List of Commands and Objects
- Examples

### **Running the Command-line Utility**

In a Windows environment, run the command-line utility with etbcmd. If the environment variable LOGNAME is not set, you must use the -x option (see below) to provide a user ID if the Broker is running with EntireX Security. etbcmd is located in the directory *<drive>*: \ *SoftwareAG\EntireX/bin*.

#### **Command-line Parameters**

The table below explains the command-line parameters. All entries in the **Option** column are case-sensitive.

| Command-line Parameter | Option | Parameter               | Req/<br>Opt | Explanation                              |
|------------------------|--------|-------------------------|-------------|------------------------------------------|
| brokerid               | - b    | e.g. ETB001             | R           | Broker ID.                               |
| command                | - C    | ■ ALLOW-NEWUOWMSGS      | R           | Command to be performed. See <i>List</i> |
|                        |        | ■ CLEAR-CMDLOG-FILTER   |             | of Commands and Objects below.           |
|                        |        | CONNECT-PSTORE          |             |                                          |
|                        |        | ■ DISABLE-ACCOUNTING    |             |                                          |
|                        |        | ■ DISABLE-CMDLOG-FILTER |             |                                          |
|                        |        | ■ DISABLE-CMDLOG        |             |                                          |
|                        |        | ■ DISABLE-DYN-WORKER    |             |                                          |
|                        |        | ■ DISCONNECT-PSTORE     |             |                                          |
|                        |        | ■ ENABLE-ACCOUNTING     |             |                                          |
|                        |        | ■ ENABLE-CMDLOG-FILTER  |             |                                          |
|                        |        | ■ ENABLE-CMDLOG         |             |                                          |
|                        |        | ■ ENABLE-DYN-WORKER     |             |                                          |
|                        |        | ■ FORBID-NEWUOWMSGS     |             |                                          |
|                        |        | ■ PING                  |             |                                          |

| Command-line Parameter      | Option | Parameter                                                                                                    | Req/<br>Opt | Explanation                                                                                                    |
|-----------------------------|--------|----------------------------------------------------------------------------------------------------|-------------|----------------------------------------------------------------------------------------------------|
| Communication of artificial | Option | <pre>PRODUCE-STATISTICS PURGE RESET-USER RESUME SET-CMDLOG-FILTER SHUTDOWN START STATUS STOP SUBSCRIBE SUSPEND</pre> | Орг         | Explanation                                                                                                    |
|                             |        | ■ SWITCH-CMDLOG ■ TRACE-FLUSH ■ TRACE-OFF ■ TRACE-ON ■ TRAP-ERROR ■ UNSUBSCRIBE                                      | P           |                                                                                                    |
| object type                 | -d     | ■ BROKER ■ CONVERSATION ■ PARTICIPANT ■ PSF ■ SUBSCRIBER ■ SECURITY ■ SERVER ■ SERVICE ■ TRANSPORT                   | R           | The object type to be operated on. See <i>List of Commands and Objects</i> below.  Within EntireX Broker nomenclature, a participant is an application implicitly or explicitly logged on to the Broker as a specific user. A participant could act as client, server, publisher or subscriber. |
|                             | -е     | errornumber                                                                                                    | 0           | Error number being trapped.                                                                                                    |
|                             | - E    |                                                                                                    | О           | Exclude attach servers from service shutdown.                                                                                                    |
| help                        | - h    |                                                                                                    | 0           | Prints help information.                                                                                                    |
| class/server/service        | -n     | class/server/service                                                                                                 | 0           | Service triplet.                                                                                                    |
| option                      | - 0    | ■ IMMED<br>■ QUIESCE                                                                                                 | О           | Command option.                                                                                                    |

| Command-line Parameter | Option | Parameter                              | Req/<br>Opt | Explanation                                                                          |
|------------------------|--------|----------------------------------------|-------------|--------------------------------------------------------------------------------------|
|                        |        | ■ LEVEL <i>n</i> , where <i>n</i> =1-8 |             |                                                                                      |
| puserid                | - p    | puserid                                | О           | Physical User ID. For SERVER and PARTICIPANT objects only. This must be a hex value. |
| sslparms               | - S    | SSL parameters                         | О           | When using SSL transport.                                                            |
| seqno                  | - S    | sequence number                        | О           | Sequence number of participant.                                                      |
| token                  | -t     | token                                  | О           | Token. For PARTICIPANT and SUBSCRIBER objects only.                                  |
| topic                  | -T     | topic                                  | 0           | Topic name. For SUBSCRIBER object only.                                              |
| uowid                  | - u    | uowid                                  | О           | Unit of work ID. For PSF object only.                                                |
| userid                 | - U    | userid                                 | О           | User ID. For PARTICIPANT and SUBSCRIBER objects only.                                |
| secuserid              | - X    | userid                                 | О           | User ID for security purposes.                                                       |
| transportid            | - X    | Transport ID                           | О           | One of the following: COM NET SSL Snn TCP Tnn. See table below.                      |
| secpassword            | - y    | password                               | О           | Password for security purposes.                                                      |

## **Transport ID Values**

This table explains the possible values for parameter transportid:

| Transport ID | Explanation                |  |
|--------------|----------------------------|--|
| COM          | all communicators          |  |
| NET          | NET transport communicator |  |
| SSL          | all SSL communicators      |  |
| S00          | SSL communicator 1         |  |
| S01          | SSL communicator 2         |  |
| S02          | SSL communicator 3         |  |
| S03          | SSL communicator 4         |  |
| S04          | SSL communicator 5         |  |
| TCP          | all TCP/IP communicators   |  |
| T00          | TCP/IP communicator 1      |  |
| T01          | TCP/IP communicator 2      |  |
| T02          | TCP/IP communicator 3      |  |
| T03          | TCP/IP communicator 4      |  |
| T04          | TCP/IP communicator 5      |  |

## **Command-line Parameters from File**

etbcmd supports an alternative method of passing command-line parameters.

## **List of Commands and Objects**

This table lists the available commands and the objects to which they can be applied.

|                       | Object |              |             |     |          |        |         |            |           |
|-----------------------|--------|--------------|-------------|-----|----------|--------|---------|------------|-----------|
| Command               | BROKER | CONVERSATION | PARTICIPANT | PSF | SECURITY | SERVER | SERVICE | SUBSCRIBER | TRANSPORT |
| ALLOW-NEWUOWMSGS      |        |              |             | х   |          |        |         |            |           |
| CLEAR-CMDLOG-FILTER   | х      |              |             |     |          |        |         |            |           |
| CONNECT-PSTORE        |        |              |             | х   |          |        |         |            |           |
| DISABLE-ACCOUNTING    | х      |              |             |     |          |        |         |            |           |
| DISABLE-CMDLOG-FILTER | х      |              |             |     |          |        |         |            |           |
| DISABLE-CMDLOG        | х      |              |             |     |          |        |         |            |           |
| DISCONNECT-PSTORE     |        |              |             | x   |          |        |         |            |           |
| ENABLE - ACCOUNTING   | х      |              |             |     |          |        |         |            |           |
| ENABLE-CMDLOG-FILTER  | х      |              |             |     |          |        |         |            |           |
| ENABLE-CMDLOG         | х      |              |             |     |          |        |         |            |           |
| FORBID-NEWUOWMSGS     |        |              |             | х   |          |        |         |            |           |
| PING                  | х      |              |             |     |          |        |         |            |           |
| PRODUCE-STATISTICS    | х      |              |             |     |          |        |         |            |           |
| PURGE                 |        |              |             | х   |          |        |         |            |           |
| RESET-USER            |        |              |             |     | х        |        |         |            |           |
| SET-CMDLOG-FILTER     | х      |              |             |     |          |        |         |            |           |
| SHUTDOWN              | х      | х            | х           |     |          | х      | х       |            |           |
| START                 |        |              |             |     |          |        |         |            | х         |
| STATUS                |        |              |             |     |          |        |         |            | х         |
| STOP                  |        |              |             |     |          |        |         |            | х         |
| SUBSCRIBE             |        |              |             |     |          |        |         | х          |           |
| SWITCH-CMDLOG         | х      |              |             |     |          |        |         |            |           |
| TRACE-OFF             | х      |              |             | х   | х        |        |         |            |           |
| TRACE-ON              | х      |              |             | х   | х        |        |         |            |           |
| UNSUBSCRIBE           |        |              |             |     |          |        |         | x          |           |

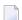

**Note:** Object type TRANSPORT applies to operating systems z/OS and z/VSE only.

# Examples

| Example                                                                           | Description                                                                                                    |
|-----------------------------------------------------------------------------------|----------------------------------------------------------------------------------------------------|
| etbcmd -b etb001 -h                                                               | Displays ETBCMD help text.                                                                                                    |
| etbcmd -b etb001 -d BROKER -c<br>TRACE-OFF                                        | Turns Broker tracing off.                                                                                                    |
| etbcmd -b etb001 -d BROKER -c TRACE-ON -o LEVEL2                                  | Sets Broker trace level to 2.                                                                                                    |
| etbcmd -b etb001 -d BROKER -c SHUTDOWN                                            | Performs Broker shutdown.                                                                                                    |
| etbcmd -b etb001 -d SERVICE -c<br>SHUTDOWN -o IMMED -n<br>ACLASS/ASERVER/ASERVICE | Shutdown service CLASS=ACLASS, SERVER=ASERVER, SERVICE=ASERVICE. See also SHUTDOWN SERVICE under Broker Command and Information Services for more information on shutdown options. |
|                                                                                   | Create list of servers and shutdown specific server in two steps (first step uses etbinfo). See also SHUTDOWN SERVER under Broker Command and Information Services.                |
| etbinfo -b etb001 -d SERVER -1 FULL -f"%USER-ID %SEQNO"                           | 1. Determine a list of all servers with sequence numbers.                                                                                                    |
| etbcmd -b etb001 -d SERVER -c SHUTDOWN -o IMMED -S32                              | 2. Shutdown server with sequence number 32.                                                                                                    |
| etbcmd -b etb001 -d BROKER -c PING                                                | Performs an EntireX ping against the Broker.                                                                                                    |
| etbcmd -b etb001 -d PSF -c<br>DISCONNECT-PSTORE                                   | Disconnects the Broker PSTORE.                                                                                                    |
| etbcmd -b etb001 -d PSF -c<br>CONNECT-PSTORE                                      | Connects the Broker PSTORE.                                                                                                    |
| etbcmd -b etb001 -d PSF -c PURGE -u<br>10000000000001A                            | Purges a unit of work.                                                                                                    |
| etbcmd -b etb001 -d PSF -c<br>ALLOW-NEWUOWMSGS                                    | Allows new units of work to be stored.                                                                                                    |
| etbcmd -b etb001 -d PSF -c<br>FORBID-NEWUOWMSGS                                   | Disallows new units of work to be stored.                                                                                                    |
| etbcmd -b etb001 -d SUBSCRIBER -c<br>SUBSCRIBE -U U1 -t t1 -T NYSE                | Subscribes subscriber to topic NYSE.                                                                                                    |
| etbcmd -b etb001 -d SUBSCRIBER -c<br>UNSUBSCRIBE -U U1 -t t1 -T NYSE              | Unsubscribes subscriber from topic NYSE.                                                                                                    |

### etbsrv

The broker command-line utility etbsrv monitors and controls all local brokers; remote brokers can also be monitored.

- Starting a Broker
- Pinging a Broker
- Pinging an RPC Server
- Restarting a Broker
- Stopping a Broker
- Enabling EntireX Security
- Disabling EntireX Security

### Starting a Broker

Use command BROKER START to start a specified broker:

etbsrv BROKER START "ETB001"

#### Pinging a Broker

Use command BROKER PING to display the status of a specified local or remote broker. Return code 0 means the broker is running; any other value means the broker has stopped. See *Component Return Codes in EntireX* under *Error Messages and Codes*. Example:

etbsrv BROKER PING "ETB001"

Enter the command without specifying a broker to display the status of all brokers.

The information is the same as displayed using System Management Hub.

#### Pinging an RPC Server

etbsrv BROKER PINGRPC "ETB001" "SAG/ETBCIS/RPCCIS"

The information is the same as displayed using System Management Hub.

## Restarting a Broker

Use command etbsrv BROKER RESTART to stop and restart a specified broker. Example:

BROKER RESTART "ETB001"

## Stopping a Broker

Use command BROKER STOP to stop a local broker. Example:

etbsrv BROKER STOP "ETB001"

## **Enabling EntireX Security**

Activate security with command etbsrv SECURITY ENABLE; once activated, security can only be deactivated with command SECURITY DISABLE.

To enable automatic scripts to execute administration service commands without having to enter a password, set the option TRUSTED-USER=YES when administration service security is activated.

etbsrv SECURITY ENABLE TRUSTED-USER=YES

#### Disabling EntireX Security

Disable security with command etbsrv SECURITY DISABLE.

# 15 Administration Service Commands

| Starting a Broker             | 220  |
|-------------------------------|------|
| Pinging a Broker              |      |
| Pinging an RPC Server         |      |
| Restarting a Broker           |      |
| Stopping a Broker             |      |
| ■ Enabling EntireX Security   |      |
| Disabling EntireX Security    |      |
| ■ Disabiling Entire∧ Security | ZZ I |

The administration service monitors and controls all local brokers; remote brokers can also be monitored. The administration service is addressed via the System Management Hub or the administration service command-line utility etbsrv. To run the commands from utility etbsrv, System Management Hub is not required. This feature was designed to be used in a clustering environment, but can also be used in a standard environment.

## Starting a Broker

Use command BROKER START to start a specified broker:

etbsrv BROKER START "ETB001"

## Pinging a Broker

Use command BROKER PING to display the status of a specified local or remote broker. Return code 0 means the broker is running; any other value means the broker has stopped. See *Component Return Codes in EntireX* under *Error Messages and Codes*. Example:

BROKER PING "ETBOO1"

Enter the command without specifying a broker to display the status of all brokers.

The information is the same as displayed using System Management Hub.

## Pinging an RPC Server

BROKER PINGRPC "ETBOO1" "SAG/ETBCIS/RPCCIS"

The information is the same as displayed using System Management Hub.

## **Restarting a Broker**

Use command BROKER RESTART to stop and restart a specified broker. Example:

BROKER RESTART "ETB001"

## Stopping a Broker

Use command BROKER STOP to stop a local broker. Example:

etbsrv BROKER STOP "ETB001"

# **Enabling EntireX Security**

Activate security with command etbsrv SECURITY ENABLE; once activated, security can only be deactivated with command SECURITY DISABLE.

To enable automatic scripts to execute administration service commands without having to enter a password, set the option TRUSTED-USER=YES when administration service security is activated.

etbsrv SECURITY ENABLE TRUSTED-USER=YES

## **Disabling EntireX Security**

Disable security with command etbsrv SECURITY DISABLE.

# Administering the Attach Manager under Windows

| Prerequisites                              | 224 |
|--------------------------------------------|-----|
| Setting up the Attach Manager              | 224 |
| Sample Configuration File                  |     |
| Operating the Attach Manager under Windows |     |

EntireX includes an Attach Manager (ATM) for UNIX and Windows. This is used to start servers if a client requests a particular service from the Broker, but a server for that service is not active.

## **Prerequisites**

The Attach Manager needs the following:

- An active task registered at the Broker. As of EntireX 8.1 SP2, the ATM task is automatically launched on each computer where EntireX is installed (the default ATM). But it is also possible to skip this automatic launch and start the ATM manually.
- A list of services the ATM is responsible for, and information on how to start the corresponding server for a particular service. The Attach Manager can start only processes that are local to where it is running, that is, the process that is attached will be run from the command line. There is no restriction, however, on what the started command-line process does, including starting a remote process on another system that will REGISTER as the server that satisfies the attach request.
- A configuration file that contains the service list the ATM is responsible for, information on how to start the corresponding server and additional configuration parameter to control the ATM functionality.

## **Setting up the Attach Manager**

If you do not need the ATM for your own services, you do not need to perform any configuration for the ATM. A default configuration file *AtmDefault.cfg.txt* comes with the EntireX installation and contains the necessary configuration to start the EntireX sample servers. The file is located in the EntireX *config* directory. In the current version of EntireX, the ATM is not launched automatically by default. If you want to activate an automatic launch, just rename the configuration file *AtmDefault.cfg.txt* to *AtmDefault.cfg* With the next reboot ATM is then launched automatically.

The Attach Manager is located in the *bin* subdirectory under the installed EntireX directory. The name of the executable is <code>exxatm.exe</code>. If you need to start an ATM manually for any reason, start it using this executable. You can start multiple ATMs, for example to run them under different accounts. But all ATM instances should share the same configuration file. The configuration file is organized in so-called sections to support multiple ATM instances. Without further command line arguments, the ATM uses the default section within the default configuration file. See <code>Operating the Attach Manager</code> for possible command line arguments.

The syntax of the text-based configuration file is simple and is very similar to a Windows INI file.

| Syntax Element | Description                                                     |
|----------------|-----------------------------------------------------------------|
| ;              | Lines beginning with a semicolon are comment lines.             |
| []             | Lines that contain text in square brackets are section headers. |
| Keyword=Value  | Lines that are of the form Keyword=Value are keyword lines.     |

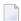

**Note:** Any of the values of the keywords in the configuration file can be set as environment variables.

There are three differen types of sections in the configuration file:

- The ATM section to configure a particular ATM instance. The ATM section with the name "Default" is the default section. If no section with the name "Default" is found, the first ATM section in the file is the default section. Each ATM section contains the configuration parameters of the corresponding ATM instance and has one related Service List section, which refers to the services that this ATM supports. Each ATM section needs exactly one ATM server attaching the related servers if requested.
- The Service List section contains a list of names of Service sections. The name of the Service List section is the name of the related ATM section appended by "\_Services".
- The Service section configures a service, which consists of the service name and how to start the corresponding server.

The general structure of the configuration file is the following:

```
[Default]
; The parameters of the Default ATM
[Default_Services]
SERVICE1=
SERVICE2=
[SERVICE1]
; The parameters for SERVICE1
[SERVICE2]
; The parameters for SERVICE1
```

#### Parameters of the ATM Section

These sections define the Attach Manager itself and contain the keywords indicated in this table. There can be up to 16 of these sections.

| Keyword                           | Definition and Value                                                                                                    | Format                                                          | Example                                                           | Notes |
|-----------------------------------|----------------------------------------------------------------------------------------------------|-----------------------------------------------------------------|-------------------------------------------------------------------|-------|
| BrokerID=                         | The Broker that ATM will communicate with and answer attach requests. Any valid ACI BROKERID value is allowed.                                                                                                    | A32                                                             | BrokerID=<br>server1:1971:TCP                                     |       |
| SSLParms=                         | Secure Sockets Layer<br>Parameters for Brokers that<br>use SSL Transport.                                                                                                    | A512                                                            | SSLParms= VERIFY_ SERVER= N&TRUST_STORE= C:\\Temp \\ExxCACert.pem |       |
| ServerClass= ServerName= Service= | The CLASS/SERVER/SERVICE names that can be used by ATM to send commands to ATM. (See details of this feature.) The CLASS/SERVER/SERVICE name needs to be defined in the <i>Broker Attributes</i> in the platform-independent administration documentation. | A32 [for all keywords]                                          | ServerClass= System ServerName= DefaultMain Service= Command      |       |
| UserID=                           | The User ID of the ATM.                                                                                                    | A32                                                             | UserID=atman                                                      |       |
| Token=                            | The Token of the ATM (used for unique identification of the User ID). There is a special value of {GeneratedToken} which will generate a unique 32-byte value for the ATM.                                                                                 |                                                                 | Token=atm Token={GeneratedToken}                                  |       |
| Password=                         | Password for the User ID.                                                                                                    | A32                                                             | Password=atman                                                    |       |
| WaitTime=                         | During the specified time, the Attach Manager waits for a response. After expiration of the time, the Attach Manager receives a timeout. This is used as the WAIT time on the ATM's RECEIVE call.                                                          | [identical to<br>Broker control                                 | WaitTime=5M<br>Default: 60S                                       |       |
| RecvLength=                       | Size of the buffer that is available for receiving orders.                                                                                                    | I4 [identical to Broker control block RECEIVE-LENGTH parameter] | RecvLength=12000<br>Default: 8000                                 |       |

| Keyword          | Definition and Value                                                                                                    | Format                                                        | Example                         | Notes                                                                     |
|------------------|----------------------------------------------------------------------------------------------------|---------------------------------------------------------------|---------------------------------|---------------------------------------------------------------------------|
| HistoryFile=     | File name for logging orders that have been received for restarting. If this keyword is not specified, no file is written. This can be any valid file name.                                                                                                    | Valid path name<br>for dependent<br>platform. See<br>example. | HistoryFile=%TEMP%\ Default.his |                                                                           |
| HistoryFileMode= | When starting the Attach<br>Manager, you can decide<br>here whether the current file<br>is to be overwritten or not.                                                                                                    | w or a+t                                                      | HistoryFileMode=w               | File is<br>newly<br>opened for<br>writing;<br>the old file<br>is deleted. |
|                  |                                                                                                    |                                                               | HistoryFileMode=a+t             | Writing of<br>the old file<br>is<br>continued.                            |
| LogFile=         | Log information is logged<br>here about the current status<br>of the Attach Manager. If this<br>keyword is not specified, no<br>file is written.                                                                                                    |                                                               | LogFile=%TEMP%\<br>Default1.log |                                                                           |
| LogFileMode=     | When starting the Attach<br>Manager, the administrator<br>can decide whether the<br>current file is to be<br>overwritten or not.<br>The file can get very large.                                                                                                    | w or a+t                                                      | LogFileMode=w                   | File is<br>newly<br>opened for<br>writing;<br>the old file<br>is deleted. |
|                  |                                                                                                    |                                                               | LogFileMode=a+t                 | Writing of<br>the old file<br>is<br>continued.                            |
| Sleep=           | If the Attach Manager cannot register successfully during startup, or if a connection is broken, the Attach Manager waits this specified time in seconds and then tries again. You can limit the number of connection attempts, using the keyword Retries= <i>n</i> . | 14                                                            | Sleep=120                       |                                                                           |
| Retries=         | If registration fails, the<br>number of subsequent<br>registration attempts can be<br>limited. the keyword Sleep<br>determines the wait time                                                                                                    | I4                                                            | Retries=0                       | Default<br>value is 0.                                                    |

| Keyword                    | Definition and Value                                                                                                    | Format | Example                                                                                                    | Notes |
|----------------------------|----------------------------------------------------------------------------------------------------|--------|----------------------------------------------------------------------------------------------------|-------|
|                            | before a new registration<br>attempt. Setting Retries=0<br>deactivates this functionality.                                            |        |                                                                                                    |       |
| ShutdownBy<br>UserRequest= | When set to 1, the ATM can be stopped when a command is sent to it to shut down. If it is set to zero, it will restart automatically. |        | Values:  0: Attach Manager restarts. The configuration file is read anew.  1: Attach Manager terminates itself. |       |

#### Parameters of the Service List Section

This section names the Service sections that will be used to define the services that will be attached. The prefix of the name of the section must match a specific instance of the AttachManager(n) sections.

Example: Assume there are three services to be attached. They can be logically defined as follows:

```
Default_Services]
payroll=
inventory=
qualitycontrol=
```

Therefore, there will be three optional sections following: [payroll], [inventory], and [qualitycontrol].

#### **Parameters of the Service Section**

There can be any number of Service sections attached to an ATM by means of its corresponding Service List section. The Service sections are used to define the actual commands that will be issued by ATM to attach servers to respond to Broker requests

The following are the keywords that can be used:

| Keyword      | Definition                                           | Format | Example            |
|--------------|------------------------------------------------------|--------|--------------------|
| ServerClass= | The CLASS/SERVER/SERVICE                             | A32    | ServerClass=ACLASS |
| ServerName=  | name of the service to be attached.                  |        | ServerName=ASERVER |
| Service=     |                                                      |        | Service=ASERVICE   |
| Min=         | The minimum number of servers that should be active. | I4     | Min=3              |

| Keyword    | Definition                                                                                   | Format                                                                                                    | Example                      |
|------------|----------------------------------------------------------------------------------------------|----------------------------------------------------------------------------------------------------|------------------------------|
| Max=       | The maximum number of servers that should be active.                                         | I4                                                                                                    | Max=7                        |
| Increment= | The number that should be started when a request is made, up to the number indicated by Max= |                                                                                                    | Increment=1                  |
| Command=   | Command-line command to be issued that will start the service.                               | Specifies (a) the fully qualified path to the location of the executable to be run and (b) the options for that executable. See example. | Command=c:\server\bcos32.exe |

Example from table above: If there are no instances of the service ACLASS:ASERVER;ASERVICE REGISTERED, the command indicated in the Command= keyword will be issued three times.

## **Sample Configuration File**

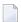

**Note:** A sample configuration file is provided in the \config folder of EntireX. This sample defines two ATMs: Default and AttachManager2. The default ATM supports only the services related to Default.

```
[Default]
; Specify the broker to which the Attach Manager attaches and
; the channel on which the Attach Manager listens for command
; requests.
BrokerID=localhost:1971:TCP
ServerClass=System
ServerName=DefaultMain
Service=Command
UserID=%USERNAME%
Token={GeneratedToken}
Password=Hugo
WaitTime=30s
RecvLength=12000
; Activities will be written to the history file (optional)
HistoryFile=%TEMP%\Default.his
HistoryFileMode=a+t
; Log messages will be written to the log file (optional)
LogFile=%TEMP%\Default.log
; Append to an existing file
```

```
;LogFileMode=a+t
; Create a new file
LogFileMode=w
Sleep=10
Retries=0
ShutdownByUserRequest=1
; Default's services
[Default_Services]
AServer=
BServer=
[AServer]
ServerClass=ACLASS
ServerName=ASERVER
Service=ASERVICE
Min=2
Max=3
Increment=1
Command=bcos32 -c<ServerClass> -s<ServerName> -v<Service> -b<BrokerID> -i500
[BServer]
ServerClass=BCLASS
ServerName=BSERVER
Service=BSERVICE
Min=1
Max=1
Increment=1
Command=bcos32 -c<ServerClass> -s<ServerName> -v<Service> -b<BrokerID> -i750
[AttachManager2]
; Specify the broker to which the Attach Manager attaches and
; the channel on which the Attach Manager listens for command
; requests.
BrokerID=localhost:1971:TCP
ServerClass=System
ServerName=AttachManager2Main
Service=Command
UserID=%USERNAME%
Token={GeneratedToken}
Password=Hugo
WaitTime=30s
RecvLength=12000
; Activities will be written to the history file (optional)
HistoryFile=%TEMP%\AttachManager2.his
```

```
HistoryFileMode=a+t
; Log messages will be written to the log file (optional)
LogFile=%TEMP%\AttachManager2.log
; Append to an existing file
;LogFileMode=a+t
; Create a new file
LogFileMode=w
Sleep=10
ShutdownByUserRequest=1
; AttachManager2's services
[AttachManager2_Services]
CServer=
[CServer]
ServerClass=CCLASS
ServerName=CSERVER
Service=CSERVICE
Min=1
Max=1
Increment=1
Command=bcos32 -c<ServerClass> -s<ServerName> -v<Service> -b<BrokerID> -i1000
```

# **Operating the Attach Manager under Windows**

Under normal circumstances, no manual operation is not necessary if the default ATM satisfies your needs. However, if you need to run multiple ATMs in your environment, this section describes how to perform the necessary operations.

- Starting the Attach Manager
- Stopping the Attach Manager
- Logging the Attach Manager

Attach Manager Processing

#### Starting the Attach Manager

## To start an Attach Manager

■ Either from the *bin* directory of EntireX (or from any directory if the *bin* directory is in the PATH), enter the following command:

```
exxatm -F<full-path of Configuration file> -N<AttachManager1> -N<AttachManager2> \hookleftarrow ...
```

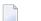

#### Notes:

- 1. With the -N argument you specify the ATM section for which the Attach Manager is responsible for. If this argument is omitted the attach manager is responsible for the default section.
- 2. With the -F argument you specify the location of the configuration file. If this argument is omitted, the Attach Manager uses the default configuration file. All ATM instances should use the same configuration file, so we recommend you use the default file for the default ATM.
- 3. The Attach Manager writes output to stdout. If you start the Attach Manager as a background process, stdout must be redirected to a file.

## **Stopping the Attach Manager**

## To stop an Attach Manager

■ Use the System Management Hub to stop any Attach Manager.

Each ATM corresponds to an particular broker and registers a command service defined with the configuration variables ServerClass/ServerName/Service in the ATM section. Select the service and press **Deregister** to terminate the ATM.

## **Logging the Attach Manager**

The ATM log file is defined by the ATM configuration parameter <code>LogFile</code>. If the Attach Manager is launched automatically, it writes additional log information to file <code>exxatm.out</code> in the EntireX subdirectory <code>config\etb\ETBSRV</code>.

In addition to the ATM log file, a history file is defined by the ATM configuration parameter <code>HistoryFile</code>. For each order to launch a service, the ATM writes a record into the history file. The history record has the following format:

date and time

- the service name as defined in the ATM config file
- server name, server class and service
- number of active replicates (this number is greater than 0 only if all running replicates are busy while a new client requests the service
- number of server lookups, that is, the number of clients requesting a new replicate of the server; this is greater than 1 only if two clients request a service in parallel
- replicate increment as defined in the ATM config file
- number of replicates actually launched; this differs from the increment only if the high watermark is exceeded

## **Attach Manager Processing**

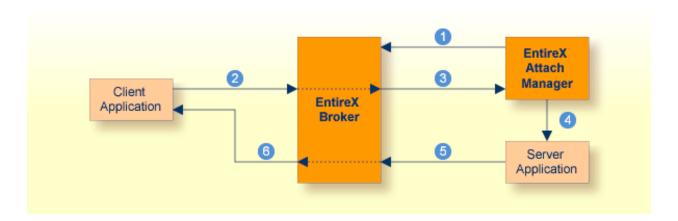

### Key

- Step 1: Attach Manager registers with Broker, indicating that it will attach named services. These are called attach-managed services.
- Step 2: Client requests a service that is attach-managed. Server may or may not be active. If it is not, a server will be started (attached).
- Step 3: Attach request comes from the Broker.
- Step 4: Attach Manager issues command to start the server application.
- Step 5: Server application issues a LOGON to the Broker, then issues REGISTER and RECEIVE. It gets message from client, processes the message, and responds.
- Step 6: Response from server is received by the client application.

# 17 Settting up and Administering the Broker TCP Agent

| ■ Common Scenarios                                                            | 236 |
|-------------------------------------------------------------------------------|-----|
| ■ Indirect TCP/IP Connections by the TCP Agent to Avoid Security Restrictions | 237 |
| ■ Using the TCP Agent                                                         |     |
| Activating Tracing for the TCP Agent                                          |     |
| Architecture of the TCP Agent                                                 | 239 |

The Broker TCP Agent is a gateway to the broker whenever direct TCP/IP communication with the broker is not possible.

Under Windows, use the delivered batch file *<drive>*:\SoftwareAG\EntireX\EntireX\bin\brokeragent.bat to start the agent.

## **Common Scenarios**

The most common scenarios for using the TCP Agent are where the Java security manager does not allow direct communication with the Broker. For example, an un-trusted Java applet can only open a TCP/IP connection to a Broker which is running on the same machine as the Web server.

Although in most cases the TCP Agent will be used from a Broker application written in Java, the TCP Agent can also be used from non-Java applications as long as the Broker stubs support TCP/IP.

## Indirect TCP/IP Connections by the TCP Agent to Avoid Security Restrictions

The TCP Agent must be used when the Java client cannot open a TCP/IP connection to the EntireX Broker due to security or firewall settings. The most prominent case is the Java sandbox model, which permits a Java applet to open only TCP/IP connections to the machine where the Web server resides. If the EntireX Broker is running on a different machine, a TCP Agent has to be run on the Web server machine.

## **Using the TCP Agent**

#### **Class Name and Parameters**

The TCP Agent is a standalone Java application. The class name which contains the main method is com.softwareag.entirex.ba.BrokerAgent.

Specify the following parameters in the order given in this table when the TCP Agent listens on a TCP/IP port:

| Parameter                              | Explanation                                                                                                    |
|----------------------------------------|----------------------------------------------------------------------------------------------------|
| 1. Trace Option                        | Valid values: ON or OFF. Default: OFF.<br>A dump of the buffers is written to standard output for diagnostic purposes.                                                                                                    |
| 2. Port Number                         | The port number the TCP Agent uses for incoming requests from Broker applications. This port number must be specified as part of the Broker ID in the Broker application.                                                                                                    |
| 3. Broker Address                      | The TCP Agent sends all requests to this Broker using any legal Broker ID as in EntireX Java. The TCP Agent will use direct TCP/IP communication if the address is of the form <code>Hostname</code> , <code>Hostname</code> : <code>Number</code> , or if it starts with <code>tcpip://</code> |
| 4. Port Number for commands (optional) | The port number the TCP Agent uses for incoming commands.                                                                                                    |

## **Starting the TCP Agent**

Under Windows, the EntireX distribution kit comes with a batch file to start the TCP Agent. Change the port number and the Broker address in file *drive*:\*SoftwareAG\EntireX\EntireX\bin\brokeragent.bat*.

# **Activating Tracing for the TCP Agent**

Set the parameter Trace Option to "ON". See Class Name and Parameters.

# **Architecture of the TCP Agent**

The architecture of the TCP Agent is shown in the following picture:

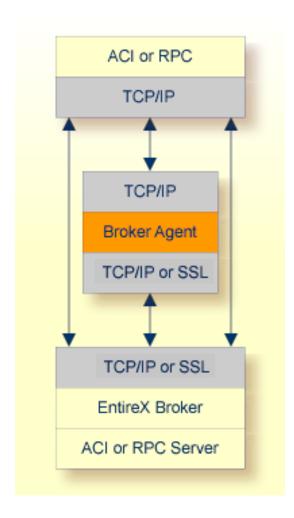

# 18 Settting up and Administering the Broker SSL Agent

| Common Scenarios                     | 242 |
|--------------------------------------|-----|
| Using the SSL Agent                  | 242 |
|                                      |     |
| Activating Tracing for the SSL Agent |     |
| Architecture of the SSL Agent        | 243 |

The Broker SSL Agent is a gateway to the broker whenever direct SSL or TLS communication with the broker is not possible.

Under Windows, use the delivered batch file *<drive>*:\SoftwareAG\EntireX\EntireX\bin\sslbroker-agent.bat to start the agent.

## **Common Scenarios**

The most common scenarios for using the SSL Agent are where direct SSL communication to the Broker is not possible or it is not required by the network architecture.

Although in most cases the SSL Agent will be used from a Broker application written in Java, the SSL Agent can also be used from non-Java applications as long as the Broker stubs support SSL.

## **Using the SSL Agent**

#### **Class Name and Parameters**

The SSL Agent is a standalone Java application. The class name is com.softwareag.entirex.ba.SSLBrokerAgent.

Specify the following parameters in the order given in this table when the SSL Agent listens on an SSL port:

| Parameter         | Explanation                                                                                                    |  |
|-------------------|----------------------------------------------------------------------------------------------------|--|
| 1. Trace Option   | Valid values: ON or OFF. Default: OFF.  A dump of the buffers is written to standard output for diagnostic purposes.                                            |  |
| 2. Port Number    | The port number the TCP Agent uses for incoming requests from Broker applications. Specify this port number as part of the broker ID in the broker application. |  |
| 3. SSL Parameters |                                                                                                    |  |

| Parameter                   | Explanation                                                                                                    |
|-----------------------------|----------------------------------------------------------------------------------------------------|
| 4. Password                 | The password which protects the private key. If the value -prompt is specified the password is read from standard input.                                                  |
| 5. Broker Address           | The SSL Agent sends all requests to this Broker using any legal Broker ID as in EntireX Java. The SSL Agent will use SSL communication if the address starts with ssl://. |
| 6. Port Number for commands | The port number the SSL Agent uses for incoming commands from the System Management Hub.                                                                                  |

## Starting the SSL Agent

Under Windows, the EntireX distribution kit comes with a batch file to start the SSL Agent. Change the port number, the Broker address and the SSL parameters in file *drive*:\SoftwareAG\EntireX\EntireX\bin\sslbrokeragent.bat.

# **Activating Tracing for the SSL Agent**

Set the parameter Trace Option to "ON". See *Class Name and Parameters*.

# **Architecture of the SSL Agent**

The architecture of the SSL Agent is shown in the following picture:

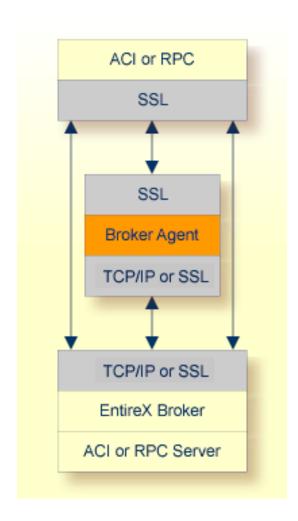

# 19 Settting up and Administering the Broker HTTP(S) Agent

| <ul><li>HTTP</li></ul> | P(S) Tunneling with EntireX                 | 246 |
|------------------------|---------------------------------------------|-----|
|                        | guring the HTTP(S) Agent                    |     |
| •                      | Internationalization with the HTTP(S) Agent |     |
| •                      | ating Tracing for the HTTP(S) Agent         |     |

The Broker HTTP(S) Agent is a Java-based component that implements a Java servlet for servlet-enabled Web servers. It builds the bridge between a Web server and EntireX Broker in the intranet. This component was formerly referred to as "Tunnel Servlet".

# HTTP(S) Tunneling with EntireX

#### Introduction

When communicating with EntireX Broker over the internet, direct access to the EntireX Broker's TCP/IP port is necessary. This access is often restricted by proxy servers or firewalls. With EntireX, Java-based communication components can pass communication data via HTTP or HTTPS. This means a running EntireX Broker in the intranet is made accessible by a Web server without having the need to open additional TCP/IP ports on your firewall (HTTP tunneling). HTTP or HTTPS tunneling can also be used for Java RPC.

#### **How the Communication Works**

The EntireX Java ACI is able to send and receive data via an HTTP protocol controlled by constructor com.softwareag.entirex.aci.Broker.See How to Enable HTTP Support in a Java Component under Writing Advanced Applications - EntireX Java ACI.

The EntireX Java component com.softwareag.entirex.aci.TunnelServlet.class implements a Java servlet for servlet-enabled Web servers. It builds the bridge between Web server and EntireX Broker in the intranet.

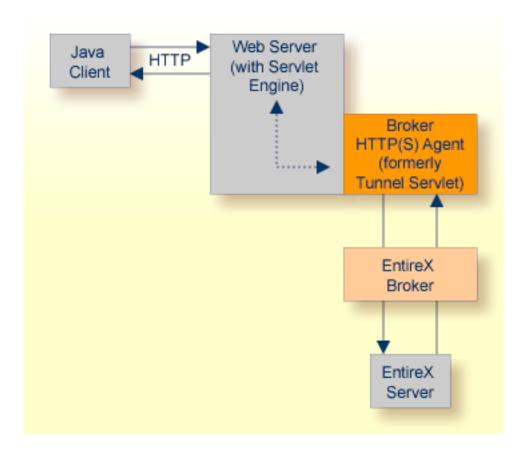

The figure above shows how the communication works. In this scenario, a Java client program communicates via HTTP and EntireX Broker with an EntireX server. By using a Broker ID starting with http:// (passing the URL of the installed HTTP(S) Agent) each Broker request is sent to a Web server, which immediately processes the HTTP(S) Agent, passes the contents to EntireX Broker, receives the response and sends it back via HTTP. For the two partners (client and server) it is transparent that they are communicating through the Web. Java server programs can also communicate via HTTP if necessary.

# Configuring the HTTP(S) Agent

To use the HTTP(S) Agent you need a servlet-enabled Web server. See *Prerequisites for EntireX RPC* in the respective section of the Release Notes.

| Parameter | Desc | ription                                                             |  |  |  |  |  |
|-----------|------|---------------------------------------------------------------------|--|--|--|--|--|
| broker    | The  | The broker you want to address (syntax: as Broker ID in Java).      |  |  |  |  |  |
| log       | Yes  | Default. Servlet writes logging information to its standard output. |  |  |  |  |  |
|           | No   | No log is created.                                                  |  |  |  |  |  |

In the following, "tunnel" is used as the agent name.

## To adapt the HTTP(S) Agent

The following steps describe the deployment with the Web archive *entirex.jar* in detail. You can test the HTTP(S) Agent with  $http://\langle host\rangle:\langle port\rangle/entirex/tunnel$ , where entirex is the name of the Web application.

- 1 Create the new subfolders in the Web application directory of your Web server, e.g. *tunnel*, *tunnel*/WEB-INF, *tunnel*/WEB-INF/lib.
- 2 Copy the *entirex.jar* into *tunnel/WEB-INF/lib*.
- 3 Create a file named *web.xml* in the folder *tunnel/WEB-INF* with the following content:

```
<web-app>
  <servlet>
    <servlet-name>tunnel</servlet-name>
    <servlet-class>com.softwareag.entirex.aci.TunnelServlet</servlet-class>
    <init-param>
      <param-name>broker</param-name>
      <param-value>yourbroker
    </init-param>
    <init-param>
      <param-name>log</param-name>
      <param-value>yes</param-value>
    </init-param>
   </servlet>
  <servlet-mapping>
    <servlet-name>tunnel</servlet-name>
    <url-pattern>/*</url-pattern>
  </servlet-mapping>
 </web-app>
```

- 4 Restart your Web server and test the installation by calling the HTTP(S) Agent in your Web browser. The URL is: <a href="http://<yourhost>/tunnel">http://<yourhost>/tunnel</a>. If the agent is installed properly, an information page is displayed.
- 5 Run the Java ACI client/server example or the Java RPC example delivered with EntireX and use the agent's URL for client or server or both.

# Using Internationalization with the HTTP(S) Agent

Internationalization is transparent for the HTTP(S) Agent. The client sending the EntireX ACI request with HTTP over the Web server through the HTTP(S) Agent fully controls Internationalization. No configuration is necessary for the HTTP(S) Agent.

# **Activating Tracing for the HTTP(S) Agent**

## To switch on tracing for the HTTP(S) Agent

■ Set the system property entirex.trace to one of the values 1, 2, or 3. See *Tracing* under *Writing Advanced Applications - EntireX Java ACI*.

# To switch on logging

■ Set the configuration parameter log=yes.

This logs the parameters from the HTTP header, the HTTP messages and error messages to the logging facility of the Web server.

# Administering the EntireX RPC Server

| Locating and Calling the Target Server                             | 252 |
|--------------------------------------------------------------------|-----|
| Setting Server Parameters for the RPC Server                       |     |
| Scalability of the RPC Server                                      | 259 |
| <ul> <li>Using Internationalization with the RPC Server</li> </ul> |     |
| <ul> <li>Using SSL or TLS with the RPC Server</li> </ul>           |     |
| Starting the RPC Server                                            |     |
| Stopping the RPC Server                                            |     |
| Activating Tracing for the RPC Server                              |     |
|                                                                    |     |

The Windows RPC Server, together with the C Wrapper, enables you to call DLLs as servers.

See also Administering the EntireX RPC Servers using System Management Hub in the Windows administration documentation.

# **Locating and Calling the Target Server**

The library and program names that come from the client are used to locate the target server. This two-level concept (library and program) has to be mapped in some way to the RPC Server environment. The target servers and their stubs are implemented as Windows DLLs. Windows DLLs also have a two-level concept. The library and program names that come from the client are mapped as follows:

- The library name is used to form the file names of the target server DLL and stub DLL.
- The program name is used to form the entry point names for the target server DLL and stub DLL.

The stub DLL as well as the target server DLL must be accessible through the standard Windows DLL load mechanism.

To locate the target server, the *Possible Values for Libraries* is also used as a kind of search sequence. The default for the library parameter is set PREFIX(D) - PREFIX() to be compatible with server stubs and target servers written according to *C Wrapper*.

Under normal circumstances it is not necessary to change the library parameter. There may, nevertheless, be occasion to do so:

- Changing the platform default of the library parameter gives you control and independence over the library name that comes from the client.
- By changing it to a setting of FIX(DMYLIB) FIX(MYLIB) and renaming the server stub and target server built according to *EntireX C Wrapper* to *DMYLIB* and *MYLIB*, you can tailor all or part of the target servers to these libraries regardless of what the client sends.
- Changing the platform default can also make sense when Natural is the client environment, since it always sends SYSTEM as the library name.

## **Example**

Assume the following situations:

- A client sends *Example* as the library name and *CALC* as the program name.
- A stub DLL with DExample.dll built with the delivered makefile *Server.mak* or a corresponding one exists and can be accessed through the standard Windows DLL load mechanism.
- A target server DLL with the name *Example.dll* built with the delivered makefile *Server.mak* or a corresponding one exists and can be accessed through the standard Windows DLL load mechanism.
- The default value for Windows of PREFIX(D) PREFIX() for the library parameter is not changed.

#### Search for Stub DLL

The RPC Server under Windows searches for a stub DLL with:

- 1. An entry point derived from the program name that comes from the client by adding a prefix D. For our example the entry point is DCALC. This prefix has nothing to do with any library parameter configuration and is always D.
- 2. Names formed by the instructions of the library parameter from left to right. The first library parameter PREFIX(D) means: take the library name that comes from the client and add the prefix. For our example above, the DLL name is *DExample.dll*.

If in step 1 such a DLL can be located through the normal DLL load mechanism, it is taken as the stub; otherwise the next DLL name is formed using the next library parameter entry (step 2). If all library parameter entries have been worked off and the stub is not located, an error is returned to the client.

For our example above, the stub *DExample.dll* is found with the first library parameter entry.

#### Search for Target Server DLL

The RPC Server under Windows searches for the target server DLL with:

- 1. An entry point using the program name that comes from the client request directly. For our example above, the entry point is CALC.
- 2. Names formed by the instructions of the library parameter from left to right. The first library parameter PREFIX(D) means: take the library that comes from the client and add the prefix. For our example above, the DLL name is *DExample.dll*.

If in step 1 such a DLL can be located through the normal Windows DLL load mechanism, it is taken as the target server; otherwise the next DLL name is formed using the next library parameter entry (step 2). If all library parameter entries have been worked off and the target server is not located, an error is returned to the client.

For our example above, the target server *Example.dll* is found with the second library parameter entry.

# **Setting Server Parameters for the RPC Server**

- Configuration File Syntax
- Table of Server Parameters
- Possible Values for Endworkers
- Possible Values for Libraries

## **Configuration File Syntax**

- Comments must be on a separate line.
- Comment lines can begin with '\*', '/' and ';'.
- Empty lines are ignored.
- Headings in square brackets [topic] are ignored.
- Keywords are not case-sensitive.

### **Table of Server Parameters**

| Configuration File<br>Parameter Syntax (UNIX,<br>Windows, IBM i) | Value                               | Req.<br>Opt. | Description                                                                                      | Notes                                                                                                    |
|------------------------------------------------------------------|-------------------------------------|--------------|--------------------------------------------------------------------------------------------------|----------------------------------------------------------------------------------------------------|
| <u>brok</u> erid= <u>localhost</u>                               | string                              | R            | Broker ID used by the server.                                                                    | Corresponds to the BROKER-ID field of the Broker ACI control block.                                                               |
| class= <u>RPC</u>                                                | case-sensitive, up to 32 characters | R            | Server class used by the server.                                                                 | Corresponds to the SERVER-CLASS field of the Broker ACI control block.                                                            |
| codepage=                                                        |                                     | О            | This field exposes the Broker ACI field LOCALE-STRING as a parameter to users of the RPC server. | See Using Internationalization under Writing Applications: Client and Server in the EntireX Broker ACI Programming documentation. |
| compresslevel=0                                                  | <u>0</u> -9 or Y   N                | О            | Enforce compression when data is                                                                 | See Data Compression in EntireX Broker in the                                                                                     |

| Configuration File<br>Parameter Syntax (UNIX,<br>Windows, IBM i) | Value                               | Req.<br>Opt. | Description                                                                                                    | Notes                                                                                                    |
|------------------------------------------------------------------|-------------------------------------|--------------|----------------------------------------------------------------------------------------------------|----------------------------------------------------------------------------------------------------|
|                                                                  |                                     |              | transferred between broker and server.                                                                         | general administration documentation.                                                                                                    |
| encryptionlevel=0                                                | 0   1   2                           | О            | Enforce encryption<br>when data is<br>transferred between<br>client and server.                                | Corresponds to the ENCRYPTION-LEVEL field of the Broker ACI control block. See also <i>Broker Attributes</i> in the platform-independent administration documentation.                                                                                                    |
| <u>etb_api</u> vers= <u>0</u>                                    | n                                   | O            | Determines the Broker API to use.                                                                              | Corresponds to the API-VERSION field of the Broker ACI control block. We recommend either not configuring the API Version or setting it to 0. This allows the EntireX Broker and the EntireX RPC server to autodetect the best API version to use. For compatibility with older Brokers, the API version can be set manually. |
| logon=YES                                                        | YES   NO                            | О            | YES executes the Broker functions LOGON/LOGOFF. NO does not.                                                   | Specify N0 for<br>compatibility with<br>EntireX Broker prior to<br>Version 4.1.1.                                                                                                    |
| servername=SRV1                                                  | case-sensitive, up to 32 characters | R            | Server Name used by the server.                                                                                | Corresponds to the SERVER-NAME field of the Broker ACI control block.                                                                                                    |
| service=CALLNAT                                                  | case-sensitive, up to 32 characters | R            | Service used by the server.                                                                                    | Corresponds to the SERVICE field of the Broker ACI control block.                                                                                                    |
| smhport=0                                                        | any digit within range 0 to 99999   | О            | If greater than zero,<br>starts the RPC server<br>with a separate SMH<br>communication task<br>and listen port |                                                                                                    |

| Configuration File<br>Parameter Syntax (UNIX,<br>Windows, IBM i) | Value                                                                                                    | Req.<br>Opt. | Description                                                            | Notes                                                                                                  |
|------------------------------------------------------------------|----------------------------------------------------------------------------------------------------|--------------|------------------------------------------------------------------------|----------------------------------------------------------------------------------------------------|
|                                                                  |                                                                                                    |              | <pre><smhport> to the local TCP/IP system.</smhport></pre>             |                                                                                                    |
| <u>ssl_f</u> ile=                                                |                                                                                                    | О            | Set the SSL parameters.                                                | See Using SSL or TLS with the RPC Server.                                                              |
| timeout= <u>60</u>                                               | n                                                                                                    | О            | Timeout in seconds, used by the server to wait for Broker requests.    | Corresponds to the WAIT field in the Broker ACI control block. See also Scalability of the RPC Server. |
| <u>useri</u> d= <u>ERX-SRV</u>                                   | case-sensitive, up to 32 characters                                                                                                    | R            | Used to identify the server to the broker.                             | Corresponds to the USER-ID field of the Broker ACI control block.                                      |
| password=                                                        | case-sensitive, up to 32 characters                                                                                                    | О            | Password for Broker logon.                                             | Corresponds to the PASSWORD field of the Broker ACI control block.                                     |
| <u>endw</u> orkers=<br><u>timeout</u>                            | See Possible Values for<br>Endworkers                                                                                                    | О            | Defines the behavior of worker tasks on completion of client requests. | See Scalability of the RPC Server.                                                                     |
| minworkers= <u>1</u>                                             | n                                                                                                    | 0            | Minimum number of parallel worker threads started.                     | See Scalability of the RPC Server.                                                                     |
| <u>maxw</u> orkers= <u>10</u>                                    | n                                                                                                    | Ο            | Maximum number of parallel worker threads started.                     | See Scalability of the RPC Server.                                                                     |
| <u>tracel</u> evel= <u>None</u>                                  | None   Standard   Advanced                                                                                                    | О            | Select the trace level for this server.                                | See Activating Tracing for the RPC Server.                                                             |
| <u>traced</u> est=                                               | Default: tracedest=C:\Documents and Settings\ <userid>\My Documents\Software AG\EntireX\ERXTracennn.log, where nnn is from 001 to 005.</userid> | О            | The name of the destination file for trace output.                     | See Activating Tracing<br>for the RPC Server.                                                          |
| <u>lib</u> rary=                                                 | <pre>library = PREFIX(D) - PREFIX()</pre>                                                                                                    | О            | Specifies criteria to locate target servers and any stubs.             | See Possible Values for<br>Libraries and Locating<br>and Calling the Target<br>Server.                 |
| <u>r</u> estartcycles= <u>15</u>                                 | n                                                                                                    | О            | Number of restart cycles the RPC Server                                | This may occur when the RPC Server is                                                                  |

| Configuration File<br>Parameter Syntax (UNIX,<br>Windows, IBM i) | Value | Req.<br>Opt. |                        | Notes                                                                                                    |
|------------------------------------------------------------------|-------|--------------|------------------------|----------------------------------------------------------------------------------------------------|
|                                                                  |       |              | cycle will be repeated | started prior to the<br>Broker or when the<br>Broker is shut down<br>before the RPC Server<br>is shut down. |

### **Possible Values for Endworkers**

The server is able to adjust the number of worker threads to the current number of client requests. This is configured with the parameter endworkers and several others. See *Scalability of the RPC Server* for information on how the various parameters work together and what combinations can be specified.

| Value | Explanation                                                                                                    |
|-------|----------------------------------------------------------------------------------------------------|
| N     | Never The number of worker threads is fixed. No additional worker threads are started. Minworkers determines the number of workers started.                                                                                                    |
| Т     | Timeout is used The number of worker threads ranges between the minworkers and maxworkers settings, depending on the number of currently active client requests. Until maxworkers has been reached, the server tries to maintain enough free worker threads to accept all incoming clients. |
|       | The server stops all worker threads not used in the time specified by the timeout server parameter (see <i>timeout</i> ), except for the number of workers specified in minworkers.                                                                                                    |
| I     | Immediately The number of worker threads ranges between the minworkers and maxworkers settings, depending on the number of client requests currently active. Until maxworkers has been reached, the server tries to maintain enough free worker threads to accept all incoming clients.     |
|       | The server stops a thread immediately as soon as it has finished its conversation. When the number of active workers falls below the number of workers specified in minworkers, a new thread will be started.                                                                               |

### **Possible Values for Libraries**

The library parameter defines how the RPC Server locates the target server and any stubs on the platform.

The following coding rules apply to the library parameter:

- Up to five library entries can be specified as a sequence.
- Library entries are separated by a hyphen "-".
- Library entries are used from left to right by the RPC Server.

The meaningful combinations vary per platform and the type of target server:

| Operating<br>System      | Type of Target Server                                                                                                    | Configuration               | Description                                                                                                    |
|--------------------------|----------------------------------------------------------------------------------------------------|-----------------------------|----------------------------------------------------------------------------------------------------|
| IBM i                    | Target servers in ILE COBOL compatible with Mapping IDL Data Types to COBOL Data Types in the COBOL Wrapper documentation or Target servers ILE RPG compatible with Software AG IDL to RPG Mapping under Using EntireX RPC for RPG under IBM i or Target servers ILE CL compatible with Software AG IDL to CL Mapping under Using EntireX RPC for CL under IBM i. | FIX(library)<br>F(library)  | The library sent with the client request is ignored. The configured library 1 ibrary is used to locate the target server.                              |
| UNIX<br>Windows<br>IBM i | Target servers and their stubs compatible with EntireX C Wrapper.                                                                                                    | FIX() or F()                | The library name sent with the client request is ignored. The program name sent with the client request is used to locate the target server.           |
|                          |                                                                                                    | FIX(library) or F(library)  | The library sent with the client request is ignored. The configured library library is used to locate the target server and any stubs on the platform. |
|                          |                                                                                                    | PREFIX() or P()             | The library name sent with the client request is used to locate the target server and any stubs on the platform.                                       |
|                          |                                                                                                    | PREFIX(prefix) or P(prefix) | The library name sent with the client request is prefixed with the value in "prefix" before locating the target server and any stubs on the platform.  |

Example: library = PREFIX(D) - PREFIX()

The default for the library parameter is set to satisfy the environment specifics best. Under normal circumstances it is not necessary to change the library parameter.

For an explanation of the approach to locating the target server on your platform, see *Locating* and *Calling the Target Server*.

# Scalability of the RPC Server

- Parameters
- Configuration Examples
- Suggested Configuration on First Usage

## **Parameters**

The RPC server can be configured to adjust the number of worker threads to the current number of client requests. When more clients are active, more worker threads are needed to achieve the best throughput. Depending on the configuration, worker threads are started on demand and stopped as soon as they are no longer needed.

This mechanism can be configured with the following parameters:

| EntireX RPC<br>Server under<br>operating<br>system: | Configuration                                                                                        | endworkers   | minworkers                                         | maxworkers                          | timeout                                                                                                    |
|-----------------------------------------------------|----------------------------------------------------------------------------------------------------|--------------|----------------------------------------------------|-------------------------------------|----------------------------------------------------------------------------------------------------|
| UNIX<br>Windows<br>IBM i                            | Fixed number of workers.                                                                             | Never.       | Determines<br>the number<br>of workers<br>started. | Unused.                             | Not used with this configuration.                                                                                                    |
| UNIX<br>Windows<br>IBM i                            | Scaling number of workers between minworkers and maxworkers without any idle time.                   | Immediately. | the<br>minimum<br>number of<br>workers             | The upper limit of workers started. | Not used with this configuration.                                                                                                    |
| UNIX<br>Windows<br>IBM i                            | Scaling number of<br>workers between<br>minworkers and<br>maxworkers with<br>configurable idle time. | Timeout.     | started.                                           |                                     | The idle time for workers can be configured, i.e. a worker is stopped when, for the period defined by timeout, no client request has to be served and the minimum number of |

| EntireX RPC<br>Server under<br>operating<br>system: | Configuration | endworkers | minworkers | maxworkers | timeout                       |
|-----------------------------------------------------|---------------|------------|------------|------------|-------------------------------|
| ,                                                   |               |            |            |            | workers has not been reached. |

## Configuration Examples

- Configuration 1: Medium Lifespan of Worker Threads
- Configuration 2: Shortest Lifespan of Worker Threads
- Configuration 3: Fixed Number of Workers

#### Configuration 1: Medium Lifespan of Worker Threads

- endworkers=T (timeout)
- timeout=600
- minworkers=1
- maxworkers=10

The endworkers parameter determines the condition under which a worker will be stopped. The value is the period of time specified by the parameter timeout (600 seconds, i.e. 10 minutes). Active workers will be stopped if no client requests arrive within the timeout period, except for the number of threads specified in minworkers.

Minworkers specifies the minimum number of workers that must be available to handle incoming client requests. The server is started (manually) and the first worker (minworkers=1) waits for client requests. When the first client request arrives, a second worker is started. This ensures that there will be at least one free worker (minworkers=1) to handle the next incoming client request.

When the first client request has been worked off (in conversational mode when the conversation has been ended, and in non-conversational mode when the request has been answered), there will be two workers active. For the next incoming client request (second request) no additional worker will be started because the second worker is still free. A third worker will only be started if a third client request arrives before the second request has been finished, in which case there will be three active workers, and so on.

The maxworkers parameter specifies the maximum number of active worker tasks permitted (default is 10).

#### Configuration 2: Shortest Lifespan of Worker Threads

- endworkers=I (immediately)
- timeout=600
- minworkers=1
- maxworkers=10

In this example the endworkers parameter has been set to "I" (immediately). This setting will stop worker threads immediately when client requests are completed, except for the number of threads specified in minworkers. All other behavior is the same as for *Configuration 1: Medium Lifespan of Worker Threads*.

#### **Configuration 3: Fixed Number of Workers**

- endworkers=N (never)
- timeout=600
- minworkers=10
- maxworkers=

This configuration determines a fixed number of workers. The maxworkers parameter is ignored and the endworkers parameter is set to "N" (never). All worker threads are started immediately with the server and will never stop. This method is useful in minimizing system resources.

# **Suggested Configuration on First Usage**

When you first start using Micro Focus RPC Server, we suggest the following settings for scaling the server:

- endworkers=T (timeout)
- the timeout parameter can be set, for example, to 2 minutes (timeout=120).
- low value for minworkers is suggested (e.g. minworkers=2)
- the maxworkers setting depends on the expected maximum number of clients active in parallel (e.g. maxworkers=10)

# Using Internationalization with the RPC Server

It is assumed that you have read the document *Internationalization with EntireX* and are familiar with the various internationalization approaches described there.

The RPC Server running under Windows

- does not, by default, send a codepage as part of the locale string to the broker
- assumes that the broker's locale string defaults match; see *Broker's Locale String Defaults* under *Locale String Mapping* in the internationalization documentation. If they do not match, provide the codepage explicitly.

When setting the codepage manually with the parameter *codepage*, the following rules apply:

- You can provide a codepage in the locale string sent to the broker. If a codepage is provided, it must follow the rules described under *Locale String Mapping* in the internationalization documentation.
- The RPC server itself does not convert your application data (contained in RPC IDL type A, K, AV and KV fields) received from the broker before giving them to your server application. Under normal circumstances, it is not possible to configure a codepage other than the codepage used in your environment for file and terminal IO. If this is not adhered to, unpredictable results may occur.
- The codepage used must also be a codepage supported by the broker, depending on the internationalization approach.
- Before starting the RPC Server, set the locale string with the parameter codepage.

Example:

codepage=LOCAL

# Using SSL or TLS with the RPC Server

There are two ways of specifying SSL or TLS, depending on the complexity of the parameters:

- as part of the Broker ID for short parameters, the simplest way
- using the SSL file, a text file containing more complex parameters.

For more information, see SSL or TLS and Certificates with EntireX.

## Specifying the SSL or TLS Parameters as Part of the Broker ID

The simplest way to specify SSL or TLS parameters is to add them to the Broker ID.

Example:

ssl://ETB001?TRUSTSTORE=whatever

## Specifying the SSL or TLS Parameters in a Separate File

For complex SSL or TLS parameters there is the SSL file, a text file containing the parameters.

The SSL\_FILE keyword points to this text file.

# To specify the SSL or TLS parameters in the SSL file

- 1 Set the parameters as described under *Running Broker with SSL or TLS Transport* in the platform-specific administration documentation.
- 2 Prefix/suffix the Broker ID with the SSL key.

Example:

```
brokerid=SSL://ETB001
.
.
ssl_file=C:\mySSLdirectory\mySSLParms.txt
```

# Starting the RPC Server

Before starting the EntireX RPC server, ensure that all dynamically loaded objects (server stubs and server) can be accessed using the search path.

# To start the EntireX RPC server manually

■ Use the format

### RPCserver CFG=<name> [-option] [Brokerid] [Class] [ServerName] [Service]

where *<name>* determines the configuration file in use.

## Options:

- -smhport number
   Sets the RPC server parameter smhport to number. Typically used by SMH Facility.
- -serverlog <file>
   Defines an alternative log file for Window services. Typically used by Windows Services.
   See Running an EntireX RPC Server as a Windows Service.
- -s[ilent]: Run server in silent mode, that is: no terminal input will be required (e.g. acknow-ledge error messages). The job will terminate automatically. Recommended for background jobs.
- -TraceDestination <file>Set the trace destination parameter.
- -TraceLevel None.Standard.Advanced. Set the trace level parameter.
- **Note:** The server input arguments will be resolved from left to right. Thus parameters that can be applied on the command line as well in the configuration file may be overriden.

# To start the EntireX RPC server using Windows services

- See Running an EntireX RPC Server as a Windows Service.
- **Note**: For reasons of compatibility with versions before 5.1.1, the old command to start the server

#### RPCserver <Brokerid> <Class> <ServerName> <Service>

will continue to be supported. However, a server started with this call will use the default parameters. Parameters other than Broker ID, Class, ServerName, Service require the CFG= form of the server start command.

## To start the EntireX RPC server using System Mangagement Hub

- 1 See *Administering the EntireX RPC Servers using System Management Hub* in the UNIX and Windows administration documentation for information on adding an EntireX RPC server to the System Management Hub.
- The System Management Hub facility "Adding a Local RPC Server" will use the batch script startcserver.bat of the EntireX Installation to apply the server parameters. Change the batch

script according to your system installation or add parameters to the System Management Hub "Start Command" input property.

# **Stopping the RPC Server**

## To stop the EntireX RPC Server

■ Use the function Deregister a Service or Deregister a Server of the System Management Hub. This method ensures that the deregistration from the Broker is correct.

See also EntireX RPC Server Return Codes under Error Messages and Codes.

# **Activating Tracing for the RPC Server**

## To switch on tracing for the RPC Server

■ Set the parameters tracelevel and tracedestination, see *Table of Server Parameters*.

To evaluate the return codes, see *Error Messages and Codes*.

See also *Tracing the RPC Server*.

# 21 Administering the EntireX RPC Servers using System

# **Management Hub**

| ■ Introduction                                                       | 004 |
|----------------------------------------------------------------------|-----|
| - Introduction                                                       | 268 |
| Adding a Local RPC Server                                            | 268 |
| ■ Adding a Remote RPC Server                                         |     |
| Operating and Monitoring the RPC Servers using System Management Hub |     |

The System Management Hub RPC server agent provides a user-friendly interface for managing and monitoring the EntireX RPC servers.

The System Management Hub is Software AG's cross-product and cross-platform product management framework. This section assumes that you are familiar with the System Management Hub software. The basic concepts of this product, its installation and the System Management Hub features common to all Software AG products are described in the separate System Management Hub documentation.

## Introduction

The RPC server agent distinguishes between two kinds of RPC server, based on their locations:

#### Local

A local RPC server needs to run on a machine where the SMH is installed. In addition to starting and stopping RPC servers, the RPC agent provides support for editing the configuration file and monitoring the server data.

#### Remote

Remote RPC server functionality is only available for RPC server platforms where the SMH is not available, such as z/OS and IBM i. For remote RPC servers the System Management Hub RPC server agent provides monitoring functionality only. Starting and stopping RPC servers and editing an RPC server's configuration file are not supported.

# Adding a Local RPC Server

#### To add a local RPC server

- 1 Select the root node of the RPC server tree in the tree-view frame.
- 2 From the context menu, choose **Add Local**. The following dialog window will be displayed.

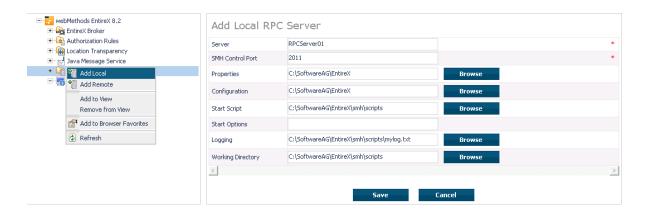

#### Server

This name will be displayed in the RPC server tree.

#### **SMH Control Port**

Set an SMH Control Port for the RPC server configuration port. This TCP/IP port must be unused on your machine and unique to the RPC server settings. This port is required for intercommunication between the RPC server and the RPC server agent. The C RPC Server as well as the Java RPC-based server has a corresponding parameter in the configuration/property file. The SMH Control Port option in the Add Local RPC Server dialog will be used as command-line parameter while starting the RPC Server.

Since the command-line parameters have higher priority, the configuration/property file settings will be ignored if command-line parameters are used. See *Customizing the Java RPC Server* in the UNIX and Windows administration documentation and *Setting Server Parameters for the RPC Server* in the UNIX and Windows administration documentation.

## **Properties, Configuration**

Enter the full path name of your RPC server's configuration file and/or property file. The System Management Hub agent requires this file name to open it in the editor. See also *Command Functions for Local RPC Servers* under *Operating and Monitoring the RPC Servers using System Management Hub*. For example: the EntireX XML/SOAP RPC Server requires a configuration file as well as a property file. It is useful to enter both names to edit and view these files. The edit command buttons will only be available if the corresponding field is filled. See *EntireX\config* directory for some examples of configuration and property files.

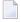

**Note:** Use an absolute path for the file name. See also *Working Directory*.

### Start Script

The start script will be called when the RPC server is started.

The SMH RPC server agent uses the execute script in the Start Script line to start the RPC server. Only a batch or command script file under Windows and a shell script file under UNIX to start the RPC server, where other settings will be made, such as the CLASSPATH setting for the Java server or Configuration file settings for the C RPC Server, are allowed. Some example files are provided in the directory <EntireX installation Directory>\SMH\scripts.

The SMH RPC server agent only allows files with the file extensions in the table below to start scripts. Other file extensions will cause a starting error. If the file extension is changed, the RPC server agent does not check the contents of the file to determine whether the file format matches the file extension.

| Operating System | File Extension |
|------------------|----------------|
| Windows          | .bat           |
|                  | .cmd           |
| UNIX             | .sh            |
|                  | .csh           |
|                  | .bsh           |
|                  | .ksh           |

The start script option may only contain the name of the batch or shell script for starting the RPC Server. If additional parameters are required, use the Start Option line to submit these to the start script.

This start script line will be extended with the parameter - smhport port number (from the SMH Control Port option) as the first parameter when starting the RPC server.

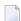

**Note**: Use an absolute path for the file name. See also *Working Directory*.

## Start Options

The start options will be connected to the start script as a start parameter.

For example: use the start option  $cfg=path\server.cfg$  to start the rpcserver with a configuration file. The entries on the Configuration and Property files will not be used automatically as start parameters.

For the corresponding start parameters of the RPC Server, see *Customizing the Java RPC Server* in the UNIX and Windows administration documentation and *Setting Server Parameters for the RPC Server* in the UNIX and Windows administration documentation.

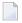

**Note:** If the path includes blank spaces, the entire option must be enclosed in quotation marks. All path names used must be absolute path names. The RPC server agent does not try to resolve relative path names.

# Logging

If the Logging option has been entered, the Start script line will be extended with a pipe to redirect the standard out and standard error to these files. These log files can be viewed with the SMH's built-in viewer.

## Working Directory

The working directory will be set by the RPC Agent when the start script is called. Relative filenames in the option Properties, Configuration, Start script and Logging will be extended with the working directory while saving. If the working directory line is empty, the path of the SMH service (Windows) / daemons (UNIX) will be used as default.

#### Save

After confirming the settings for the new RPC Server Item with Save, the server is ready for use with the System Management Hub.

# Adding a Remote RPC Server

Remotely configured servers can only run on platforms where SMH is not available. Therefore the RPC server needs to be started and stopped by the owner of the RPC server. The RPC server does not have the monitoring functionality enabled automatically. It must be started with the start parameter -smhport unique tpc/ip port to enable the monitoring functionality.

### To add a remote RPC server

- 1 Select the root node of the RPC server tree in the tree-view frame.
- 2 From the context menu, choose **Add Remote**. The following dialog window will be displayed.

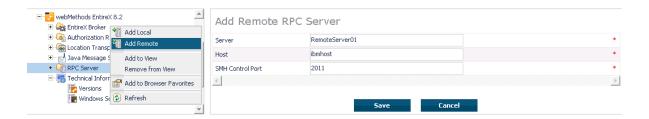

#### Server

This name will be displayed in the RPC server tree.

#### Host

This is the network name or the IP address of the host system where RPC server runs.

#### **SMH Control Port**

System Management Hub Control port on which the RPC server listens. The owner of the server must configure the RPC server on this TCP/IP port. Please see the corresponding RPC server documentation. See also *Customizing the Java RPC Server* in the UNIX and Windows administration documentation and *Setting Server Parameters for the RPC Server* in the UNIX and Windows administration documentation.

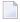

**Note:** The hostname and TCP/IP port will not be checked for validation. The user is responsible for the input in these fields. If the same hostname and port are used for server entries twice or more, the same status will be displayed for each server.

# Operating and Monitoring the RPC Servers using System Management Hub

The System Management Hub RPC server agent distinguishes between local and remote RPC servers. The functionality changes depending on the location. For local RPC servers, the System Management Hub GUI environment provides full control. For remote RPC servers, only monitoring functionality is provided.

This section covers the following topics:

- Select Root Node of the RPC Server
- Select an RPC Server
- Command Functions for Local RPC Servers
- Command Functions for Remote RPC Servers
- Tracing Hints
- Batch Interface

#### Select Root Node of the RPC Server

Once the root node of the RPC server has been selected, the RPC server agent retrieves the following information and displays it in a table. This information is available for both locally and remotely monitored RPC servers regardless of the RPC server type. See *SNMP Support for EntireX* in the System Management Hub documentation and *SNMP Interface* in the separate System Management Hub documentation.

| Property | Description                                                                                                    | Note |
|----------|----------------------------------------------------------------------------------------------------|------|
| Server   | Name of the Server.<br>This is the name of the server in the SMH interface which was entered when the RPC Server was added. |      |
| Status   | Status of the server.<br>Running, Down, Retry.                                                                              | 1,2  |
| Started  | Start-time of the server.                                                                                                   |      |
| Worker   | Current number of worker threads.                                                                                           |      |
| High     | Worker threads high watermark.                                                                                              |      |
| Name     | Host name / JES job name.                                                                                                   | 3    |
| Address  | Network address.                                                                                                    | 4    |

#### **Notes:**

1. The status may be "Init" and "Shutdown" for the XML Servers. The status "Down" will be generated in the System Management Hub RPC server agent if communication with the RPC server is not available.

#### 2. Status

| Status   | Description                                                                                                    |
|----------|----------------------------------------------------------------------------------------------------|
| Running  | The server is running normally.                                                                                                    |
| Down     | The server is not running or the RPC server was started without the System Management Hub control port option. The System Management Hub RPC server agent cannot connect to the RPC Server. |
| Retry    | The RPC Server has no connection to the Broker and is trying to connect or reconnect.                                                                                                    |
| Init     | The RPC server is just starting and is not yet ready on the RPC interface.                                                                                                    |
| Shutdown | The RPC server is just shutting down and will be down in a moment.                                                                                                    |
| Error    | Any error that could not be recovered and leads to shutdown of the server, for example: 0021 0043: ATTR: Service definition not found.                                                      |

- 3. This display depends on the RPC Server and the platform where the server is running. On UNIX and Windows (local servers) only the Hostname will be displayed. Under IBM i, the RPC Server will also display the JES job name if available.
- 4. This display shows the IP or Net-Work address of the RPC Server where the server is running.

#### Select an RPC Server

Each RPC server has a common, scalable part and a server-specific part. Therefore the property information may differ for each server type.

For local servers, the top of the display in the right-hand panel is generated by the System Management Hub RPC server agent and represents the input made when the RPC server was added. For remote RPC servers, the first three lines are generated by the System Management Hub RPC server agent and also represent the input made when the RPC server was added.

The subsequent empty line separates the information generated by System Management Hub RPC server agent from the retrieved information.

See also EntireX RPC Servers.

Each RPC server may also have subtables which depend on the RPC Server type and the platform where the RPC server is running. If the RPC servers have subtables, the RPC server node is expandable and shows a "+" (plus sign) in front of the node name.

#### **Command Functions for Local RPC Servers**

Once a local RPC server has been selected in the SMH tree view, the following RPC Server control commands will be available:

| Function             | Description                                                                                                    |
|----------------------|----------------------------------------------------------------------------------------------------|
| Modify               | Opens a dialog window to modify the selected RPC server settings which were made when the local RPC server was added to the SMH environment. (See note below.) |
| Delete               | Removes the name of the selected RPC server from the RPC server tree. No files will be removed with this action. (See note below.)                             |
| Start                | Starts the selected RPC server. This function calls the entry from the Start script input line. (See note below.)                                              |
| Stop                 | Sends a terminate command to the selected RPC server. (See note below.)                                                                                        |
| Edit Properties      | Opens the properties file of the selected RPC server which was entered in the Property File line. (See note below.)                                            |
| Edit Configuration   | Opens the configuration file of the selected RPC server which was entered in the Configuration File line. (See note below.)                                    |
| Edit Start Procedure | Opens the file which was entered in the Start script line for the selected RPC server, if this file was an editable file. (See note below.)                    |
| Tracelevel           | Opens a dialog window to select the trace level and sends a change trace level command with the selected trace level to the RPC server.                        |

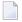

**Note:** The System Management Hub employs the multi-user concept. If more than one user modifies, deletes or edits the same RPC Server Item at the same time, the data of the user who saves last will overwrite the modifications of any previous user(s). Start and Stop

274

commands may also be used by multiple users. We recommend using the Refresh command to update the status of the RPC Server before starting or stopping it.

#### **Command Functions for Remote RPC Servers**

Once a remote RPC server has been selected in the SMH tree view, the following RPC Server control commands are available:

| Function | Description                                                                                                    |
|----------|----------------------------------------------------------------------------------------------------|
| Modify   | Opens a dialog window to modify the selected RPC server settings which were made when the remote RPC server was added to the SMH environment. (See note below.) |
| Delete   | Removes the name of the selected RPC server from the RPC server tree. No files will be removed with this action. (See note below.)                              |
|          | Opens a dialog window to select the trace level and sends a change trace level command with the selected trace level to the RPC server.                         |

The commands Start and Stop for the RPC server are not available for remotely managed RPC servers. The System Management Hub RPC server agent provides only monitoring functionality for this kind of server; it does not provide the Edit and View Configuration functions or the Start Batch Files function.

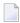

**Note:** The System Management Hub employs the multi-user concept. If more than one user modifies, deletes or edits the same RPC Server Item at the same time, the data of the user who saves last will overwrite the modifications of any previous user(s).

#### Tracing Hints

#### UNIX

The trace will work under UNIX as usual.

#### Windows

If the C RPC Server under Windows was used, the trace destination may change. If the TraceDestination option was not defined in the configuration file, the C RPC Server under Windows will write its trace file for the user SAGUSER. The System Management Hub will start the RPC Servers on behalf of the user SAGUSER.

For more information on the tracing location, see table entry Trace File/Location on the corresponding RPC server. The table entry will only be available if the RPC server is running.

See also Activating Tracing for the RPC Server in the respective sections of the documentation.

#### **Batch Interface**

The RPC server agent supports the System Management Hub's batch interface. The table below contains the corresponding batch commands.

| Task                                                          | Batch Command                                       | Note |
|---------------------------------------------------------------|-----------------------------------------------------|------|
| List all defined RPC servers on the managed host.             | show rpcserverlist                                  |      |
| Show detailed information on the <i><rpc server=""></rpc></i> | show rpcserver name= <rpc name="" server=""></rpc>  |      |
| Start the <rpc server=""></rpc>                               | start rpcserver name= <rpc name="" server=""></rpc> | 1    |
| Stop the <rpc server=""></rpc>                                | stop rpcserver name= <rpc name="" server=""></rpc>  | 1    |

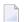

#### Note:

<sup>(1)</sup> Only local RPC server can be started or stopped with this command. Attempts to start and stop remote RPC servers will fail.

## **Example:**

Assume that your RPC Server is defined with the node name "RPC Server1" in your SMH environment. Enter the argbatch command with the following parameters to execute the batch command.

 $\label{lem:argbatch} \begin{subarray}{ll} argbatch show rpcserver user=[userid] password=[passwd] target=[managed host name] \\ "product=webMethods EntireX 8.1" "name=RPC Server1" \\ \end{subarray}$ 

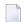

**Note:** argbatch is part of the System Management Hub software. It is located in the *bin* directory of the System Management Hub installation.

See *The System Management Hub Batch Interface* in the *System Management Hub for EntireX* documentation.

# Running an EntireX RPC Server as a Windows Service

|                                          | 0=0 |
|------------------------------------------|-----|
| ■ Introduction                           | 278 |
| Sample Installation                      | 278 |
| ■ EntireX RPC Service Tool               | 280 |
| Customizing the Service                  | 282 |
| Removing the Service                     | 283 |
| Tracing for the Windows Service          | 283 |
| Starting an RPC Server Using the Service | 283 |
| Stopping an RPC Server Using the Service | 284 |
| Running with EntireX Security            | 284 |
| ■ Windows-specific Folders               | 285 |

# Introduction

Any EntireX RPC server can be run as a Windows service. This has the following advantages:

- The server is started automatically when the PC is booted and shut down automatically when the PC is shut down.
- The service can be run under a system account that has different rights on a PC than the user account.
- The service can be run under any valid user ID.
- The Control Panel provides an overview of started servers and their status.

To run an RPC server as a Windows service, a batch script (.bat) that can start the RPC server is required. Sample batch scripts are provided in the EntireX *bin* folder:

- microfocusserver.bat
- cserver.bat
- cicseciserver.bat
- imsconnectserver.bat
- dotNetServer.bat
- jrpcserver.bat
- jxmlrpcserver.bat
- **...**

To install RPC server as windows services, use the EntireX RPC Service Tool. Multiple services can be installed if more than one RPC server is required.

# Sample Installation

**Note:** The steps below use the C RPC Server as an example, but the information applies to all RPC servers.

## To install an RPC Server as a Windows Service

Enter the EntireX installation directory and copy file *EntireX\bin\RPCService.bat*. Save the file under a different name, for example *EntireX\bin\RPCService\_C.bat*.

The EntireX installation directory is specified during installation. Later on when registering the service, the argument value of parameter -ext of rpcservice.exe must correspond with this extension, for example -ext C.

The extension \_C will later correspond with the argument in parameter –ext when registering the service using rpcservice.exe. Also the name of the service will be extended by this value. This is needed to distinguish multiple server instances.

2 Modify batch file *RPCService\_C.bat* and uncomment the line where the C RPC server batch file is referenced.

```
cserver.bat %*
```

The file contains entries for all the different types of RPC servers. The C RPC server is already uncommented, it is the default.

- 3 Adapt the corresponding configuration file, for example \\*\\*EntireX\\*config\\*cserver.cfg,\\* to your needs.
- 4 Optionally test whether the server is configured correctly before registering it as a Windows service by entering the following from a command prompt:

```
RPCService_C.bat
```

5 Register the Server as a Windows service. Enter:

```
rpcservice.exe -install -ext C -serverlog c:\serverlog.txt -trace
c:\servertrace.txt -script c:\SoftwareAG\EntireX\bin\RPCservice_C.bat
```

where c:\SoftwareAG is the installation directory,

- ext must correspond with the extension specified in step 1

-serverlog is optional-trace is optional

-script must point to file *RPCservice\_C.bat* created in step 1

**Note:** For the C RPC server under Windows, make sure the server script is run using the option -silent. See *Starting the RPC Server*.

### **EntireX RPC Service Tool**

The EntireX RPC Service Tool is provided to install, remove, start and stop RPC services. An overview screen "Software AG EntireX RPC Service" lists the available arguments and options.

#### Displaying the available Arguments and Options

#### To display the overview screen

■ In the command line, go to the EntireX *bin* directory and enter:

```
rpcservice.exe -help
```

The following screen is displayed:

```
Software AG EntireX RPC Service (V.n.n.n)
            Service Tool to start/stop RPC servers
     (c) Copyright Software AG 1997-20nn. All rights reserved.
Usage:
rpcservice -install
                          [options] to install the service
                          [options] to remove the service
rpcservice -remove
                          [options]
                                       prints this panel
rpcservice -help
Options:
                   <extension>]
     [-ext[ension]
                                          use a service extension
     [-script
                      <path\script>]
                                          set the server startup file
                                          for this service
     [-serverlog
                      <path\logfile>]
                                           set the communication file
                                           between server and service
     [-userid
                       <userid>]
                                           set userid for broker logon
     [-password
                       <password>]
                                           set password for broker logon
     [-trace
                      [<tracefile>]]
                                         used for diagnostics
```

#### **Explanation of Options**

#### No option

This will install a service displayed as "Software AG EntireX RPC Service". The service is registered as EXXRPCService (Service name under Properties). Required suboptions will be set to their defaults.

#### -extension <ext>

use this option to add an extension to the service to differentiate it from other instances, if you want to install multiple RPC service instances. The service will be displayed as "Software AG EntireX RPC Service [<ext>]". The default log file *RPCservice\_*(ext>.log. will be added.

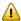

**Important:** If you use this option, the program will by default search for a script with the same extension, *RPCService\_*<*ext>.bat*. Make sure it exists.

#### Example:

■ For a Java RPC Server (see also *Running the Java RPC Server as a Windows Service* under under *Administering the EntireX Java RPC Server* in the Windows administration documentation in the Windows administration documentation), you can use

```
-install -ext java -script <EntireX bin directory>\jrpcserer.bat
```

The service will be displayed as Software AG EntireX RPC Service [java], the log file will be called *RPCservice\_java.log*.

For a Micro Focus RPC Server you can use:

```
-install -ext MicroFocus -script <EntireX bin directory>\microfocusserver.bat
```

The service will be displayed as Software AG EntireX RPC Service [MicroFocus], the log file will be called *RPCservice\_MicroFocus.log*.

■ For a C RPC Server you can use:

```
-install -ext C -script cserver.bat
```

The service will be displayed as Software AG EntireX RPC Service [C], the log file will be called *RPCservice\_C.log*.

Default: none.

#### -script

use this option to specify a batch script other than the default scripts *RPCService.bat* or *RPCService <ext>.bat*.

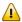

**Important:** The script file must pass external parameters to the RPC server. Please make sure that %\* remains at the end of the line that contains the RPC server call, so that parameters coming from the Windows Service are passed to the RPC server:

```
rpcserver.exe "cfg=..\config\cserver.cfg"%*
```

 $Default: < Entire X-installation > \\ \ bin \\ \ RPC Service. bat$ 

or, if -ext <ext> is applied:

<EntireX-installation>\bin\RPCService\_<ext>.bat

#### -serverlog

We recommend that you do not change the name of this file.

Default: CSIDL\_LOCAL\_APPDATA\Software AG\EntireX\RPCservice.log or, if -ext <ext> is applied: CSIDL\_LOCAL\_APPDATA\Software AG\EntireX\RPCservice\_<ext>.log

CSIDL\_LOCAL\_APPDATA is resolved at runtime according Microsoft's policy for user and application repositories. See *Windows-specific Folders*.

#### -userid and -password

use these options if your target Broker requires EntireX Security.

These options are obsolete from EntireX versions 8.2 SP1. RPC servers communicate their user ID/password credentials via the server log file if required by EntireX Security. See *Running with EntireX Security*. The options are still supported for compatibility with earlier versions or if the user ID and password of the RPC service have to be different from those of the RPC server(s). If the user ID and password are applied in this RPC service (and are different from the default), these values take precedence over the credentials that may be supplied by the RPC server(s).

Defaults:

User ID: ERX-USER Password: PASSWORD

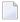

**Note**: This service requires the broker.dll. Make sure that when the service is executing under the control of the Windows Service Manager it can access the broker.dll in the standard path definitions or in the EntireX installation directory.

## **Customizing the Service**

You can set the service to start the RPC server automatically or manually.

#### To customize the service

- Go to **Control Panel > Administrative Tools > Services** and select the service and then **Properties**.
- 2 Set the Startup type as desired or
- 3 Start/stop the service as desired.

## Removing the Service

#### To remove the service

■ In the command line, go to the EntireX *bin* folder and enter:

```
rpcservice.exe -remove [-ext[ension] <extension>]
```

## **Tracing for the Windows Service**

Use the -trace option with the individual commands.

■ with -install

The trace option will be stored in the System Registry and tracing will be enabled if the service is started/stopped by the Service Manager. It can only be switched off by removing the service.

- With the other commands trace runs as long as the command takes to finish its task.
- You can specify a target log file. By default the file is written to the Windows folder for user documents. See *Folder for User Documents*.

## Starting an RPC Server Using the Service

If the startup type for the service is set to automatic, the server will be started when the PC is booted.

- To start the server manually
- Go to **Control Panel > Administrative Tools > Services** and select the service, then **Properties** and choose **Start**.

## **Stopping an RPC Server Using the Service**

If you selected startup type automatic in the service properties, the server will be stopped by the operating system when the PC is shut down.

#### To stop the server manually

■ Use the service, go to **Control Panel > Administrative Tools > Services** and select the service, then **Properties** and choose the **Stop** button.

If you choose to stop the server using the EntireX utilities, the Windows service will change the status from "running" to "stopped" and writes a warning message in the event log that the EntireX server has stopped for an unknown reason.

## **Running with EntireX Security**

#### Starting an RPC Server running under EntireX Security

To start an RPC server, supply a valid user ID and password to log on to the broker. The ID and password are applied to the configuration of the individual RPC server(s).

#### Stopping an RPC Server running under EntireX Security;

When you stop an RPC server, the RPC service uses the user ID/password from the credentials provided by the new RPC server(s), if applied. Otherwise user ID and password may be taken from the RPC service installation options (see above).

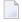

**Note:** Broker command service etbcmd is used to stop the broker. See *Broker Command and Information Services*. This means that users who can start RPC servers to certain broker services also need access rights to Class=SAG, Server=ETBCIS, Service=\*.

## Windows-specific Folders

#### Folder for Application Data

The file system directory that serves as a common repository for application-specific data.

A typical path is *C*:\Documents and Settings\username\Application Data.

Under Windows 7, this path for the SYSTEM user might resolve to: "C:\Windows\System32\config\systemprofile\AppData\Local".

#### Folder for Local (Non-roaming) Application Data

The file system directory that serves as a data repository for local (non-roaming) applications.

A typical path is *C*:\Documents and Settings\username\Local Settings\Application Data.

#### **Folder for User Documents**

The file system directory used to physically store a user's common repository of documents.

A typical path is *C*:\*Documents* and *Settings*\*username*\*My Documents*.

See MSDN Library.

# 23 Administration of the EntireX Java RPC Server

| 288 |
|-----|
| 291 |
| 292 |
| 293 |
| 293 |
| 293 |
| 294 |
|     |

The EntireX Java RPC Server is an RPC server which runs Java server interface objects generated from your IDL files. This server can register an Attach Service to start several services with the same server address on demand.

Each of these services can process one call at a time. The Java RPC Server is started by a script, which you may customize. Parameters for the server are configured in a Java properties file. On Windows platforms, this RPC Server can run as a Windows service.

## **Customizing the Java RPC Server**

- Introduction
- The Properties File
- Example
- Properties and Command-line Options

#### Introduction

The script files that start the Java RPC Server allow command-line options as described in the table below. Alternatively, you can use System properties or a property file. The command-line option has the highest priority; the System property has second priority, and the entries of a property file have third priority.

The Java RPC Server can adjust the number of worker threads to the number of parallel requests. Use the properties entirex.server.fixedservers, entirex.server.maxservers and entirex.server.minservers to configure this scalability. If entirex.server.fixedservers=yes, the number of servers specified in entirex.server.minservers is started and the server can process this number of parallel requests. If entirex.server.fixedservers=no, the number of worker threads balances between what is specified in entirex.server.minservers and what is specified in entirex.server.maxservers. This is done by a so-called attach server thread. At startup, the number of worker threads is the number specified in entirex.server.minservers. A new worker thread starts if the Broker has more requests than there are worker threads waiting. If more than the number specified in entirex.server.minservers are waiting for requests, a worker thread stops if its receive call times out. The timeout period is configured with entirex.server.waitserver.

#### The Properties File

The default name of the properties file is entirex.server.properties. It can be changed by assigning an arbitrary file name with a path to a Java system property with the name entirex.server.properties. The file is searched for in the directory of the start script.

An example for the properties file is in subfolder *config* of the installation folder.

#### **Example**

**Under Windows:** 

java -Dentirex.server.properties=rpcserver.properties -classpath ⟨*entirex.jar with* ↔ path⟩;⟨path to your server stubs⟩ com.softwareag.entirex.aci.RPCServer

#### **Properties and Command-line Options**

| Name                                                                                                    | Command-line<br>Option | Default Value      | Explanation                                                                                                    |                    |
|----------------------------------------------------------------------------------------------------|------------------------|--------------------|----------------------------------------------------------------------------------------------------|--------------------|
| entirex.rpcserver. packagename.entirex. rpcserver. packagename. <li>libraryname&gt;= packagename <li>packagename</li></li> |                        |                    | See Using Package Names wa<br>RPC Server.                                                                                 | ith the Java       |
| entirex.server.brokerid                                                                                                    | -broker                | localhost          | Broker ID                                                                                                    |                    |
| entirex.server.<br>codepage                                                                                                | -codepage              |                    | The codepage the server uses values are the name of the column JVM supports. See <i>Customiza RPC Server</i> for details. | depages the        |
| entirex.server.<br>compresslevel                                                                                           | -compresslevel         | 0 (no compression) | Permitted values (you can enter the text of the numeric value):                                                           |                    |
|                                                                                                    |                        |                    | BEST_COMPRESSION                                                                                                    | 9                  |
|                                                                                                    |                        |                    | BEST_SPEED                                                                                                    | 1                  |
|                                                                                                    |                        |                    | DEFAULT_COMPRESSION                                                                                                    | -1, mapped<br>to 6 |
|                                                                                                    |                        |                    | DEFLATED                                                                                                    | 8                  |
|                                                                                                    |                        |                    | NO_COMPRESSION                                                                                                    | 0                  |
|                                                                                                    |                        |                    | N                                                                                                    | 0                  |
|                                                                                                    |                        |                    | Y                                                                                                    | 8                  |

| Name                               | Command-line Option | Default Value | Explanation                                                                                                    |
|------------------------------------|---------------------|---------------|----------------------------------------------------------------------------------------------------|
| entirex.server.<br>customclass     | -customclass        |               | This class is used for custom initialization and shutdown of the server. In addition, this class allows handling when closing a conversation and handling the termination of a worker thread. See ServerImplementation in the Javadoc documentation of the Java ACI for more information.                                                                                                    |
| entirex.server.<br>encryptionlevel | -encryption         | 0             | Encryption level (if Broker is version 6.1.1 or higher. Valid values: 0,1,2).                                                                                                    |
| entirex.server.<br>environment     |                     |               | Can be used in a user-written translation exit of the Broker. See BrokerService, setEnvironment(java.lang.String) (EntireX Java ACI) in the Javadoc documentation of the Java ACI.                                                                                                    |
| entirex.server.<br>fixedservers    |                     | no            | If no, use attach server to manage worker threads, otherwise run minimum number of server threads.                                                                                                    |
| entirex.server.<br>logfile         | -logfile            |               | Path and name of the trace output file. Environment variables in the name are resolved only if used as command-line option.                                                                                                    |
| entirex.server.<br>maxservers      |                     | 32            | Maximum number of worker threads.                                                                                                    |
| entirex.server.<br>minservers      |                     | 1             | Minimum number of server threads.                                                                                                    |
| entirex.server.<br>monitorport     | -smhport            | 0             | The port where the server listens for commands from the System Management Hub (SMH). If this port is 0, no port is used and management by the SMH is disabled.                                                                                                    |
| entirex.server.<br>name            |                     |               | The name of the server.                                                                                                    |
| entirex.server.<br>password        | -password           |               | The password for secured access to the Broker. For Java 1.4 and above, the password is encrypted and written to the property entirex.server.password.e.  To change the password, set the new password in the properties file (default is entirex.server.properties).  To disable password encryption, set entirex.server.passwordencrypt=no.  Default for this property is yes.  Password encryption is not available for Java 1.3 and below. |

| Name                             | Command-line Option | Default Value                 | Explanation                                                                                                    |
|----------------------------------|---------------------|-------------------------------|----------------------------------------------------------------------------------------------------|
| entirex.server.<br>properties    | -propertyfile       | entirex.server.<br>properties | The file name of the property file.                                                                                                    |
| entirex.server.<br>restartcycles | -restartcycles      | 15                            | Number of restart attempts if the Broker is not available. This can be used to keep the Java RPC Server running while the Broker is down for a short time. |
| entirex.server.<br>security      | -security           | no                            | no/yes/auto/Name of BrokerSecurity object.                                                                                                    |
| entirex.server.<br>serveraddress | -server             | RPC/SRV1<br>/CALLNAT          | Server address                                                                                                    |
| entirex.server.<br>serverlog     | -serverlog          |                               | Name of the file where start and stop of worker threads is logged. Used by the Windows RPC Service.                                                        |
| entirex.server.<br>userid        | -user               | JavaServer                    | The user ID for the Broker for RPC. See entirex.server.password .                                                                                          |
| entirex.server.<br>verbose       | -verbose            | no                            | Verbose output to standard output yes/no.                                                                                                    |
| entirex.server.<br>waitattach    |                     | 600S                          | Wait timeout for the attach server thread.                                                                                                    |
| entirex.server.<br>waitserver    |                     | 300S                          | Wait timeout for the worker threads.                                                                                                    |
| entirex.timeout                  |                     | 20                            | TCP/IP transport timeout. See Setting the<br>Transport Timeout under Writing Advanced<br>Applications - EntireX Java ACI.                                  |
| entirex.trace                    | -trace              | 0                             | Trace level (1,2,3).                                                                                                    |

## **Using Package Names with the Java RPC Server**

A package name can be specified when the server is generated.

The Java RPC Server can handle server programs with package names if the package name of each library is configured in the properties of the server. For each library the property entirex.rpcserver.packagename. has the value of the package.

Example for the library Example (as in *example.idl*):

entirex.rpcserver.packagename.example=my.package

The library name must be lowercase.

## **Using Internationalization with Java RPC Server**

It is assumed that you have read the document *Internationalization with EntireX* and are familiar with the various internationalization approaches described there.

With the parameter codepage for the Java RPC Server you can

- override the encoding used for the payload sent to / received from the broker. Instead of using the default encoding of the JVM, the given encoding is used. Using this method does not change the default encoding of your JVM.
- force a locale string to be sent if communicating with broker version 7.1.x and below. You can use the abstract codepage name LOCAL to send the default encoding of the JVM to the broker. See *Using the Abstract Codepage Name LOCAL* under *Locale String Mapping* in the internationalization documentation.

EntireX Java components use the codepage configured for the Java virtual machine (JVM) to convert the Unicode (UTF-16) representation within Java to the multibyte or single-byte encoding sent to or received from the broker by default. This codepage is also transferred as part of the locale string to tell the broker the encoding of the data if communicating with a broker version 7.2.x and above.

To change the default, see your JVM documentation. On some JVM implementations, it can be changed with the file.encoding property.

Which encodings are valid depends on the version of your JVM. For a list of valid encodings, see Supported Encodings in your Java documentation. The encoding must also be a supported codepage of the broker, depending on the internationalization approach.

## **Starting the Java RPC Server**

#### To start the Java RPC Server

■ Use a shell script in the subfolder *bin* of the installation directory.

On Windows, the shell script is named *jrpcserver.bat*.

If the Java interpreter is not called "java", change the call to "java".

- You can set the environment variable JAVA\_HOME for the location of the Java interpreter.
- Set the classpath to "entirex.jar" and the path to the generated proxies.
- The Java RPC Server accepts parameters. See column **Command-line options** in table above.

## **Stopping the Java RPC Server**

#### To stop the Java RPC Server

■ Use the function **Deregister a Service** or **Deregister a Server** of the System Management Hub. This method ensures that the deregistration from the Broker is correct.

## Running the Java RPC Server as a Windows Service

For general information and for information on installing and tracing the Windows service see *Administering the EntireX RPC Server* in the Windows administration documentation and *Running an EntireX RPC Server as a Windows Service*.

#### To run the Java RPC Server as a Windows Service

| 1 | Customize jrpcserver.bat (or any other script file) according to your system installation. Se | Э6 |
|---|-----------------------------------------------------------------------------------------------|----|
|   | Starting the Java RPC Server.                                                                 |    |

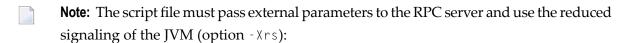

```
java -Xrs com.softwareag.entirex.aci.RPCServer BrokerId ServerAddress %*
```

If -Xrs is not used, the JVM stops and an entry 1016 4002 is written to the event log when a user logs off from Windows.

- 2 Test your server installation to see whether it will start if you run your script file.
- 3 Install RPCService with some meaningful extension, for example:

```
RPCService -install -ext <ext> -script ↔
"<drive>:\SoftwareAG\EntireX\bin\jrpcserver.bat"
```

In Windows Services menu (**Control Panel > Administrative Tools > Services**) select the service: Software AG EntireX RPC Service [<*ext*>]

and change the property Startup Type from "Manual" to "Automatic".

## **Application Identification**

The application identification is sent from the RPC server to the Broker. It is visible with Broker Command and Info Services.

The identification consists of four parts: name, node, type, and version. These four parts are sent with each Broker call and are visible in the trace information.

For the Java RPC Server these values are:

| Identification Part | Value                        |
|---------------------|------------------------------|
| Application name:   | ANAME=Java RPC Server        |
| Node name:          | ANODE= <host name=""></host> |
| Application type:   | ATYPE=Java                   |
| Version:            | AVERS=8.2.0.0                |

## 

## Administering the EntireX XML/SOAP RPC Server

| Administering the EntireX XML/SOAP RPC Server                     |     |
|-------------------------------------------------------------------|-----|
| Command-line Parameters                                           |     |
| Sample Properties File                                            | 299 |
| Configuration File for the XML/SOAP RPC Server                    |     |
| Configuring the XML/SOAP RPC Server                               |     |
| XML/SOAP RPC Server with HTTP Basic Authentication                |     |
| XML/SOAP RPC Server with UsernameToken                            | 303 |
| <ul> <li>Using SSL or TLS with the XML/SOAP RPC Server</li> </ul> | 304 |
| Java API for XML/SOAP RPC Server                                  |     |
| Starting the XML/SOAP RPC Server                                  | 309 |
| Stopping the XML/SOAP RPC Server                                  |     |
| Running the XML/SOAP RPC Server as a Windows Service              |     |
| Running the XML/SOAP RPC Server in the Software AG Runtime        |     |

With the XML/SOAP RPC Server you can process XML-based server calls from EntireX RPC clients/Natural RPC clients. The EntireX RPC client communicates with the XML-based server, using the XML/SOAP RPC Server.

## Administering the EntireX XML/SOAP RPC Server

The XML/SOAP RPC Server uses the following, in the following order of priority:

#### 1. Command-line Parameters

The command-line parameters have the highest priority.

#### 2. Properties File

The properties file is located in the working directory by default. It should define parser settings and the location of the configuration file. The default name of the properties file is *entirex.xm-lrpcserver.properties*. Furthermore it may contain several properties for the server (see the table below).

#### 3. Configuration File

The configuration file (XML format) has the lowest priority. It contains a list of target servers, including the mapping file associated with them and may contain information about the broker if not already given in the command-line or property file.

If the properties file does not specify the location and name of the configuration file, the configuration file in the working directory is used.

Additionally, Java System properties are available to administer the XML/SOAP RPC Server. These properties are independent of the administration possibilities listed above.

| Java System Property | Description                                             | Values      | Default |
|----------------------|---------------------------------------------------------|-------------|---------|
| http.keepAlive       | Enable/disable HTTP persistence                         | true, false | true    |
| http.maxConnections  | Define the maximum number of HTTP connection to a host. | Integer > 0 | 5       |
|                      | Note: Requires http.keepAlive=true                      |             |         |

## **Command-line Parameters**

| Name                                         | Command-line Option | Default Value      | Explanation                                                                                                    |                                   |
|----------------------------------------------|---------------------|--------------------|----------------------------------------------------------------------------------------------------|-----------------------------------|
| entirex.server.brokerid                      | -broker             | localhost          | Broker ID                                                                                                    |                                   |
| entirex.server.codepage                      | -codepage           |                    | The codepage the server used to the default codepage of the used. See Using Internation EntireX XML Components Advanced Applications with Wrapper for details. | ne c<br>lue<br>ne J<br>nali<br>un |
| entirex.server.<br>compresslevel             | -compresslevel      | 0 (no compression) | Permitted values (you can the numeric value):                                                                                                    | n ei                              |
|                                              |                     |                    | BEST_COMPRESSION                                                                                                    | 9                                 |
|                                              |                     |                    | BEST_SPEED                                                                                                    | 1                                 |
|                                              |                     |                    | DEFAULT_COMPRESSION                                                                                                    | -1                                |
|                                              |                     |                    | DEFLATED                                                                                                    | 8                                 |
|                                              |                     |                    | NO_COMPRESSION                                                                                                    | 0                                 |
|                                              |                     |                    | N                                                                                                    | 0                                 |
|                                              |                     |                    | Y                                                                                                    | 8                                 |
| entirex.server.development.<br>relativepaths |                     | false              | The file locations of deplo<br>WSDL files are written as<br>configuration file of the X<br>Server.                                                             | rel                               |
| entirex.server.environment                   |                     |                    | Can be used in a user-wriexit of the Broker. See Broset Environment (java. (EntireX Java ACI) in the documentation of the Java                                 | oke<br>la<br><b>Jav</b>           |
| entirex.server.fixedservers                  |                     | no                 | If no, use attach server to threads, otherwise run more of server threads.                                                                                     |                                   |
| entirex.server.logfile                       | -logfile            |                    | Path and name of the trace<br>Environment variables in<br>resolved only if used as a<br>option.                                                                | the                               |
| entirex.server.maxservers                    |                     | 32                 | Maximum number of wor                                                                                                    | rke                               |
| entirex.server.minservers                    |                     | 1                  | Minimum number of serv                                                                                                    | er                                |

| Name                                          | Command-line Option | Default Value                            | Explanation                                                                                                    |
|-----------------------------------------------|---------------------|------------------------------------------|----------------------------------------------------------------------------------------------------|
| entirex.server.monitorport                    | -smhport            | 0                                        | The port where the server listens for commands from the System Manage Hub (SMH). If this port is 0, no port i and the management by the SMH is disabled.                                                                                                    |
| entirex.server.name                           |                     |                                          | The name of the server.                                                                                                    |
| entirex.server.password                       | -password           |                                          | The password for secured access to the Broker. For Java 1.4 and above, the passis encrypted and written to the properties. Server.password.e. To on the password, set the new password properties file (default is entirex.server.properties). To opassword encryption, set entirex.server.passwordencryption, set entirex.server.passwordencryption is not below, password encryption is not available. |
| entirex.sdk.xml.runtime.<br>propertyfile      | -propertyfile       | entirex.<br>xmlrpcserver.<br>properties  | The file name of the property file.                                                                                                    |
| entirex.sdk.xml.runtime.<br>configurationfile | -configurationfile  | entirex. xmlrpcserver. configuration.xml | Location and name of configuration                                                                                                    |
| entirex.server.<br>restartcycles              | -restartcycles      | 15                                       | Number of restart attempts if the Bronot available. This can be used to kee Java RPC Server running while the B is down for a short time.                                                                                                    |
| entirex.server.security                       | -security           | no                                       | no/yes/auto/Name of BrokerSecurity                                                                                                    |
| entirex.server.<br>serveraddress              | -server             | RPC/SRV1/CALLNAT                         | Server address.                                                                                                    |
| entirex.server.serverlog                      | -serverlog          |                                          | Name of the file where start and stop<br>worker threads is logged. Used by th<br>Windows RPC Service.                                                                                                    |
| entirex.server.userid                         | -user               | JavaServer                               | The user ID for the Broker for RPC. Sentirex.server.password.                                                                                                    |
| entirex.server.verbose                        | -verbose            | no                                       | Verbose output to standard output y                                                                                                    |
| entirex.server.waitattach                     |                     | 600S                                     | Wait timeout for the attach server the                                                                                                    |
| entirex.server.waitserver                     |                     | 300S                                     | Wait timeout for the worker threads.                                                                                                    |
| entirex.timeout                               |                     | 20                                       | TCP/IP transport timeout. See Setting<br>Transport Timeout under Writing Adva<br>Applications - EntireX Java ACI.                                                                                                    |
| entirex.trace                                 | -trace              | 0                                        | Trace level (1,2,3).                                                                                                    |
| ·                                             | •                   | •                                        | •                                                                                                    |

| Name                                                | Command-line Option | Default Value | Explanation                                                                                   |
|-----------------------------------------------------|---------------------|---------------|-----------------------------------------------------------------------------------------------|
| entirex.sdk.xml.runtime.<br>xmlparserfactory        | 1                   |               | Location and name of stream class.                                                            |
| entirex.sdk.xml.runtime.<br>useCharacterReference   |                     |               | Enables or disables the usage references. Defined value = y                                   |
| entirex.sdk.xml.runtime. defaultFaultDocumentFormat |                     | 1 *           | Define the protocol used for f<br>generation if no fault docum<br>Defined values = soap, xml. |

## **Sample Properties File**

The following is a sample properties file *entirex.xmlrpcserver.properties*:

```
# Example server configuration
#
# parameter for xml stream parser
entirex.sdk.xml.runtime.xmlparserfactory=com.ctc.wstx.stax.WstxInputFactory
# xmlruntime configuration file
entirex.sdk.xml.runtime.configurationfile=entirex.xmlrpcserver.configuration.xml
#
# Basic properties
entirex.server.brokerid=localhost
entirex.server.serveraddress=RPC/XMLSERVER/CALLNAT
entirex.server.userid=XMLRPCServer
```

## Configuration File for the XML/SOAP RPC Server

- Introduction
- Sample Configuration File
- TargetServer Block

#### Introduction

The configuration file for the EntireX XML/SOAP RPC Server is written in XML format.

The document frame is:

The default name of the configuration file is *entirex.xmlrpcserver.configuration.xml*.

The XMLRPCServer information contains two information blocks, one for the EntireX Broker information and one for a list of target servers.

#### Sample Configuration File

```
<?xml version="1.0" encoding="UTF-8" ?>
<EntireX
  xmlns="http://namespaces.softwareag.com/entirex/xml/runtime/configuration"
  version="8.0">
  <XmlRuntime Version="1">
    <BrokerInfo>
      <BrokerId>localhost:1971/</BrokerId>
      <ServerAddress>RPC/SRV1/CALLNAT</ServerAddress>
      <Logical_BrokerId></Logical_BrokerId>
      <Logical_Service></Logical_Service>
      <Logical_SetName></Logical_SetName>
      <Options/>
     </BrokerInfo>
  <TargetServer name="http://localhost:1973/MyService">
        <exx-xmm name="c:\mydir\xmmfiles\XmmExample.xmm"</pre>
          soapVersion="1.1"
          wsdl="c:/mywsdl.wsdl" service="myservice"
          port="myserviceSOAP11Port" repository="c:\myrepository"\>
      </xmms>
    </TargetServer>
  </XmlRuntime>
<EntireX>
```

## TargetServer Block

The section <TargetServer>

- specifies a Web service address (currently only http(s) is possible)
- contains the IDL-XML mapping files (XMM)
- allows specification of basic authentication with a fixed user/password within the tag <Target-Server>:

| Attribute             | Req/<br>Opt | Description                                                                                                    |
|-----------------------|-------------|----------------------------------------------------------------------------------------------------|
| basicAuthentication   | O           | true Activate the basic authentication.  If attributes user and password are set, these credentials are used for basic authentication.  Otherwise the current credentials of the calling client are used. To set the basic authentication credentials on client side, the Natural logon must be enabled. User-specific credentials can be overwritten by setting RPC user ID and RPC password in the client application.  false Deactivate basic authentication. All other parameters in this table are ignored. |
| user                  | 0           | Name of default user for basic authentication.                                                                                                    |
| password              | 0           | Password of default user for basic authentication.                                                                                                    |
| password-encryption   | 0           | Specifies how the password is encrypted. Possible values:  plainText Default.  base64  encrypt The XML/SOAP RPC Server encrypts the password and sets this value.                                                                                                    |
| httpConnectionTimeout | R           | HTTP connection timeout in seconds.                                                                                                    |

See *Reference - HTTP and Java Interface* in the XML/SOAP Wrapper documentation for explanation of attributes.

The section <xmm> contains the optional attributes for SOAP mapping.

| Attribute     | Description                                                                                                    |
|---------------|----------------------------------------------------------------------------------------------------|
| soapVersion   | Specifies a SOAP version: 1.1 (default) or SOAP 1.2.                                                                                             |
| wsd1          | The location of WSDL file, using a WSDL file the target address is retrieved from WSDL file.                                                     |
| service       | The service name in WSDL file.                                                                                                    |
| port          | The port name in WSDL file.                                                                                                    |
| repository    | The repository directory used for WS-* features. See Software AG Common Web Services Stack client repository.                                    |
| usernameToken | Valid values: PasswordText   PasswordDigest.                                                                                                    |
|               | Prerequisites: Attribute repository must be defined and module rampart must be engaged. See also <i>XML/SOAP RPC Server with UsernameToken</i> . |

The list of target servers (based on the target server entries starting with tag TargetServer and have a mandatory HTTP address) is assigned to the attribute name. Each TargetServer entry can have a list of XMMs for this server.

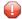

**Caution:** It is not allowed to use one XMM in more than one TargetServer entry inside one configuration file. Using different XMMs with a common definition results in unexpected behavior of XML/SOAP RPC Server.

## Configuring the XML/SOAP RPC Server

#### To configure the XML/SOAP RPC Server

- 1 Specify the file *entirex.xmlrpcserver.properties* in the directory where the XML/SOAP RPC Server is started.
- 2 Specify the JAXP parameters. This step is optional if these parameters are already specified in your environment.
- 3 Specify the location of the configuration file.
- 4 Specify the configuration file: *entirex.xmlrpcserver.configuration.xml*.
- For specifying features such as WS-Policy, see also configuration of Software AG Common Web Services Stack.
- **Tip:** If you are using the XML/SOAP RPC Server with an HTTP server located outside the firewall, set the following Java properties:
- http.proxyHost
- http.proxyPort
- https.proxyHost

- https.proxyPort
- http.nonProxyHosts
- https.nonProxyHosts
- http.proxyUser
- https.proxyUser
- http.proxyPassword
- https.proxyPassword

## XML/SOAP RPC Server with HTTP Basic Authentication

The XML/SOAP RPC Server uses basic authentication for a Web service if the configuration contains the attribute basicAuthentication block in <TargetServer>. Basic authentication is used for all calls associated with defined XMM files for the <TargetServer>.

Basic authentication can be used with fixed credentials or credentials set from the client application:

- If <TargetServer> contains attributes user and password, these settings are used for basic authentication.
- Otherwise the client application must provide the credentials: Enable Natural logon and set RPC user ID and RPC password.

See Configuration File for the XML/SOAP RPC Server.

### XML/SOAP RPC Server with UsernameToken

The XML/SOAP RPC Server uses UsernameToken security for a Web service if the configuration contains the attribute usernameToken in <xmm>. The XML/SOAP RPC Server supports two kinds of UsernameToken:

- PasswordText
- PasswordDigest

The XML/SOAP RPC Server configuration must define the repository, for example:

```
<exx-xmm name="AService.xmm" soapVersion="1.1"
repository="myrepository" usernameToken="PasswordText" />
```

The repository must contain module rampart. In the configuration file (axis2.xml) the rampart module must be engaged (<module ref="rampart"/>) and the phase PreSecurity can be empty (<phase name="PreSecurity" />).

In the client application, the Natural logon must be set. Additionally the client application should set RPC user ID and RPC password.

See Configuration File for the XML/SOAP RPC Server.

## Using SSL or TLS with the XML/SOAP RPC Server

Using HTTPS with XML/SOAP RPC Server requires setting Java properties and changing the protocol from http to https in the configuration file. This section covers the following topics:

- SSL or TLS Settings
- Sample Start Script
- Configuration File Settings

See also Configuration File for the XML/SOAP RPC Server.

#### SSL or TLS Settings

#### To configure SSL communication for the JRE

- Set the following properties:
  - -Djavax.net.ssl.keyStore=<filename-without-blanks>
     Here we keep the certificate and the private signing key of our client application, which is the EntireX XML/SOAP RPC Server.
  - -Djavax.net.ssl.keyStorePassword=<you-should-know-it>
     The password that protects the keystore.
  - -Djavax.net.ssl.keyStoreType=pkcs12
    If not iks (default).
  - -Djavax.net.ssl.trustStore=<filename-without-blanks>
    Here we keep the trusted certificate of the Web service host or the certificate of its signing (issuing) certificate authority.

- -Djavax.net.ssl.trustStorePassword=<you-should-know-it>
   The password that protects the truststore.
- -Djavax.net.ssl.trustStoreType= If not jks (default).

For more information about Java and SSL, see your Java documentation (JSSE documentation).

#### Sample Start Script

```
set CLASSPATH=.;.\classes\entirex.jar;..\WS-Stack\lib\wsstack-client.jar

set PROXYSETTINGS=-Dhttps.proxySet=true
-Dhttps.proxyHost=sslproxy.mydomain
-Dhttps.proxyPort=443
-Dhttps.nonProxyHosts="localhost"

set SSL=-Djavax.net.ssl.keyStore=C:\myKeystore.p12
-Djavax.net.ssl.keyStorePassword=myKeystorePassword
-Djavax.net.ssl.keyStoreType=pkcs12
-Djavax.net.ssl.trustStore=C:\myTrustStore.jks
-Djavax.net.ssl.trustStorePassword=myTruststorePassword

java -classpath %CLASSPATH% %SSL% %PROXYSETTING% ↔
com.softwareag.entirex.xml.rt.XMLRPCServer
```

For the changes that are required to the start script, see your Java documentation (JSSE documentation).

#### **Configuration File Settings**

Specify the fully qualified host name as TargetServer. The host name has to match the CN (Common Name) item of the host certificate.

```
</rargetServer>
</XmlRuntime>
</EntireX>
```

## Java API for XML/SOAP RPC Server

The Java API for XML/SOAP RPC Server is a functional extension to the XML/SOAP RPC Server. It allows you to direct the calls to a Java object instead of a Web service (via HTTP(s)). The usage of Java API for XML/SOAP RPC Server is similar to what is known for the XML/SOAP RPC Server. It only differs in the start script and a new (additional) keyword in the configuration file. See *Configuring the XML/SOAP RPC Server* above.

- Properties File
- Configuration File
- Implementation of the Java API for XML/SOAP RPC Server
- Start Script

#### **Properties File**

The property file is the same as the *Sample Properties File* for the XML/SOAP RPC Server.

#### **Configuration File**

The Java API for XML/SOAP RPC Server also uses the same configuration file as the XML/SOAP RPC Server.

The services (programs) directed to the Java interface of the XML/SOAP RPC Server have to use a special keyword "xmlrpcServerClass" as the value of the attribute "Targetserver". A mixture of targetserver with Java and http-interface is also possible.

Example:

```
<?xml version="1.0" encoding="UTF-8" ?>
<EntireX
xmlns="http://namespaces.softwareag.com/entirex/xml/runtime/configuration"
version="8.3"
<XmlRuntime Version="1">
<BrokerInfo>
<BrokerId>localhost:1971/BrokerId>
<ServerAddress>RPC/SRV1/CALLNAT</ServerAddress>
</BrokerInfo>
<TargetServer name="xmlrpcServerClass">
<xmms>
<exx-xmm name="java-service1.xmm" />
<exx-xmm name="java-service2.xmm" />
<exx-xmm name="java-service3.xmm" />
</xmms>
</TargetServer>
<TargetServer name="http://myWebService">
<xmms>
<exx-xmm name="http-service1.xmm" />
<exx-xmm name="http-service2.xmm" />
</xmms>
</TargetServer>
</XmlRuntime>
</EntireX>
```

#### Implementation of the Java API for XML/SOAP RPC Server

The Java API for XML/SOAP RPC Server requires a user-written Java class initializing the XML/SOAP RPC Server and implementing the XMLRPCServerInterface.

#### Example:

```
import java.util.Properties;
import com.softwareag.entirex.xml.rt.XMLRPCServerInterface;
import com.softwareag.entirex.xml.rt.XMLRPCServer;
public class MyXMLRPCServer implements XMLRPCServerInterface
 public MyXMLRPCServer ()
   XMLRPCServer xmlRpcServer = new XMLRPCServer();
   // register your implementation of XMLRPCServerInterface
   xmlRpcServer. registerXMLRPCServerClass ((XMLRPCServerInterface) this);
   // start XML/SOAP RPC Server with arguments (same as command line)
   xmlRpcServer.start(new String[0]);
 // mandatory method invoke (from XMLRPCServerInterface)
 // - thread synchronization must be done by application if required
 // - properties object contains property "charset" (as used in xml-declaration)
 // and property "java.charset" - the corresponding Java codepage
 // - Exception thrown from this method is mapped to error class 2000 and error \leftrightarrow
number 200.
 //
      with exception information in errortext
 public byte[] invoke(byte[] requestDocument, Properties properties)
   throws Exception
   byte[] response = null;
   // TODO <insert application code here>
   return response;
 public static void main(String[] args)
   MyXMLRPCServer myServer = new MyXMLRPCServer ();
```

#### **Start Script**

The XML/SOAP RPC Server with Java interface must be started by implementing XMLRPCServer-Interface as in this example:

java -classpath "%PARSER%;%CLASSPATH%" MyXMLRPCServer

## Starting the XML/SOAP RPC Server

#### To start the XML/SOAP RPC Server

■ Use the shell script *jxmlrpcserver* in the subfolder *bin* of the installation directory.

Or:

At the command prompt, enter:

java com.softwareag.entirex.xml.rt.XMLRPCServer

If the Java interpreter is not called "java", change the call to "java".

- You can set the environment variable JAVA\_HOME for the location of the Java interpreter.
- Set the classpath to entirex.jar and the path to the generated proxies.
- The XML/SOAP RPC Server accepts two unnamed parameters, the Broker ID and the server address. Default values are localhost:1971 and RPC/SRV1/CALLNAT.

## Stopping the XML/SOAP RPC Server

#### To stop the XML/SOAP RPC Server

■ Use the function Deregister a Service or Deregister a Server of the System Management Hub. This method ensures that the deregistration from the Broker is correct.

## Running the XML/SOAP RPC Server as a Windows Service

For general information, see *Administering the EntireX RPC Server* in the Windows administration documentation or for information on installing and tracing the Windows service, see *Running an EntireX RPC Server as a Windows Service*.

#### To run the XML/SOAP RPC Server as a Windows Service

- 1 Customize *jxmlrpcserver.bat* (or any other script file) according to your system installation. See *Running the XML/SOAP RPC Server as a Windows Service*.
  - Note: The script file must pass external parameters to the RPC server:
    java com.softwareag.entirex.xml.rt.XMLRPCServer BrokerId ServerAddress %\*
- 2 Test your server installation to see whether it will start if you run your script file.
- 3 Install RPCService with some meaningful extension, for example:

```
RPCService -install -ext <ext> -script
"C:\SoftwareAG\EntireX\bin\jxmlrpcserver.bat"
```

In Windows Services menu (**Control Panel** > **Administrative Tools** > **Services**) select the service: Software AG EntireX RPC Service [ $\langle ext \rangle$ ]

and change the property Startup Type from "Manual" to "Automatic".

## Running the XML/SOAP RPC Server in the Software AG Runtime

This section covers the following topics:

- Introduction
- Configuration
- Deactivating an XML/SOAP RPC Server Permanently
- Starting and Stopping the XML/SOAP RPC Server using JMX (Java Management Extensions)
- Starting and Stopping the XML/SOAP RPC Server under Windows

See also XML/SOAP RPC Server in the Software AG Runtime under Frequently Asked Questions (FAQ) and Troubleshooting in the XML/SOAP Wrapper documentation.

#### Introduction

The Software AG Common Platform is a Java runtime environment based on the OSGi framework. It provides a standard platform on which to run Software AG products and the enterprise applications you develop around those products. The Software AG Common Platform provides common infrastructure for user authentication, event handling, and the execution of Web applications. Infrastructure components that the Software AG Common Platform provide include Software AG Security Infrastructure, Software AG Web Server based on Apache Tomcat, and Web Services Stack.

The Software AG Runtime is an installable instance of the Software AG Common Platform that functions as a stand-alone Tomcat server and a container for Web applications. EntireX uses the Software AG Runtime to host the EntireX XML/SOAP Listener and XML/SOAP RPC Server.

The Software AG Web Server based on Apache Tomcat is one of the basic infrastructure components provided by the Software AG Common Platform. It provides HTTP/HTTPS services, a JSP engine, and a servlet container. Unlike a typical Tomcat implementation, the Software AG Web Server is OSGi-based and supports both .WAR-based and .WAB-based web applications.

During startup, the Software AG Web Server (service name: Software AG Runtime), including the EntireX bundle, looks in the EntireX profile for file <Installation home>/EntireX/etc/EXX/workspace/entirex.servers.properties. This file defines an XML/SOAP RPC Server as within entirex.xmlrpcserver.properties and entirex.xmlrpcserver.configuration.xml located in the EntireX installation in subdirectory config by default.

#### Configuration

The file *entirex.servers.properties* defines the servers to be started. It is only read during startup of the Software AG Runtime. Set the following properties for each defined server:

| Property Name                     | Description                                 |
|-----------------------------------|---------------------------------------------|
| server. <n>.kind</n>              | Must be "XMLRPCServer".                     |
| server. <n>.propertiesFile</n>    | Path to properties file (Java notation).    |
| server. <n>.configurationFile</n> | Path to configuration file (Java notation). |

where <n> is a number identifying the server

Example of *entirex.servers.properties*:

```
server.1.kind=XMLRPCServer
```

server.1.propertiesFile=c:/SoftwareAG/EntireX/config/entirex.xmlrpcserver.properties server.1.configurationFile=c:/SoftwareAG/EntireX/config/entirex.xmlrpcserver.configuration.xml server.2.kind=XMLRPCServer

server.2.propertiesFile=c:/SoftwareAG/EntireX/config/entirex.myxmlrpcserver.properties server.2.configurationFile=c:/SoftwareAG/EntireX/config/entirex.myxmlrpcserver.configuration.xml

#### Deactivating an XML/SOAP RPC Server Permanently

To stop any XML/SOAP RPC Server permanently (including the default XML/SOAP RPC Server), rename the configuration file entirex.servers.properties under EntireX\etc\exx\workspace, for example to entirex.servers.properties.bak.

#### Starting and Stopping the XML/SOAP RPC Server using JMX (Java Management Extensions)

To start and stop an XML/SOAP RPC Server, open a JMX tool, for example the Java Monitoring and Management Console (jconsole), located in the Java *bin* directory (sample path: *C*:\*Software-AG\jvm\w64\_160\bin\jconsole.exe*). The tool should be connected to the Software AG Runtime JMX port remotely. The default number of this port is 8044 and is defined in <*Installation home>/ profiles/CTP/configuration/config.ini*.

Switch to tab MBeans and select item *com.softwareag.entirex.runtime.rpcserver*. The following operations are available:

| Operation        | Description                                                                                                    |
|------------------|----------------------------------------------------------------------------------------------------|
| startServer      | To start a registered and non-running XML/SOAP RPC Server. The parameter is the service name (e.g. RPC/XMLSERVER/CALLNAT). |
| stopServer       | To stop a running XML/SOAP RPC Server. The parameter is the service name (e.g. RPC/XMLSERVER/CALLNAT).                     |
| registeredServer | Returns the list of service names of all configured XML/SOAP RPC Servers.                                                  |
| runningServer    | Returns the list of service names of running configured XML/SOAP RPC Servers.                                              |
| nonRunningServer | Returns the list of service names of non-running configured XML/SOAP RPC Servers.                                          |

#### Starting and Stopping the XML/SOAP RPC Server under Windows

Under Windows, the Software AG Runtime runs as a service and can be started and stopped using the Windows Administrative tools.

### **System Service**

The relevant CTP profile has a Windows service named **Software AG Runtime**. You can see it in the Service dialog from the Windows Control Center. You can start/stop the service from this dialog.

#### **Batch Scripts**

The directory '<Installation Home>\ profile\CTP\bin' contains the following scripts to start and stop the Software AG Runtime:

| Script | Description                                                                                                    |
|--------|----------------------------------------------------------------------------------------------------|
| _      | batch script for starting a profile's runtime. If it is an installed service for the profile, it will start the service by default.                                |
|        | batch script for stopping a profile's runtime. If it is an installed service for the profile and this service has been started, this script will stop the service. |

# 25 Administering the EntireX XML/SOAP Listener

|     | Introduction                                                                                          | 316 |
|-----|----------------------------------------------------------------------------------------------------|-----|
|     | Configuring the XML/SOAP Listener                                                                     |     |
| • ) | XML/SOAP Listener with HTTP Basic Authentication and UsernameToken Authentication for EntireX Authen- |     |
| tic | ation                                                                                                 | 319 |
|     | Using Internationalization with the XML/SOAP Listener                                                 | 323 |

The EntireX XML/SOAP Listener is part of the EntireX XML/SOAP Runtime. It plugs the generated AAR file, including XMM files, into Web servers and so enables the EntireX XML/SOAP Runtime to send and receive XML documents using HTTP/HTTPS to/from a Web server. This component was formerly referred to as "XML Servlet".

#### Introduction

The EntireX XML/SOAP Listener requires a servlet-enabled Web server with an installation of Software AG Common Web Services Stack (WSS). See the separate Web Services Stack documentation. Client programs can access the XML/SOAP Runtime through HTTP/HTTPs interfaces provided in programming environments.

# Configuring the XML/SOAP Listener

- Publishing the XML/SOAP Listener Initialization Parameters
- XML/SOAP Listener Initialization Parameters
- EntireX XML Init File
- External Configuration File for EntireX Web Services

#### Publishing the XML/SOAP Listener Initialization Parameters

The initialization parameters are set using the packaging wizard.

#### **XML/SOAP Listener Initialization Parameters**

| Name in Web Services<br>Wrapper          | Parameter                  | Description                                                                                                    |
|------------------------------------------|----------------------------|----------------------------------------------------------------------------------------------------|
| Default wait time                        | exx-default-waittime       | Sets the value of the default wait time field to the argument (see setDefaultWaittime of class BrokerService in the Javadoc documentation of the Java ACI). |
| Servlet internal sweep time              | exx-sweeptime              | Interval in which the servlet checks and frees unused resources. The default is 60 seconds.                                                                 |
| Enable character reference               | exx-use-characterreference | Enable/disable the character reference for the XML payload.                                                                                                 |
| Behavior of<br>non-conversation<br>calls | exx-mep                    | The parameter indicates whether a non-conversational call is finalized with a logoff call to free Broker resource (default), or by means of timeout.        |
|                                          |                            | The default value for this parameter is "nonConv-with-logoff", which defines that a                                                                         |

316 Administration under Windows

| Name in Web Services<br>Wrapper | Parameter | Description                                                                                                    |
|---------------------------------|-----------|----------------------------------------------------------------------------------------------------|
|                                 |           | non-conversational call will finish with an additional logoff call (two calls per message). Set exx-mep to "nonConv-without-logoff" to specify that a non-conversational call will finish without logoff call (one call per message); Broker will clean up resources by means of timeout. |

#### **EntireX XML Init File**

The EntireX init file is generated by the packaging wizard that is called from the context menu of Software AG IDL or XMM files. It contains the XML/SOAP Listener initialization parameters.

#### **External Configuration File for EntireX Web Services**

- Introduction
- Using an External Configuration File
- Example of an External Configuration File

#### Introduction

With an external configuration file you can redefine settings of some of the parameters for an EntireX Web service archive without modifying the EntireX Web service archive itself. This means you can use the same EntireX web service archive in different environments.

#### **Using an External Configuration File**

#### To use an external configuration file

1 Define a name and a location for the external configuration file.

In the parameter section of file <code>axis2.xml</code>, define a parameter "EntireX-XML-Listener" within a parameter "services". For the attribute "location" in parameter "services", specify an absolute or relative path to the external configuration file. File <code>axis2.xml</code> can be found in the <code>conf</code> directory or folder of the Web Services Stack Web application.

#### Notes:

1. The path separator is a slash.

- 2. For determining the location of file *axis2.xml*, see *Configuration > Web Services Stack Runtime > Runtime Configuration* in the Web Services Stack documentation, also available under webMethods Product Documentation on the **Software AG Documentation** website.
- 3. The value of the location can contain operating system variables, for example location="%USERPROFILE%/myconfig.xml".
- 2 Define services in the external configuration file.

External configuration files are XML documents with a root element "serviceGroup". A service group is defined as a sequence of one or more services.

To identify the service you are defining, specify an identifier for the attribute "name", for instance <service name= "service100">.

To make common settings, that is, settings for all services, use an asterix as identifier (<service name= "\*">. Note that an individual setting can override a common setting.

EntireX web service parameters that can be set are defined as su-elements of "service". See the table below.

| Parameter                                                      | Description                                                                                                    |
|----------------------------------------------------------------|----------------------------------------------------------------------------------------------------|
| <exx-brokerid></exx-brokerid>                                  | The broker ID to use.                                                                                                    |
| <exx-service></exx-service>                                    | The service name is the triple set of server class/server name/service.                                                                                          |
| <exx-userid></exx-userid>                                      | The user ID specified here is used for calling the broker.                                                                                                    |
| <exx-password></exx-password>                                  | The user ID specified here is used for calling the broker.                                                                                                    |
| <pre><exx-password-encryption></exx-password-encryption></pre> | Specifies how the password is encrypted in the configuration file. Encryption is performed automatically when the configuration file is read for the first time. |
| <exx-use-security></exx-use-security>                          | Possible values: true   false.                                                                                                    |
| <exx-encryption-level></exx-encryption-level>                  | Possible values: 0 1 2.                                                                                                    |
| <exx-rpc-userid></exx-rpc-userid>                              | The RPC user ID specified here is used for Natural Security                                                                                                    |
| <exx-rpc-password></exx-rpc-password>                          | The RPC Password specified here is used for Natural Security.                                                                                                    |
| <exx-natural-security></exx-natural-security>                  | Enable/Disable the Natural Security (true   false).                                                                                                    |
| <exx-natural-library></exx-natural-library>                    | The Natural library to use.                                                                                                    |

#### **Example of an External Configuration File**

```
<?xml version="1.0" encoding="utf-8" ?>
<serviceGroup>
  <!-- Optional section for all EntireX services -->
   <service name="*">
      <exx-brokerID>host:1234</exx-brokerID>
      <exx-service>RPC/SRV1/CALLNAT</exx-service>
   </service>
   <!-- service100 overwrites the service address -->
   <service name="service100">
      <exx-service>RPC/SRV2/CALLNAT</exx-service>
   </service>
  <!-- service101 adds library setting -->
   <service name="service101">
      <exx-natural-library>MYLIB</exx-natural-library>
   </service>
</serviceGroup>
```

# XML/SOAP Listener with HTTP Basic Authentication and UsernameToken Authentication for EntireX Authentication

The XML/SOAP Listener allows you to use the user credentials from the incoming request by means of Basic Authentication or UsernameToken. The same credentials are used for EntireX Broker authentication and (Natural) RPC Server authentication. This means you need to make some settings for the EntireX Web service in Web Service Wizard and Configuration Editor.

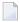

**Note:** UsernameToken is part of WS-Security. See WS-Security UsernameToken Specification. See also Example: Setting up an EntireX Client to Consume a Secured Web Service in the IDL Extractor for WSDL documentation.

The priority of credentials settings is as follows:

- 1. exx-userID, exx-password, exx-rpc-userID, exx-rpc-password (highest priority)
- UsernameToken
- 3. Basic Authentication (lowest priority)
- ➤ To use the XML/SOAP Listener with Basic Authentication and UsernameToken Authentication
- 1 Select an IDL file or XMM file.
- 2 Choose Generate Web Service from Software AG....

3 Disable check box **Use Defaults**.

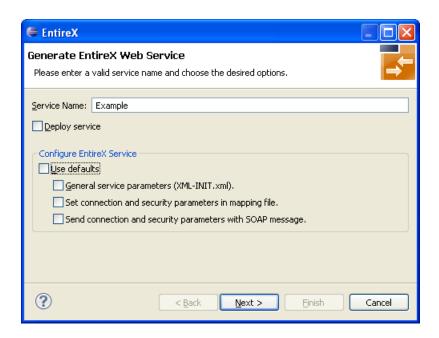

4 Enable at least **General service parameters...**.

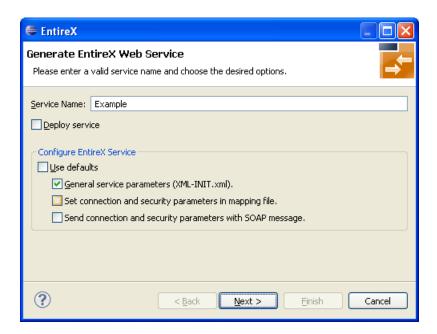

5 If using EntireX Security or Natural Security, enable **Set connection and security...** too.

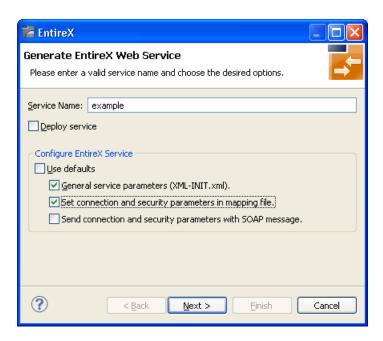

- 6 Press Next.
- 7 Enable the required authentication. In this example, both possibilities of web service authentication are enabled.

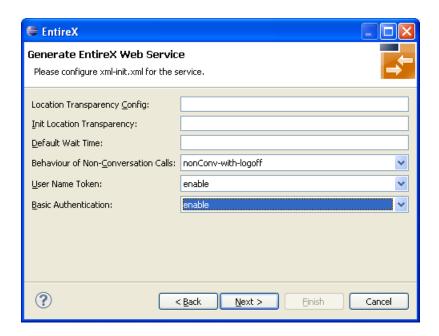

- 8 Press Next.
- 9 The page with XMM settings appears if it was selected before (step 5). Enable the required security (EntireX Security and/or Natural Logon).

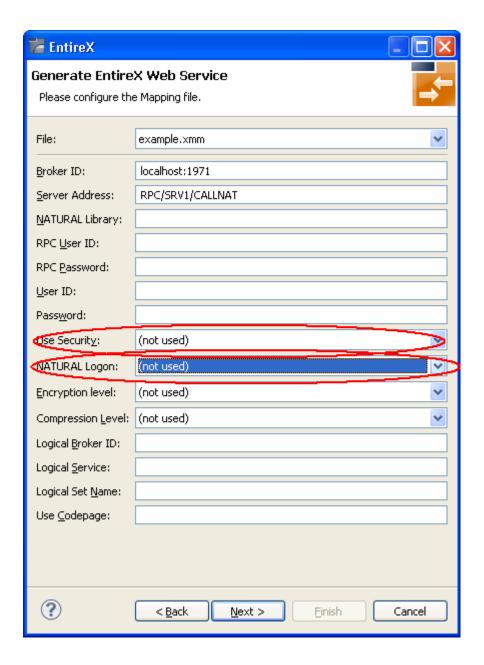

- 10 Press **Next** and follow the wizard.
- 11 After generating the web service archive (extension "aar"), open the generated AAR file with the Configuration Editor (e.g. with double click).

For more information on the Configuration Editor see Configuring Web Services.

# Using Internationalization with the XML/SOAP Listener

The XML/SOAP Listener supports both conversion and translation. See *Internationalization with EntireX* for more information.

# 26 Configuring Authorization Rules

| Configuration of LDAP (Lightweight Directory Access Protocol) Server  | 326 |
|-----------------------------------------------------------------------|-----|
| Configuration of Authorization Rule Agent using System Management Hub | 327 |

An authorization rule is used to perform an access check for a particular Broker instance against an (authenticated) user ID and list of rules. Checks are performed on a UNIX or Windows Broker kernel, using standard EntireX Security on these platforms. Authorization rules can be stored within a repository. When an authorization call occurs, the security exit performs checks based on the values of Broker attributes AUTHORIZATIONDEFAULT and AUTHORIZATIONRULE.

See also Administering Authorization Rules using System Management Hub

## Configuration of LDAP (Lightweight Directory Access Protocol) Server

#### **General Considerations for all LDAP Server Products**

An LDAP server is a prerequisite (based on LDAPv3); it is not installed with EntireX.

Tested LDAP servers include IBM Secureway Directory, Microsoft Active Directory. For the installation of the LDAP server, see the respective product documentation. All servers have to support the attribute types <code>sag-key</code>, <code>sag-value</code> and the object-class <code>sag-xds</code>. They are defined in the following schema.

```
attributetypes:
     ( 1.2.276.0.12.2.1.1
      NAME 'sag-key'
      DESC 'User Defined Attribute'
      SYNTAX '1.3.6.1.4.1.1466.115.121.1.26')
attributetypes:
      ( 1.2.276.0.12.2.1.2
      NAME 'sag-value'
      DESC 'User Defined Attribute'
     SYNTAX '1.3.6.1.4.1.1466.115.121.1.5')
objectclasses:
      ( 1.2.276.0.12.2.3.1
      NAME 'sag-xds'
      DESC 'User Defined ObjectClass'
      SUP 'top'
      MUST ( objectclass $ sag-key )
      MAY ( aci $ sag-value ) )
```

We recommend setting up a separate branch in the directory for authorization rules. The distinguished name of this branch is the value of the configuration setting baseDN. See *Configuration of Authorization Rule Agent using System Management Hub* below.

# Configuration of Authorization Rule Agent using System Management Hub

- Configuration File xds.ini
- xds.ini with the LDAP Server
- xds.ini with a Flat File Directory

#### Configuration File xds.ini

Edit file *xds.ini* to configure the EntireX authorization rule agent, which is a plug-in of the System Management Hub. *xds.ini* is the configuration of the directory access for authorization rules. This file is needed on each computer that is a managed host for the System Management Hub or where authorization rules are used.

The syntax of this file is the syntax of Windows .ini files. For authorization rules, all lines in the section [Authorization Rules] are used. Each line has the format <key>=<value>, where <value> is the contents of the line after the first '='. The keys are not case-sensitive. Lines starting with ';' are comments.

Under Windows, *xds.ini* is located in *<drive>*: *\SoftwareAG\EntireX\config*. This configuration in *xds.ini* is used by all other components to access the directory.

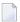

**Note**: If you use read access, an LDAP server with authentication, and only one LDAP user (account), the *xds.ini* is the same on all computers accessing the same directory. Then you can deploy xds.ini with a deployment tool.

#### xds.ini with the LDAP Server

The section for authorization rules looks as follows:

```
[Authorization Rules]
dirService=LDAPDIR
baseDN=<DN>
host=<host>
port=<port>
protocol=<protocol>
authDN=<user>
authPass=<ldap_password>
```

| where <dn></dn> | is the base distinguished name of the directory object that is the root of all |
|-----------------|--------------------------------------------------------------------------------|
|                 | objects for authorization rules; <dn> must not be empty</dn>                   |
| <host></host>   | is the host of the LDAP server.                                                |
| <port></port>   | is the port of the LDAP server. Default is 389 for TCP communication; default  |
|                 | port for SSL is 636                                                            |

cprotocol> is is either "ldap" (default) for TCP communication, or "ldaps" for SSL

For authenticated access to the LDAP server, use the keywords authDN and authPass,

where <user> is the DN of the user <1dap\_password> is the password of this user

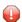

**Caution**: The password is not encrypted in *xds.ini* 

For unauthenticated access to the LDAP server, do not include these keywords authDN and authPass in the *xds.ini*.

#### Example

```
dirService=LDAPDIR
host=myHost.myDomain
baseDN=dc=myCompany,dc=de
port=389
protocol=ldap
authDN=cn=admin,dc=myCompany,dc=de
authPass=myLdapPassword
```

#### xds.ini with a Flat File Directory

If a flat file directory is used, the section for authorization rules looks as follows:

```
[Authorization Rules]
dirservice=FLATDIR
file=C:\SoftwareAG\EntireX\config\flat
```

Under Windows, the file is created by the System Management Hub if it does not exist. The folder for the file must exist. The file may be shared over the network and is accessible to all clients. The file must have at least change permission on Windows. If the flat file directory is located on a Windows host, this host must be a Managed Host in the System Management Hub. Only local flat file directories can be written on a Managed Host on Windows.

# 27 Administering Authorization Rules using System

# **Management Hub**

| Adding a Rule          | 330 |
|------------------------|-----|
| Adding a Service       |     |
|                        |     |
| Adding a Topic         |     |
| Adding/Modifying Users | 333 |

An authorization rule is used to perform an access check for a particular Broker instance against an (authenticated) user ID and list of rules. Checks are performed on a UNIX or Windows Broker kernel, using standard EntireX Security on these platforms. Authorization rules can be stored within a repository. When an authorization call occurs, the security exit performs checks based on the values of Broker attributes AUTHORIZATIONDEFAULT and AUTHORIZATIONRULE.

In the System Management Hub, the Authorization Rules agent is found directly under EntireX, which itself is found under a particular managed host where EntireX version 6.1 or above has been installed.

Before you log in to the System Management Hub for the first time, see *Initial Login Considerations* in the System Management Hub for EntireX documentation. See also *System Management Hub for EntireX* | *Configuring Authorization Rules*.

## Adding a Rule

#### To add a new authorization rule

- 1 Click on the "+" next to Authorization Rules in the tree view of the System Management Hub window. If no rule has been defined, an empty rule, "DefaultRule", is created. You can modify this default rule, or create a new rule and delete the default.
- Select **Authorization Rules** in the tree view. From the context menu, choose **Add Authorization Rule**. A screen similar to the one below appears.

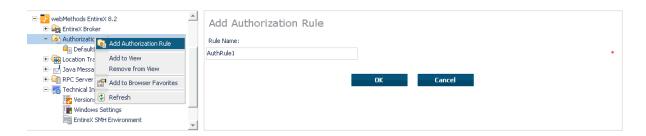

- 3 Enter the name of the rule in the field provided. This field corresponds to Broker attribute AUTHORIZATIONRULE.
- 4 Choose OK.

This new rule will appear in the tree view in the left frame of the System Management Hub window. If necessary, click the "+" next to **Authorization Rules** in the tree view. You can now add a service to the rule created.

## Adding a Service

#### To add a service

- 1 Select a rule in the tree view of the System Management Hub.
- 2 From the context menu, choose **Add Service**. A screen similar to the one below appears.

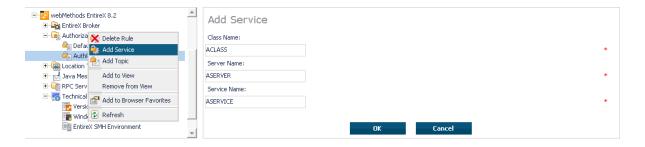

- Enter the information required for the fields Class Name, Server Name, Service Name. These fields correspond to the service-specific Broker attributes CLASS, SERVER, SERVICE.
- 4 Choose **OK** to confirm.

As a result, the following screen appears:

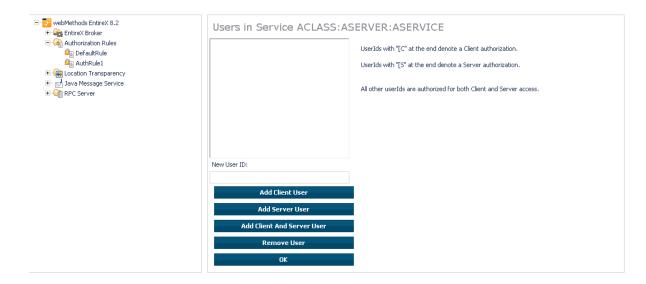

- 5 Enter the users required for the new Service (see *Adding/Modifying Users*).
- 6 Click OK to confirm.

# **Adding a Topic**

#### To add a topic

- 1 Select a rule in the tree view of the System Management Hub.
- 2 From the context menu, choose **Add Topic**. A screen similar to the one below appears.

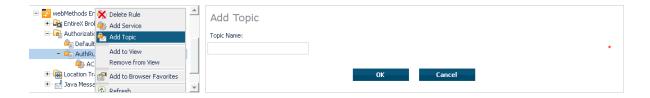

- 3 Enter the information required for the filed Topic Name. This field corresponds to topic-specific Broker attribute TOPIC.
- 4 Choose **OK** to confirm.

As a result, the following screen appears:

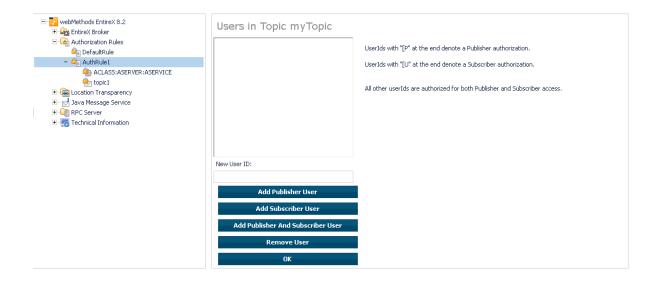

- 5 Enter the users required for the new Service (see *Adding/Modifying Users*).
- 6 Click OK to confirm.

## Adding/Modifying Users

#### To modify users

- 1 Select a service or topic in the tree view of the System Management Hub.
- 2 From the context menu, choose **Modify User**. If a service was selected, a screen similar to the following appears:

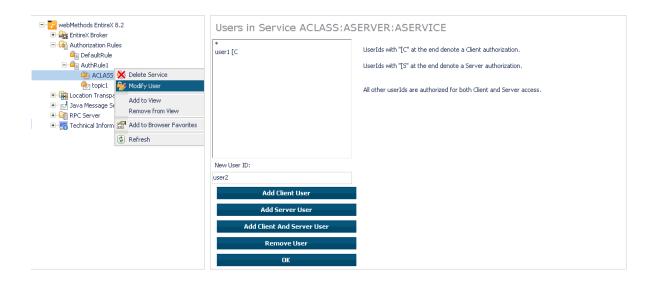

3 If a topic was selected, a screen similar to the following appears:

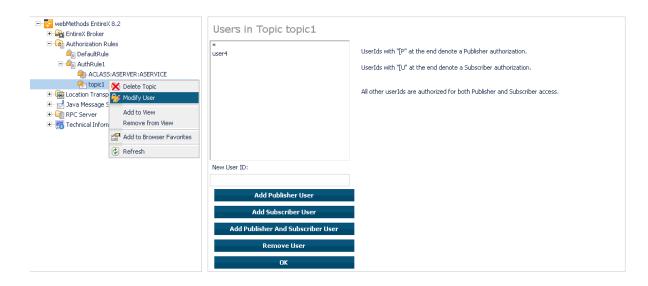

Enter a user ID in the single-line field provided and click **Add** for the desired user type (client, server, publisher or subscriber).

#### Or:

Remove a user from an existing list by selecting the user and clicking **Remove User**.

5 When the user list is complete, choose **OK** to confirm.

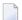

**Note**: User names are not case-sensitive. Use asterisk notation to define a range of users. For example: user ID "USA\*" represents all users whose ID starts with "USA" (including user "USA").

# Hints for Special LDAP Server Products

| Introduction                         | 33 | 36 |
|--------------------------------------|----|----|
| Hints for Microsoft Active Directory | 33 | 36 |

#### Introduction

The Lightweight Directory Access Protocol (LDAP) enables a user to locate resources on a corporate intranet or on the public internet. Those resources can be files or devices as well as organizations and individuals. LDAP is smaller than the Directory Access Protocol (DAP) from which it was derived (hence "lightweight").

In EntireX, LDAP technology is used for authorization rules.

## **Hints for Microsoft Active Directory**

- To deploy the sagxds schema on Microsoft Active Directory, do not use the Microsoft Active Directory tools for editing the schema. Use the following step-by-step instructions:
- 1 Make a backup of the system state. Changes to the schema of Microsoft Active Directory are irreversible without a backup of the system state.
- 2 You must enable UPDATE schema.
  - 1. To make the Schema Master available, enter the following at a command prompt:

```
regsvr32.exe schmmgmt.dll
```

- 2. Enter: MMC.
- 3. From Console menu item select: add/remove snap-in.
- 4. Choose: Add.
- 5. Choose: **Active Directory Schema** from **Action** menu item of Active Directory Schema, select: **Operations Master**.
- 6. Choose "The schema may be modified on this domain controller".
- 3 Copy the following text to the file *sagxds.ldif*

```
# Add sag-value attribute

dn: CN=sag-value,CN=Schema,CN=Configuration,DC=<your domains name>
changetype: add
adminDisplayName: sag-value
attributeID: 1.2.276.0.12.2.1.2
attributeSyntax: 2.5.5.10
cn: sag-value
isSingleValued: FALSE
```

```
1DAPDisplayName: sag-value
distinguishedName: CN=sag-value,CN=Schema,CN=Configuration,DC=<your domains name>
objectCategory:
CN=Attribute-Schema, CN=Schema, CN=Configuration, DC=<your domains name>
objectClass: attributeSchema
oMSyntax: 4
name: sag-value
# Add sag-key attribute
\# Active Directory requires the naming attribute(RDN) to be a syntax of \hookleftarrow
DirectoryString
dn: CN=sag-key,CN=Schema,CN=Configuration,DC=<your domains name>
changetype: add
adminDisplayName: sag-key
attributeID: 1.2.276.0.12.2.1.1
attributeSyntax: 2.5.5.12
cn: sag-key
isMemberOfPartialAttributeSet: TRUE
isSingleValued: TRUE
1DAPDisplayName: sag-key
distinguishedName: CN=sag-key,CN=Schema,CN=Configuration,DC=<your domains name>
objectCategory:
CN=Attribute-Schema, CN=Schema, CN=Configuration, DC=<your domains name>
objectClass: attributeSchema
oMSyntax: 64
name: sag-key
searchFlags: 1
# Update the schema
DN:
changetype: modify
add: schemaUpdateNow
schemaUpdateNow: 1
# Add sag-xds class
dn: CN=sag-xds,CN=Schema,CN=Configuration,DC=<your domains name>
changetype: add
adminDescription: sag-xds
adminDisplayName: sag-xds
cn: sag-xds
defaultObjectCategory:
CN=sag-xds,CN=Schema,CN=Configuration,DC=<your domains name>
governsID: 1.2.276.0.12.2.3.1
1DAPDisplayName: sag-xds
mayContain: sag-value
mustContain: sag-key
distinguishedName: CN=sag-xds,CN=Schema,CN=Configuration,DC=<your domains name>
objectCategory: CN=Class-Schema, CN=Schema, CN=Configuration, DC=<your domains name>
```

```
objectClass: classSchema
objectClassCategory: 1
possSuperiors: container
name: sag-xds
rDNAttID: sag-key
subClassOf: top
# Update the schema
DN:
changetype: modify
add: schemaUpdateNow
schemaUpdateNow: 1
# Modify sag-xds class
\# make sag-xds a possSuperior. This means a sag-xds class can contain other \hookleftarrow
sag-xds classes.
dn: CN=sag-xds,CN=Schema,CN=Configuration,DC=<your domains name>
changetype: modify
add: possSuperiors
possSuperiors: sag-xds
# Update the schema
DN:
changetype: modify
add: schemaUpdateNow
schemaUpdateNow: 1
```

- 4 Replace all instances of dc=<your domain name> with your domain name, i.e.dc=myunit,dc=my-company,dc=com
- 5 Run it with the command:

```
ldifde -s <your server> -b <account> <domain> <password> -i -f sagxds.ldif
```

Add containers which represent the base DN of the logical Broker IDs and logical services. These containers determine the value of base DN in *xds.ini*. Example (for two containers):

```
dn: CN=<your container 1>,DC=<your domain name>
changetype: add
cn: <your container 1>
objectclass: container

dn: CN=<your container2>,<your container 1>,DC= <your domain name>
changetype: add
cn: <your container 2>
objectclass: container
```

With the utilities for Microsoft Active Directory, set the permissions to read and to modify the containers.

# Tracing webMethods EntireX

| ■ Table Summarizing Tracing for webMethods EntireX Components |     |
|---------------------------------------------------------------|-----|
| ■ Tracing EntireX Broker                                      | 343 |
| Tracing Broker Agent                                          |     |
| Tracing Broker Stubs                                          |     |
| Tracing Enterprise JavaBeans                                  | 346 |
| Logging Enterprise JavaBeans                                  | 347 |
| Tracing EntireX Java ACI                                      |     |
| Tracing Java RPC Server                                       | 348 |
| ■ Tracing the RPC Runtime                                     | 348 |
| Tracing the RPC Server                                        | 350 |
| ■ Tracing the XML/SOAP Runtime                                | 351 |
| ■ Tracing the EntireX RPC-ACI Bridge                          |     |

This chapter describes the various techniques available for troubleshooting, tracing and logging with EntireX components.

# **Table Summarizing Tracing for webMethods EntireX Components**

| EntireX Component                | Use Tracing Technique for                                                                                                | Tracing Technique            |
|----------------------------------|----------------------------------------------------------------------------------------------------|------------------------------|
| Broker ActiveX<br>Control        | Transport-related problems<br>Requests to, replies from the Broker or Broker Agent                                       | Tracing Broker Stubs         |
| EntireX Broker ACI under Windows | Transport-related problems<br>Requests to, replies from the Broker or Broker Agent                                       | Tracing Broker Stubs         |
| EntireX Broker Agent             | Transport-related problems<br>Requests to, replies from the Broker or Broker Agent                                       | Tracing Broker Agent         |
| EntireX Broker under<br>Windows  | Processing within the Broker<br>Requests to, replies from clients/server                                                 | Tracing EntireX Broker       |
| DCOM Wrapper                     | Transport-related problems<br>Requests to, replies from the Broker or Broker Agent                                       | Tracing Broker Stubs         |
|                                  | RPC-related problems on the client side<br>Requests to, replies from RPC Servers<br>Requests to, replies from the Broker | Tracing the RPC Runtime      |
| EntireX Java ACI                 | Transport-related problems<br>Requests to, replies from the Broker or Broker Agent                                       | Tracing EntireX Java ACI     |
| Java Wrapper                     | Transport-related problems<br>Requests to, replies from the Broker or Broker Agent                                       | Tracing EntireX Java ACI     |
| Wrapper for EJB                  | Transport-related problems<br>Requests to, replies from the Broker or Broker Agent                                       | Tracing Enterprise JavaBeans |
|                                  | Log information to the application server the JavaBean is executing in                                                   | Logging Enterprise JavaBeans |
| EntireX Java RPC<br>Server       | Transport-related problems<br>Requests to, replies from the Broker or Broker Agent                                       | Tracing Java RPC Server      |
| EntireX IDL Tester               |                                                                                                    |                              |
| .NET Wrapper                     | Transport-related problems<br>Requests to, replies from the Broker or Broker Agent                                       | Tracing Broker Stubs         |
|                                  | RPC-related problems on the client side<br>Requests to, replies from RPC servers<br>Requests to, replies from the Broker | Tracing the RPC Runtime      |
| C Wrapper                        | Transport-related problems<br>Requests to, replies from the Broker or Broker Agent                                       | Tracing Broker Stubs         |
|                                  | RPC-related problems on the client side<br>Requests to, replies from RPC servers<br>Requests to, replies from the Broker | Tracing the RPC Runtime      |

| EntireX Component                | Use Tracing Technique for                                                                                                | Tracing Technique                     |
|----------------------------------|----------------------------------------------------------------------------------------------------|---------------------------------------|
| EntireX RPC Server under Windows | RPC-related problems on the server side<br>Requests to, replies from RPC clients<br>Requests to, replies from the Broker | Tracing the RPC Server                |
|                                  | Transport-related problems<br>Requests to, replies from the Broker or Broker Agent                                       | Tracing Broker Stubs                  |
| Broker HTTP(S)<br>Agent          | Transport-related problems<br>Requests to, replies from the Broker or Broker Agent                                       | Tracing EntireX Java ACI              |
| EntireX XML/SOAP<br>RPC Server   | For XML/SOAP RPC Server-related problems.                                                                                | Tracing the XML/SOAP Runtime          |
|                                  | Transport-related problems<br>Requests to, replies from the Broker or Broker Agent                                       | Tracing EntireX Java ACI              |
| EntireX XML Tester               |                                                                                                    |                                       |
| EntireX XML/SOAP<br>Listener     | For XML/SOAP Listener-related problems.                                                                                  | Tracing the XML/SOAP Runtime          |
|                                  | Transport-related problems<br>Requests to, replies from the Broker or Broker Agent                                       | Tracing EntireX Java ACI              |
| XML/SOAP Wrapper                 | For XML/SOAP Wrapper-related problems.                                                                                   | Tracing the XML/SOAP Runtime          |
|                                  | Transport-related problems<br>Requests to, replies from the Broker or Broker Agent                                       | Tracing EntireX Java ACI              |
| EntireX RPC-ACI<br>Bridge        |                                                                                                    | Tracing the EntireX RPC-ACI<br>Bridge |

# **Tracing EntireX Broker**

### To switch on tracing

- Set the attribute TRACE-LEVEL in the broker attribute file
  - for minimal trace output to "1"
  - for detailed trace output to "2"
  - for full trace output to "3"

Example:

#### TRACE-LEVEL=2

#### To switch off tracing

■ Set the attribute TRACE-LEVEL in the broker attribute file to 0:

TRACE-LEVEL=0

Or:

Omit the TRACE-LEVEL attribute.

#### To display the trace file (under Windows)

■ In System Management Hub, select EntireX n.n.n, then EntireX Broker, then the Broker ID you are interested in, then choose **Show Log File**.

#### **Trace Output**

The trace file, <code>BrokerID.LOG</code>, is written to the <code>Broker Directory</code> under <code>Directories</code> as <code>Used in EntireX</code> in the general administration documentation directory.

#### **Related Information**

EntireX Broker Return Codes under Error Messages and Codes

# **Tracing Broker Agent**

#### To switch on tracing

■ Set the parameter Trace Option to ON. For the complete table of parameters, see *Using the SSL Agent* and *Using the TCP Agent*.

#### To switch off tracing

Set the parameter Trace Option to OFF.

Or:

Omit the parameter Trace Option.

#### Trace Output

The trace output will be written to STDOUT.

If the Broker Agent is started with the System Management Hub, the trace output is written to the subfolder *etc* of the EntireX main directory. The file name is *BrokerAgent*. <a gent name > .log.

### **Tracing Broker Stubs**

The broker stubs provide an option for writing trace files.

#### To switch on tracing for the broker stub

■ Before starting the client application, set the environment variable ETB\_STUBLOG:

| Trace<br>Value | Trace Level | Description                                                                                                    |
|----------------|-------------|----------------------------------------------------------------------------------------------------|
| 0              | NONE        | No tracing.                                                                                                    |
| 1              | STANDARD    | Traces initialization, errors, and all ACI request/reply strings.                                                                                                    |
| 2              | ADVANCED    | Used primarily by system engineers, traces everything from level 1 and provides additional information - for example the Broker ACI control block - as well as transport information. |
| 3              | SUPPORT     | This is full tracing through the stub, including detailed traces of control blocks, message information, etc.                                                                         |

#### Example:

ETB\_STUBLOG=2

If the trace level is greater than 1, unencrypted contents of the send/receive buffers may be exposed in the trace.

Trace output, file *<thread-id>.etb*, is written to the trace directory. The location of the trace file depends on the settings of environment variable <code>%USERPROFILE</code>%, for example:

C:\Documents And Settings\<UserName>\My Documents\Software AG\EntireX

See Trace Directory under Directories as Used in EntireX in the general administration documentation.

Remember to switch off tracing to prevent trace files from filling up your disk.

#### To switch off tracing for the broker stub

■ Set the environment variable ETB\_STUBLOG to NONE or delete it.

# **Tracing Enterprise JavaBeans**

### To switch on tracing

- Set entry name Trace (see Environment Entries to Control EJB under Controlling Applications EntireX Wrapper for Enterprise JavaBeans)
  - for minimal trace output to "1"
  - for detailed trace output to "2"
  - for full trace output to "3".

#### To switch off tracing

■ Set entry name Trace to "0".

Or:

Omit the entry name Trace.

#### **Trace Output**

The trace output will be written to STDOUT.

#### To change the directory and name of the trace destination

■ Set the entry name Logfile to a valid file name, depending on your operating system.

# **Logging Enterprise JavaBeans**

#### To switch on logging

■ Set entry name Verbose to true. (See Environment Entries to Control EJB under Controlling Applications - EntireX Wrapper for Enterprise JavaBeans.)

#### To switch off logging

■ Set entry name Verbose to false.

Or:

Omit the entry name Verbose.

#### Log Output

The log output will be written to STDOUT.

# **Tracing EntireX Java ACI**

The EntireX Java ACI provides a system property for tracing.

#### To switch on tracing

- 1 When starting the Java virtual machine, set the Java system property entirex.trace
  - for minimal trace output to "1"
  - for detailed trace output to "2"
  - for full trace output to "3".
- The programming interface of the EntireX Java ACI allows you to set the trace value by the Java application using the EntireX Java ACI, see *Tracing* under *Writing Advanced Applications EntireX Java ACI*. There may also be other methods to provide the trace value. See your application documentation.

#### To switch off tracing

■ Set the Java system property entirex.trace to 0 when starting the Java virtual machine

Or:

Omit the Java system property entirex.trace when starting the Java virtual machine.

#### **Trace Output**

The trace output will be written to STDOUT.

# **Tracing Java RPC Server**

#### To switch on tracing

- When starting the Java virtual machine, set the Java system property entirex.trace
  - for minimal trace output to "1"
  - for detailed trace output to "2"
  - for full trace output to "3".

See Customizing the Java RPC Server.

#### To switch off tracing

■ Set the Java system property entirex.trace to "0" when starting the Java virtual machine.

Or:

Omit the Java system property entirex. trace when starting the Java virtual machine.

#### **Trace Output**

The trace output will be written to STDOUT.

# **Tracing the RPC Runtime**

#### To switch on tracing

- Before starting the client application, set the environment variable ERX\_TRACELEVEL to
  - STANDARD for minimal trace output
  - ADVANCED for detailed trace output

■ SUPPORT for full trace output.

#### To switch off tracing

■ Set the environment variable to NONE or delete it.

#### **Trace Output**

By default the trace file, *ERXTrace.nnn.log*, will be written to the trace directory.

The value *nnn* can be in the range from 001 to 005.

#### To change the trace destination

■ Set the environment variable ERX\_TRACEFILE to the desired destination, which can consist of file names, folder names and variables for file names, folder names, process ID, thread ID, range.

The variables are:

| Variable             | Operating System | Description                                                                                                    |
|----------------------|------------------|----------------------------------------------------------------------------------------------------|
| %%                   | Windows          | environment variable                                                                                                    |
| \$()                 | UNIX             | environment variable                                                                                                    |
| @PID                 | UNIX, Windows    | process ID                                                                                                    |
| @TID                 | UNIX, Windows    | thread ID                                                                                                    |
| @RANGE[ n,m]         | UNIX, Windows    | m must be greater than $n$ , range is from 0 - 999                                                                                                    |
| @CSIDL_PERSONAL      | Windows          | The user's home directory. The variable will be resolved by Windows shell functions.                                                                                       |
| @CSIDL_APPDATA       | Windows          | The Application Data Directory under Directories as Used in EntireX in the general administration documentation. The variable will be resolved by Windows shell functions. |
| @CSIDL_LOCAL_APPDATA | Windows          | The Application Data Directory under Directories as Used in EntireX in the general administration documentation. The variable will be resolved by Windows shell functions. |

#### **Related Information**

Environment Variables in EntireX in the general administration documentation

### **Tracing the RPC Server**

#### To switch on tracing

- Set the TraceLevel parameter in the server configuration file to
  - STANDARD for minimal trace output
  - ADVANCED for detailed trace output
  - SUPPORT for full trace output.

See Setting Server Parameters for the RPC Server.

Tracing can also be switched on and off with the environment variable *ERX\_TRACELEVEL*. The settings in the configuration file override the environment variable.

#### To switch off tracing

Set the TraceLevel parameter in the server configuration file to NONE.

#### **Trace Output**

By default the trace file, *ERXTrace.nnn.log*, will be written to the trace directory.

The value *nnn* can be in the range from 001 to 005.

#### To change the trace destination

■ Set the parameter TraceDestination in the server configuration file to the desired destination. See Setting Server Parameters for the RPC Server.

The variables are:

| Variable             | Operating System | Description                                                                                                    |
|----------------------|------------------|----------------------------------------------------------------------------------------------------|
| %%                   | Windows          | environment variable                                                                                                    |
| \$()                 | UNIX             | environment variable                                                                                                    |
| @PID                 | UNIX, Windows    | process ID                                                                                                    |
| @TID                 | UNIX, Windows    | thread ID                                                                                                    |
| @RANGE[ n,m]         | UNIX, Windows    | m must be greater than $n$ , range is from 0 - 999                                                                                                    |
| @CSIDL_PERSONAL      | Windows          | The User's Home Directory. The variable will be resolved by Windows shell functions.                                                                                       |
| @CSIDL_APPDATA       | Windows          | The Application Data Directory under Directories as Used in EntireX in the general administration documentation. The variable will be resolved by Windows shell functions. |
| @CSIDL_LOCAL_APPDATA | Windows          | The Application Data Directory under Directories as Used in EntireX in the general administration documentation. The variable will be resolved by Windows shell functions. |

#### **Related Information**

EntireX RPC Server Return Codes under Error Messages and Codes

# **Tracing the XML/SOAP Runtime**

This section provides information on tracing the following components:

- EntireX XML/SOAP RPC Server
- EntireX XML/SOAP Listener
- EntireX XML/SOAP Wrapper

The following topics are covered:

- Enabling Tracing
- Disabling Tracing
- Configuring a Trace File for the XML/SOAP Listener
- Configuring a Trace File for the XML/SOAP Wrapper or the XML/SOAP RPC Server
- Trace Parameters

Component Names

#### **Enabling Tracing**

There are two ways to switch on tracing mode:

- Using a Property File
- Using Trace Parameters of the Java Virtual Machine

#### **Using a Property File**

#### To switch on tracing mode using a property file

- 1 Copy the trace property file *entirex.trace.standard* to one of the following locations:
  - the working directory of your client application;
  - the user's home directory;
  - any other location.
- 2 Rename the copied file *entirex.trace.properties*.
- 3 Customize *entirex.trace.properties* as described in *Trace Parameters*.
- 4 If *entirex.trace.properties* is within the current directory of your client application or your user home directory, it will be located automatically.

Otherwise, specify the fully qualified or relative file name when starting the Java virtual machine for your client application using property entirex.sdk.default.trace.propertiesfile, example:

```
java -Dentirex.sdk.default.trace.propertiesfile ↔
="D:/MyDirectory/entirex.trace.properties" MyClient
```

#### **Using Trace Parameters of the Java Virtual Machine**

#### To switch on tracing mode by specifying the trace parameters of the Java virtual machine

Submit the trace parameters when you start the Java virtual machine for the application to be traced. See *Trace Parameters*. Note that parameter specifications submitted overwrite settings in the property file.

#### **Disabling Tracing**

#### To switch off tracing

■ Delete or rename the trace property file if it is located in the working directory or in the user's home directory.

Or:

Specify level=NONE when invoking the Java virtual machine:

```
java -Dentirex.sdk.default.trace.level = NONE MyClient
```

#### Configuring a Trace File for the XML/SOAP Listener

We recommend to add the following parameter in file *conf/axis2.xml* located in the Software AG Common Web Services Stack installation:

```
<parameter name="exx-trace-propertiesfile">file:///path of trace.properties ←
file</parameter>
```

#### Example:

```
<parameter ←
name="exx-trace-propertiesfile">file:///D:/MyDir/entirex.trace.properties</parameter>
```

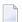

#### Notes:

- 1. If a relative path is specified, the file is located in directory *WEB-INF/conf/* in the Web Services Stack web application file that contains the property.
- 2. In the parameter section of the file *axis2.xml*, the value of the parameter exx-trace-propertiesfile can contain definitions of operating system variables, for example location="\$EXXDIR/config/entirex.trace.properties".

#### Configuring a Trace File for the XML/SOAP Wrapper or the XML/SOAP RPC Server

See Enabling Tracing.

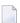

**Note:** If the XML/SOAP RPC Server is running as a service, enable tracing by adding a Java system property to the start script or by copying file entirex.trace.properties to the same directory as the start script.

### **Trace Parameters**

The following table provides an overview on trace parameters, their respective values, and how to submit them as arguments when invoking the Java virtual machine for the component to be traced.

| Parameter                                              | Syntax                                                                                                   | Description         |                                                                    |                                                                                                    |
|--------------------------------------------------------|----------------------------------------------------------------------------------------------------|---------------------|--------------------------------------------------------------------|----------------------------------------------------------------------------------------------------|
| propertiesfile                                         | entirex.sdk.component name.trace.propertiesfile= absolute or relative path including the properties file | Only used wh        | en the comp                                                        | e entirex.trace.properties file.<br>ponent is started.<br>operty file named                                                                                                    |
|                                                        |                                                                                                    | contained in the    | he directory                                                       | predefined trace settings is/EntireX/config. This file is a ned to the valid name when                                                                                                    |
| level                                                  | entirex.sdk.component name.trace.level = tracelevel                                                      | You can specif      | fy the follow                                                      | ving trace levels:                                                                                                    |
|                                                        |                                                                                                    | Keyword             | Level                                                              | Description                                                                                                    |
|                                                        |                                                                                                    | NONE                | No tracing                                                         | Tracing is switch off                                                                                                    |
|                                                        |                                                                                                    | STANDARD            | User                                                               | Trace invocation of a component.                                                                                                    |
|                                                        |                                                                                                    | ADVANCED            | Expert                                                             | For support and diagnostics.<br>Expert knowledge of the<br>component is required.                                                                                                    |
|                                                        |                                                                                                    | SUPPORT             | Expert                                                             | Full trace output. Otherwise, as above.                                                                                                    |
| directory                                              | <pre>entirex.sdk.component name.trace.directory = absolute or relative path</pre>                        | Default is the      | working dir                                                        | rectory.                                                                                                    |
| filename entirex.sdk.component S name.trace.filename = |                                                                                                    | Specify where       | tracing dat                                                        | a is written to:                                                                                                    |
|                                                        | FILE STDOUT STDERR                                                                                       | Keyword             | Destination                                                        | n                                                                                                    |
|                                                        |                                                                                                    | STDOUT<br>(Default) | Console                                                            |                                                                                                    |
|                                                        |                                                                                                    | STDERR              | Console                                                            |                                                                                                    |
|                                                        |                                                                                                    | FILE                | exx.sdk.com<br>backupNo.<br>the range f.<br>the number<br>maximums | is generated internally:  mponent name.threadName.  log, where backupNo is in  rom ".000" to ".009". Note that  er of files created depends on  ize. If more than 10 files are  the oldest backup file is  n. |

| Parameter      | Syntax                                                                             | Description                                                                                                    |
|----------------|------------------------------------------------------------------------------------|----------------------------------------------------------------------------------------------------|
| threadoriented | entirex.sdk.component name.trace.threadoriented = true   false                     | Keyword Description  YES Thread-oriented: trace data is distributed over multiple files (one file per thread)  NO (Default) Trace data is written to one file.                                                                                                    |
| rowlength      | <pre>entirex.sdk.component name.trace.rowlength = maximum_characters_per_row</pre> | Maximum number of characters per row. If this limit is exceeded, the remaining letters are written to a new line.                                                                                                    |
| maximumsize    | <pre>entirex.sdk.component name.trace.maximumsize = max_file_size</pre>            | Maximum size of the log file. If this limit is exceeded, the log file is renamed and the remaining data is written to a new log file, see <code>filename</code> . Note that this specification has an effect only if <code>filename</code> is set to "FILE".                                                                                                    |
| timeframe      | <pre>entirex.sdk.component name.trace.timeframe = number of day</pre>              | Time period after which the log file is closed. If this time limit has exceeded, the log file is renamed and the remaining data (if any) is written to a new log file. Note that this specification has an effect only if filename is set to "FILE". You can specify the following timeframes:  Keyword Description  1-9+H Number of hours  1-9+D Number of days  If no time frame is defined, only one log file is used until tracing is stopped.  Example: If timeframe has been set to 30D, the current log file is closed and renamed at midnight every thirty days, and tracing is continued with a new log file. |

# **Component Names**

Trace properties given in the trace property file might have to be restricted by *component name*. The following components are available:

| EntireX Component | componentname | Description                                                           |
|-------------------|---------------|-----------------------------------------------------------------------|
|                   | default       | The trace property is not restricted to a specific EntireX component. |
| XML/SOAP Runtime  | xml.runtime   | The trace property belongs to the EntireX XML/SOAP Runtime only.      |

# **Tracing the EntireX RPC-ACI Bridge**

#### To trace Broker calls

1 Use the system property entirex.trace=[0|1|2|3].

This trace does not separate the calls to the Broker for RPC from those to the Broker for ACI. The trace levels are:

- 0 to switch off tracing.
- 1 to trace Broker calls.
- 2 to trace Broker calls and the payload.
- 3 to trace Broker calls and all buffers including the payload.
- Redirect the trace to a file with the property entirex.server.logfile. Set this to the file name of the log file.

# 30 EntireX Trace Utility

| <ul> <li>Introduction to the EntireX Trace Utility</li> </ul>     |     |
|-------------------------------------------------------------------|-----|
| Process Trace                                                     |     |
| Show Trace                                                        |     |
| <ul> <li>Using the EntireX Trace Utility in Batch Mode</li> </ul> | 366 |
| ■ Usage Tips                                                      |     |

# Introduction to the EntireX Trace Utility

Broker traces, as well as traces produced from applications communicating with the Broker (so-called "stub traces"), contain a lot of details of the particular Broker calls. However, their layout is different and not easy to understand. The EntireX Trace Utility reads these Broker kernel as well as stub traces and produces a file with a common layout, where one line corresponds to a Broker call. The file layout is a standard CSV file (comma-separated values).

The request (Broker call sent from the stub to the kernel) and the corresponding reply (response sent back from the kernel to the stub) are merged together and presented as one logical Broker call in one row of the output file. Line numbers in the trace file and times for the request and reply are provided. It is also possible to specify filters so only the specified subset of the Broker calls are extracted. Since the Broker trace file contains all activities from both clients and servers and since it is possible to filter the calls, an end-to-end analysis of a conversation is simple to analyze.

The EntireX Trace Utility is divided into two separate elements: Process Trace and Show Trace.

#### **Process Trace**

Process Trace is used to process the information contained in the Broker trace file, saving the requested output to a simple text file.

- Using the Tool
- Output Field Options
- Error Messages

#### Using the Tool

## To open the EntireX Trace Utility under Windows

1 Choose "Trace Utility" in your EntireX program group.

or

2 Enter command

#### <drive>:\SoftwareAG\EntireX\bin\exxtraceutil.exe

#### To process the trace information

■ Follow the instructions on the following screens.

#### **File Selection**

The following window is displayed.

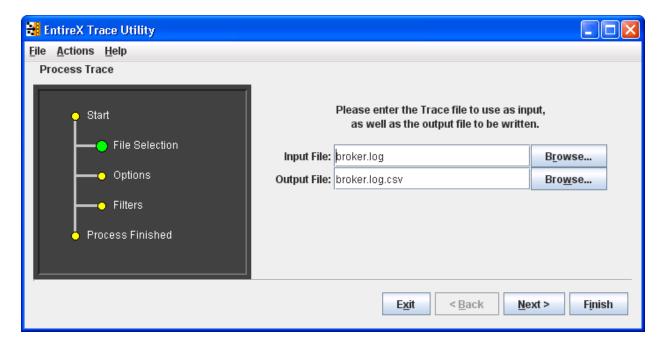

The dark gray display section - the wizard window - shows you which step is required. File Selection has a large green dot, so the input and output files are required.

#### **Options**

In the display section Options is green.

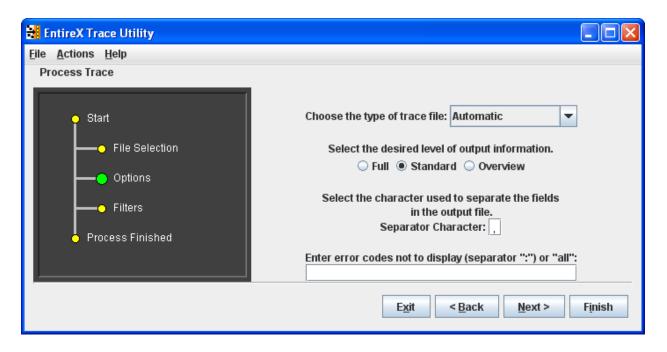

See Output Field Options for information on Full, Standard and Overview.

See *Options* under *Using the EntireX Trace Utility in Batch Mode* for information on type of trace file and error codes not to display.

The defaults of Process Trace are:

- use automatic detection of trace file type
- return the standard amount of output
- save the output fields separated with commas (as this format is needed to be able to view the output in Show Trace)
- display all errors found in the trace file.

The default separator character is ",", you can change this character.

#### **Filters**

For the Standard and Full output options you can set filters to reduce the amount of information written to the output file, to create a more focused collection of information.

You can set filters for the Conversation ID (for example: 000000000041596), the Broker service (for example: int/catsbeb3/internet) and the User (for example: S\_94).

The User filter does not correspond to the User ID or Physical User ID from the trace, but a generated value from Process Trace. This filter can only be used after already analyzing an output file and deciding which User to filter for.

If more than one filter is specified only those entries which satisfy all conditions will be displayed.

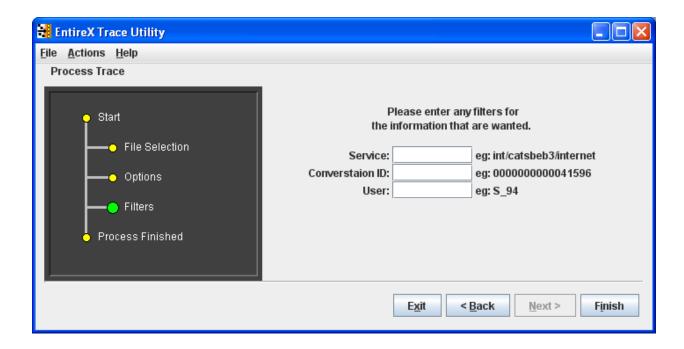

### To generate the output file

■ Choose Finish.

At this point any errors from processing the trace file are shown.

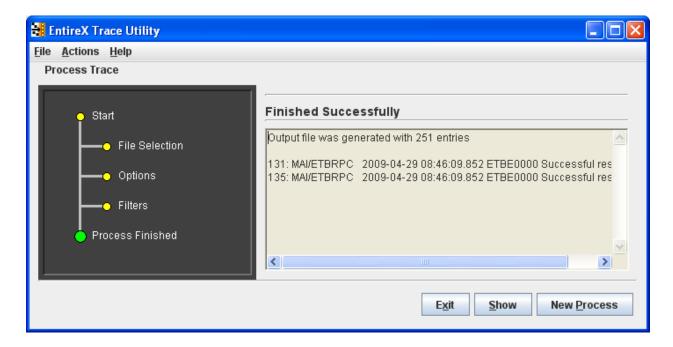

- To display the results from the processing
- Choose Show.
- To leave the program
- Choose Exit.
- To process another trace file
- Choose Process Trace from the menu bar.

A new processing wizard is started.

# **Output Field Options**

You may select between three levels of output to be written to the output file:

| Option   | Output Fields                                                                                                    |  |
|----------|----------------------------------------------------------------------------------------------------|--|
| Overview | Phys Userid, Userid, Token, User, Service                                                                                                    |  |
|          | Thread, Req, Reply, Phys Userid, Userid, Token, User, Function, Error, Service, Convid, Uowid, Uowstatus, Slen, Retl, Cuid                                                                                                    |  |
| Full     | Thread, Req, Reply, Phys Userid, Userid, Token, User, Function, Error, Service, Convid, Uowid, Uowstatus, Slen, Retl, Cuid, Time1, Time2, Api, Rlen, Cstat, Charset, SecurityToken, Security, TimeDiff, ReplyTime, Seqid, AppName, Node, Stub, Library, Program, Brokerid |  |

Description of the columns in the CSV file (comma-separated values).

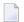

**Note**: Output which is the result of stub trace files does not contain entires for all columns.

| Column       | Explanation                                                                                                    |
|--------------|----------------------------------------------------------------------------------------------------|
| Thread       | The name of the Java thread executing the Broker call. Only available for trace files produces by the EntireX Java runtime.                                                                                                    |
| Req          | The line number in the trace file where the request part of the Broker call starts. 0 if the request cannot be found in the trace file.                                                                                                    |
| Reply        | The line number in the trace file where the reply part of the Broker call starts. 0 if the reply cannot be found in the trace file.                                                                                                    |
| Phys.User ID | The physical user ID (Unique ID) which is displayed as a binary value in the Broker trace, nicely formatted. In case of a C stub trace file, the real physical user ID is not available; instead of this the thread ID is used to construct a replacement for the physical user ID. |
| User ID      | The user ID of the Broker call.                                                                                                    |
| Token        | The token of the Broker call.                                                                                                    |

| Column        | Explanation                                                                                                    |                                                                                                    |
|---------------|----------------------------------------------------------------------------------------------------|----------------------------------------------------------------------------------------------------|
| User          | An artificial identifier for a user session (using physical user ID, user ID, and token). This is a unique number prefixed with either $\mathcal{C}$ - or $\mathcal{S}$ The latter will be used if the caller can be identified (using the available data in the trace) as a server application.                                                                                                    |                                                                                                    |
| Function      |                                                                                                    | on is specified it is appended to the function name. If a wait d or receive function it is appended.                    |
| Error         | Error class, error number and er response" is not displayed.                                                                                                    | ror text. Error 0000 0000 is not displayed. The text "Successful                                                        |
| Service       | The service address in the form                                                                                                    | n class/server/service.                                                                                                 |
| Convid        | The conversation ID prefixed we the one in the request, the one                                                                                                    | vith *. If the conversation ID in the reply is different from from the reply is used.                                   |
| Uowid         | The unit of work ID prefixed wone in the request, the one from                                                                                                    | rith *. If the unit of work ID in the reply is different from the n the reply is used.                                  |
| Uowstatus     | The unit of work status                                                                                                    |                                                                                                    |
| Slen          | The send length, i.e. the length                                                                                                    | of the data sent to the Broker.                                                                                         |
| Retl          | The return length, i.e. the lengt                                                                                                    | h of the data returned from the application.                                                                            |
| Cuid          | The client user ID (only for serv                                                                                                    | vers).                                                                                                    |
| Time1         | The time of the request entry in the trace file.                                                                                                    |                                                                                                    |
| Time2         | The time of the reply entry in the trace file.                                                                                                    |                                                                                                    |
| Api           | The API version.                                                                                                    |                                                                                                    |
| Rlen          | The (maximum) receive length specified in the send/receive call.                                                                                                    |                                                                                                    |
| Cstat         | The conversation status (only for servers).                                                                                                    |                                                                                                    |
| Charset       | The character used by the caller. Typical values are <code>ascii</code> , <code>ebcdic siemens</code> . If a value for the locale string has been specified, it is added using / as a separator.                                                                                                    |                                                                                                    |
| SecurityToken | 1                                                                                                    | ty token of the request part. If the reply also contains a g / as a separator. The interpretation of the prefixes is as |
|               | unknown                                                                                                    | The security token cannot be identified as a security token valid for EntireX Security                                  |
|               | enc                                                                                                    | The send/receive data is encrypted.                                                                                     |
|               | pwd                                                                                                    | A password is specified in the call                                                                                     |
|               | newpwd                                                                                                    | A new password is specified in the call.                                                                                |
|               | stub                                                                                                    | The security token has been built by an EntireX stub.                                                                   |
|               | server                                                                                                    | The security token has been processed by the Broker, the part which distinguishes security tokens is added.             |
| Security      | Some security-relevant control block fields of the call. If Forcelogon is enabled "fl:" is displayed. If encryption level has been specified either "broker" or "target" is displayed. If a password has been specified an artificial password is displayed. If in addition a new password has been specified, it is added using / as a separator. The artificial password is displayed as "pwd" followed by a number (starting with 0). |                                                                                                    |
| TimeDiff      | The elapsed time between the request and the reply (Time2 - Time1).                                                                                                    |                                                                                                    |

| Column    | Explanation                                                                                                    |
|-----------|----------------------------------------------------------------------------------------------------|
| ReplyTime | Server response time (difference in time between the server receiving a request and sending the reply).                                            |
| Seqid     | The internal sequence ID of the Broker call. Only available for Broker version 7.3 or higher.                                                      |
| AppName   | Name of the application communicating with the Broker. Only available if API version 9 or greater is used.                                         |
| Node      | Node name of the application which is communicating with the Broker, e.g. the TCP/IP hostname. Only available if API version 9 or greater is used. |
| Stub      | Stub name and version used by the application communicating with the Broker. Only available if API version 9 or greater is used.                   |
| Library   | Library name if Broker call is an RPC call. Only available for RPC clients, or for server version 8.0 or higher.                                   |
| Program   | Program name if Broker call is an RPC call. Only available for RPC clients, or for server version 8.0 or higher.                                   |
| Brokerid  | The Broker ID of the Broker call.                                                                                                    |

# **Error Messages**

The utility will only produce a meaningful result if the trace file is not corrupt. When transferring a trace from a mainframe, make sure all columns of the trace file are transferred, otherwise the utility might report errors (e.g. 2, 4 or 9). It is also possible that no errors are reported but the resulting CSV file has columns which contain invalid data.

| Number | Message                                                                            | Explanation                                                                                                    |
|--------|------------------------------------------------------------------------------------|----------------------------------------------------------------------------------------------------|
| 1      | {0}                                                                                | Text of a Java exception thrown at runtime.                                                                                                    |
| 2      | Trace has incomplete entry for Binpart, expected length = {0}, actual length = {1} | Will be displayed a maximum of 5 times. Output for Security Token, Password, and New Password may be corrupted. Typical reason: columns in the trace file were lost when copying the trace from the mainframe. |
| 3      | Physical user ID {0} has wrong length                                              | Trace file is corrupt.                                                                                                    |
| 4      | Trace has incomplete entry for Key or Reply string                                 | Will be displayed a maximum of 5 times. Output for any value may be corrupted. Typical reason: columns in the trace file were lost when copying the trace from the mainframe.                                  |
| 5      | More then one request per user: {0}                                                | This is an error condition similar to the Broker error 0037 0197.                                                                                                    |
| 6      | does not include prefix                                                            | Trace file is corrupt.                                                                                                    |
| 7      | does not include unique ID                                                         | Trace file is corrupt.                                                                                                    |
| 8      | does not include reply or key                                                      | Trace file is corrupt.                                                                                                    |
| 9      | Trace output might be incomplete and/or erroneous                                  | Output for any value may be corrupt.                                                                                                    |
| 10     | Problem with file {0}                                                              | Problem with trace or output file.                                                                                                    |

| Number | Message                                                                | Explanation                                                                                                    |
|--------|------------------------------------------------------------------------|----------------------------------------------------------------------------------------------------|
| 11     | Not enough memory to process trace, try increasing -Xmx or split trace | The Java runtime does not have enough memory to process<br>the trace file. Increase the memory or delete unnecessary<br>sections in the trace file.                                                    |
| 12     | SeqID "{0}" does not match "{1}"                                       | The sequence ID of the request and the reply do not match. This may happen if the trace file is incomplete or corrupted. Otherwise contact Software AG support and provide the trace file.             |
| 13     | Found: {0}                                                             | The text of a Broker error message found in the trace file is displayed. All non-zero return codes and the result of KERNELVERSION calls are displayed. This can be configured using a tool parameter. |

# **Show Trace**

Show Trace enables you to display the values of a CSV file in a table (CSV=comma-separated values).

The first row of the file is used as the headers for the file.

### **Sorting the Information**

The information in the tables can be sorted by descending or ascending order. The sorting is done alphabetically, not numerically.

- To sort the information in a column by ascending order
- Click on the header of the column.
- To sort the information in a column by descending order
- Use SHIFT and click on the header of the column.

#### Loading and Saving a CSV File

You can load and save a CSV file using the options located in the File menu.

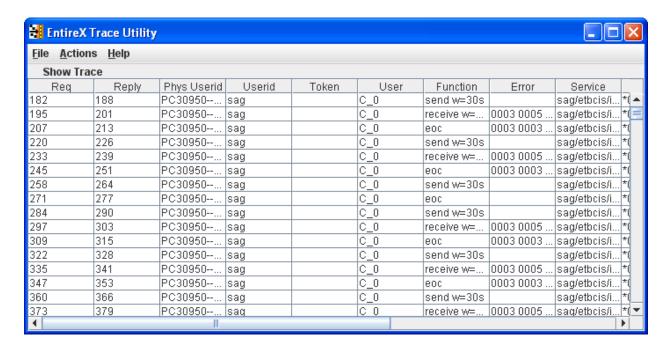

# **Using the EntireX Trace Utility in Batch Mode**

The EntireX Trace Utility is a graphical tool to process and display trace information. It can also be used as a command-line tool to process trace information.

#### To use the EntireX Trace Utility in batch mode

■ Enter the following command in the command line:

```
java -jar exxutil.jar [-option] filename [
output file
]
```

or

```
java -Xms64m -Xmx256m -jar exxutil.jar [-option] filename [
output file
]
```

This specifies an initial and maximum memory allocation pool for the Java runtime (with Java 1.3 the defaults are 2 MB and 64 MB).

The *exxutil.jar* file is located in the classes subdirectory of the EntireX installation. *filename* is the name of the trace file. The output will be written to the file specified with the parameter *output file* or, if no name is specified there, output will be written to the file *filename.csv*.

#### **Options**

| Option            | Description                                                                                                    |                                                                                       |  |
|-------------------|----------------------------------------------------------------------------------------------------|---------------------------------------------------------------------------------------|--|
| -version          | to display the version ir                                                                                                    | to display the version information                                                    |  |
| -short            | to generate an overview                                                                                                    | 7                                                                                     |  |
| -long             | to generate the full outp                                                                                                    | put                                                                                   |  |
| -sep <i>char</i>  | the separator character                                                                                                    | used in the resulting CSV file, default is ","                                        |  |
| -type <i>type</i> | By default the EntireX Trace Utility tries to infer the type of the trace file from the contents. If this is not possible (output shows "Processed 0 Broker calls") the type can be explicitly specified as follows:                                                                                                    |                                                                                       |  |
|                   | java                                                                                                    | The trace has been written by the EntireX Java runtime.                               |  |
|                   | cstub                                                                                                    | The trace has been written by the C-based Broker stub.                                |  |
|                   | dotnet                                                                                                    | The trace has been written by the .NET ACI stub.                                      |  |
|                   | broker                                                                                                    | The trace has been written by the Broker kernel.                                      |  |
|                   | directrpc                                                                                                    | The trace has been written by the Direct RPC component of webMethods EntireX Adapter. |  |
| -noshow para      | The utility displays all Broker errors found in the trace. To prevent this either all errors or a set of specified errors can be excluded from the display. To prevent the display of all errors specify "all" as parameter. To prevent the display of specific errors specify the 8 digit error class and number. Multiple errors can be specified separated by ":". Examples: -noshow 00020002:00070007 or -noshow "0074 0074". |                                                                                       |  |

For the default and long display, filters can be specified:

| Option                   | Description                          |
|--------------------------|--------------------------------------|
| -user < <i>user</i> >    | to get entries for a particular user |
| -conversation < convid > | for a particular conversation ID     |
| -service                 | for a particular service             |

If more than one filter is specified, only those entries which satisfy all conditions will be displayed.

#### **Example**

```
java -jar exxutil.jar -long -sep ";" trace.txt
```

will generate all columns in a file trace.txt using ";" as separator character, the result will be in the file trace.txt.csv.

# **Usage Tips**

#### Invalid or Incomplete Data in the Resulting CSV File

The utility will only produce a meaningful result if the trace file is not corrupt. When transferring a trace from a mainframe, make sure that all columns of the trace file are transferred. Otherwise the utility might report errors, e.g. error 2, 4 or 9. It may also happen that no errors are reported but the resulting CSV file has columns which contain invalid data.

#### Open the CSV File in Microsoft Excel

The CSV file can usually be opened in Microsoft Excel by double-clicking on the file name in the Windows Explorer. If the data is not displayed correctly, the separator character used by the utility (default is ",") does not match the list separator character used by Windows. Use the -sep option to specify a different separator character. To check the list separator used by Windows, go to Control Panel > Regional Options > Numbers.

Alternatively you may use the import functionality of Microsoft Excel. Open a spreadsheet, use **Data > Get External Data > Import Text File**. After selecting the file name (change default file type \*.txt) the Text Import Wizard starts, which allows you to specify the delimiter (separator) character.

#### Displaying and Analyzing the CSV File in Microsoft Excel

The following are some tips how to use Microsoft Excel as a tool for displaying and analyzing the CSV file. They refer to Microsoft Excel 2000.

Formatting the spreadsheet: use CTRL A to select all data, change the font size e.g. to 8, then use Format > Column > AutoFit Selection to format all columns. Make the first line a "header line": select the 2nd line, use Window > Freeze Panes. Now, when scrolling through the entries the header line always stays on top.

Enable filtering: select the 1st line, use **Data > Filter > AutoFilter**. Now you have a drop-down box on each header entry that allows you to select a subset of the Broker calls.

#### **Sorting Order**

You can sort the entries in the generated CSV file using the Reply column. Thus the ordering corresponds to the time when the Broker kernel sends back the reply for the Broker call. Calls where no reply can be found in the trace appear at the end. If you use the Request column as the sorting criteria, the Broker calls will be ordered corresponding to the time when the Broker call arrives at the Broker kernel.

# 31 Broker Shutdown Statistics

| Shutdown Statistics Output   | 372 |
|------------------------------|-----|
| Table of Shutdown Statistics | 372 |

# **Shutdown Statistics Output**

After a successful Broker execution, shutdown statistics and related information are produced. This output is written in the following sequence:

- 1. The diagnostic message ETBD0444 is written into the Broker trace log.
- 2. The output i.e. statistics, internals and user-specified parameters is written into the end of the Broker trace log file at shutdown.

### **Table of Shutdown Statistics**

See *Legend* below for explanation of output type.

| Output<br>Type | Display Field             | Description                                                                                                    |  |
|----------------|---------------------------|----------------------------------------------------------------------------------------------------|--|
| U              | Broker ID                 | Identifies the Broker kernel to which the attribute file applies. See BROKER-ID.                                                                                                    |  |
| I              | Version                   | The version of the Broker kernel currently running.                                                                                                    |  |
| I              | Generated platform family | The platform family for which this Broker kernel was built.                                                                                                    |  |
| I              | Runtime platform          | The platform on which this Broker kernel is currently running.                                                                                                    |  |
| I              | Start time                | The date and time when this Broker kernel started.                                                                                                    |  |
| S              | Restart count             | The restart count indicates how many times the Broker kernel has been started with the persistent store. Therefore, after a cold start (PSTORE=COLD), the restart count will be 1. Then, after subsequent hot starts (PSTORE=HOT), the restart count will be 2 or greater. |  |
| U              | Trace level               | The value for the trace setting for this Broker kernel. See TRACE-LEVEL.                                                                                                    |  |
| U              | Worker tasks              | The number of worker tasks for this Broker kernel. See NUM-WORKER.                                                                                                    |  |
| U              | MAX-MEMORY                | The value of MAX-MEMORY or 0 if not defined. See MAX-MEMORY.                                                                                                    |  |
| S              | Memory allocated          | Size of the allocated memory, in bytes.                                                                                                    |  |
| S              | Memory allocated HWM      | Highest size of allocated memory in bytes since Broker started.                                                                                                    |  |
| U              | NUM-SERVICE               | Value of NUM-SERVICE or 0 if not defined. See NUM-SERVICE.                                                                                                    |  |
| S              | Services active           | The number of services currently active for this Broker kernel.                                                                                                    |  |
| U              | NUM-CLIENT                | Value of NUM-CLIENT or 0 if not defined. See NUM-CLIENT.                                                                                                    |  |
| S              | Clients active            | The number of clients currently active for this Broker kernel.                                                                                                    |  |
| S              | Clients active HWM        | The high watermark for the number of clients active for this Broker kernel.                                                                                                    |  |

| Output<br>Type | Display Field            | Description                                                                             |  |
|----------------|--------------------------|-----------------------------------------------------------------------------------------|--|
| U              | NUM-SERVER               | Value of NUM-SERVER or 0 if not defined. See NUM-SERVER.                                |  |
| S              | Servers active           | The number of servers currently active for this Broker kernel.                          |  |
| S              | Servers active HWM       | The high watermark for the number of servers active for this Broker kernel.             |  |
| U              | NUM-CONVERSATION         | Value of NUM-CONVERSATION or 0 if not defined. See NUM-CONVERSATION.                    |  |
| S              | Conversations active     | The number of conversations currently active for this Broker kernel.                    |  |
| S              | Conversations active HWM | The high watermark for the number of conversations active for this Broker kernel.       |  |
| U              | NUM-LONG-BUFFER          | Value of NUM-LONG-BUFFER or 0 if not defined. See NUM-LONG-BUFFER.                      |  |
| S              | Long buffers active      | The number of long message buffers currently in use for this Broker kernel.             |  |
| S              | Long buffers active HWM  | The high watermark for the number of long message buffers used for this Broker kernel.  |  |
| U              | NUM-SHORT-BUFFER         | Value of NUM-SHORT-BUFFER or 0 if not defined. See NUM-SHORT-BUFFER.                    |  |
| S              | Short buffers active     | The number of short message buffers currently in use for this Broker kernel.            |  |
| S              | Short buffers active HWM | The high watermark for the number of short message buffers used for this Broker kernel. |  |
| U              | NUM-TOPIC                | Value of NUM-TOPIC or 0 if not defined. See NUM-TOPIC.                                  |  |
| S              | Topics active            | The number of topics currently active for this Broker kernel.                           |  |
| U              | NUM-PUBLISHER            | Value of NUM-PUBLISHER or 0 if not defined.                                             |  |
| S              | Publishers active        | The number of publishers currently active for this Broker kernel.                       |  |
| S              | Publishers active HWM    | The high watermark for the number of publishers active for this Broker kernel.          |  |
| U              | NUM-SUBSCRIBER           | Value of NUM-SUBSCRIBER or 0 if not defined. See NUM-SUBSCRIBER.                        |  |
| S              | Subscribers active       | The number of subscribers currently active for this Broker kernel.                      |  |
| S              | Subscribers active HWM   | The high watermark for the number of subscribers active for this Broker kernel.         |  |
| U              | NUM-PUBLICATION          | Value of NUM-PUBLICATION or 0 if not defined. See NUM-PUBLICATION.                      |  |
| S              | Publications active      | The number of publications currently active for this Broker kernel.                     |  |
| S              | Publications active HWM  | The high watermark for the number of publications active for this Broker kernel.        |  |

| Output<br>Type | Display Field              | Description                                                                                                    |  |
|----------------|----------------------------|----------------------------------------------------------------------------------------------------|--|
| U              | Persistent store type      | The type of persistent store used by this Broker kernel. See PSTORE-TYPE.                                        |  |
| U              | UOW persistence            | Indicates whether units of work are persistent or not in this Broker kernel. See STORE.                          |  |
| U              | Persistent store startup   | Indicates the status of the persistent store at Broker startup. See PSTORE.                                      |  |
| U              | Persistent status lifetime | The multiplier to compute the lifetime of the persistent status. See UWSTATP.                                    |  |
| U              | Deferred UOWs allowed      | Indicates whether or not deferred units of work are allowed. See DEFERRED.                                       |  |
| U              | Maximum allowed UOWs       | The maximum number of units of work that can be active concurrently for this Broker kernel. See MAX-UOWS.        |  |
| U              | Maximum messages per UOW   | The maximum number of messages allowed in a unit of work.  See MAX-MESSAGES-IN-UOW.                              |  |
| U              | UOW lifetime in seconds    | Indicates the default lifetime for a unit of work. See UWTIME.                                                   |  |
| U              | Maximum message length     | Indicates the maximum message size that can be sent. See MAX-UOW-MESSAGE-LENGTH.                                 |  |
| U              | New UOW messages allowed   | Indicates whether or not new units of work are allowed in this Broker kernel. See NEW-UOW-MESSAGES.              |  |
| S              | UOWs active                | The number of units of work currently active in this Broker kernel.                                              |  |
| S              | Current UOW                | The number of the last unit of work in this Broker kernel.                                                       |  |
| U              | Accounting                 | Indicates the status of accounting records in this Broker kernel. See ACCOUNTING.                                |  |
| U              | SSL port *                 | If applicable, the SSL port number on which this Broker kernel will listen for connection requests. See SSLPORT. |  |
| U              | TCP port *                 | If applicable, the TCP port number on which this Broker kernel will listen for connection requests. See TCPPORT. |  |
| I              | Number of function calls   | Marks the beginning of the section of summary statistics for all the function calls.                             |  |
| S              | DEREGISTER                 | The number of Broker DEREGISTER function calls since startup.                                                    |  |
| S              | EOC                        | The number of Broker EOC function calls since startup.                                                           |  |
| S              | KERNELVERS                 | The number of Broker KERNELVERS function calls since startup.                                                    |  |
| S              | LOGOFF                     | The number of Broker LOGOFF function calls since startup.                                                        |  |
| S              | LOGON                      | The number of Broker LOGON function calls since startup.                                                         |  |
| S              | RECEIVE                    | The number of Broker RECEIVE function calls since startup.                                                       |  |
| S              | REGISTER                   | The number of Broker REGISTER function calls since startup.                                                      |  |
| S              | SEND                       | The number of Broker SEND function calls since startup.                                                          |  |
| S              | SYNCPOINT                  | The number of Broker SYNCPOINT function calls since startup.                                                     |  |

| Output |                        |                                                                                    |  |
|--------|------------------------|------------------------------------------------------------------------------------|--|
| Туре   | Display Field          | Description                                                                        |  |
| S      | UNDO                   | The number of Broker UNDO function calls since startup.                            |  |
| S      | CONTROL_PUBLICATION    | The number of Broker CONTROL_PUBLICATION function calls since startup.             |  |
| S      | RECEIVE_PUBLICATION    | The number of Broker RECEIVE_PUBLICATION function calls since startup.             |  |
| S      | SEND_PUBLICATION       | The number of Broker SEND_PUBLICATION function calls since startup.                |  |
| S      | SUBSCRIBE              | The number of Broker SUBSCRIBE function calls since startup.                       |  |
| S      | UNSUBSCRIBE            | The number of Broker UNSUBSCRIBE function calls since startup.                     |  |
| S      | REPLY_ERROR            | The number of Broker REPLY_ERROR function calls since startup.                     |  |
| I      | Worker task statistics | Marks the beginning of the section of summary statistics for all the worker tasks. |  |
| I      | Worker number          | The identifier of the worker task.                                                 |  |
| I      | Status                 | The status of the worker task at shutdown.                                         |  |
| S      | # of calls             | The number of Broker calls handled by the worker task since startup.               |  |
| S      | Idle time in seconds   | The number of seconds the worker task has been idle since startup.                 |  |

<sup>\*</sup> Does not apply to z/OS.

# Legend

| Output<br>Type | Description              | Value    | Origin of Value                                                              |  |
|----------------|--------------------------|----------|------------------------------------------------------------------------------|--|
| I              | Internal Information     | Static   | Determined by Software AG EntireX.                                           |  |
| S              | Shutdown Statistic       | Variable | Determined by Broker activity during execution.                              |  |
| U              | User-Specified Parameter | Variable | Specified by Broker administrator before or, if allowable, during execution. |  |

# 32 Command Logging in EntireX

| ■ Introduction to Command Logging                 | 378 |
|---------------------------------------------------|-----|
| Command Log Filtering using System Management Hub |     |
| ACI-driven Command Logging                        |     |
| ■ Dual Command Log Files                          |     |

Command logging is a feature to assist in debugging Broker ACI applications. A command in this context represents one user request sent to the Broker and the related response of Broker.

Command logging is a feature that writes the user requests and responses to file in a way it is already known with Broker trace and TRACE-LEVEL=1. But command logging works completely independent from trace, and data is written to a file only if defined command trace filters detect a match.

Broker stub applications send commands or requests to the Broker kernel, and the Broker kernel returns a response to the requesting application. Developers who need to resolve problems in an application need access to those request and response strings inside the Broker kernel. That's where command logging comes in. With command logging, request and response strings from or to an application are written to a file that is separate from the Broker trace file.

# Introduction to Command Logging

This section provides an introduction to command logging in EntireX and offers examples of how command logging is implemented. It covers the following topics:

- Overview
- Command Log Files
- Defining Filters
- Programmatically Turning on Command Logging

#### Overview

Command logging is similar to a Broker trace that is generated when the Broker attribute TRACE-LEVEL is set to 1. Broker trace and command logging are independent of each other, and therefore the configuration of command logging is separate from Broker tracing.

The following Broker attributes are involved in command logging:

| Attribute         | Description                                                            |  |
|-------------------|------------------------------------------------------------------------|--|
| CMDLOG            | Set this to "N" if command logging is not needed.                      |  |
| CMDLOG-FILE-SIZE  | A numeric value indicating the maximum size of command log file in KB. |  |
| NUM-CMDLOG-FILTER | The maximum number of filters that can be set.                         |  |

In addition to CMDLOG=YES, the Broker needs the assignment of the dual command logging files during startup. If these assignments are missing, Broker will set CMDLOG=NO. See also *Broker Attributes* in the platform-independent administration documentation.

#### **Command Log Files**

The Broker keeps a record of commands (request and response strings) in a command log file.

At Broker startup, you will need to supply two command log file names and paths. Only one file is open at a time, however, and the Broker writes commands (requests and responses) to this file.

Under UNIX and Windows, the startup options -y and -z are evaluated by executable etbnuc. These options are used to specify the command log file names. Startup script/service assign these files by default.

When the size of the active command log file reaches the KB limit set by CMDLOG-FILE-SIZE, the file is closed and the second file is opened and becomes active. When the second file also reaches the KB limit set by CMDLOG-FILE-SIZE, the first file is opened and second file is closed. Existing log data in a newly opened file will be lost.

#### **Defining Filters**

In command logging, a filter is used to store and identify a class, server, or service, as well as a topic name and user ID.

Use the System Management Hub to define a filter. During processing, the Broker evaluates the class, server, service, topic, and user ID associated with each incoming request and compares them with the same parameters specified in the filters. If there is a match, the request string and response string of the request is printed out to the command log file.

#### Programmatically Turning on Command Logging

Applications using ACI version 9 or above have access to the new field LOG-COMMAND in the ACI control block.

If this field is set, the accompanying request and the Broker's response to this request is logged to the command log file.

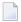

**Note**: Programmatic command logging ignores any filters set in the kernel.

# **Command Log Filtering using System Management Hub**

- Setting up your Environment
- Adding a Filter

Managing Filters

# **Setting up your Environment**

In order to process filters using System Management Hub, Broker attribute CMDLOG must be set to "YES" and the log files must be defined. See *Command Log Files* above. If this is the case, the **CmdlogFilter** node will be visible in the SMH tree.

# System Management Hub Commands | Help | About Add Cmdlog Filter Enable Cmdlog Disable Cmdlog Refresh 🖽 🔀 Administrators 🗏 🌉 EntireX Communicator 7.3 🕀 뎍 Location Transparency 🗷 📆 Authorization Rules 🗆 👺 EntireX Broker □ → ETB001 Broker **‰** Worker Service Server 🕮 Client Conversation Persistent Store Persistent Store CTree **™** Topic **₽** Subscriber □ Publisher ■ Publication Er Cmdlog Filter ⊞ 🐳 sles100-1:1971:TCP

#### Adding a Filter

#### To add a filter

- In the SMH tree view, select the **CmdlogFilter** node and, with the context menu, choose **Add Cmdlog Filter**.
- 2 In the **Add Cmdlog Filter** screen, add values for User ID, Class/Server/Service or Topic. Confirm with **OK**.

#### **Managing Filters**

The following Cmdlog Filter screen shows four filters. Use this screen to

- delete a filter
- disable a filter
- enable a disabled filter

Cmdlog Filter (Global Cmdlog currently enabled)

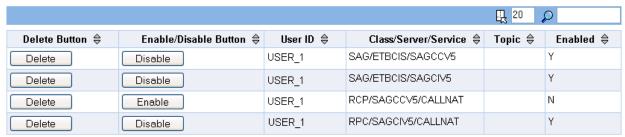

Items 1 to 4 of 4

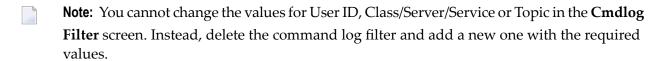

# **ACI-driven Command Logging**

EntireX components that communicate with Broker can trigger command logging by setting the field LOG-COMMAND in the ACI control block.

When handling ACI functions with command log turned on, Broker will not evaluate any filters. Application developers must remember to reset the LOG-COMMAND field if subsequent requests are not required to be logged.

# **Dual Command Log Files**

Broker's use of two command log files prevents any one command log file from becoming too large.

When starting a Broker with command log support, you must therefore specify two file names and paths - one for each of the two command log files. The sample startup script installed with the product uses the variables <code>ETB\_CMDLOG1</code> and <code>ETB\_CMDLOG2</code> as the default command log file names.

Under Windows, the keys ETB\_CMDL0G1 and ETB\_CMDL0G2 are entered in the Registry with values CMDL0GR1 and CMDL0GR2.

At startup, Broker initializes both files and keeps one of them open. Command log statements are printed to the open file until the size of this file reaches the value specified in the Broker attribute CMDLOG-FILE-SIZE. This value must be specified in KB.

When the size of the open file exceeds the value specified in the Broker attribute CMDLOG-FILE-SIZE, Broker closes this file and opens the other, dormant file. Because the Broker closes a log file only when unable to print out a complete log line, the size of a *full* file may be smaller than CMDLOG-FILE-SIZE.

# 33 Accounting in EntireX Broker

| EntireX Accounting Data Fields          | 386 |
|-----------------------------------------|-----|
| Using Accounting under UNIX and Windows |     |
| Example Uses of Accounting Data         |     |

This chapter describes the accounting records for Broker that can be used for several purposes, including:

## application chargeback

for apportioning EntireX resource consumption on the conversation and/or the application level;

#### performance measurement

for analyzing application throughput (bytes, messages, etc.) to determine overall performance;

#### trend analysis

for using data to determine periods of heavy and/or light resource and/or application usage.

# **EntireX Accounting Data Fields**

In the EntireX Accounting record, there are various types of data available for consumption by applications that process the accounting data:

| Field Name             | Accounting Version | Type of Field                                  | Description                                                                              |
|------------------------|--------------------|------------------------------------------------|------------------------------------------------------------------------------------------|
| Record Write Time      | 1                  | A14 Timestamp in<br>"YYYYMMDDHHMMSS"<br>format | The time this record was written to the accounting file in YYYYMMDDHHMMSS format.        |
| EntireX Broker ID      | 1                  | A32                                            | Broker ID from attribute file.                                                           |
| EntireX Version        | 1                  | A8                                             | Version information, v.r.s.p                                                             |
|                        |                    |                                                | where v =version                                                                         |
|                        |                    |                                                | r =release                                                                               |
|                        |                    |                                                | s =service pack                                                                          |
|                        |                    |                                                | p =patch level                                                                           |
|                        |                    |                                                | for example 9.6.0.00.                                                                    |
| Platform of Operation  | 1                  | A32                                            | Platform where EntireX is running.                                                       |
| EntireX Start Time     | 1                  | A14 Timestamp in "YYYYMMDDHHMMSS" format       | Time EntireX was initialized in YYYYMMDDHHMMSS format.                                   |
| Accounting Record Type | 1                  | A1                                             | It is always C for conversation. Future Types will have a different value in this field. |
| Client User ID         | 1                  | A32                                            | USER-ID ACI field from the client in the conversation.                                   |
| Client Token           | 1                  | A32                                            | TOKEN field from the ACI from the client.                                                |

| Field Name                | Accounting<br>Version | Type of Field | Description                                                                              |
|---------------------------|-----------------------|---------------|------------------------------------------------------------------------------------------|
| Client Physical ID        | 1                     | A56           | The physical user ID of the client, set by EntireX.                                      |
| Client Communication Type |                       | I1            | Communication used by client:  1 = Net-Work 2 = TCP/IP 3 = APPC 4 = WebSphere MQ 5 = SSL |
| Client Requests Made      | 1                     | I4            | Number of Requests made by client.                                                       |
| Client Sent Bytes         | 1                     | I4            | Number of bytes sent by client.                                                          |
| Client Received Bytes     | 1                     | I4            | Number of bytes received by client.                                                      |
| Client Sent Messages      | 1                     | I4            | Number of messages sent by client.                                                       |
| Client Received Messages  | 1                     | I4            | Number of messages received by client.                                                   |
| Client Sent UOWs          | 1                     | I4            | Number of UOWs sent by client.                                                           |
| Client UOWs Received      | 1                     | I4            | Number of UOWs received by client.                                                       |
| Client Completion Code    | 1                     | I4            | Completion code client received when conversation ended.                                 |
| Server User ID            | 1                     | A32           | USER-ID ACI field from the server in the conversation.                                   |
| Server Token              | 1                     | A32           | TOKEN field from the ACI from the server.                                                |
| Server Physical ID        | 1                     | A56           | The physical user ID of the server, set by EntireX.                                      |
| Server Communication Type | 1                     | I1            | Communication used by Server:                                                            |
|                           |                       |               | 1 = Entire Net-Work<br>2 = TCP/IP<br>3 = APPC<br>4 = WebSphere MQ<br>5 = SSL             |
| Server Requests Made      | 1                     | I4            | Number of requests made by server.                                                       |
| Server Sent Bytes         | 1                     | I4            | Number of bytes sent by server.                                                          |
| Server Received Bytes     | 1                     | I4            | Number of bytes received by server.                                                      |
| Server Sent Messages      | 1                     | I4            | Number of messages sent by server.                                                       |
| Server Received Messages  | 1                     | I4            | Number of messages received by server.                                                   |
| Server Sent UOWs          | 1                     | I4            | Number of UOWs sent by server.                                                           |
| Server Received UOWs      | 1                     | I4            | Number of UOWs received by server.                                                       |

| Field Name               | Accounting<br>Version | Type of Field                            | Description                                                                                                    |  |
|--------------------------|-----------------------|------------------------------------------|----------------------------------------------------------------------------------------------------|--|
| Server Completion Code   | 1                     | I4                                       | Completion code server received when conversation ended.                                                                                                    |  |
| Conversation ID          | 1                     | A16                                      | CONV - ID from ACI.                                                                                                    |  |
| Server Class             | 1                     | A32                                      | SERVER-CLASS from ACI.                                                                                                    |  |
| Server Name              | 1                     | A32                                      | SERVER-NAME from ACI.                                                                                                    |  |
| Service Name             | 1                     | A32                                      | SERVICE from ACI.                                                                                                    |  |
| CID=NONE Indicator       | 1                     | A1                                       | Will be N if CONV - I D=NONE is indicated in application.                                                                                                    |  |
| Restarted Indicator      | 1                     | A1                                       | Will be R if a conversation was restarted after a Broker shutdown.                                                                                               |  |
| Conversation Start Time  | 1                     | A14 Timestamp in "YYYYMMDDHHMMSS" format | Time conversation began in YYYYMMDDHHMMSS format.                                                                                                    |  |
| Conversation End Time    | 1                     | A14 Timestamp in "YYYYMMDDHHMMSS" format | Time conversation was cleaned up i<br>YYYYMMDDHHMMSS format.                                                                                                    |  |
| Conversation CPU Time    | 1                     | 14                                       | Number of microseconds of CPU time used by the conversation                                                                                                    |  |
| Client Security Identity | 2                     | A32                                      | Actual identity of client derived from authenticated user ID.                                                                                                    |  |
| Client Application Node  | 2                     | A32                                      | Node name of machine where client application executes.                                                                                                    |  |
| Client Application Type  | 2                     | A8                                       | Stub type used by client application.                                                                                                    |  |
| Client Application Name  | 2                     | A64                                      | Name of the executable that called the broker. Corresponds to the Broker Information Service field<br>APPLICATION - NAME in the ACI Programming documentation.   |  |
| Client Credentials Type  | 2                     | I1                                       | Mechanism by which authentication is performed for client.                                                                                                    |  |
| Server Security Identity | 2                     | A32                                      | Actual identity of server derived from authenticated user ID.                                                                                                    |  |
| Server Application Node  | 2                     | A32                                      | Node name of machine where server application executes.                                                                                                    |  |
| Server Application Type  | 2                     | A8                                       | Stub type used by server application.                                                                                                    |  |
| Server Application Name  | 2                     | A64                                      | Name of the executable that called the broker. Corresponds to the Broker Information Service field <i>APPLICATION-NAME</i> in the ACI Programming documentation. |  |

| Field Name                 | Accounting<br>Version | Type of Field | Description                                                                                        |  |
|----------------------------|-----------------------|---------------|----------------------------------------------------------------------------------------------------|--|
| Server Credentials Type    | 2                     | I1            | Mechanism by which authentication is performed for server.                                         |  |
| Client RPC Library         | 3                     | A128          | RPC library referenced by client wher sending the only/first request message of the conversation.  |  |
| Client RPC Program         | 3                     | A128          | RPC Program referenced by client when sending the only/first request message of the conversation.  |  |
| Server RPC Library         | 3                     | A128          | RPC library referenced by server when sending the only/first response message of the conversation. |  |
| Server RPC Program         | 3                     | A128          | RPC Program referenced by server when sending the only/first response message of the conversation. |  |
| Client IPv4 Address        | 4                     | A16           | IPv4 address of the client.                                                                        |  |
| Server IPv4 Address        | 4                     | A16           | IPv4 address of the server.                                                                        |  |
| Client Application Version | 4                     | A16           | Application version of the client.                                                                 |  |
| Server Application Version | 4                     | A16           | Application version of the server.                                                                 |  |
| Client IPv6 Address        | 5                     | A46           | IPv6 address of the client.                                                                        |  |
| Server IPv6 Address        | 5                     | A46           | IPv6 address of the server.                                                                        |  |

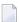

**Note:** Accounting fields of any version greater than 1 are created only if the attribute AC-COUNTING-VERSION value is greater than or equal to the corresponding version. For example: accounting fields of version 2 are visible only if ACCOUNTING-VERSION=2 or higher is specified.

# **Using Accounting under UNIX and Windows**

■ Broker Attribute File Settings

Retrieving Accounting Data

#### **Broker Attribute File Settings**

ACCOUNTING = NO | YES | (YES, SEPARATOR=Separator Characters) (Default is NO)

Set this parameter to "NO" (i.e., do not create accounting data) or "YES" to create accounting data. Up to seven separator characters can specified using the SEPARATOR suboption, for example ACCOUNTING = (YES, SEPARATOR=;). If no separator character is specified, the comma character will be used.

#### **Retrieving Accounting Data**

The accounting file will be located in the Broker's installed directory. The file's name is based on the ETB\_LOG environment variable and the current date and time (for uniqueness). Example: If ETB\_LOG is set to BROKER1.LOG, the accounting data file will be named BROKER1\_YYYYMMDDH-HMMSS.csv. If ETB\_LOG is not set, the Broker's ID will be used, with an extension of CSV (e.g. ETB048\_YYYYMMDDHHMMSS.csv). See *Environment Variables in EntireX* in the general administration documentation.

# **Example Uses of Accounting Data**

- Chargeback
- Trend Analysis
- Tuning for Application Performance

#### Chargeback

Customers can use the EntireX accounting data to perform chargeback calculations for resource utilization in a data center. Suppose EntireX Broker is being used to dispatch messages for three business departments: Accounts Receivable, Accounts Payable, and Inventory. At the end of each month, the customer needs to determine how much of the operation and maintenance cost of EntireX Broker should be assigned to these departments. For a typical month, assume the following is true:

| Department       | Amount of Data | Percentage | Messages Sent | Percentage | Average Percentage |
|------------------|----------------|------------|---------------|------------|--------------------|
| Accts Payable    | 50 MB          | 25         | 4000          | 20         | 22.5               |
| Accts Receivable | 40 MB          | 20         | 6000          | 30         | 25                 |
| Inventory        | 110 MB         | 55         | 10000         | 50         | 52.5               |

The use of Broker resources here is based upon both the amount of traffic sent to the Broker (bytes) as well as how often the Broker is called (messages). The average of the two percentages is used

390

to internally bill the departments, so 52.5% of the cost of running EntireX Broker would be paid by the Inventory Department, 25% by the Accounts Receivable Department, and 22.5% by the Accounts Payable Department.

#### **Trend Analysis**

The Accounting Data can also be used for trend analysis. Suppose a customer has several point-of-sale systems in several stores throughout the United States that are tied into the corporate inventory database with EntireX. The stubs would be running at the stores, and the sales data would be transmitted to the Broker, which would hand it off to the appropriate departments in inventory. If these departments wish to ascertain when the stores are busiest, they can use the accounting data to monitor store transactions. Assume all of the stores are open every day from 9 AM to 10 PM.

| Local Time | Average: Weekday<br>Transactions per Store | Maximum Weekday<br>Transactions in any<br>Store | Average Weekend<br>Transactions per Store | Maximum Weekend<br>Transactions in any Store |
|------------|--------------------------------------------|-------------------------------------------------|-------------------------------------------|----------------------------------------------|
| 9 AM       | 7.3                                        | 27                                              | 28.2                                      | 83                                           |
| 10 AM      | 11.2                                       | 31                                              | 29.3                                      | 102                                          |
| 11 AM      | 14.6                                       | 48                                              | 37.9                                      | 113                                          |
| 12 noon    | 56.2                                       | 106                                             | 34.8                                      | 98                                           |
| 1 PM       | 25.6                                       | 65                                              | 34.2                                      | 95                                           |
| 2 PM       | 17.2                                       | 52                                              | 38.5                                      | 102                                          |
| 3 PM       | 12.1                                       | 23                                              | 42.7                                      | 99                                           |
| 4 PM       | 18.3                                       | 34                                              | 43.2                                      | 88                                           |
| 5 PM       | 26.2                                       | 47                                              | 45.2                                      | 93                                           |
| 6 PM       | 38.2                                       | 87                                              | 40.6                                      | 105                                          |
| 7 PM       | 29.6                                       | 83                                              | 39.2                                      | 110                                          |
| 8 PM       | 18.6                                       | 78                                              | 28.6                                      | 85                                           |
| 9 PM       | 11.2                                       | 55                                              | 17.5                                      | 62                                           |

The owner of the stores can examine the data and make decisions based upon the data here. For example, on weekdays, he or she can see that there is little business until lunchtime, when the number of transactions increase. It then decreases during lunch hour; then there is another increase from 5 PM to 8 PM, after people leave work. Based on this data, the owner might investigate changing the store hours on weekdays to 10 AM to 9 PM. On the weekend the trends are different, and the store hours could be adjusted as well, although there is a more regular customer flow each hour on the weekends.

#### **Tuning for Application Performance**

Assume that a customer has two applications that perform basic request/response messaging for similar sized messages. The applications consist of many Windows PC clients and Natural RPC Servers on UNIX. An analysis of the accounting data shows the following:

| Application Type | Class  | Server  |          | , ,   | Average Client Messages<br>Received per Conversation |
|------------------|--------|---------|----------|-------|------------------------------------------------------|
| Application 1:   | CLASS1 | SERVER1 | SERVICE1 | 10.30 | 10.29                                                |
| Application 2:   | CLASS2 | SERVER2 | SERVICE2 | 10.30 | 8.98                                                 |

A further analysis of the accounting data reveals that there are a lot of non-zero response codes in the records pertaining to Application 2, and that a lot of these non-zero responses indicate timeouts. With that information, the customer can address the problem by modifying the server code, or by adjusting the timeout parameters for SERVER2 so that it can have more time to get a response from the Service.